# **SIEMENS**

Technical Description Order No.: 6AR1930-0AA07-2CA0 **February 2001** 

## **SMP16-CPU06x**

SMP16-CPU065, SMP16-CPU066

## **SMP16-AT CPU Boards with Pentium II/III Processor**

**SICOMP Industrial Microcomputer**

(4)J31069-D2085-U001-A2-7618

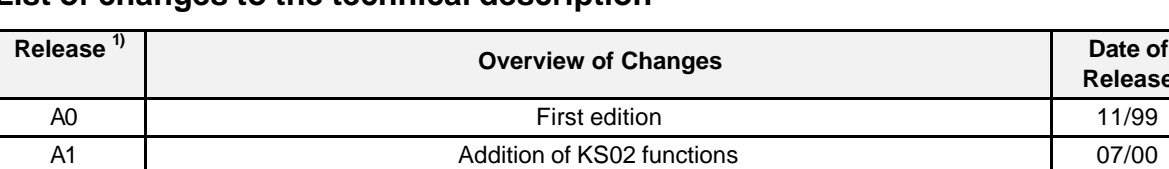

#### **List of changes to the technical description**

*1 Is the 4th block of digits of the drawing number in the footer*

#### **Explanation of the notation**

 $*/#$  An asterisk or a pound character behind the name of a signal indicates a low-active signal (e.g., IOR\* / FRAME#).

A2 Addition of the SMP16-CPU066 2/01

- / A slash between two signal names separates two level-dependent functions of a signal. (Example: C/D\* means high level for a "command" and low level for "data").
- Connections indicated with a dash in a plug connector allocation table (bus or I/O interface) are reserved.
- **Signal** Special signals not included in the specifications are shown in bold type in the signal allocation tables and then explained at the end (e.g., **NMI**).

Notes:

SICOMP® is a registered brand of Siemens AG.

IBM AT® and IBM PC® are registered brands of International Business Machines Corp. INTEL® is a registered brand of INTEL Corp.

MS-DOS®, Windows® and Windows NT® are registered brands of Microsoft.

All other designations in this documentation may be brands whose use by third parties for their own purposes may violate the rights of the owner.

Passing on and duplication of this document as well as use and revelation of its contents is not permitted without express permission. Violators will be subject to damage claims. All rights reserved, particularly in the event a patent is granted or a utility model is registered.

With respect to freedom from rights of third parties, no liability is assumed for the specified circuits, descriptions and tables. Technical descriptions specify products but do not guarantee characteristics. The product described in this documentation may require licensing. Please check with your Siemens office.

Subject to delivery capacity and technical changes without prior notice TD1/Ka/WW8.0/VS5.0/A4

**Release**

## **Notes on safety for SICOMP boards**

### **Qualified personnel**

A device may only be commissioned and operated by **qualified personnel**. For the purposes of the safety notes in this manual, qualified personnel are persons who are authorized to commission, ground and tag devices, systems and electrical circuits in accordance with safety standards.

## **ESD protective measures**

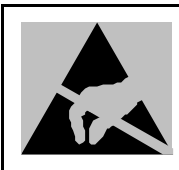

#### **Caution**

Always adhere to ESD (E*lectrostatic* S*ensitive* D*evice) guidelines when handling boards and other components marked with this symbol.*

- *Never touch the boards unless necessary work makes this unavoidable.*
- *When handling the boards, use a conductive and grounded work surface.*
- *Wear a grounding bracelet.*
- *Never touch chip pins, component connections or circuit board conductors when handling the boards.*
- *Never allow boards or components to touch chargeable objects (plastics).*
- *Never place components or boards in the vicinity of cathode ray tube units or television sets (minimum distance: 10 cm).*
- *Leave the boards in their special packaging until you are ready to use them. Do not take the boards out of their packaging or touch them when registering them and so on.*
- *Boards may only be installed or removed when the power is off.*

#### **Wiring of bus backplanes**

System-related signal wiring is done with wrap connections for SICOMP board systems. The power supply cables are plug-in or screw-type connections which are bundled together with cable binders.

#### **Attention**

Keep all signal wiring (particularly the interrupt signal lines) as short as possible. If long signal cables cannot be avoided, use twisted pair wiring.

#### **Related SICOMP literature**

See the SICOMP IMC system manual for more information on installing and handling SICOMP boards.

## **Table of Contents**

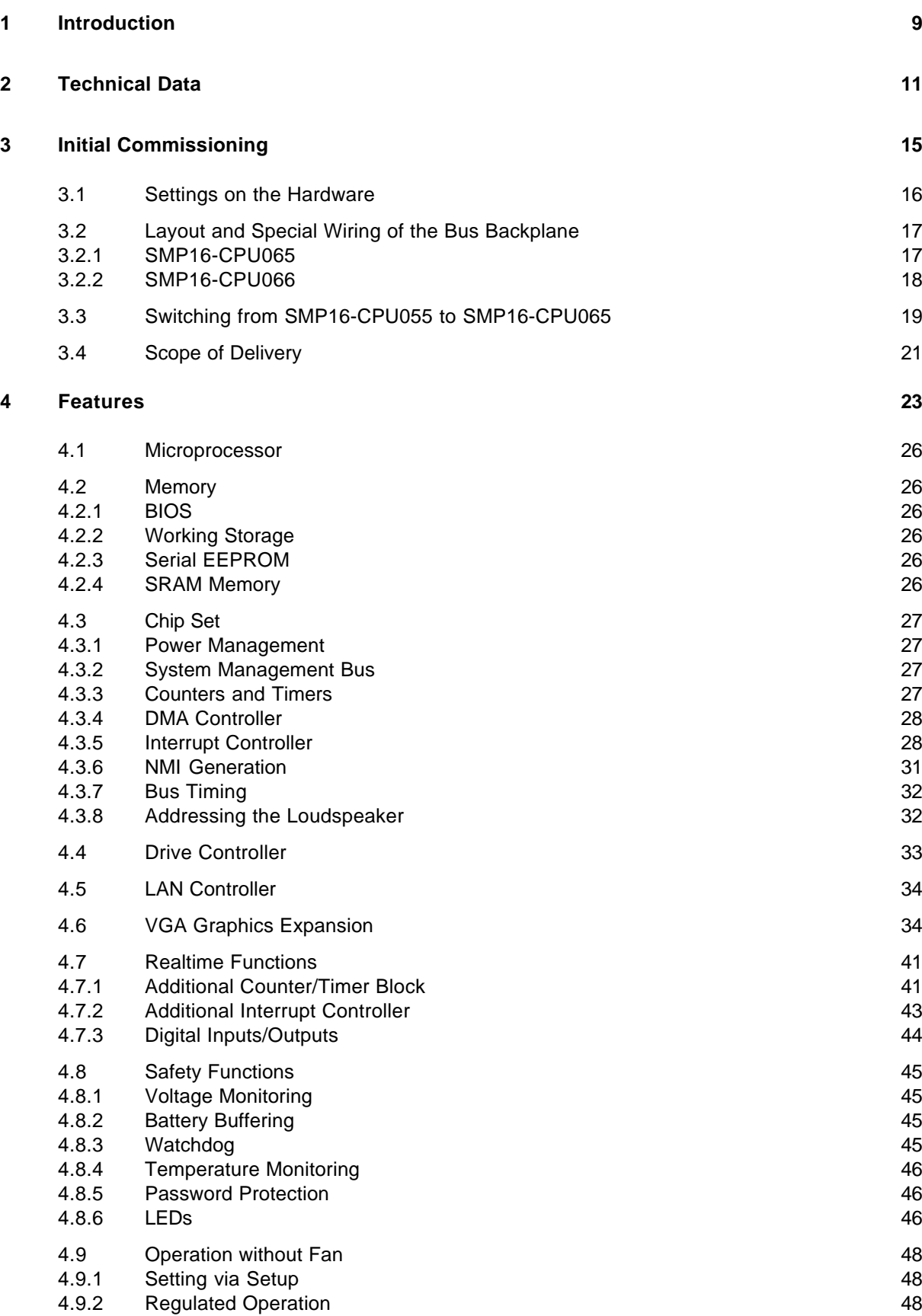

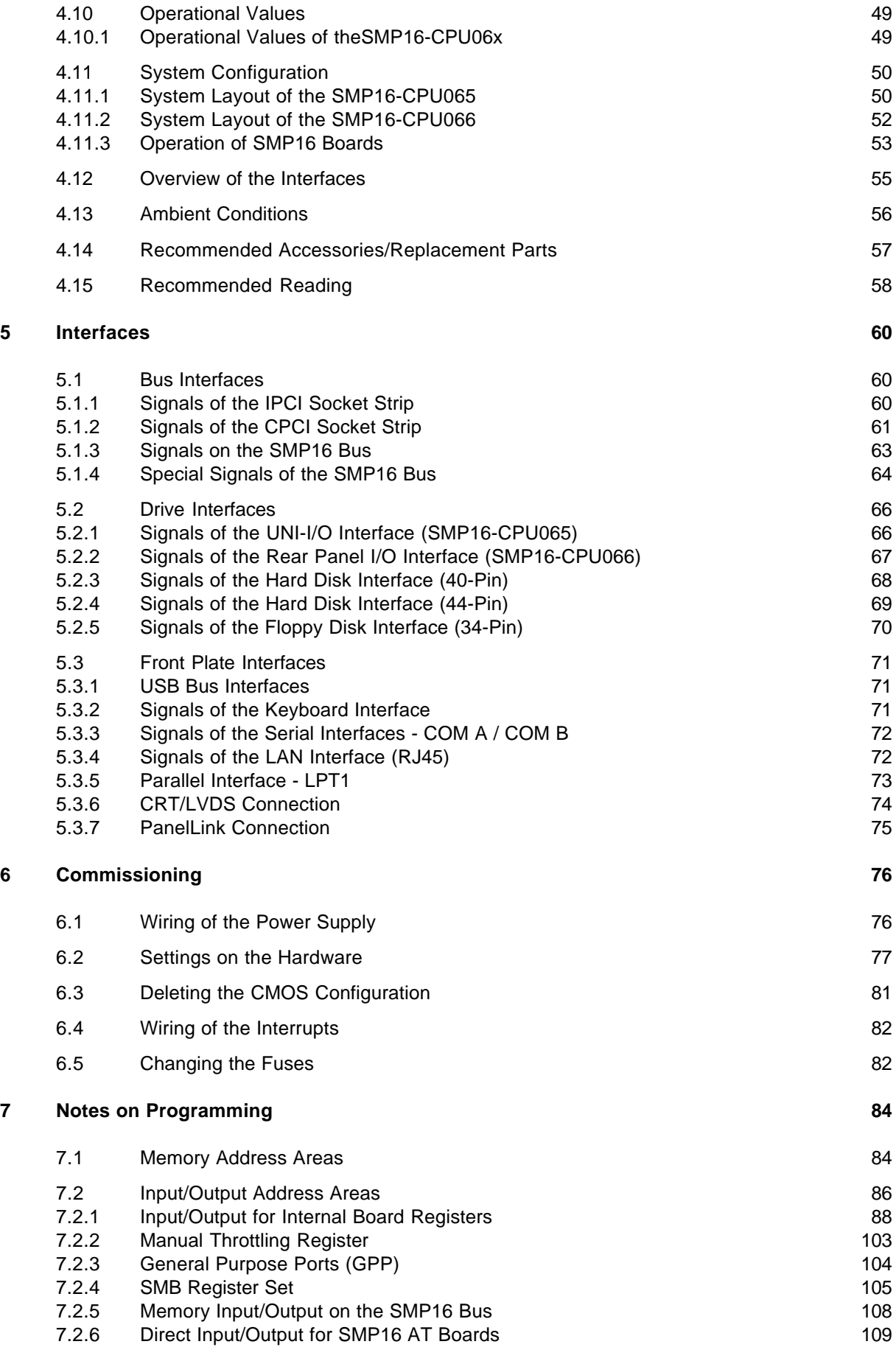

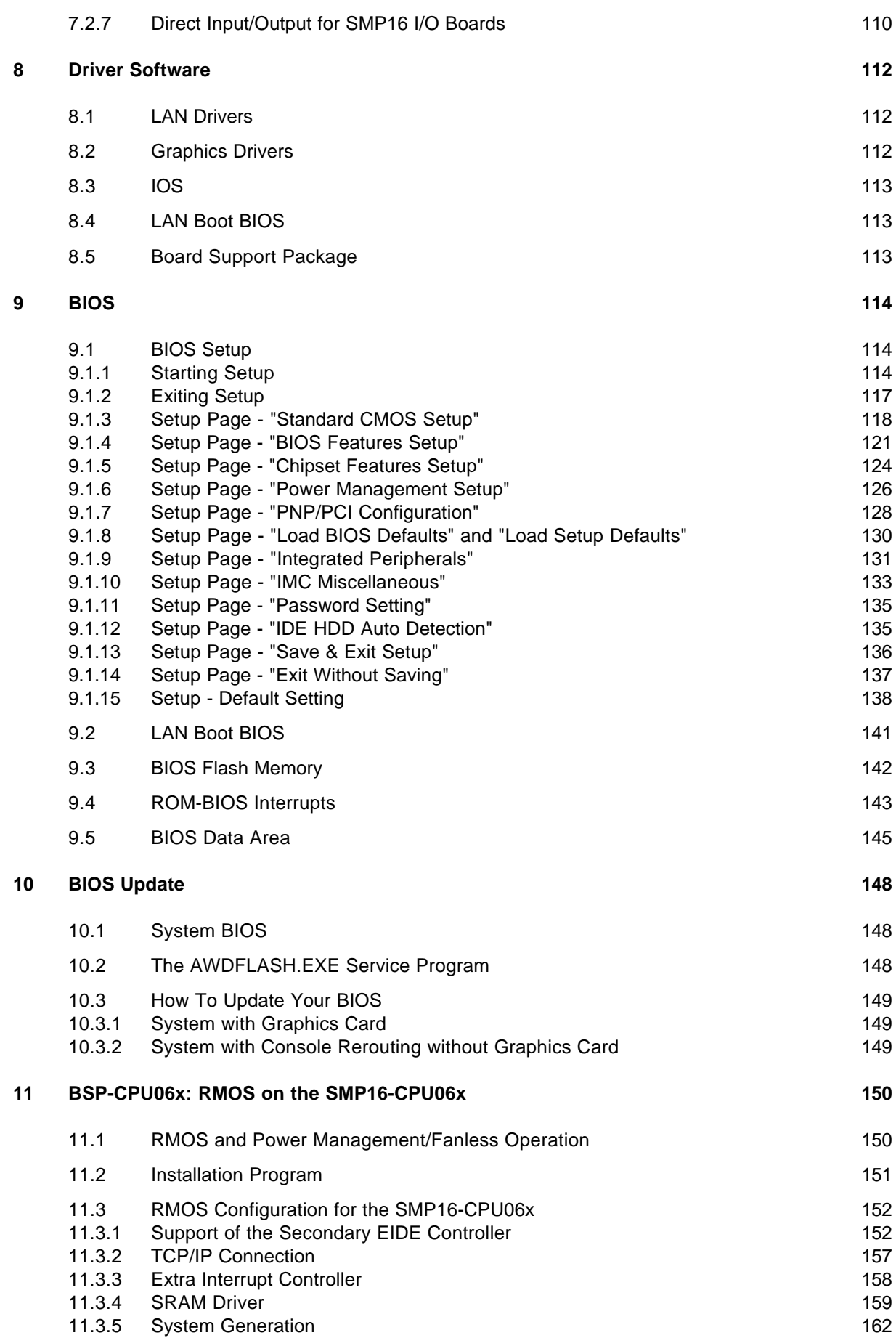

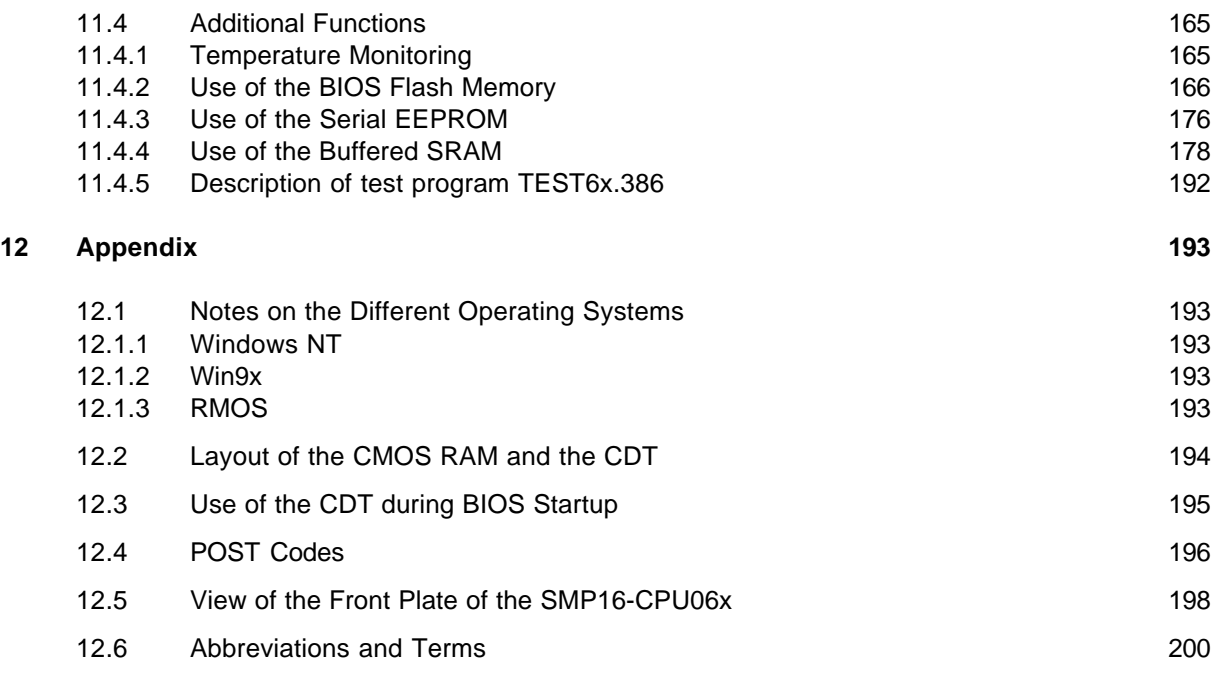

## <span id="page-8-0"></span>**1 Introduction**

The functions of the two SICOMP IMC SMP16 CPU boards are the same. The only difference is the PCI bus connection with the applicable I/O expansions.

A description of the functionality of the SMP16-CPU066 has been added to the existing technical description (release A1, July 2000).

Another difference is the decoupling of the secondary EIDE channel and floppy via the I/CPCI backplane. With the CPCI backplane, the signals for the secondary EIDE channel and the floppy disk drives are assigned to the area for the rear panel I/O. An adapter is required to decouple these signals (see chapter 4.14).

Use of the SMP16-CPU065 varies depending on the specific models of the individual boards, while such differentiation does not apply with the SMP16-CPU066!

The SMP16-CPU066 does not have a PCI-PCI bridge which means that the CPCI backplane bus is PCI bus 0 of the SMP16-CPU066.

## <span id="page-10-0"></span>**2 Technical Data**

## **SMP16-CPU06x without AGP option**

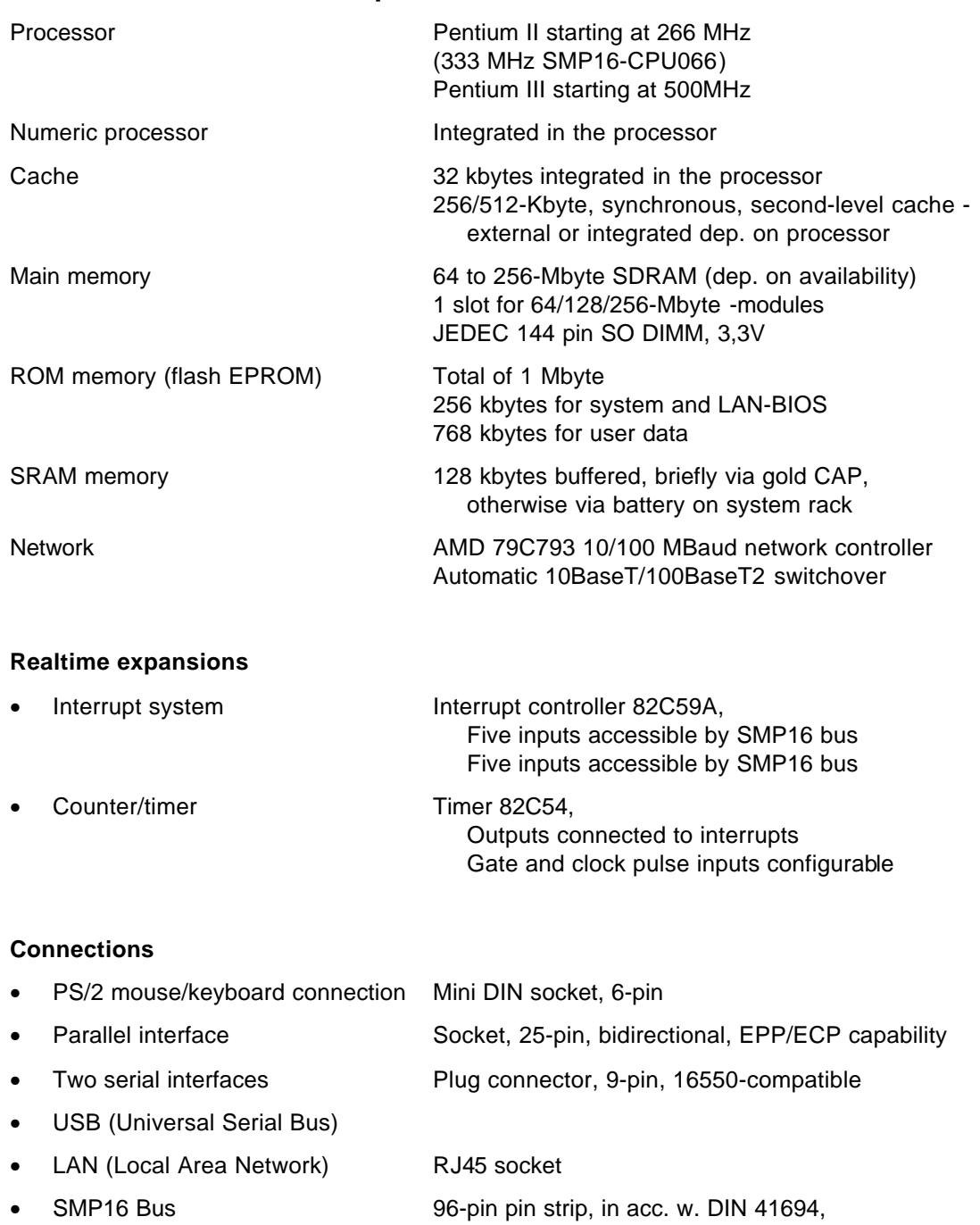

- 
- 
- allocated in acc. w. SMP16 bus spec. V1.0

• Hard disk interfaces 40-pin pin strip (channel 0) and (EIDE, UDMA33) Expansion of the I/CPCI bus (channel 1)

• Floppy disk interfaces 34-pin pin strip (drive A) and Expansion of the I/CPCI bus (drive B) • 16 digital inputs/outputs 2 10-pin socket strips, AMP Micro Match, parameterizable, TTL level • SMP16-CPU065<br>- IPCI bus 180-pin socket strip Allocated in acc. w. IPCI bus spec. V1.51, July 1998 UNI-IO allocation for hard disk interface (secondary channel) and floppy disk interface (drive B) • SMP16-CPU066: - CPCI bus 220-pin socket strip Allocated in acc. w. CPCI spec. PICMG 2.0 R3.0 RPIO allocation for hard disk interface (secondary channel) and

floppy disk interface (drive B)

#### **AGP option**

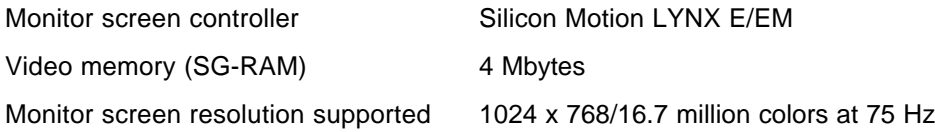

#### **Connections**

• USB

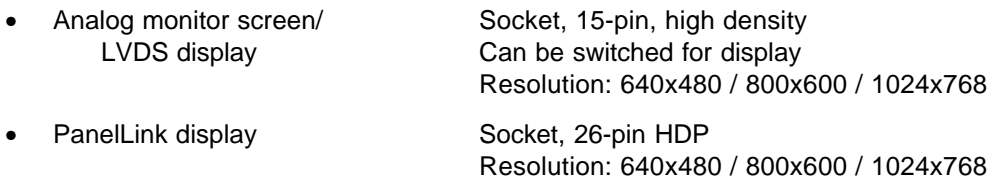

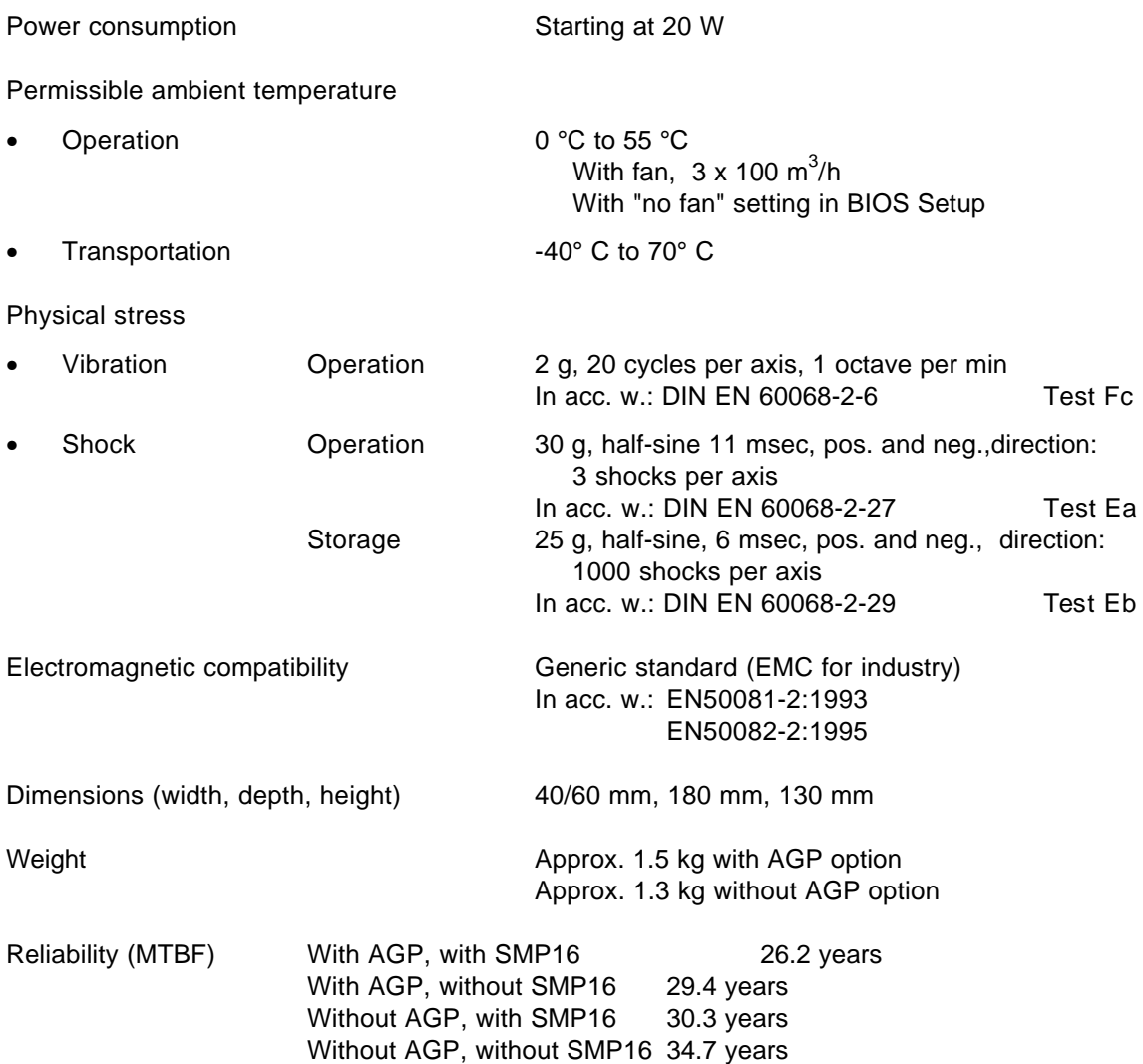

## <span id="page-14-0"></span>**3 Initial Commissioning**

The flowcharts on the next few pages illustrate the procedure recommended for initial commissioning of the board.

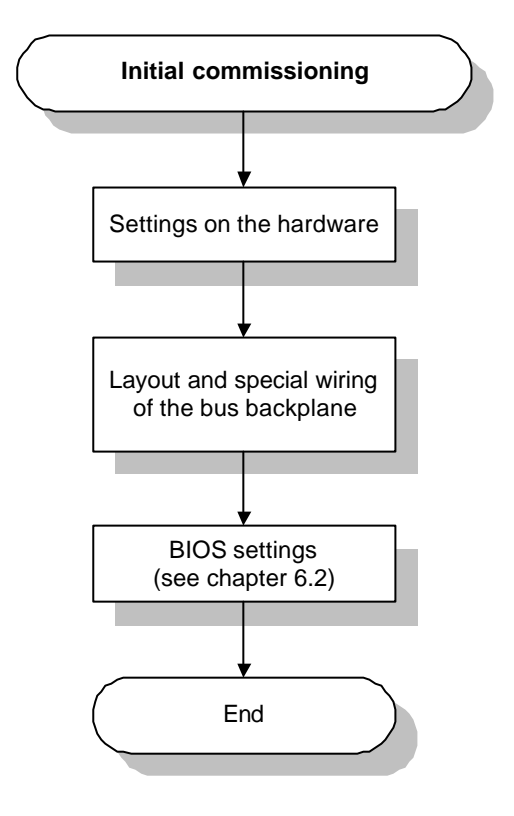

## <span id="page-15-0"></span>**3.1 Settings on the Hardware**

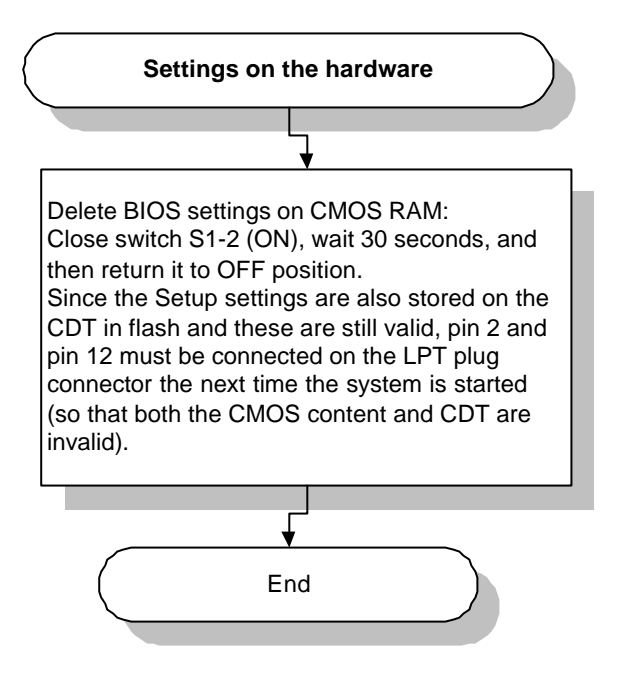

## <span id="page-16-0"></span>**3.2 Layout and Special Wiring of the Bus Backplane**

## **3.2.1 SMP16-CPU065**

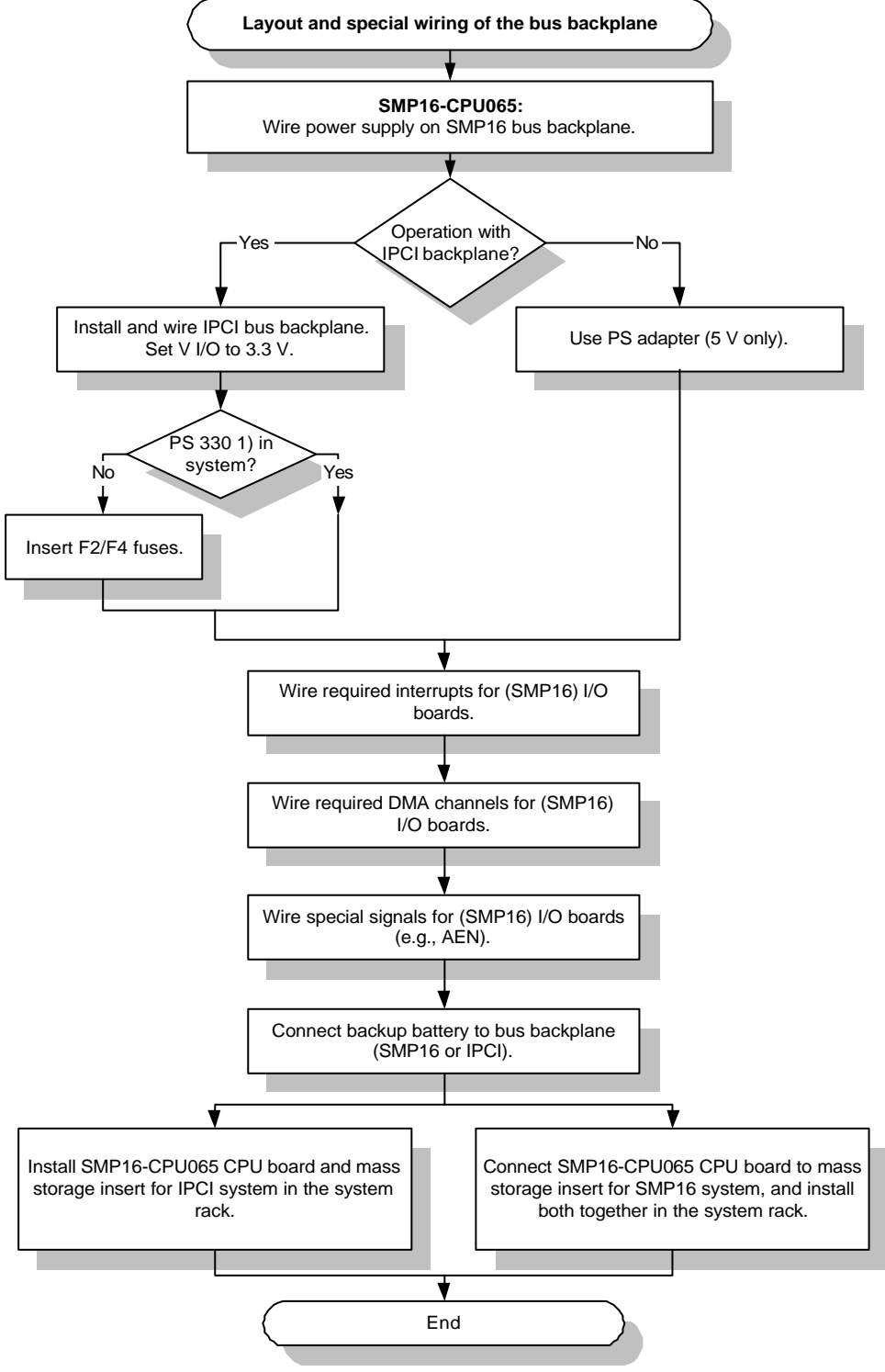

1) PS 330 is required if PCI boards need 3.3 V.

## <span id="page-17-0"></span>**3.2.2 SMP16-CPU066**

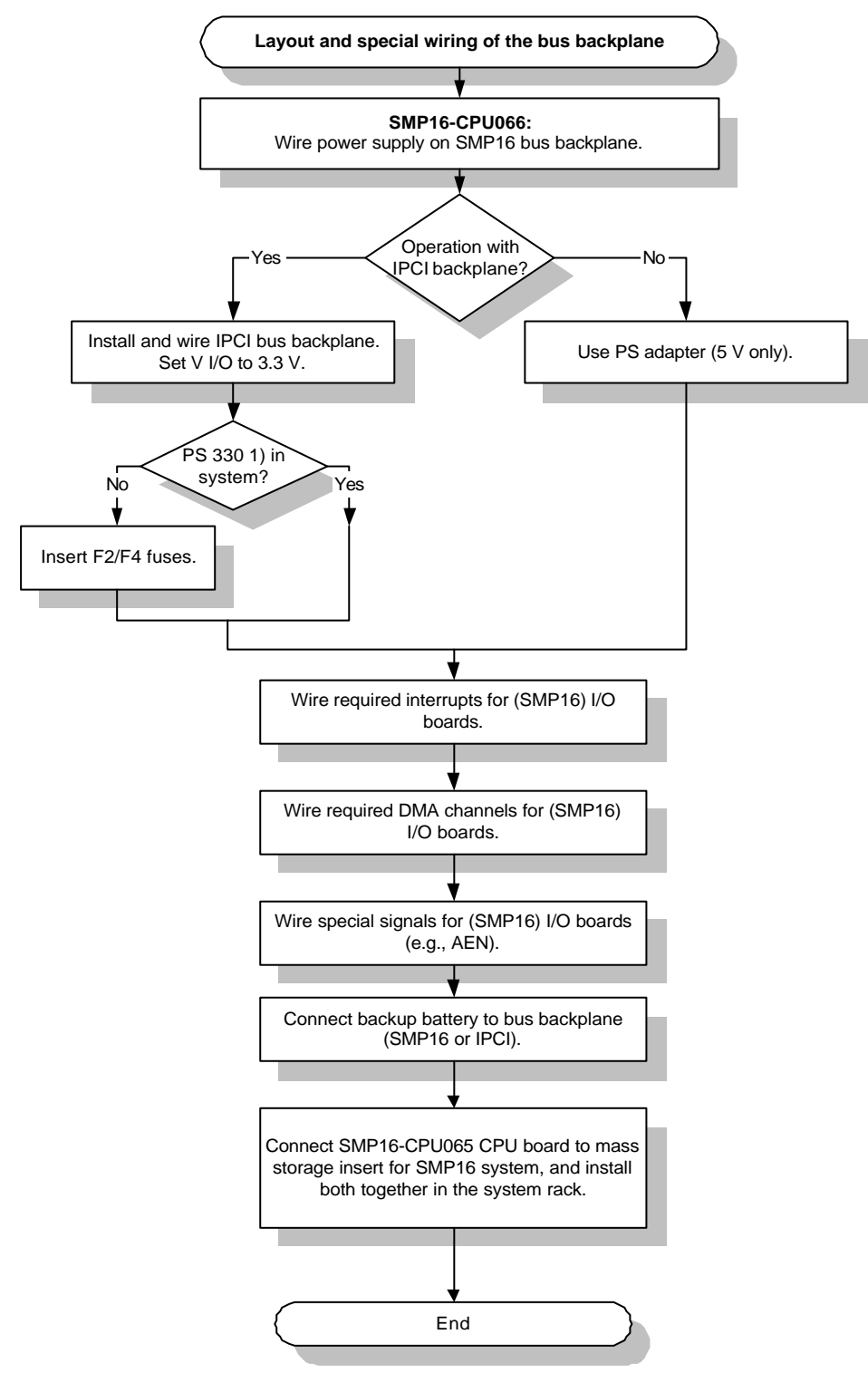

1) PS 330 is required if PCI boards need 3.3 V.

## <span id="page-18-0"></span>**3.3 Switching from SMP16-CPU055 to SMP16-CPU065**

Keep the following points in mind when switching from an SMP16-CPU055 to an SMP16-CPU065 in an existing SMP16 system.

- The SMP16-CPU065can be installed directly in the slot of the SMP16-CPU055.
- The IPCI bus plug connector must at least be powered with the PS adapter (only 5 V required).
- When an IPCI backplane and IPCI cards are used, the backplane must be wired. Remember that the 3.3 volts from the SMP16-CPU065 are not available to the IPCI bus.
- The VIO (reference voltage for the signal level on the IPCI bus) must be set to 3.3 V. All IPCI I/O boards must use the VIO of the backplane bus.
- When an IPCI backplane with HD/FD-UNI-I/O wiring is used, one slot should be left free on the left side to leave room for the new design (new drive insert).

The table below shows the differences between the SMP16-CPU065 and the SMP16 CPU055

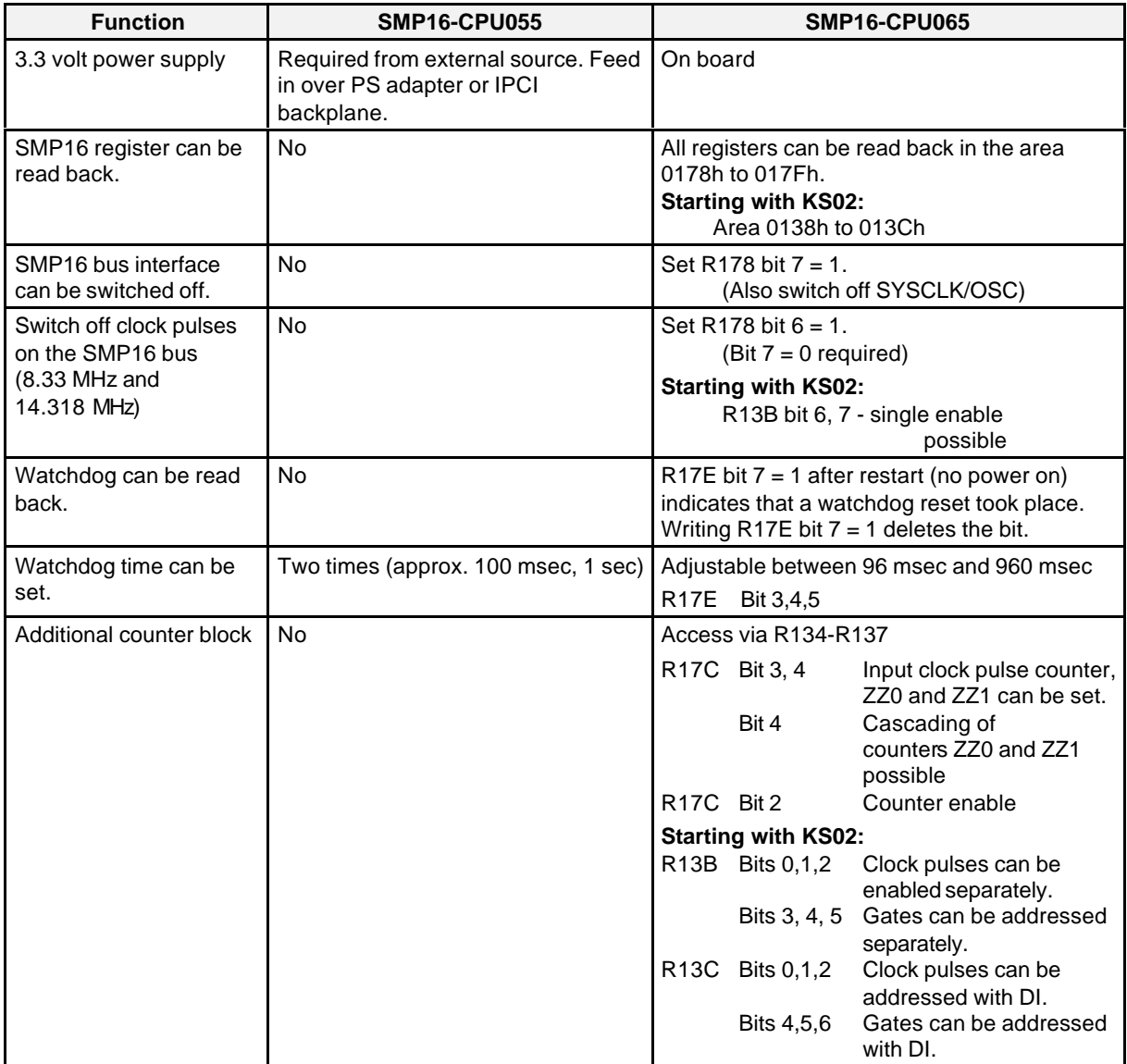

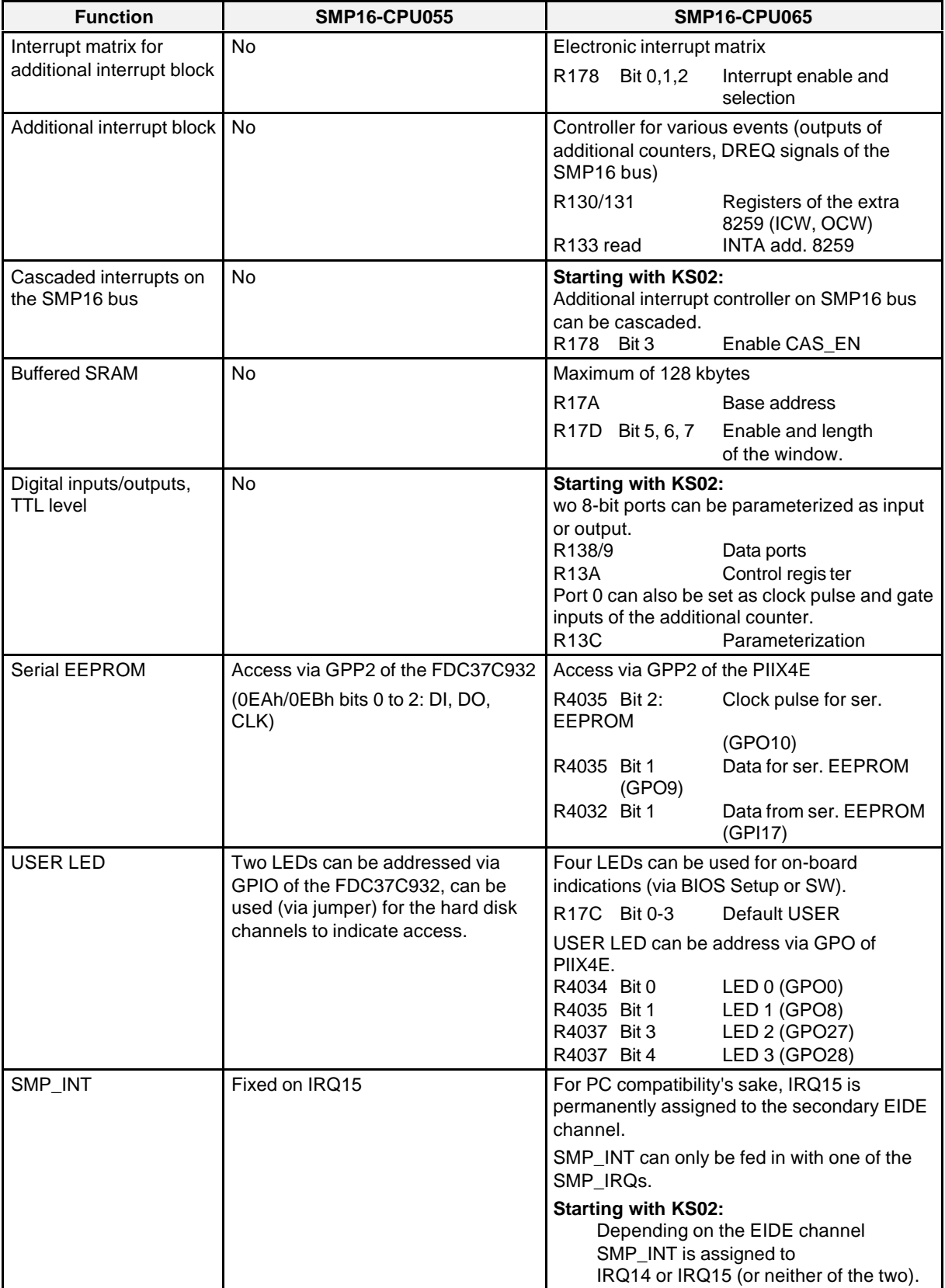

#### <span id="page-20-0"></span>**Note:**

- Since the Elite BIOS of the SMP16-CPU06x calculates the hard disk parameters differently than the Power BIOS of the SMP16-CPU055 (in LBA mode), the hard disk may have to be reformatted and a new installation performed.
- When an SMP16-CPU055 is to be used instead of anSMP16-CPU06x a 3.3 V power supply is mandatory.

## **3.4 Scope of Delivery**

The SMP16-CPU06x is delivered with or without AGP expansion based on your order. The model without the AGP option requires two slots while the version with the AGP option needs three slots.

The IPCI-CPU066 or CPCI-CPU066 is the same as SMP16-CPU06x but without an SMP16 bus interface board. This means the following functions are not available.

- Additional interrupt controller
- Additional counter block
- Buffered SRAM

The SMP16-CPU06x no longer includes a power supply adapter (PS adapter) for providing the 5 Volt on the IPCI/CPCI bus connection. It must be ordered separately. The PS adapter is not required when an IPCI(CPCI backplane is used.

Two fuses for the VIO supply of the backplane are included with the SMP16-CPU065 . These fuses must be installed when no 3.3 V voltage supply is available in the system and thus there is also no 3.3 V VIO reference voltage for the IPCI bus.

If this is the case, switches S1-3/4 must be closed on the SMP16-CPU066. The VIO jumper on the CPCI backplane must be set to 3.3 Volt.

## <span id="page-22-0"></span>**4 Features**

The SMP16-CPU06x is an IBM-PC/AT-compatible CPU board for use on SICOMP-SMP16 industrial microcomputers. It has a metal front for individual locking. It requires two or three slots depending on the model.

The board is of sandwich design consisting of the following (depending on the model).

- AGP model (as seen from the front)
	- Left = AGP board
	- Middle = CPU board
	- Right = SMP16 bus interface
- Model without AGP (as seen from the front)
	- Left = CPU board
	- Right = SMP16 bus interface

#### **Note:**

The SMP16-CPU06x can only be used on SMP16 bus backplanes. SMP bus backplanes are not suitable since they are missing signal lines. Use without an SMP16 bus backplane is possible.

The or IPCI-CPU065 CPCI-CPU066 is the same as the SMP16-CPU06x but without the SMP16 interface for use with IPCI/CPCI systems without SMP16 bus connection. It has a metal front for individual locking. It requires two or three slots depending on the model.

- AGP model (as seen from the front)
	- Left = AGP board
	- Middle = CPU board
- Model without AGP (as seen from the front)
	- Left = CPU board

#### **Attention:**

The rest of this technical description only describes the **SMP16-CPU06x**. The IPCI-CPU065 or CPCI-CPU066 does not have any of the functions which are implemented on the SMP16 expansion board (SMP16 bus interface, SRAM, timer, additional interrupt controller, digital inputs/outputs, standard drive interfaces).

### **Features of the SMP16-CPU06x**

- Since the board is equipped with an IPCI bus connection in addition to the SMP16 bus, it can only be installed on the first SMP16 bus slot from the left.
- The board has an U-profile front plate with lever-pull handle and is prepared for EMC contact springs.
- The CPU generates the 3.3 V itself. When additional IPCI/CPCI or SMP16 boards with 3.3 V are used, an extra 3.3 V supply is required.

### **CPU board**

- Pentium-II/III Mobile Module inside
	- Mobile Pentium II/III processor
	- Chipset 82440BX from Intel, only North-Bridge (82443 BX)
	- Second level cache (L2 cache)
	- Power supply for processor core
- DRAM (SDRAM: only synchronous DRAM), max. of 256 Mbytes
- ISA–Bridge (South-Bridge) PIIX4E (82371 EB)
- AMD-LAN controller, 10/100 MBaud (79C 973)
- Clock pulse generation
- DC/DC converter for 3.3 V on board
- BIOS flash, up to 1 Mbyte
- Super I/O block integrated (FDC 37C 672)
	- Keyboard controller
	- Floppy disk controller
	- Serial interfaces
	- Parallel interface
- Reset/watchdog logic
- LEDs: RUN, WD, 2 x LAN, 4 x USER
- Bus interfaces
	- IPCI/CPCI bus (065/066)
	- UNI-I/O with HD/FD signals (secondary drive channel FD: drive B)
- Front plate interfaces
	- Combined keyboard/mouse
	- USB interface, single
	- LAN (RJ45)
	- COM A/COM B (RS 232)
	- LPT (TTL)

## **SMP16 bus interface (can be ordered as option)**

- Additional realtime functions (counter, interrupt controller)
- 128-kbyte buffered SRAM
- SMP16 bus interface
- Drive interfaces for SMP16 drive insert
	- Hard disk interface (HD: primary channel)
	- Floppy disk interface (FD: drive A)

## **AGP board (optional)**

- Graphics controller from Silicon Motion LYNX E/EM
- 4-Mbyte video memory (SG-RAM)
- Max. resolution of 1024 x 768 pixels
- Analog VGA interface, alternate LVDS interface (can be changed with switch)
- PanelLink interface
- USB interface
- Voltage supply for PanelLink display

## <span id="page-25-0"></span>**4.1 Microprocessor**

The **SMP16-CPU06x** is equipped with the 32-bit Intel Pentium-II/III processor with a bus frequency of 66/100 MHz. The PII/III Mobile Module with MMC2 connection is used.

## **4.2 Memory**

#### **4.2.1 BIOS**

The board's BIOS is stored on a 1-Mbyte flash memory chip. The flash memory is permanently installed and can be reprogrammed on board (see chapter 10).

The BIOS is unpacked during startup (Post C3) and then copied to the DRAM (Post C5) which is shadowed in the memory area in place of the flash memory (shadow RAM function for the E/F segment). This speeds up the BIOS program functions.

The BIOS is compatible with the Elite BIOS V4.51 from the AWARD company. It contains a basic configuration of the board and its own Setup. For details, see chapter 9.3.

#### **4.2.2 Working Storage**

A Small Outline DIMM module is used for working storage. SDRAMs are used for optimum performance. The memory module cannot be changed or expanded by the user.

#### **4.2.3 Serial EEPROM**

Configuration data are stored on the board's 256-byte EEPROM (type X24C02 (XICOR/ATMEL) with the serial  $\hat{f}C$  bus interface. The contents of this chip are retained (even without battery backup) after the power supply is turned off. The first 64 bytes are reserved for manufacturer's data and may not be overwritten.

Communication with this chip takes place via three bits in general-purpose port 2 (see chapter 7.2.3). These bits must be addressed as required by the  $\hat{f}C$  bus protocol. Two address bytes and one data byte must be transferred by bit for each byte to be sent.

#### **4.2.4 SRAM Memory**

The SMP16 board offers a 128-kbyte buffered SRAM.

The maximum of 128 kbytes can be shadowed via register in various address areas or completely deactivated (see chapter 9.1.10). A limited choice is available in BIOS Setup.

## <span id="page-26-0"></span>**4.3 Chip Set**

The AT functions of the **SMP16-CPU06x** are implemented with chip set 82440BX and supplemented with Super I/O chip FDC 37C 672.

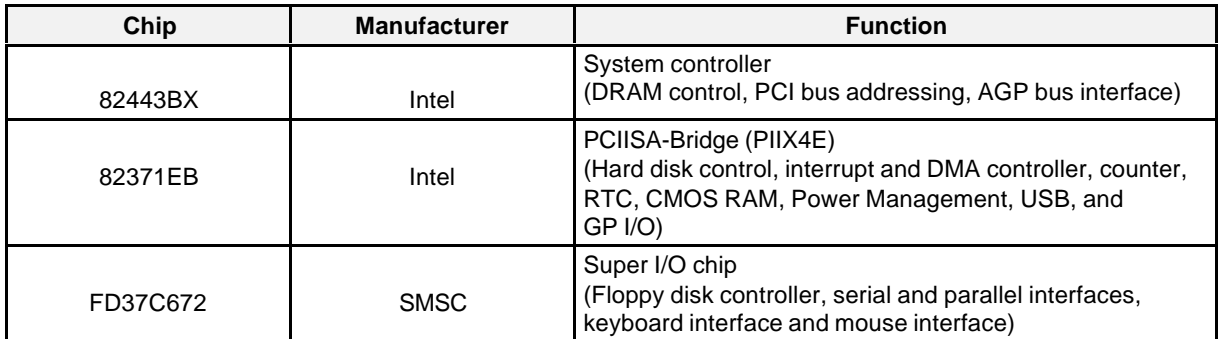

## **4.3.1 Power Management**

The chipset supports various Power Management functions which can be activated in BIOS Setup. In particular, APM V1.2 (Advanced Power Management) and ACPI (Advanced Configuration Programming Interface - only S1 state) are implemented.

Power Management functions permit you to put the computer into various energy saver states after specified times (see BIOS description).

Operating systems such as Win9x and WinNT are built on these interfaces. These functions can no longer be accessed under RMOS.

## **4.3.2 System Management Bus**

The chipset (PIIX4E) contains a system-management-bus (SMB) host and slave interface. The PIIX4E host interface is used on the **SMP16-CPU06x**. The SDRAM module and the Pentium II Mobile Module are connected to the SMB.

On the PIIMM, both temperature sensors are connected to the SMB. These supply the current temperatures of the processor core and the BX chip.

The host interface is addressed in the I/O area starting at address 5000h (see programming notes in chapter 7).

## **4.3.3 Counters and Timers**

The counter/timer unit of the PIIX4E chip has three 16-bit counters (Z0 to Z2) and is compatible with an 8254 chip. The counters have a fixed clock-pulse frequency of 1.193 MHz.

The counters are prewired for IBM-compatible operation.

- The gates of counters Z0 and Z1 fixed at  $+5$  V.
- Counter Z0 generates the system time. Its output is permanently connected with IRQ0 inside the chip (see chapter 4.3.5).
- <span id="page-27-0"></span>• Counter Z1 initiates the refresh cycle of the DRAM controller. BIOS sets it to a clock pulse duration of 15.6 μsec.
- Counter Z2 is usually used to address a system loudspeaker (see chapter 4.3.8). It can be enabled or disabled with address 61h.

## **4.3.4 DMA Controller**

The two 8237-compatible DMA controllers of the PIIX4E provide 8 DMA channels which are circuited like ATs.

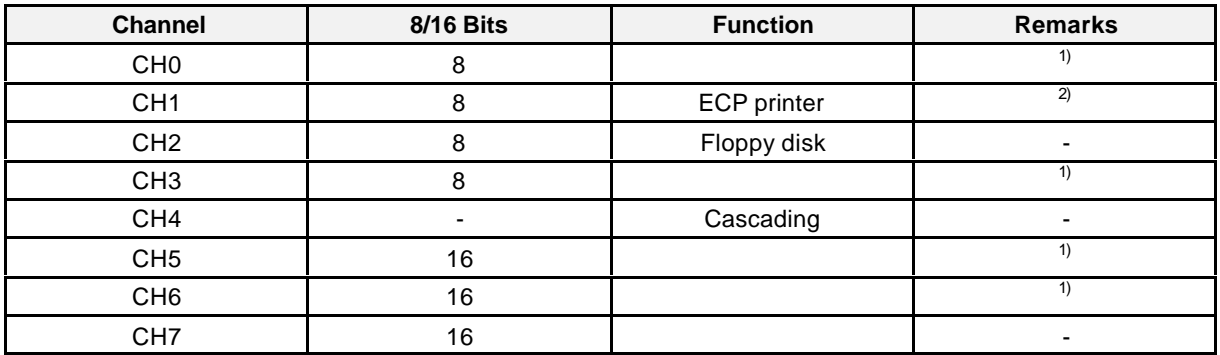

*1) The DMA channel is available on the SMP16 bus and can be requested by an external DMA source.*

*2) Is programmed for LPT standard mode (Setup). 1) then applies.*

#### **Note:**

If the cascaded interrupts function of the additional interrupt controller is used in the application with the SMP16-CPU065 starting at KS02, no other DMA channels are available on the SMP16 bus except the DMA channel (DREQ3/DACK3\*).

#### **4.3.5 Interrupt Controller**

The interrupt controller function is compatible with two cascaded 8259 controllers. They are circuited to be compatible with AT. A total of 14 interrupt inputs are available on PIIX4E. Figure 4.1 shows the circuiting of internal controllers intc1 and intc2 as well as the interface and presettings of the board.

Interrupt INT can be cascaded further on the SMP16 bus. This requires a separate interrupt routine which is explained in the description of the INTA\* generation register in chapter 7.2.1.10.

The unassigned connections of the interrupt controller are connected to the SMP16 bus where they can be wired (see chapter 5.1).

BIOS automatically assigns the PCI interrupts to the available ISA interrupts (maximum of four). These interrupts are then no longer available on the SMP16 bus.

#### **Note:**

Various interrupts for automatic routing by BIOS can be disabled in Setup (see Setup in chapter 9.1.7).

#### **Attention:**

If too many interrupts are disabled (setting Legacy ISA) in BIOS Setup (PnP Configuration) for the automatic routing for PCI components which require an interrupt, additional interrupts may not be able to be assigned to all devices/any devices. These PCI bus components can no longer be used.

#### Configuration on the SMP16-CPU06x (BIOS defaults)

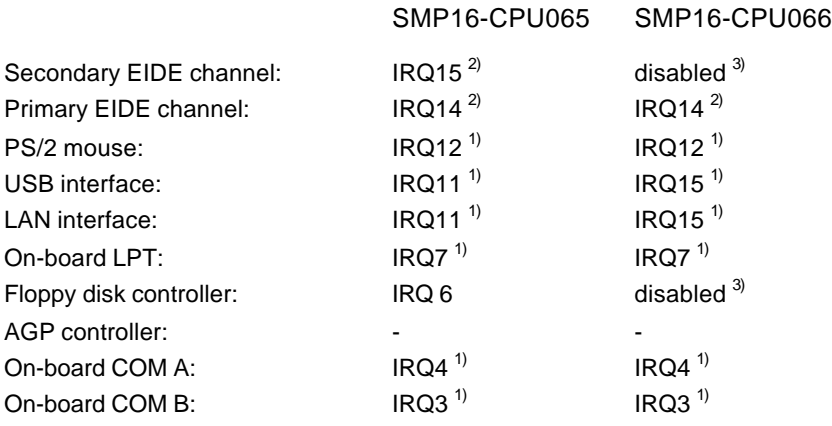

*1) Free for the SMP16 bus if disabled in BIOS Setup (see there)*

*2) Available for the SMP-INT depending on the enabled IDE channel*

*3) Channel deactivated to prevent hardware damage if wrong 64-bit CPCI backplane is used*

#### **Attention:**

Starting with BIOS versions 1.03 or 2.03 (for upper levels KS01 or KS1x/KS02 of the SMP16- CPU065), the IRQ for LAN and USB can be deactivated in BIOS Setup. Automatic routing for the PCI bus starts at IRQ15 (if free).

IRQ14 and IRQ9 are excluded from the automatic interrupt routing for the PCI bus.

The PCI bus has four INT lines (INTA to INTD). BIOS routes these to up to four PC IRQs. With a maximum of four slots on the IPCI bus and the PCI devices on board, this means that several devices must share an interrupt. PCI device drivers support this, and BIOS switches these IRQs from edgetriggered to level-triggered (see chapter 7.2).

#### **Attention:**

Currently, RMOS does not support level-triggered interrupts.

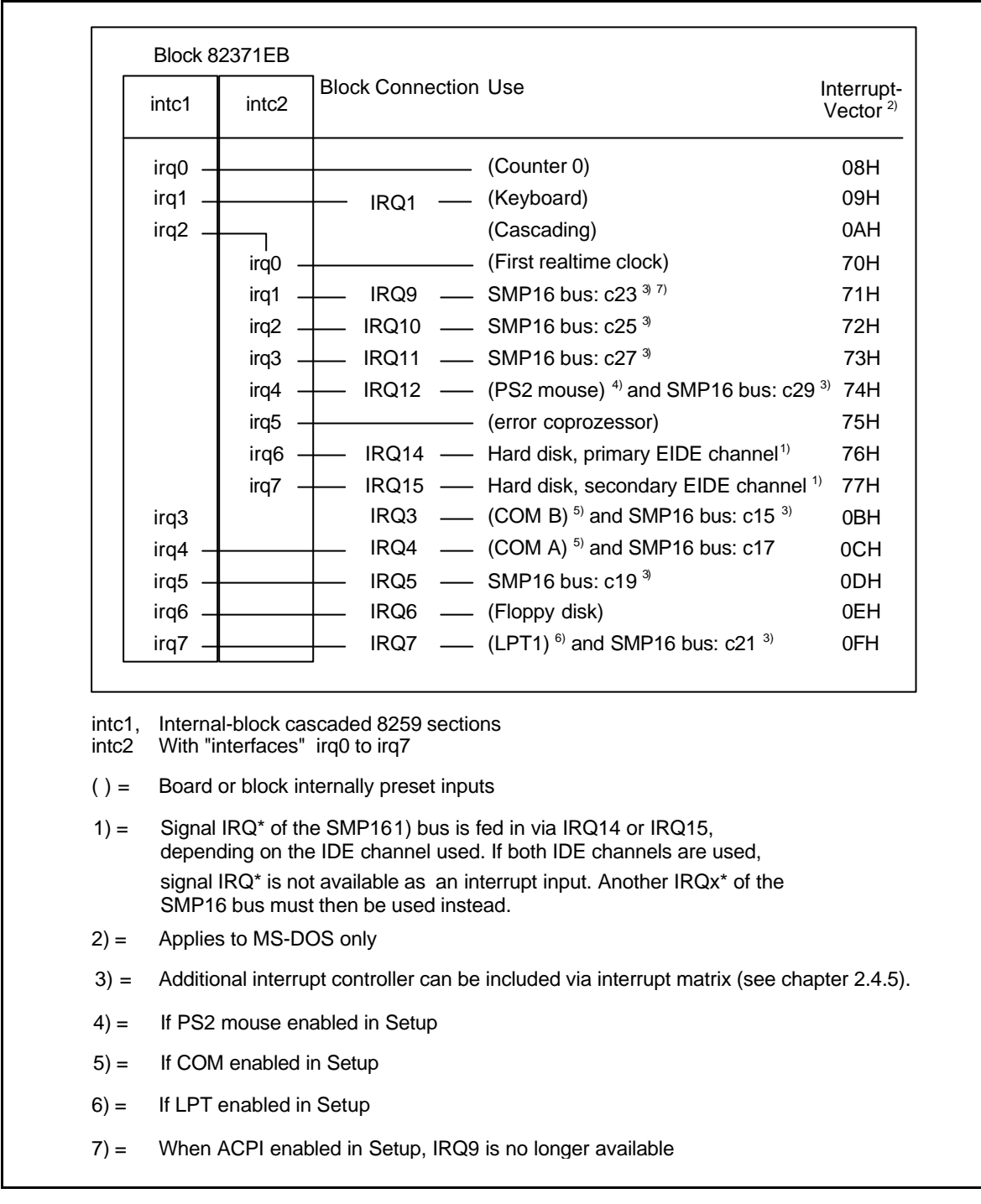

Figure 4.2 Internal circuiting of the interrupt controller (no PCI device included)

## <span id="page-30-0"></span>**SMP16 interrupts**

#### **Note:**

The LAN controller can be disabled in BIOS (see chapter 8.1.9).

Interrupts IRQ3, IRQ4, IRQ7 and IRQ12 are used by internal components (COM B, COM A or LPT1, PS2 mouse).

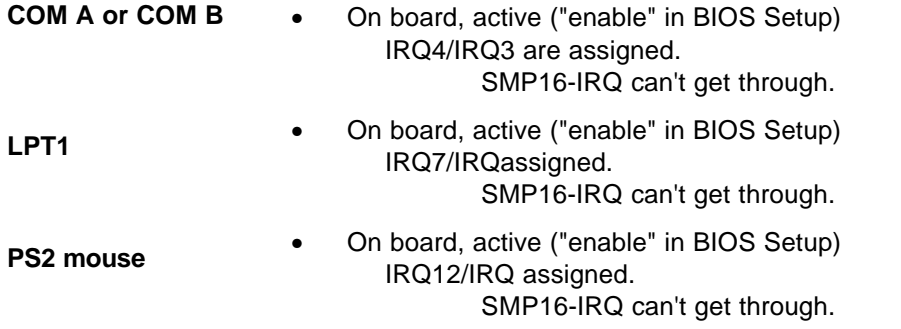

#### **Attention:**

When "ACPI Function" is enabled in Setup (see chapter 9.1.6), IRQ9 is used by the ACPI function and is no longer available on the SMP16 bus.

#### **Note:**

If the extra interrupt controller is used (see chapter 4.7.2), its interrupt output can be routed to one of the SMP interrupts (see chapter 7.2.1.7). This interrupt output is then no longer available on the SMP16 bus.

Use of the extra interrupt controller provides five additional interrupts (DREQx\* signals of the SMP16 bus). The additional interrupts are handled as described in chapter 7.2.1.1.

#### **4.3.6 NMI Generation**

The NMI logic is controlled in 2 registers (see chapter 7.2.1).

• Register 61h

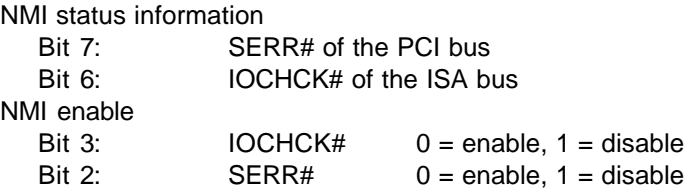

• Register 70h

Bit 7: General NMI enable

- $0 =$ enabled
- $1 =$  disabled

## <span id="page-31-0"></span>**4.3.7 Bus Timing**

BIOS sets the board to the optimum speed for memory and bus accesses. The ISA bus which is clockpulsed with 8.33 MHz is the basis of SMP16 bus timing.

Timing of the PC-AT-compatible CPU boards is based on the ISA specification IEEE-P996 (draft).

With 16-bit accesses, the I/O must return the RDYIN signal within a maximum of 82 nsec (77 nsec on the SMP16 bus due to additional decoding and bus driver) after the activated command so that wait cycle are inserted.

The SMP16 specifications state the time as a maximum of 100 nsec. A "Not Ready" can be set to ensure this maximum time (see chapter 7.2.1.6). Boards with the ASBIC to the SMP16 bus interface do not have critical time problems.

You can also set the bus timing for 16-bit accesses in accordance with SMP16 specifications (see chapter 7.2.1.9). Activation of a "Not Ready" is mandatory here, and the command takes a minimum of 500 nsec in accordance with SMP16 specifications.

#### **Note:**

An external "Ready" (RDYIN signal) can extend the bus cycle even further.

The I/O can use the OWS\* signal of the SMP16 bus to shorten the cycle.

The I/O recovery time (time between two consecutive I/O accesses) can be increased in BIOS Setup to correct any timing problems with I/O boards.

There are no recovery settings in the memory area. The access sequence can only be influenced by inserting dummy read/write cycles, for instance.

#### **4.3.8 Addressing the Loudspeaker**

The output of counter Z2 is circuited as special signal **SPEAKER** to connection b10 of the SMP16 bus interface (for addressing, see chapter 7.2.1). A system loudspeaker can be connected directly there to +5 V or to an amplifier (see also the signal specifications in chapter 5.1.4).

## <span id="page-32-0"></span>**4.4 Drive Controller**

### **Floppy disk drives**

Two floppy disk drives (5.25" and/or 3.5") can be connected to the floppy disk drive controller. The floppy disk drive controller uses IBM-PC/AT interrupt 6 (IRQ6) and DMA channel 2 (DRQ2, DACK2\*).

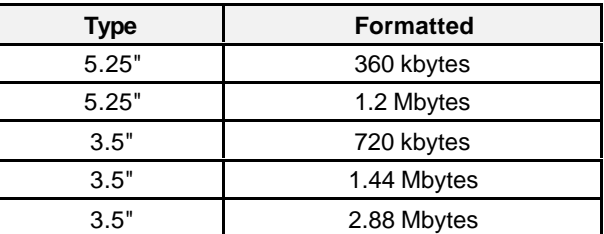

The floppy disk drive controller supports the following floppy disk formats.

The interface of the floppy disk drives is 34-pin pin strip X8 on the configuration side of the SMP16 board (LW A:), or the UNI I/O interface of the IPCI backplane or the rear panel I/O interface of the CPCI backplane (LW B:) when "uncrossed" cables are used.

Swap-Floppy in BIOS Setup (see chapter 8.1.4) can be used to set which of the two drives is to be addressed as LW A. or LW.B.

#### **Note:**

With KS01 of the SMP16-CPU065 , both interfaces are designed as LW A drives. Two floppy disk drives can only be used when lines 10 - 16 are crossed in one of the two connection cables. Only one floppy disk drive may be connected via "uncrossed" connection cables.

With the SMP16-CPU066, the floppy disk drive controller must first be activated in BIOS Setup (see chapter 9.1.9).

#### **Hard disk controller**

The hard disk controller supports devices with enhanced integrated drive electronics (EIDE). This interface is also frequently referred to as the AT interface. It supports all PIO modes, bus master DMA and UDMA/33.

The highly-integrated SB82371EB chip (see chapter 4.3) contains two of these interfaces. This means that up to 2 hard disks per channel can be connected to the **SMP16-CPU06x**.

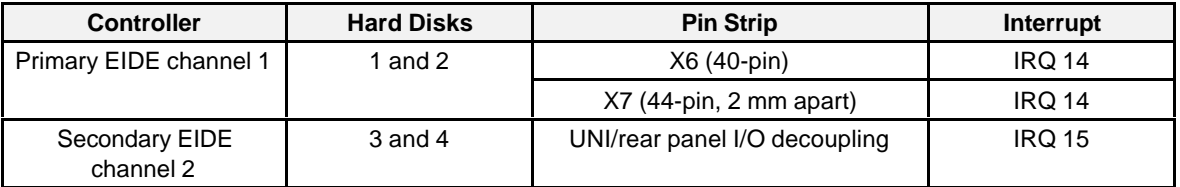

#### <span id="page-33-0"></span>**Note:**

With the SMP16-CPU066, the secondary drive channel must first be activated in BIOS Setup (see chapter 9.1.9).

## **4.5 LAN Controller**

The new 100-MBaud, LAN controller **AM79C973** from AMD is used on the SMP16-CPU06x.

#### **Technical Data**

- One-chip PCI2WIRE Fast Ethernet controller, 10/100-MBaud physical layer integrated
- Dual-speed **C**arrier **S**ense **M**ultiple **A**ccess/**C**ollision **D**etect (CSMA/CD) (10 Mbytes and 100 Mbytes) **M**edia **A**ccess **C**ontroller (MAC) in acc. W. IEEE 802.3 and Blue Book Ethernet **Standards**
- Meets PC99 and NET PC specifications
- Wake on LAN prepared
- Boot RAM integrated in system BIOS, can be activated in Setup (see chapter 9.1.4).
- Automatic recognition of 10/100 MBaud

The network interface is an RJ45 plug-in connection (10BaseT, 100BaseT2).

**Note:** The LAN controller can be disabled in BIOS Setup (see chapter 9.1.9).

## **4.6 VGA Graphics Expansion**

#### **Graphics controller**

Graphic controllers from Silicon Motion are used.

The controllers have separate connections for CRT and display. They can represent two separate screens over these interfaces with a maximum resolution of 1280 x 1024 pixels.

Up until construction state KS02 of the AGP module, the SM811 with 2 Mbytes of integrated memory is used. The SM811 can handle an additional 2 Mbytes of external SGRAM.

Starting with construction state KS03 of the AGP module, the SM710 with 4 Mbytes of integrated memory is used. External memory is then no longer necessary.

#### **Graphics memory**

Up until KS02, an additional 2 Mbytes of SGRAM are provided on the board. Total memory is then always 4 Mbytes.

## **Video BIOS**

The BIOS from the Silicon Motion company is used without any modifications to the standard settings.

This means that, up to construction status KS02, dual-screen support is always implemented (analog: CRT, digital: LVDS/PanelLink, Single Pixel Mode).

#### **Attention:**

Up to KS02, the resolution is set at the factory to 640 x 480 pixels due to the dual-screen support (see setting of the display resolution). During startup, a screen repetition frequency of exactly 60 Hz is set for fixed-frequency monitors.

When the graphics driver is loaded later and a resolution of more than 640 x 480 pixels is set, the visible area on the monitor screen remains limited to 640 x 480 pixels.

To keep this from happening, the higher resolution must be set beforehand. The display during startup is smaller (640 x 480 pixels) - visible in the middle of the 1024 x 768 pixels.

Starting with KS03 of the AGP module, display support can be activated with switch S2 (see below). Only VGA analog (CRT) is set at the factory. In this setting, the switches for the display resolution have no meaning.

### **Display connection**

The AGP board is equipped with two display interfaces.

- LVDS interface
- PanelLink interface

Both connections support an up to 24-bit depth of tone at one pixel per clock pulse.

Activating display support (starting with KS03 of the AGP module)

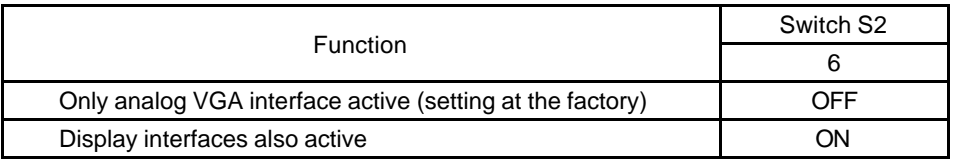

#### **Note:**

The following settings can be ignored if only CRT mode is being used.

Switch S2 ON means: Switch is pointing toward the PCB of the AGP graphics card.

The LVDS connection is made on the 15-pin sub D socket, parallel to the CRT connection. This means that LVDS and CRT cannot be used simultaneously. DIP switch S1 on the AGP module is used to switch between CRT and LVDS (cf. figure 4.4).

#### **Note:**

The AGP module must be demounted before CRT can be switched to LVDS. The module may only be demounted by qualified personnel.

The PanelLink interface is a 26-pin, mini-delta ribbon socket (MDR26). It is completely separate from the CRT interface.

#### **Settings for display support**

• Connecting the display controller (S3) Setting the interface

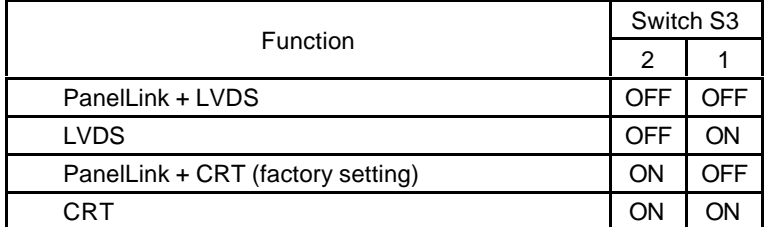

Switching between LVDS and CRT (S1) 8-fold DIP switch for the CRT/LVDS interface

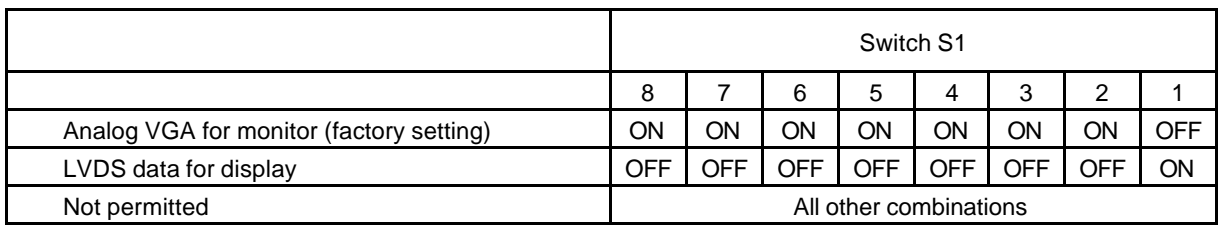

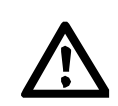

### **Warning**

When setting the switches, remember that switches S1 and S3 (cf. figure 4.4) must be coordinated (i.e., either LVDS or CRT must be set for both switches). A combination of both will cause malfunctions. PanelLink can be switched regardless of S1.

Settings for startup (S2) Clock pulse selection for display

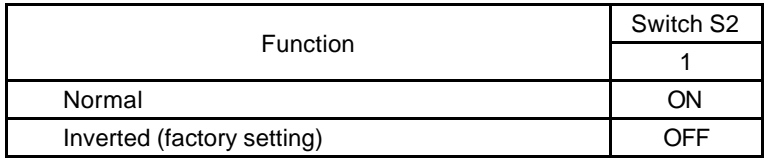

#### **Note:**

Switch S2 ON means: Switch is pointing toward the PCB of the AGP graphics card.
Setting of the display resolution

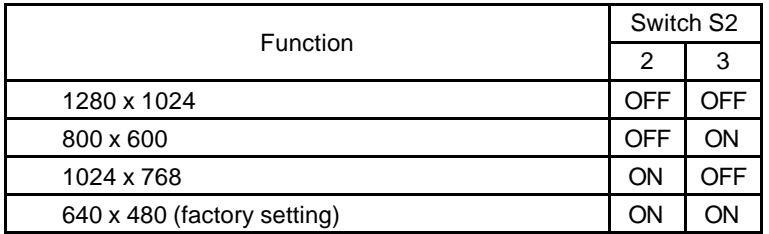

Setting of the depth of shade

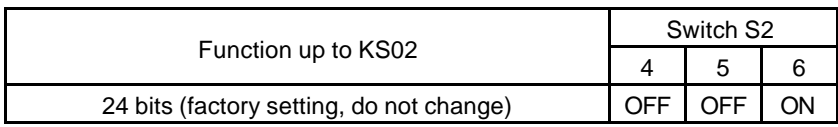

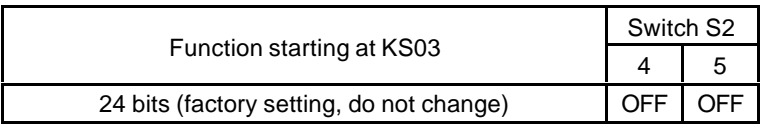

# **Control of LC displays**

# **LVDS display**

Data transmission is performed with LVDS in accordance with National Semiconductor standards. Displays which meet this standard (e.g., Sharp LQ13x31) can be directly connected to the module. Displays with a conventional digital interface require an adapter to demultiplex the LVDS signals into TTL signals. The power supply for the display must always be provided separately.

The DS 90C383 chip is used on the AGP module as the sending chip which supports data transmission over both three data channels (21 data bits) and four data channels (28 data bits). The chip supports a pixel rate of up to 65 MHz.

We recommend using chips DS 90C384 (four data channels) and DS 90C364 (three data channels) as demultiplexer.

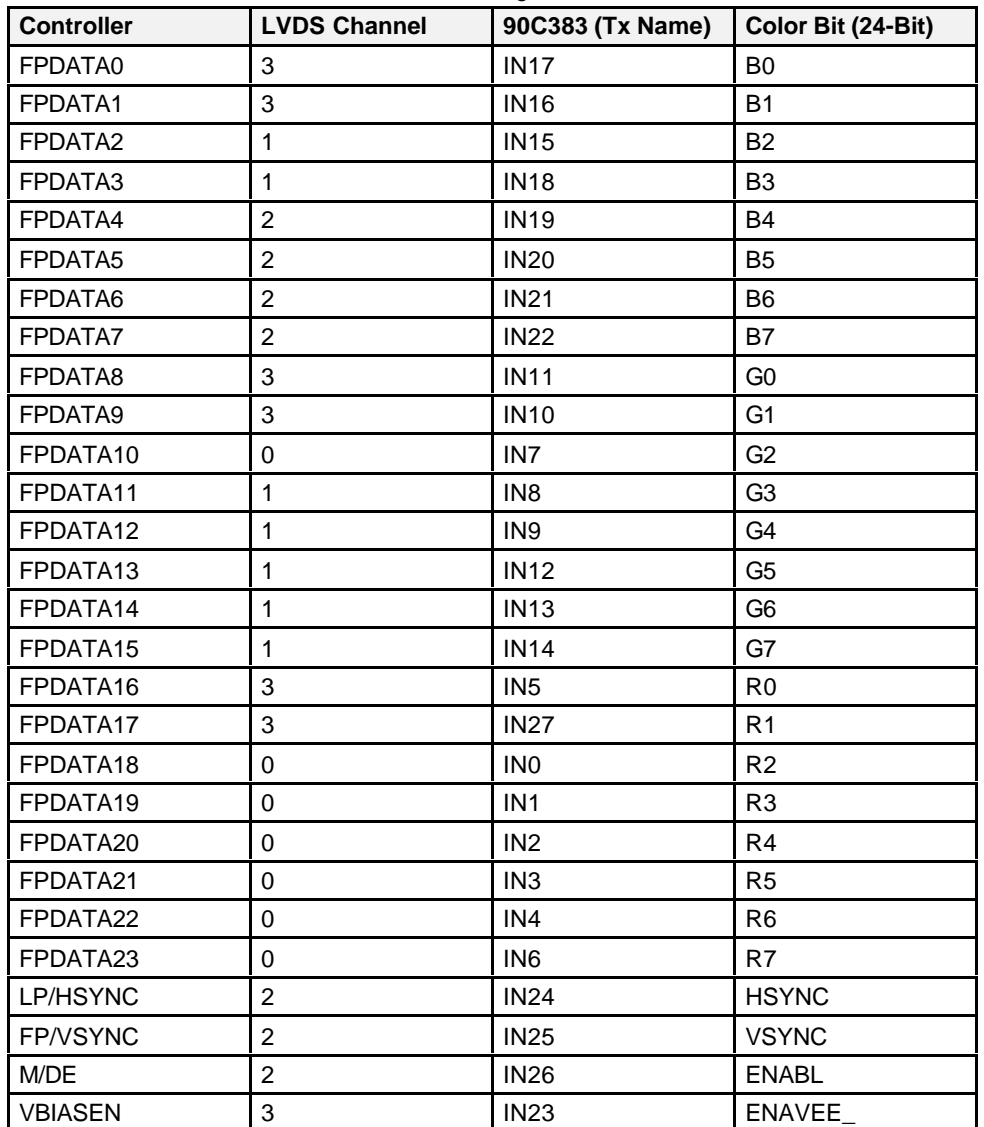

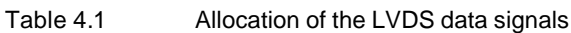

The ENAVDD signal is available directly on the sub D socket to control the supply voltage. The DDC signals can be used to set a contrast voltage, for instance. The switching signal for a negative contrast voltage (ENAVEE\_) is only available when four-data-channel transmission is used.

# **PanelLink display**

Data transmission is performed in accordance with the PanelLink technology of Silicon Image. This transmission procedure is used by the Digital Display Working Group (DDWG) for the Digital Visual Interface (DVI) (DVI revision 1.0 dated 04.02.1999). Displays which meet this standard (e.g., TFT display LM151X1 from LG Philips) can be directly connected to the module. Displays with a conventional digital interface require an adapter to demultiplex the PanelLink signals into TTL signals. The plug connector offers the power for the display.

The SIL140 chip from Silicon Image is used on the AGP module as the sending chip. The chip supports a pixel rate of up to 85 MHz.

We recommend using chips SIL141 and SIL151 for demultiplexing.

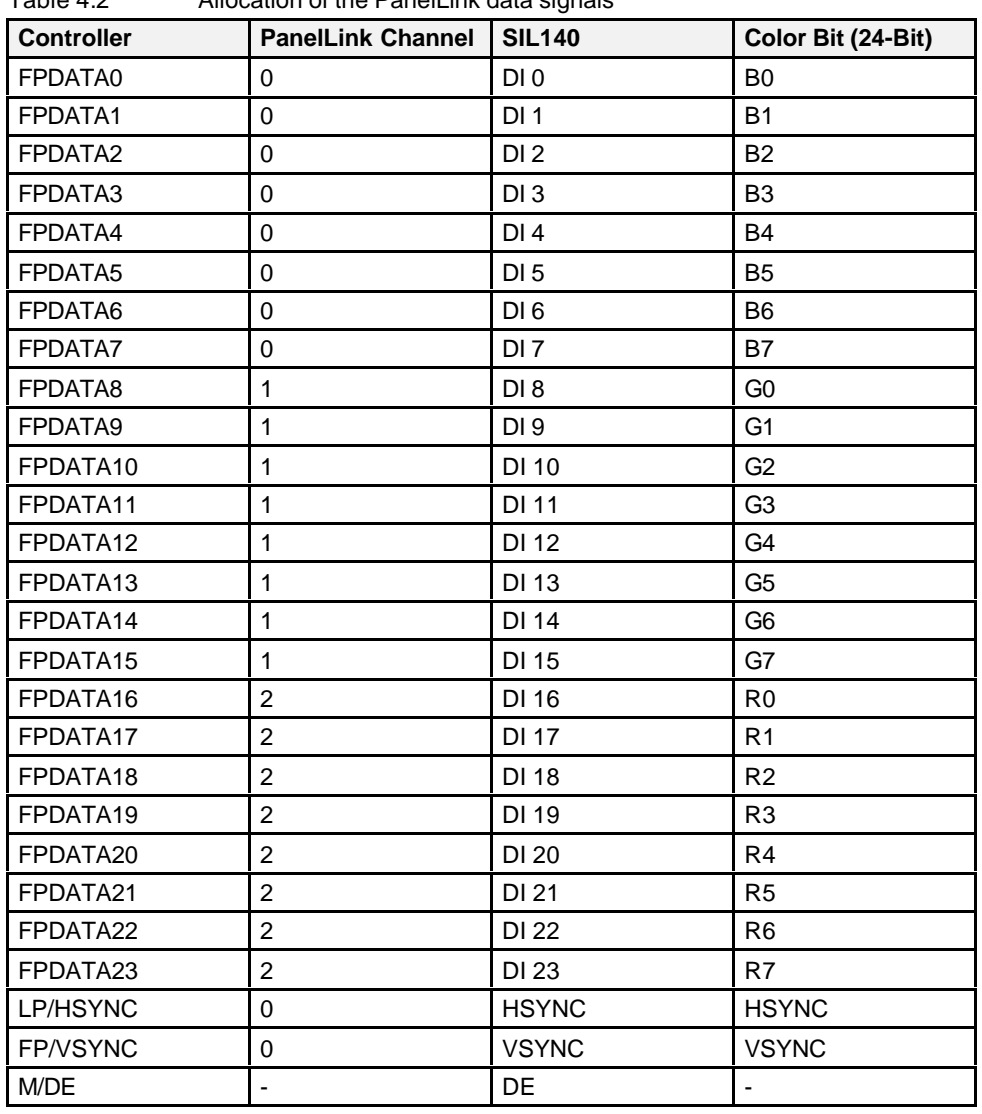

Table 4.2 Allocation of the PanelLink data signals

The FPEN and VBIASEN signals are used to control the supply voltages of a PanelLink display. These signals activate the supply voltages P12\_S, VCC\_S and VCC3\_S on the AGP module for the display.

## **Address areas of the graphics controller**

The graphics hardware is fully (i.e., hardware and software) compatible with the VGA standard (Video Graphics Array). Analog VGA monitors (standard PS/2 compatible) or multisync monitors can be connected.

The monitor screen memory of the graphics adapter is 4 Mbytes in size and is addressed in the address area from A0000h to BFFFFh and linearly via the PCI bus.

The graphics controller handles addressing in a 64-kbyte window and mapping. The included drivers address the 4-Mbyte monitor screen memory linearly in the PCI memory area.

The VGA BIOS is located on a flash EPROM (128k x 8). BIOS is located in the address area from C0000h to CBFFFh (48 kbytes).

The graphics controller uses the I/O address areas listed below.

#### **I/O address area**

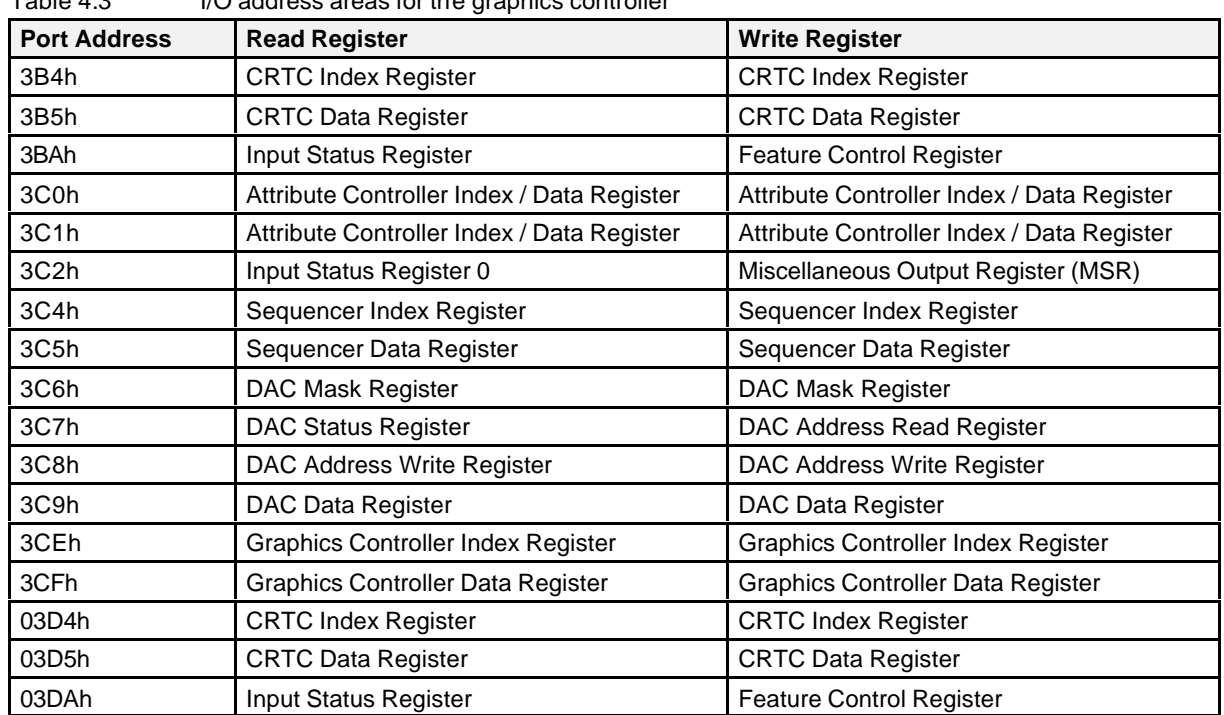

Table 4.3 I/O address areas for the graphics controller

## **Memory address areas**

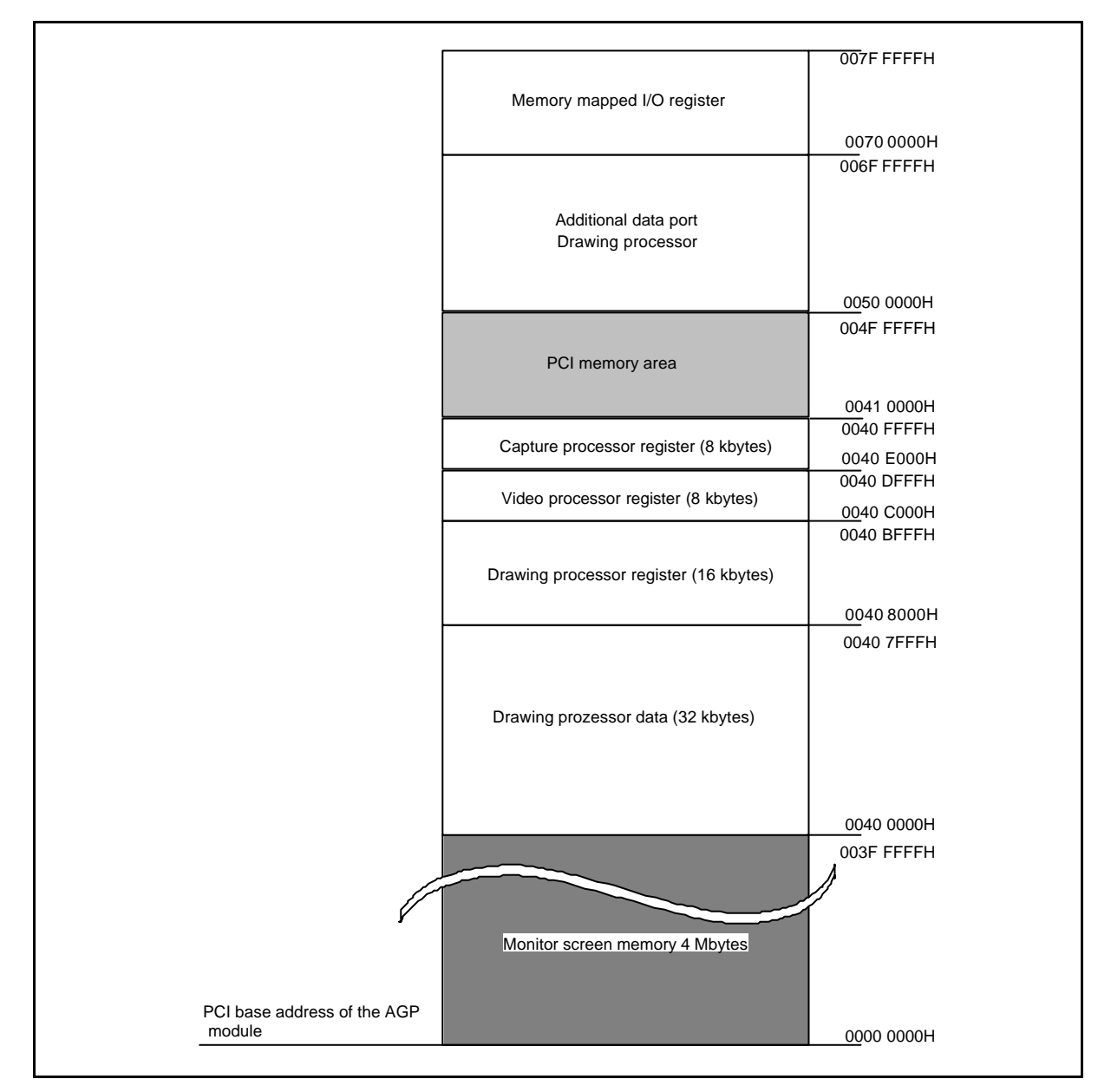

Figure 4.3 Memory address areas of the AGP graphics controller

# **4.7 Realtime Functions**

# **4.7.1 Additional Counter/Timer Block**

The SMP16 board has an extra counter block (82C54) for realtime applications. The three counters of this block can be pulsed as shown below.

- Counter ZZ0 with either 8.33 MHz or 14.318 MHz
- Counter ZZ1 with either 14.318 MHz or the output of ZZ0

• Counter ZZ2 fixed at 8.33 MHz

#### **Starting with KS02**

- **•** Clock pulse inputs can be addressed separately.
- **Gate inputs can be addressed separately.**
- Clock pulse inputs can be addressed with digital inputs.
- **Gate inputs can be addressed with digital inputs.**

The outputs are connected to the extra interrupt controller. Registers R17D (see chapter 7.2.1.12) and R13B/C (see chapters 7.2.1.5 and 7.2.1.6) control the enabling of the counters.

After the startup or a reset, the extra registers of KS02 of the SMP16-CPU06x are set so that both versions behave the same way.

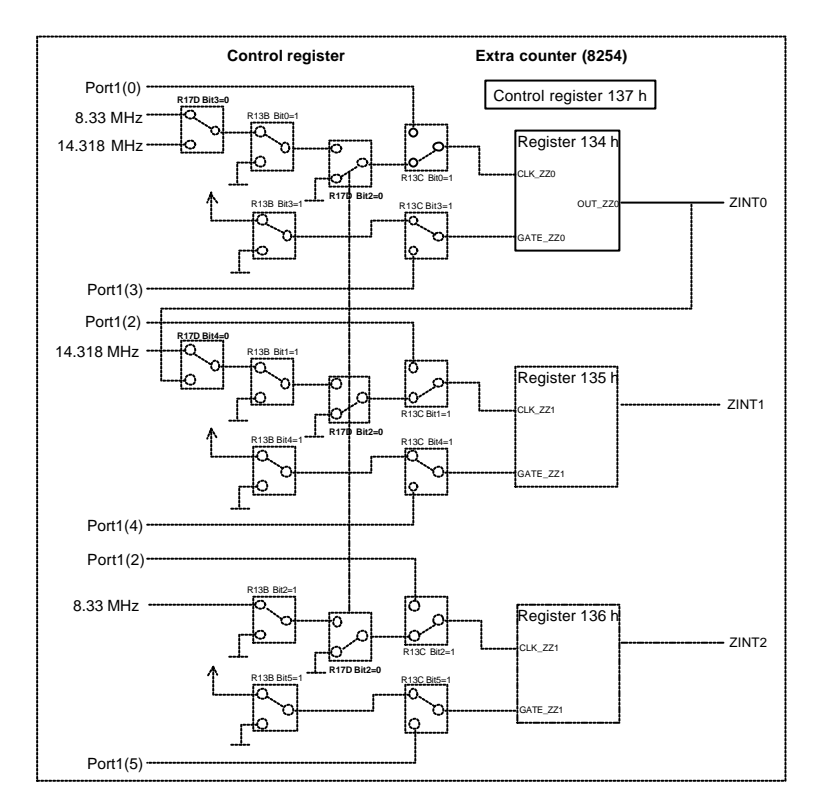

Figure 4.4 Circuiting of the counters of the extra 82C54

# **4.7.2 Additional Interrupt Controller**

The **SMP16-CPU06x** has an extra 82C59 interrupt controller for realtime applications in addition to the PC-compatible interrupt system.

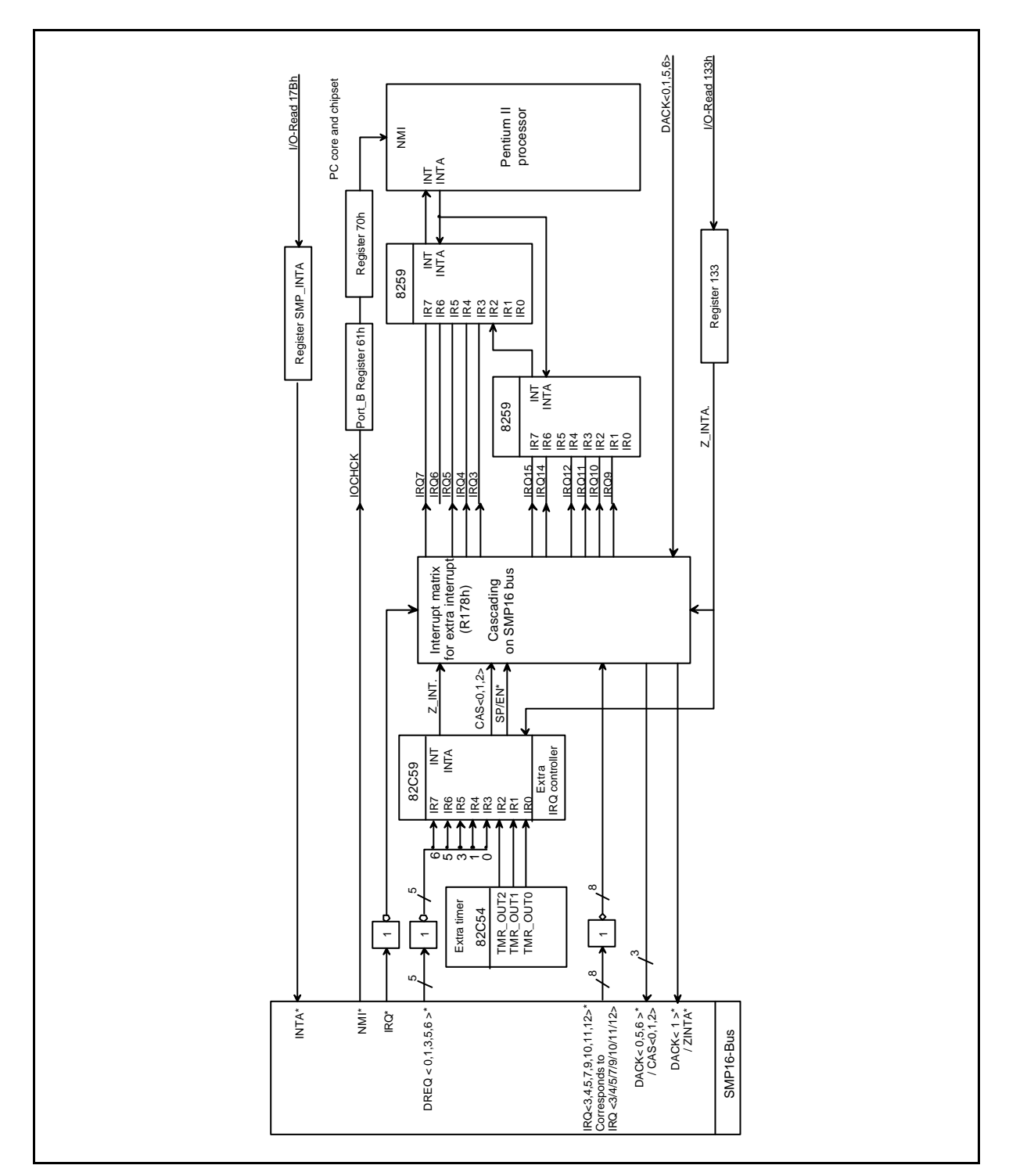

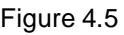

Figure 4.5 nterrupt system of theSMP16-CPU06x

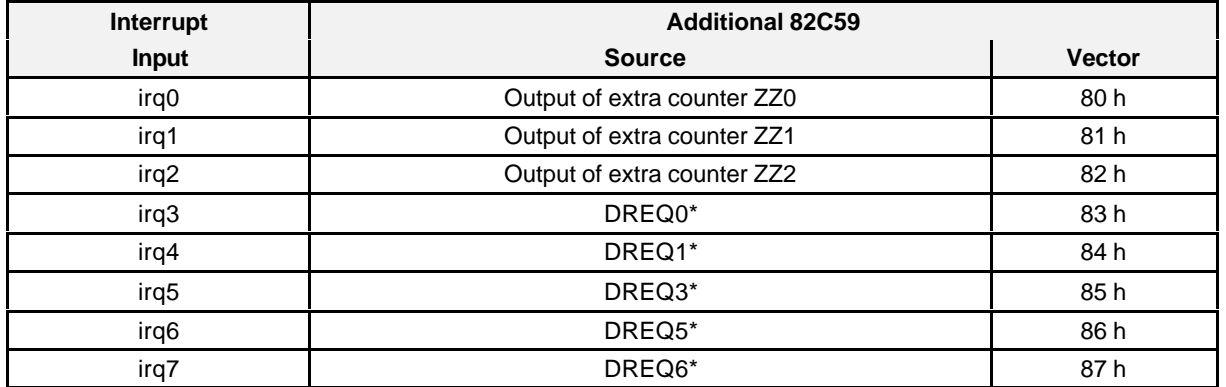

The output of the additional interrupt controller can be routed via interrupt matrix (register 178h, chapter 7.2.1.7) to the SMP16 interrupts (see figure 2.3).

The additional interrupt controller can be cascaded on the SMP16 bus. The least used signals are used (DACK0/5/6\* as CAS0/1/2 and DACK1\* as ZINTA). This operating mode is activated in bit 3 of register 178h (see chapters 7.2.1.7 and 7.2.1.1).

## **4.7.3 Digital Inputs/Outputs**

Starting with KS02, the SMP16 expansion board is equipped with two 8-bit ports. These ports are designed as digital inputs/outputs and are applied to one plug-in connector each.

The two ports can be made available on the front plate with a ZUB (still to be defined). This requires an additional slot.

#### **Attention:**

The two ports only supply a 5 V level, and only a 5 V level can be applied to them (TTL level).

The two 8-bit ports (I/O address: 138/9h) can be parameterized as DI or DQ (I/O address: 13Ah). Basic setting after a reset: both ports as DI (see chapter 7.2.1.2).

Another choice is to use three signals each of port 0 as clock-pulse and gate inputs for the extra counter block (see chapter 7.2.1.6).

# **4.8 Safety Functions**

## **4.8.1 Voltage Monitoring**

The voltages  $V_{CC}$  (+5 V) and  $V_{CC3}$  (+3.3 V) of the board are continuously monitored. When one of these voltages drops below its minimum value, a reset is triggered for the processor.

- Switching threshold for  $V_{CC}$ : 4.72 V ( $\pm$ 40 mV)
- Switching threshold for  $V_{CC3}$ : 3.1 V

The power failure signal of a powerpack is usually connected to the NMI\* input of the board so that, when a power failure occurs, the computer is able to perform an emergency routine during the followup time guaranteed by powerpacks.

## **4.8.2 Battery Buffering**

When the network voltage drops below the battery voltage, the realtime clock, the CMOS RAM and the SRAM are switched to battery powering. This ensures that the configuration data are retained.

The battery voltage (3.0 V to 4.5 V) can be applied over the SMP16 bus backplane or IPCI backplane.

A gold capacitor buffers the CMOS-RAM, SRAM and the clock when brief interruptions occur (the minimum data retention time for the clock and CMOS-RAM is 60 minutes).

# **4.8.3 Watchdog**

Program execution monitoring can be enabled with watchdog enable register R17Eh. The watchdog time can be programmed between 96 and 960 msec (see chapter 7.2.1.13).

The watchdog is not enabled at system start. If enabled, the watchdog triggers a CPU and system reset if the user software does not issue a trigger-watchdog command (dummy read (R17Fh) for the watchdog register) within a set time. If this happens, the red LED on the board's front plate goes on, and the HWWD\* (b9) signal of the SMP16 bus interface is activated. After a new start, this state can be detected by the software (R17Eh, bit  $7 = 1$ ).

Both indicators can be canceled by turning off the power supply or by writing bit  $7 = 1$  to I/O address 17Eh. See also chapters 7.2.1.13 and 7.2.1.14.

## **4.8.4 Temperature Monitoring**

The Pentium II Mobile Module is equipped with two temperature sensors which can be read by the system management bus (SMB). These sensors trigger an alarm when the temperature exceeds certain adjustable limits.

Starting with KS02 of the CPU065 board and the CPU066 board, the red error LED is activated for optical indication. The temperature can be read on GPI 16 (4033h bit  $0 = 0$ ). See chapter 7.2.3.

**Note:**

The temperature alarm of the Pentium II Mobile Module must be actively reset (see chapter 7.2.4).

BIOS sets the limits for CORE and BX temperature to 100° C. When this limit is reached, BIOS activates so-called "throttling." The throttling rate is set to 75% (i.e., the CPU is only on 25% of the time). Even at an ambient temperature of 55° C (e.g., failure of the fan), this ensures operation within module specifications.

**Note:**

The limit values are not reached when a fan is used (air throughput: 3 x 100 m<sup>3</sup>/h) and the ambient temperature is 55° C.

## **4.8.5 Password Protection**

BIOS can protect starting the boot program and changing the system configuration (CMOS-RAM) with a password. For details, see chapter 9.1.11.

## **4.8.6 LEDs**

The front plate of the **SMP16-CPU06x** is equipped with eight LEDs.

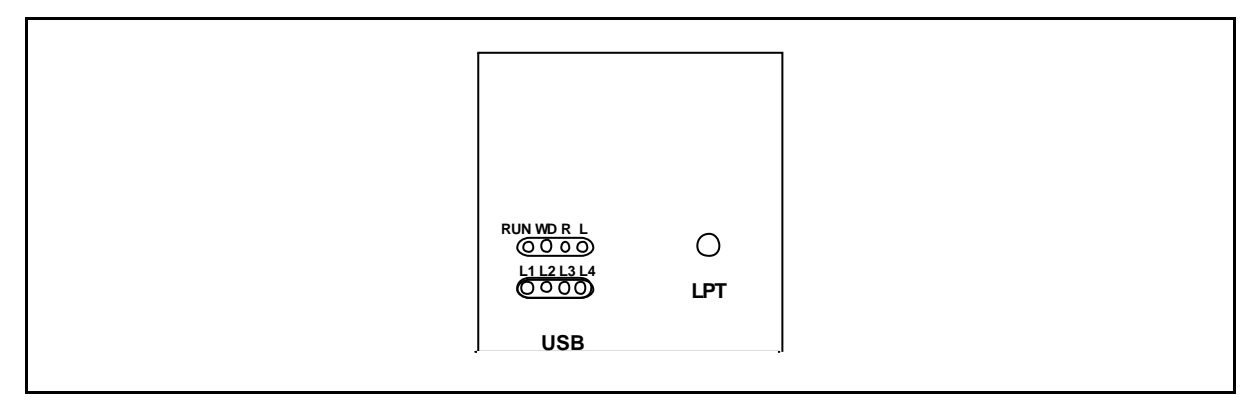

Figure 4.6 Front plate with LEDs

**RUN (green)** Indicates that the board is accessing the PCI bus and outputting the FRAME PCI signal (accesses to PCI, on-board and SMP16 I/O).

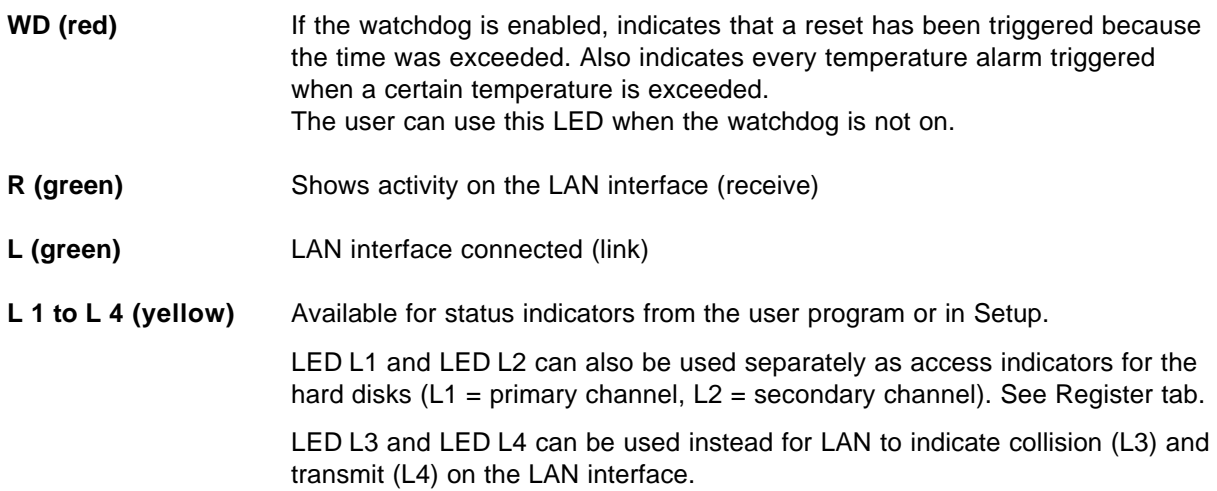

# **4.9 Operation without Fan**

## **4.9.1 Setting via Setup**

Fanless operation can be set for the SMP16-CPU06x in BIOS Setup (see chapter 9.1.10). When this setting is used, a throttling rate of 50% is set for the processor.

This means that the power for the internal processor clock pulse is turned off within a time interval of 244 sec, 122 sec.

A lower clock pulse frequency also means that board performance is lower. The CPU's power consumption drops to prevent temperature monitoring from being triggered even at an ambient temperature of 55° C.

#### **Attention:**

This throttling suppresses acceptance of interrupts for up to 122 sec. This must be considered and allowed for, particularly with realtime systems.

#### **Attention:**

Operating systems that support power management (e.g., APM with Win9x) reset manual throttling during startup.

This also means that the no-fan setting is canceled in Setup.

# **4.9.2 Regulated Operation**

The setting in Setup represents a fixed and necessary limitation and even an impossibility for some systems.

Implementation of a monitoring task is simple when the SMB is used to determine the temperature (see chapter 6.2.4).

The task (e.g., watchdog task) uses an SMB to read the current temperature of the processor core and/or the BX chip. When the temperature reaches a predefined limit, 12.5% is first set via manual throttling (chapter 7.2.2). If this is not sufficient, the value can be increased in increments of 12.5%. This is repeated until a stationary value is reached. It may be possible to cancel throttling from time to time (include hysteresis).

# **4.10 Operational Values**

## **4.10.1 Operational Values of theSMP16-CPU06x**

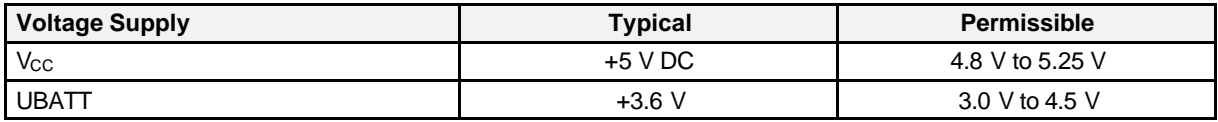

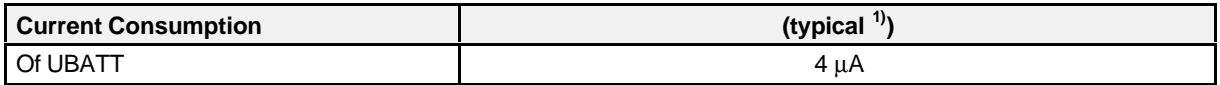

The current consumption of the board varies depending on the bus and clock pulse frequency of the CPU.

#### 66 MHz bus frequency

Without AGP

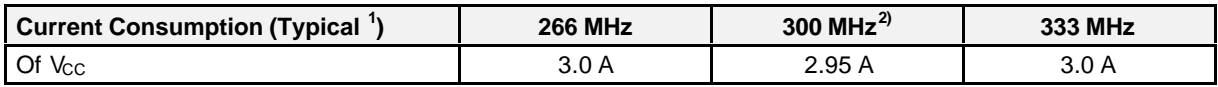

With AGP

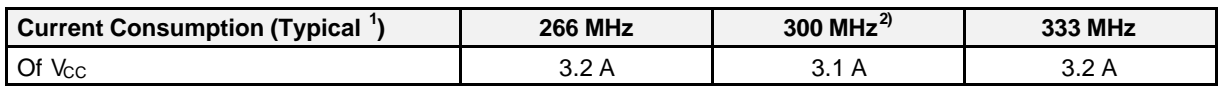

#### 100 MHz bus frequency

Without AGP

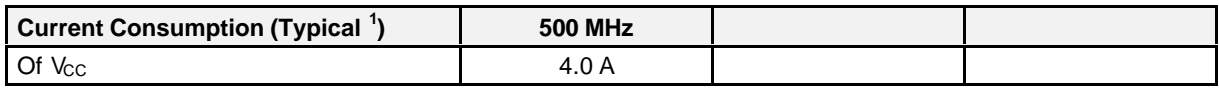

With AGP

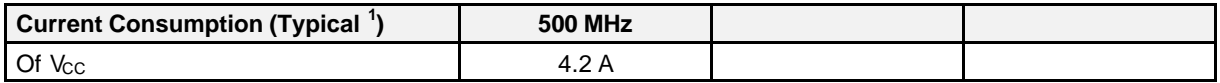

*<sup>1</sup> Current consumption measured for nominal voltage and nominal frequency without I/O*

*<sup>2</sup> Up to KS02 of the SMP16-CPU065. 333 MHz processor is the successor.*

# **4.11 System Configuration**

**Note:**

The **SMP16-CPU06x** cannot be used with the SMP16-SYS402 bus backplane unless the bus signals are terminated with SMP16-ZUB402 piggyback modules.

# **4.11.1 System Layout of the SMP16-CPU065**

Operation of the SMP16-CPU065 in an SMP16 system requires the following components in addition to the usual components such as system rack, SMP16 bus backplane and power supply.

- A 3.3 V power supply (only when boards require a 3.3 V power supply)
- Active ventilation of the system rack (if no-fan is not set in Setup)
- A power supply adapter  $^{1)}$  with the 120-pin IPCI plug connector (up to 10/2000, included) or
- n IPCI bus backplane system slot to the right (only required when additional IPCI slave boards are to be used in the system)

*<sup>1</sup> Boards with the "AGP" option need an extra slot. Leave one slot free to the left of the PS adapter.*

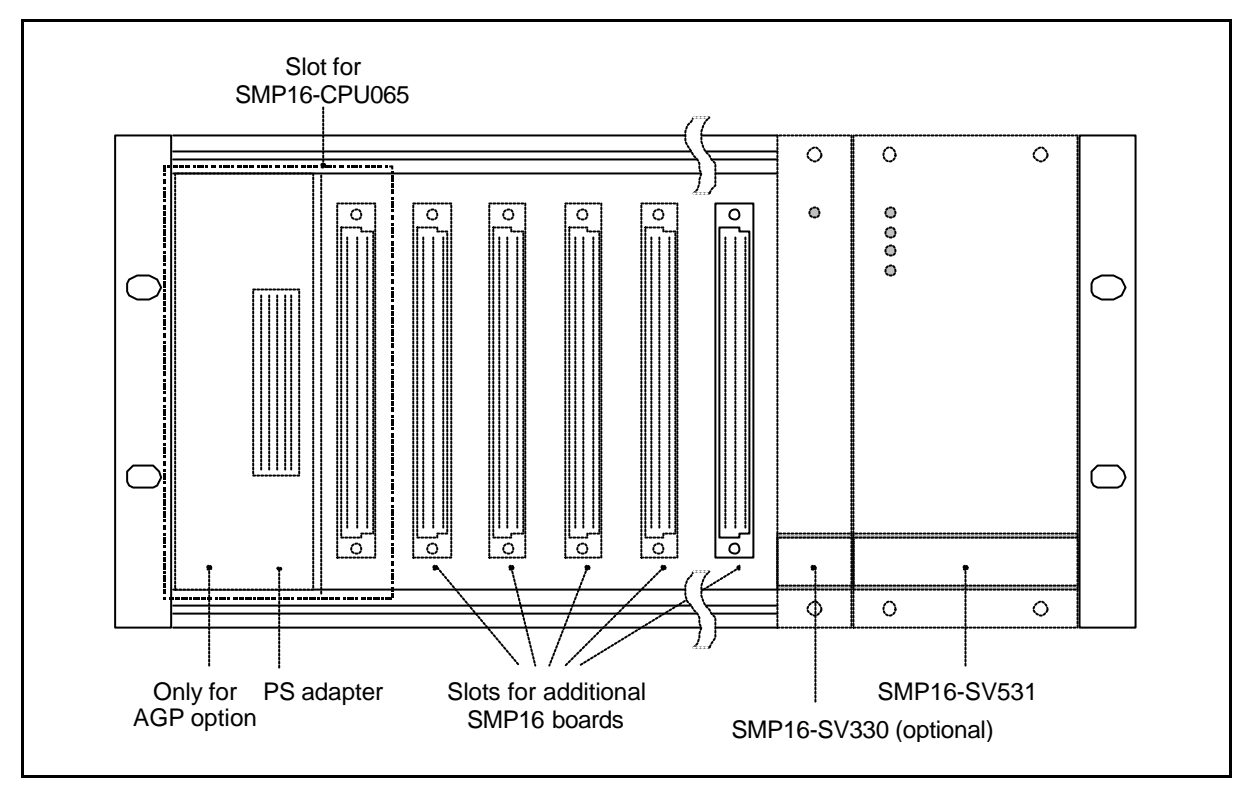

Configure the SMP16 system rack as shown below.

Figure 4.7 System layout for the SMP16-CPU065 with PS adapter

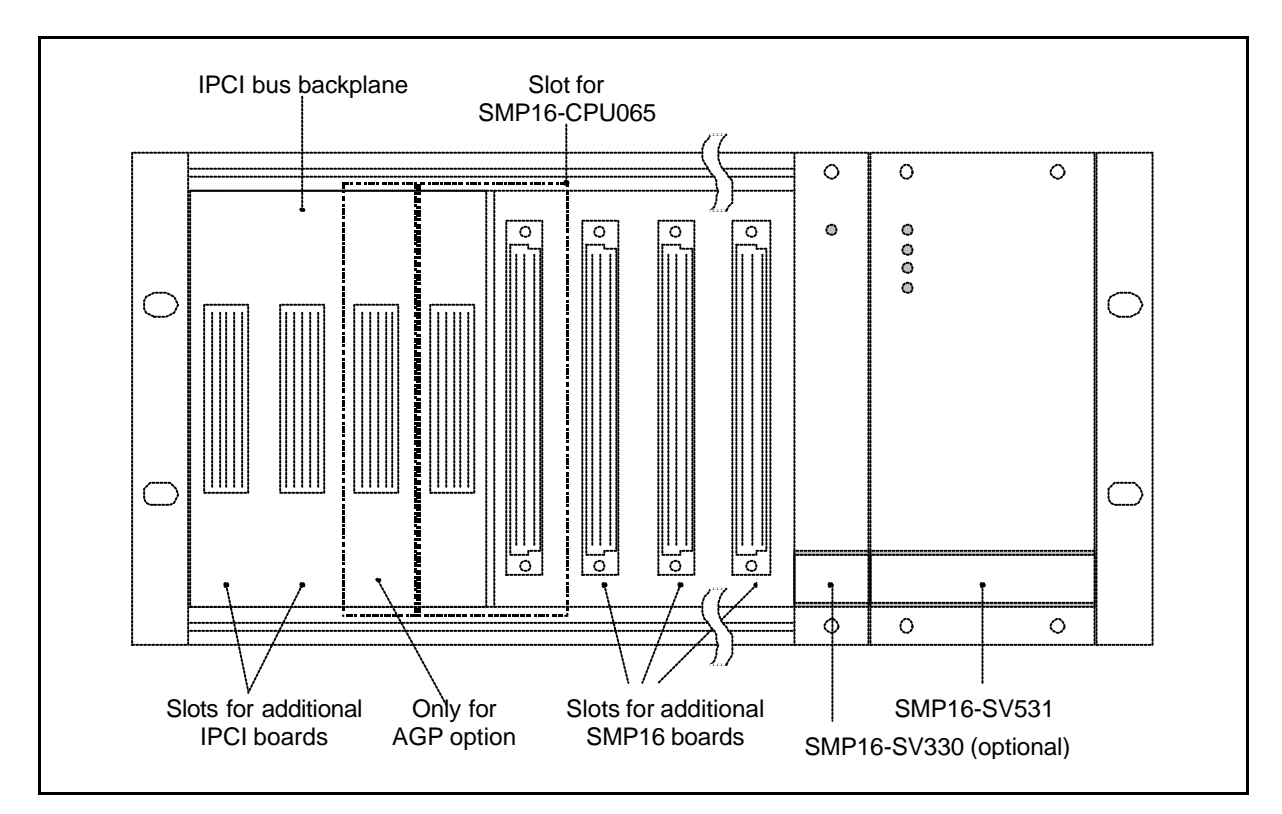

Figure 4.8 System layout for SMP16-CPU065 with IPCI bus backplane

# **4.11.2 System Layout of the SMP16-CPU066**

Operation of the in an SMP16 system requires the following components in addition to the usual components such as system rack, SMP16 bus backplane and power supply.SMP16-CPU066

- A 3.3 V power supply (only when boards require a 3.3 V power supply)
- Active ventilation of the system rack (if no-fan is not set in Setup)
- A power supply adapter  $1)$  with the 110-pin CPCI plug connector or choice of
- A CPCI-bus-backplane system slot to the right. 32 bits with rear panel decoupling on system slot and optionally on the I/O slots. Coding 3.3 Volt. (only required when additional CPCI slave boards are to be used in the system)

Configure the SMP16 system rack as shown below.

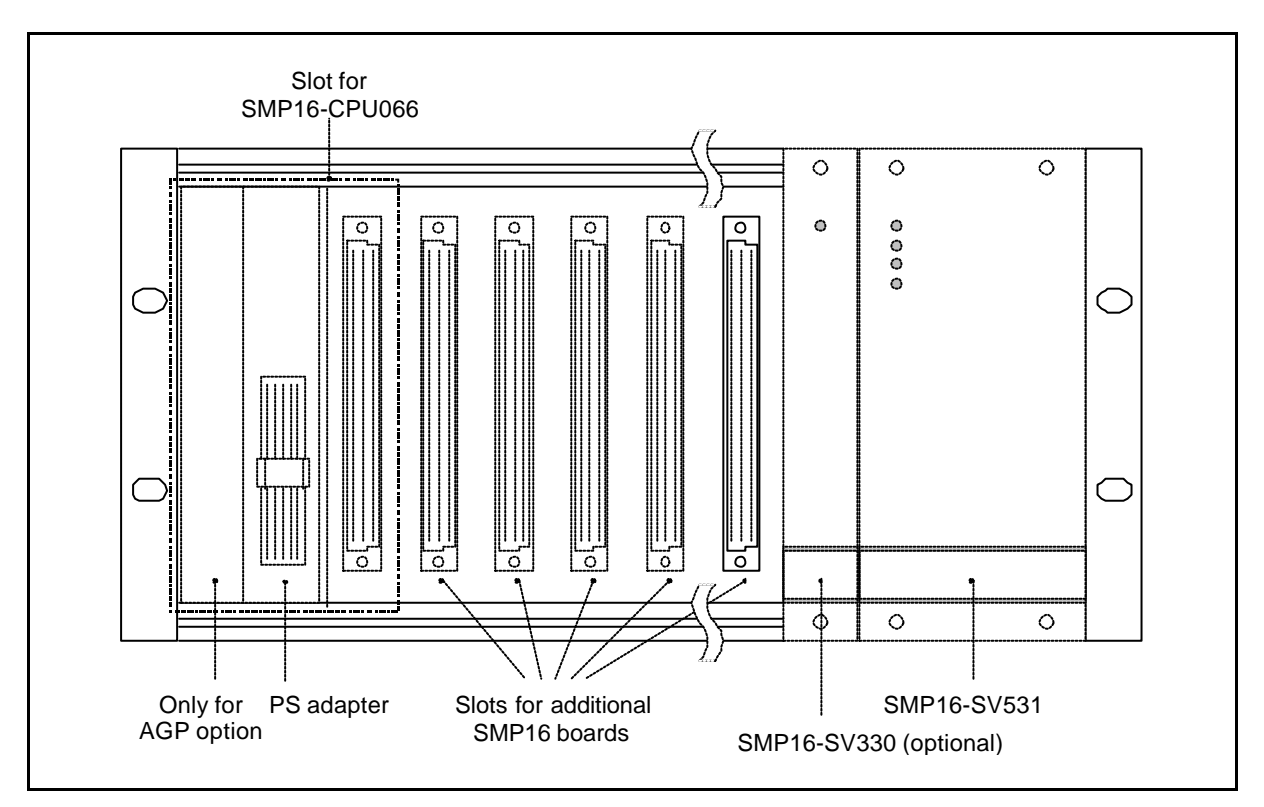

Figure 4.9 System layout for the SMP16-CPU065 with PS adapter

*<sup>1)</sup> Boards with the "AGP" option need an extra slot. Leave one slot free to the left of the PS adapter.*

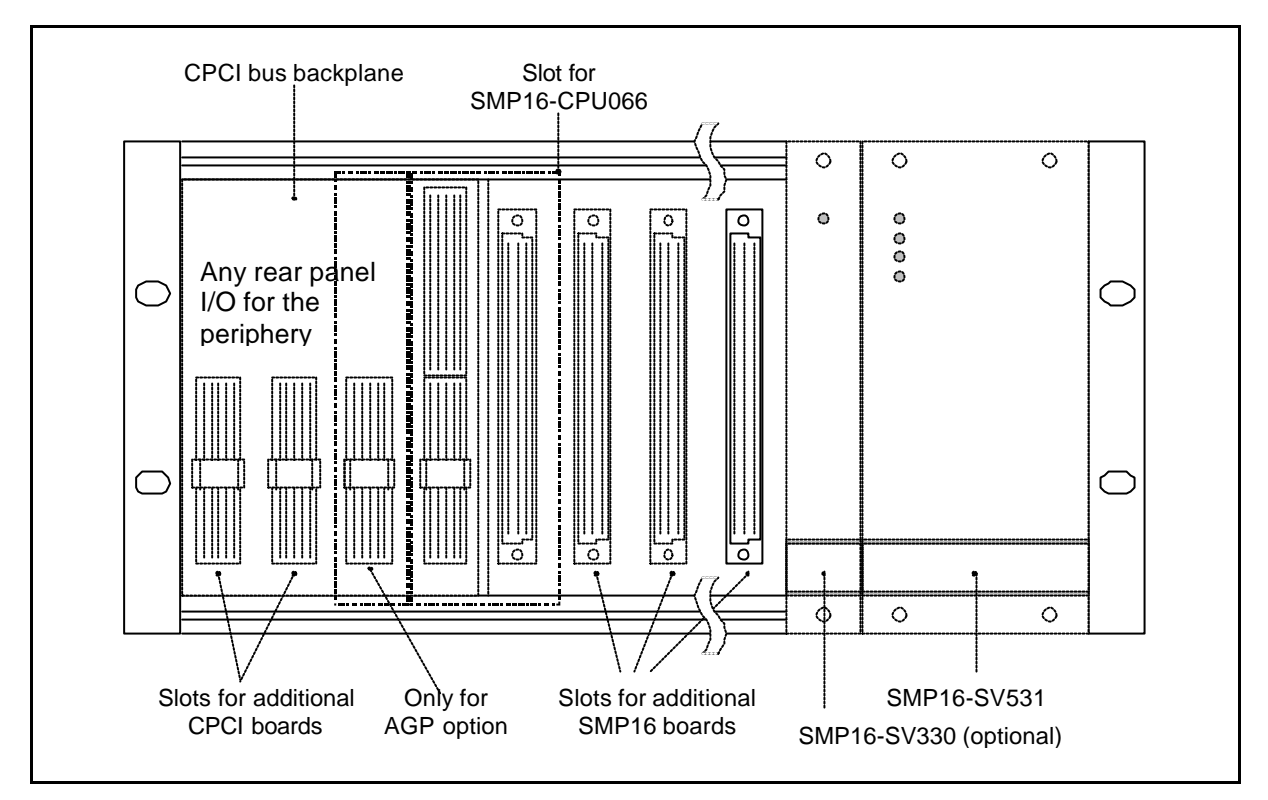

Figure 4.10 System layout for SMP16-CPU066 with CPCI bus backplane

# **4.11.3 Operation of SMP16 Boards**

Both slave boards of the SMP16 family (inputs/outputs, special controller boards, etc.) and additional SMP16-AT slave boards can be used on an SMP16 system.

The SMP16 CPU differentiates between these types of slave boards with control signals which are output based on the accessed address.

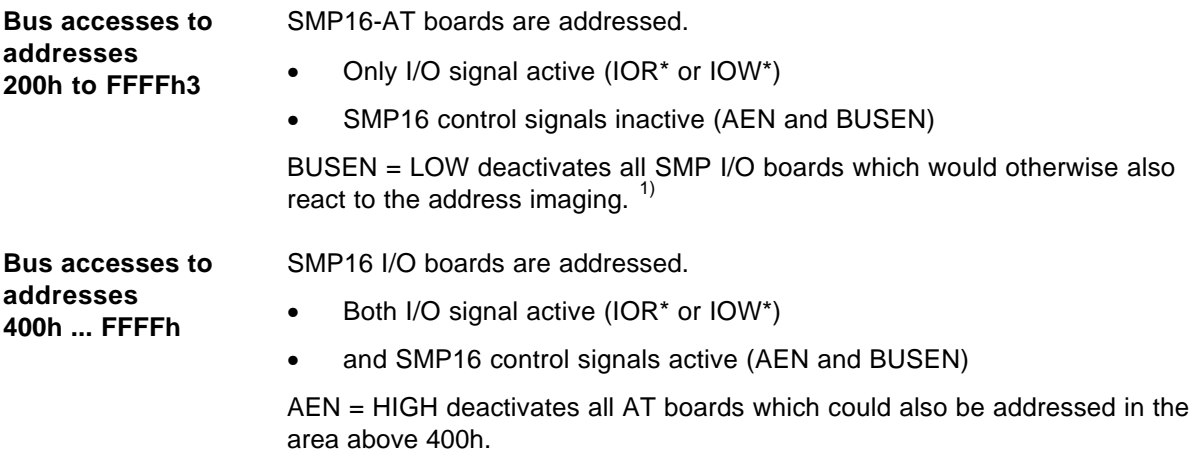

*<sup>1</sup> The address area from 400h to 4FFh is imaged by many SMP I/O boards modulo 100h.*

**DMA accesses to memory addresses** With DMA accesses, the active board is selected by the DREQ\*/DACK\* handshake.

- Memory access signal and I/O signal active (MEMR\*/IOW\* or MEMW\*/IOR\*)
- AEN active, BUSEN inactive

The SMP16 control signals deactivate both SMP I/O boards with address imaging and AT boards.

When designing your system, adhere to the notes on the address areas in chapter 7.

**Note:** I/O addresses of PCI devices are not visible on the SMP16 bus (accesses!).

# **4.12 Overview of the Interfaces**

## **Bus Interfaces**

• SMP16 bus: 96-pin, bus, multi-point terminal strip with the SMP16 bus signals and special signals

#### SMP16-CPU065

• IPCI bus: 180-pin socket strip (including UNI I/O signals for FD and HD) in accordance with bus specifications V1.51 of July 98 (system slot to right)

#### SMP16-CPU066

• CPCI bus: 220-pin, socket strip (including rear panel I/O signals for FD and HD) in accordance with "PICMG 2.0 R3.0" CPCI specifications dated 10.01.1999 (system slot to the right)

## **I/O interfaces on the front plate**

- 1. Standard
- 6-pin mini DIN round socket (PS/2 socket) for connection of a keyboard with TTL levels (IBMcompatible keyboard). Also carries the signals for the PS2 mouse (use of mouse requires a Y cable!)
- Two 9-pin sub D plug connectors for V.24 interfaces
- 25-pin sub D socket with the signals of a parallel interface (Centronics interface)
- USB interface
- LAN (RJ45)

For the location of these interfaces, see the figures in chapter 12.5.

- 2. AGP option
- Analog VGA can be switched to LVDS.
- PanelLink (26-pin HDP socket)
- USB interface

## **I/O interfaces on the SMP16 board**

- 40-pin strip for connection of up to two hard disk drives in acc. w. EIDE-AT specifications (X6)
- 44-pin strip for connection of up to two 2.5" or 1.8" hard disk drives in acc. w. EIDE-AT specifications (X7)

#### **Note:**

Plug connectors X6 and X7 are both connected to the primary EIDE channel. Up to two drives can be connected.

• 34-pin strip for connection of up to two floppy disk drives (X8)

#### **Note:**

Maximum of 2 FD, also with simultaneous use of the UNI I/O FD drive

For the location of these interfaces, see the figures in chapter 6.2 zu entnehmen.

# **4.13 Ambient Conditions**

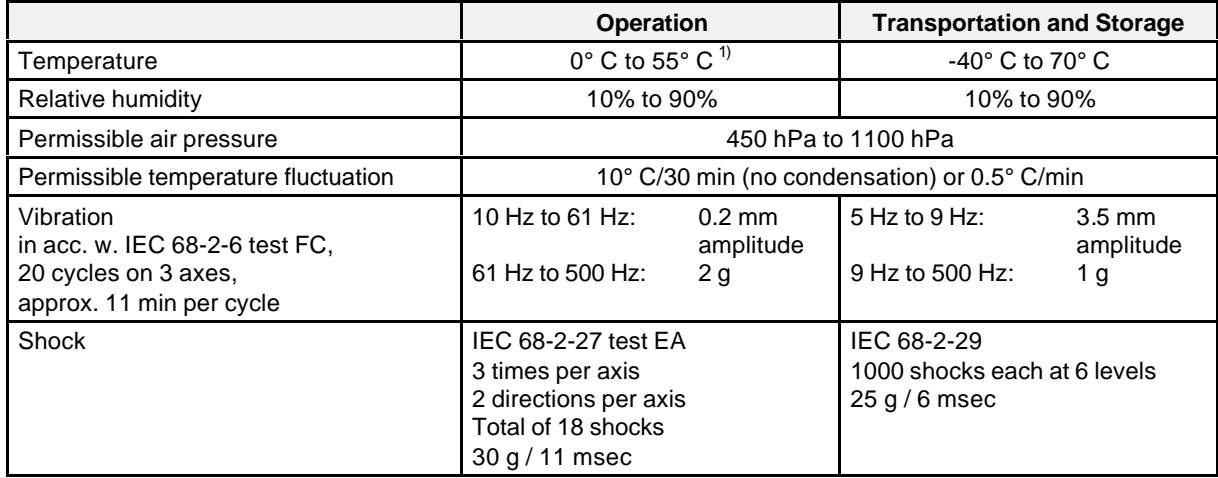

*1 Only with sufficient ventilation (minimum air current through the system rack 225 m <sup>3</sup> /h or no-fan setting*

#### **Attention:**

These values only apply when the CPU has been installed. Other components in the same system may restrict these values even more.

# **4.14 Recommended Accessories/Replacement Parts**

- Keyboard with TTL levels (PS/2 keyboard or IBM-AT keyboard with adapter cable)
	- Replacement fuse for keyboard and IPCI power supply Order no.: 154.500F (0,5 A); 154001.F (1 A) Supplier: C&K Components Vertriebsgesellschaft für elektrische Bauelemente mbH Ammerseestr. 59a 82058 Neuried; Tel. 089/74519-450, Fax. 089/74519-400
- PMC-CTR357 (6AR1930-4AA04-3AA0) on IPCI-ZUB055 (6AR1335-0CA00-0AA0) for SMP16- CPU06x without AGP option
- **Monitor** Analog VGA monitors can be connected to the AGP expansion board.
- Mass storage insert SMP16-MEM351 (6AR1301-0CA31-0AA0) 3,5" floppy disk drive and hard disk drive
- Mass storage insert IPCI-MEM361 (6AR1331-0CA30-0AA0)
- Mass storage insert IPCI-MEM362 (6AR1331-0BA30-0AA0)
- Mass storage insert CPCI-MEM371 (6AR1341-0CA30-0AA0)
- Mass storage insert CPCI-MEM372 (6AR1341-0BA30-0AA0)
- Rear panel IO adapter CPCI-ZUB107 (6AR1508-0AA25-0AA0)
- Power supply adapter CPCI-ZUB106 (6AR1355-0CB00-0AA0)
- Power supply adapter IPCI-ZUB105 (6AR1335-0CB00-0AA0)
- Plug connector housing for serial interfaces (maximum length: 32 mm) The following housings are recommended.

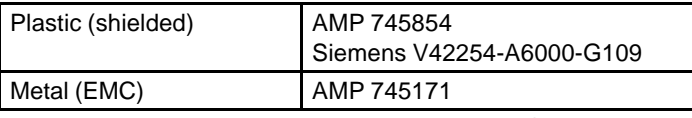

• Plug connector housing for parallel interface (maximum length: 52 mm) The following housings are recommended.

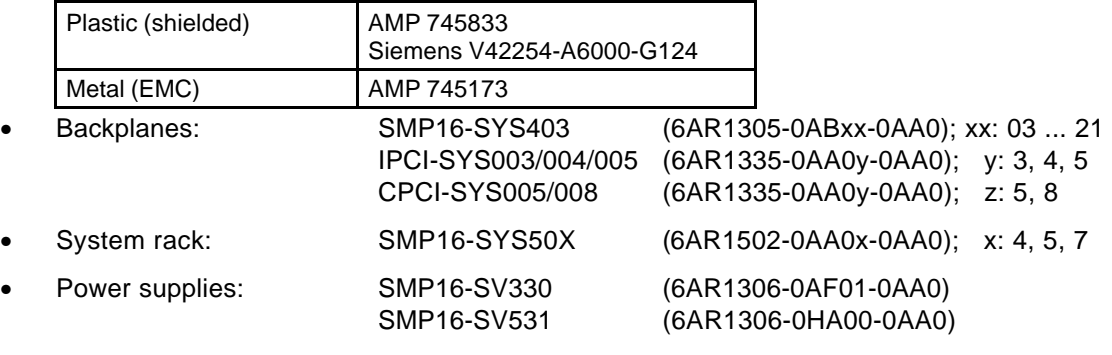

- Y cable for a PS/2 mouse on the keyboard plug connector (Advantec) Article no.: 1700060201 Example: Advantec Europe GmbH Kollberger Str. 7 40599 Düsseldorf
	- Tel. 0211 / 97477-0

# **4.15 Recommended Reading**

- "PC-Intern" by M. Tischer, published by Data Becker, 1992
- "PC-Hardwarebuch" by H-P. Messmer, published by Addison-Wesley, 1992
- "PCI System Architecture" by T. Shanley/D. Anderson, Verlag Addison-Wesley, 1999

# **Interfaces**

# **5.1 Bus Interfaces**

# **5.1.1 Signals of the IPCI Socket Strip**

The allocation shown below is based on IPCI specification V1.51, release July 1998.

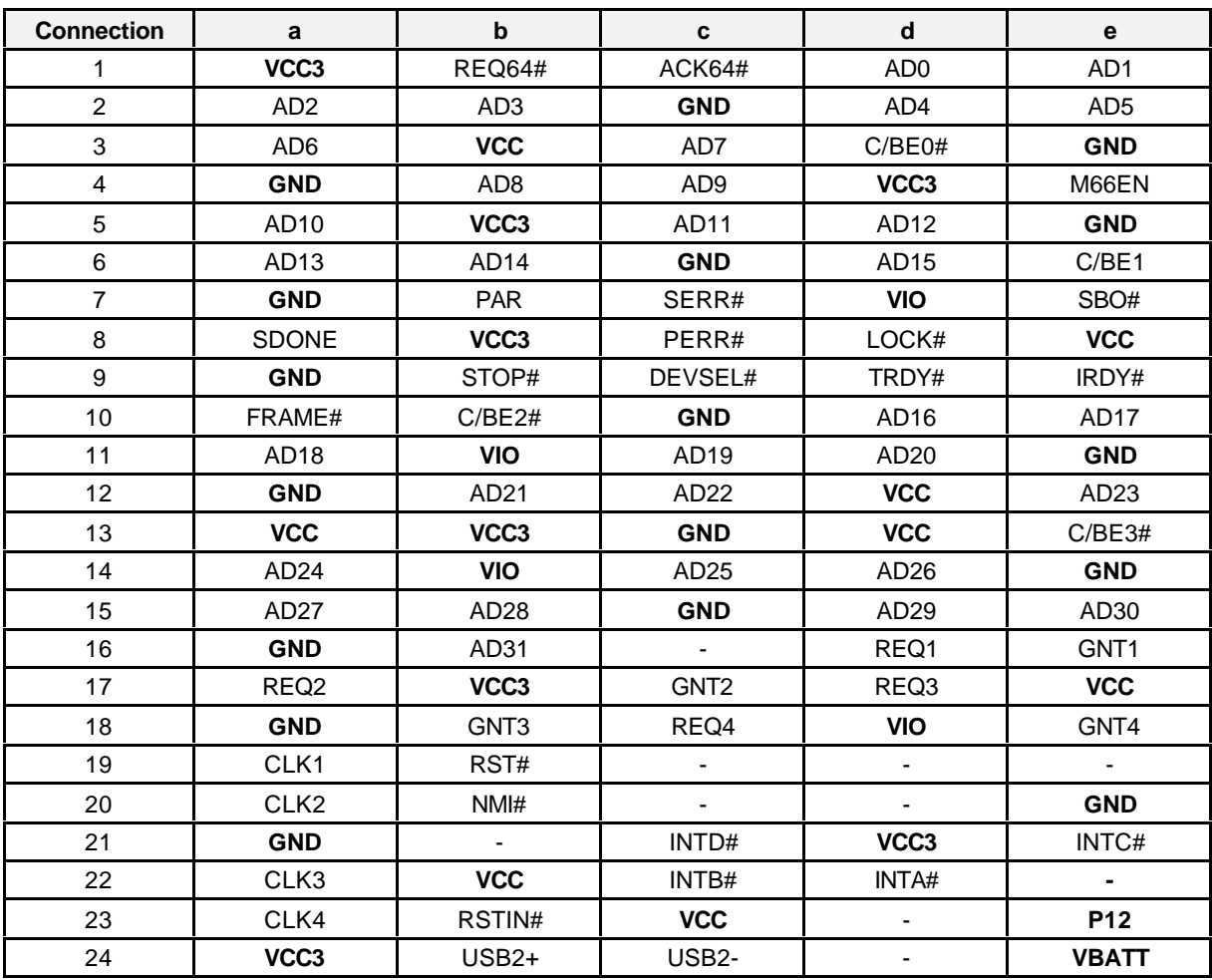

The above tables shows a view of the back.

# **5.1.2 Signals of the CPCI Socket Strip**

The allocation shown below is based on CPCI specification PICMG 2.0 R3.0 dated 10.01.1999 (system slot to the right).

# **5.1.2.1 System Slot J1**

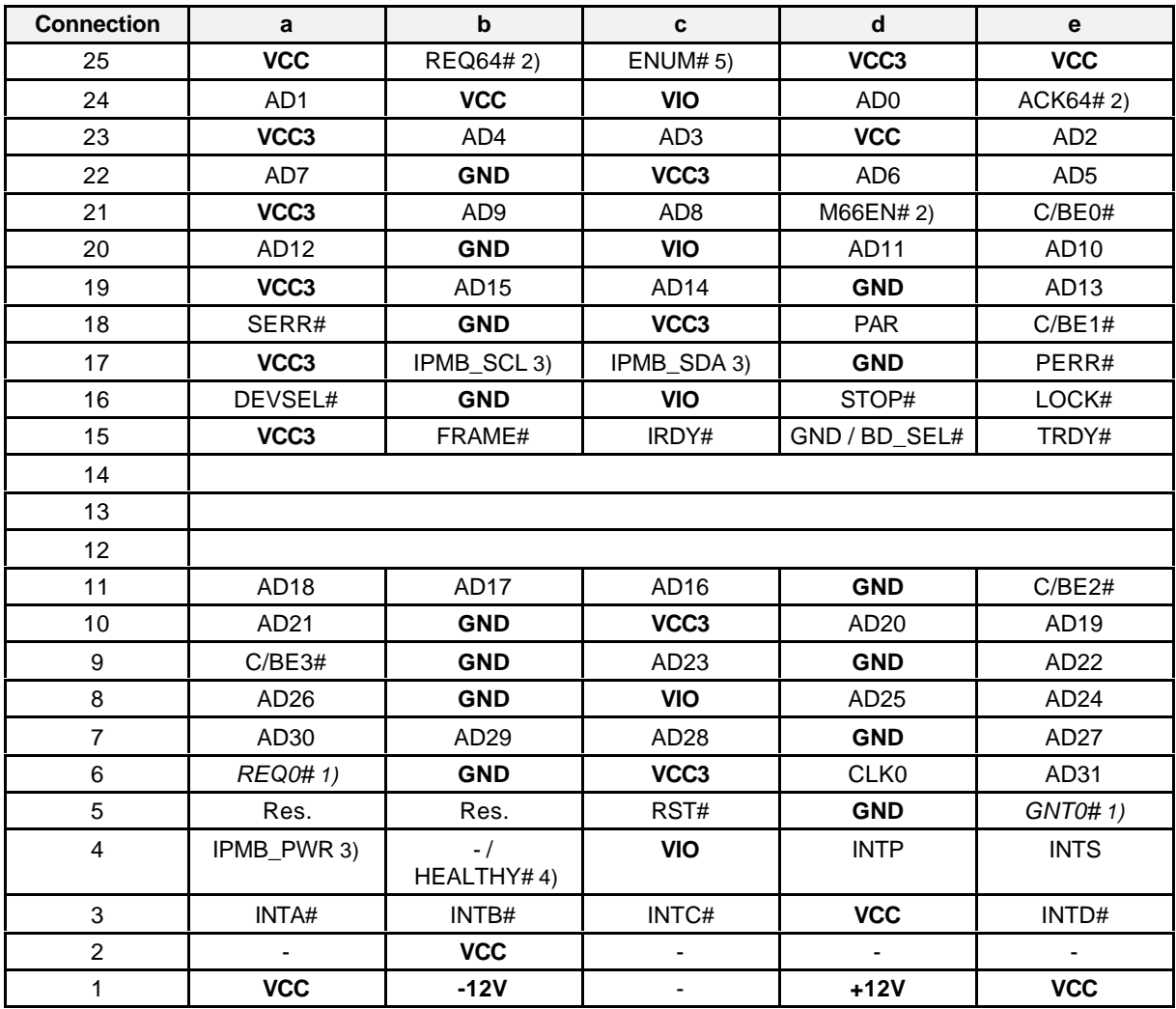

*1) This signal pair is connected to I/O slot no. 1 (as per CPCI specifications). Only terminated here with PU since slot usually blocked by AGP module. Thus only termination with PU 1k to VIO.*

*2) Only terminated with PU*

*3) Connection to SMB provided for any future requirements*

*4) No connected on the CPU. Termination not necessary.*

*5) Signal ENUM# is connected to the SMP16-CPU066 on EXTSMI. Use of this signal requires inclusion of a service routine.*

# **5.1.2.2 System Slot J2**

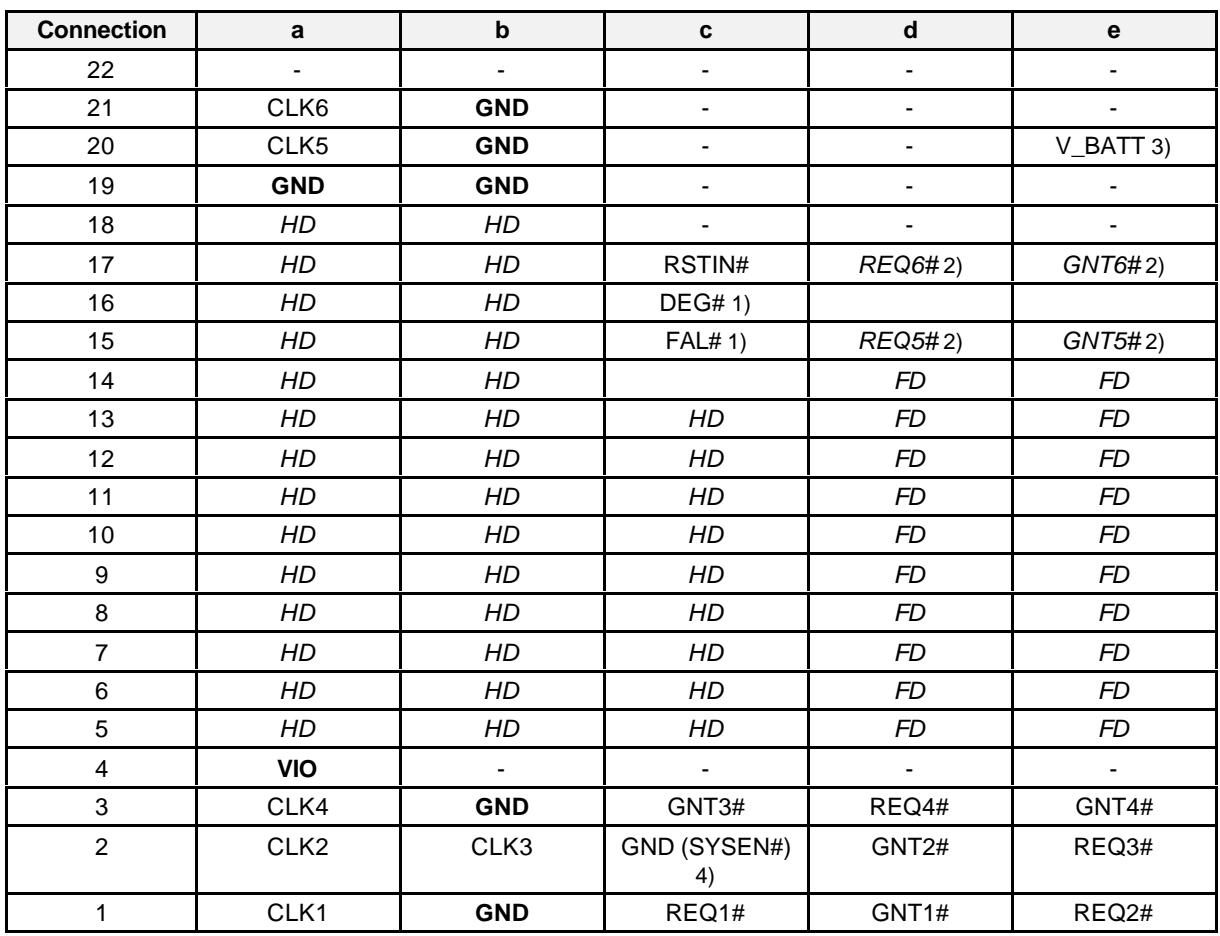

*1) Signals for indicating the status of power supplies. Not used. Only termination PU 1k to VIO.*

*2) Since chip set cannot supply these signals, only termination with PU 1k to VIO.*

*3) V\_BATT power*

*4) Signal of the backplane for indicating system slot. The SMP16-CPU066 does not support this signal and cannot be installed in IO slots.*

*HD/FD: Area of the rear panel IO signals. Used on the SMP16-CPU066 by the signals of the secondary EIDE channel and the floppy-disk interface (see chapter 5.2.2).*

# **5.1.3 Signals on the SMP16 Bus**

Basic plug connector X1 on the SMP16 board, multi-point terminal strip, 96-pin, in acc. w. DIN 41612 C

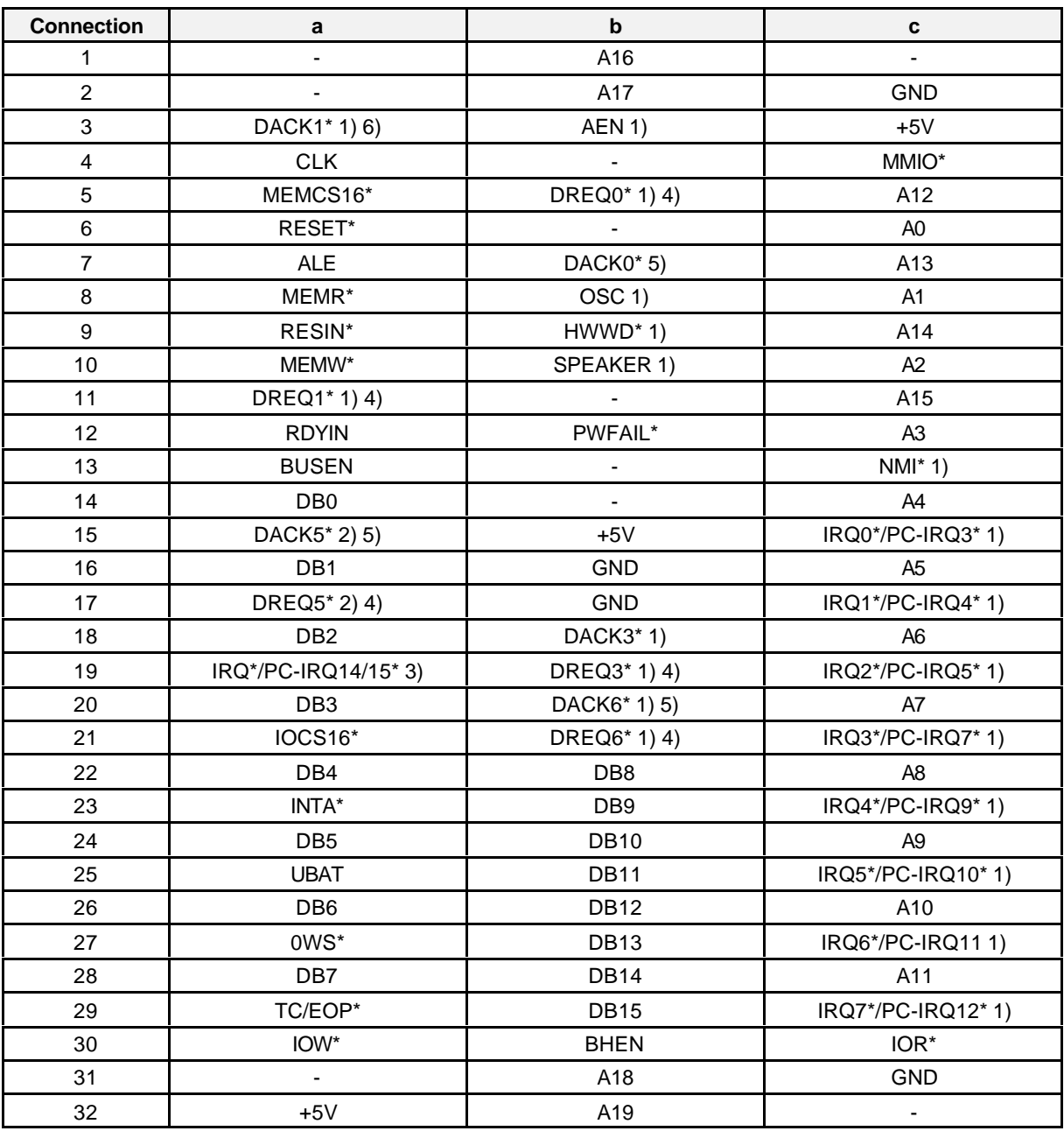

*1) Not connected through on the bus PCB*

*Connected through, alternate use*

*3) Connected through, alternate use as INT signal*

*4) Signal can also be used again as interrupt input via the extra interrupt controller.*

*5) With CAS-EN-CAS lines, interrupt controller in addition*

*6) With CAS-EN INTA, for the additional interrupt controller*

## **5.1.4 Special Signals of the SMP16 Bus**

Below are the special signals of the connected-through lines of the SMP16 bus.

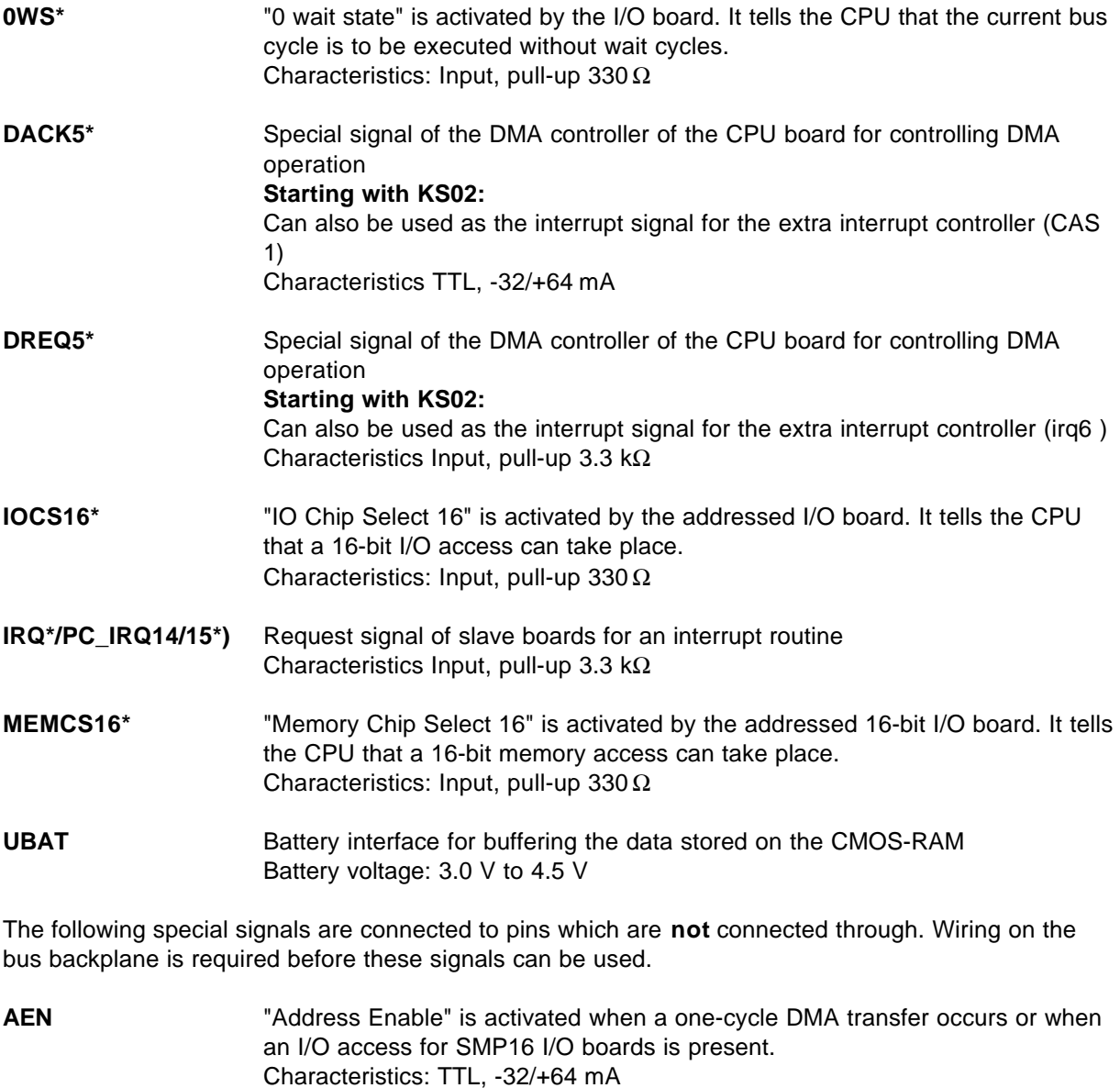

**DACK(0, 1, 3, 6)\*** Special signal of the DMA controller of the CPU board for controlling DMA operation **Starting with KS02:** Can also be used as the cascading signal of the extra interrupt controller (DACK6\* -> CAS 2; DACK0\* -> CAS0) Can also be used as the INTA signal for the cascaded interrupt controller  $(DACK1^* -> ZINTA^*)$ 4>Characteristics: TTL, -32/+64 mA

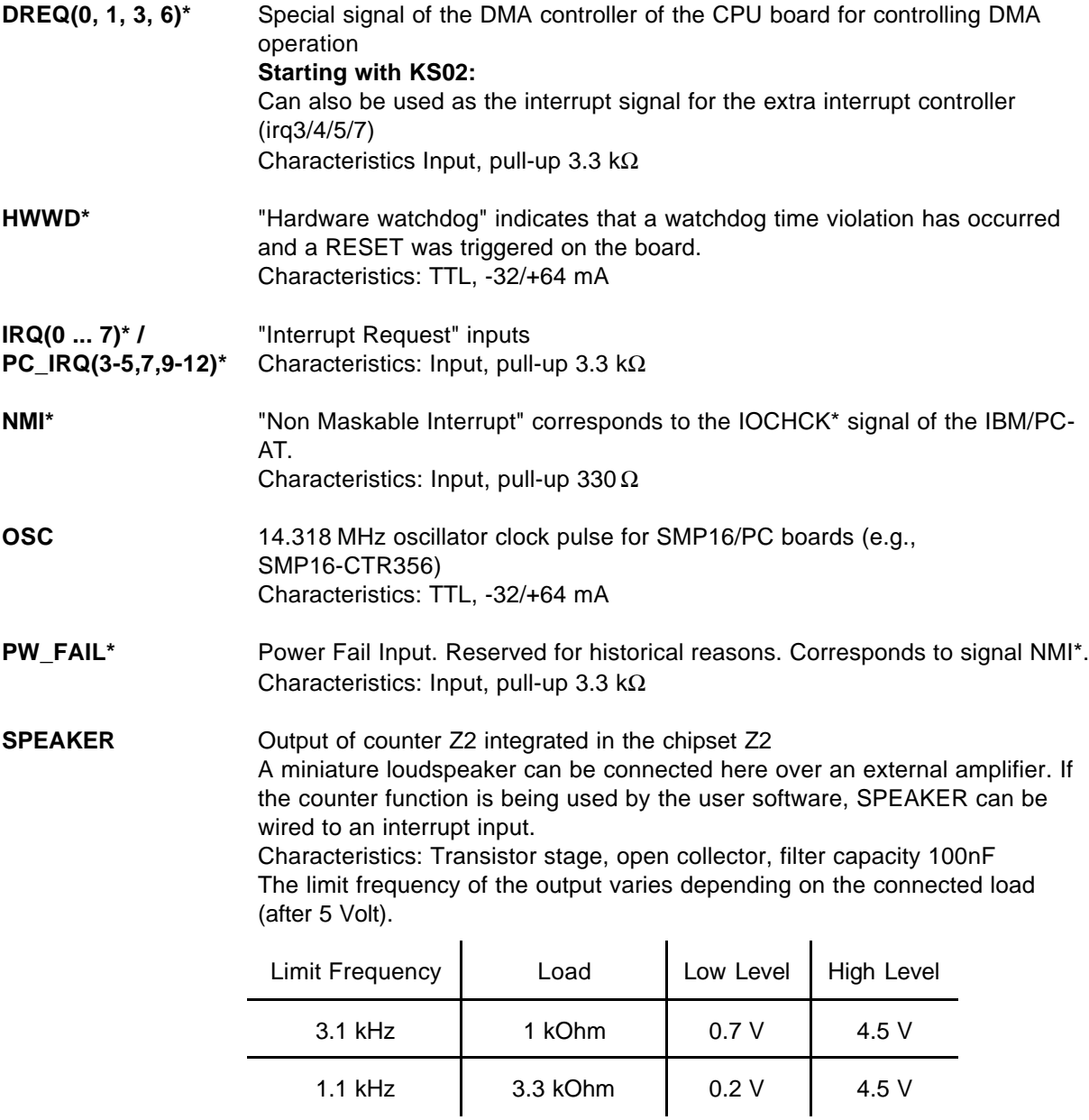

# **5.2 Drive Interfaces**

# **5.2.1 Signals of the UNI-I/O Interface (SMP16-CPU065)**

Below is the allocation of the UNI-I/O interface in accordance with V1.52 for hard disk and floppy disk drives. X36 of the basic board of the SMP16-CPU065.

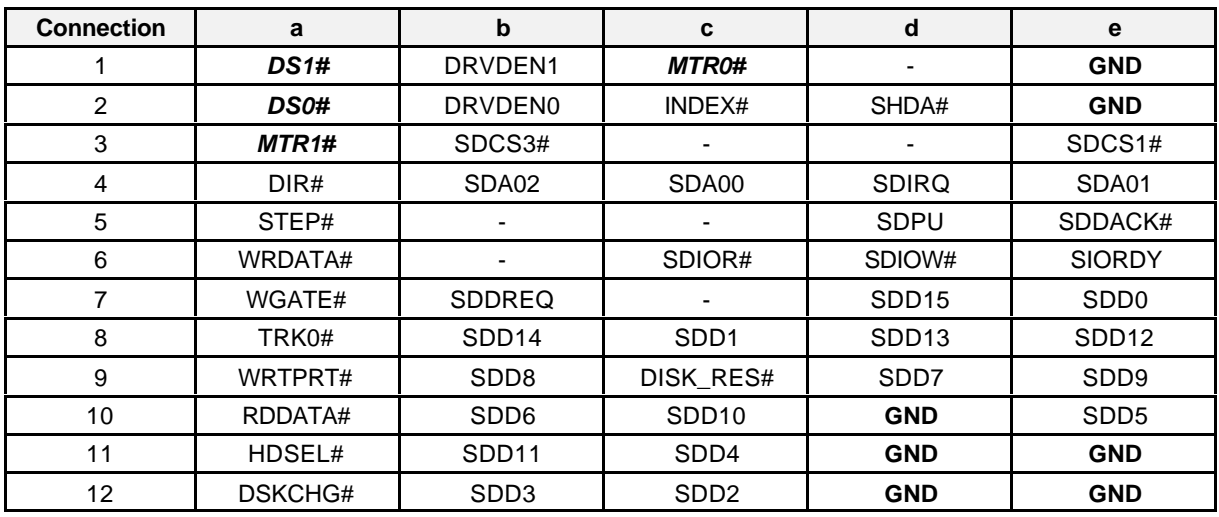

**KS01 of the CPU**

#### **Note:**

HD: Secondary channel, max. of 2 drives

FD: Drive A, in acc. w. SWAP in Setup drive B (see chapter 9.1.4).

#### **Starting with KS02 of the CPU**

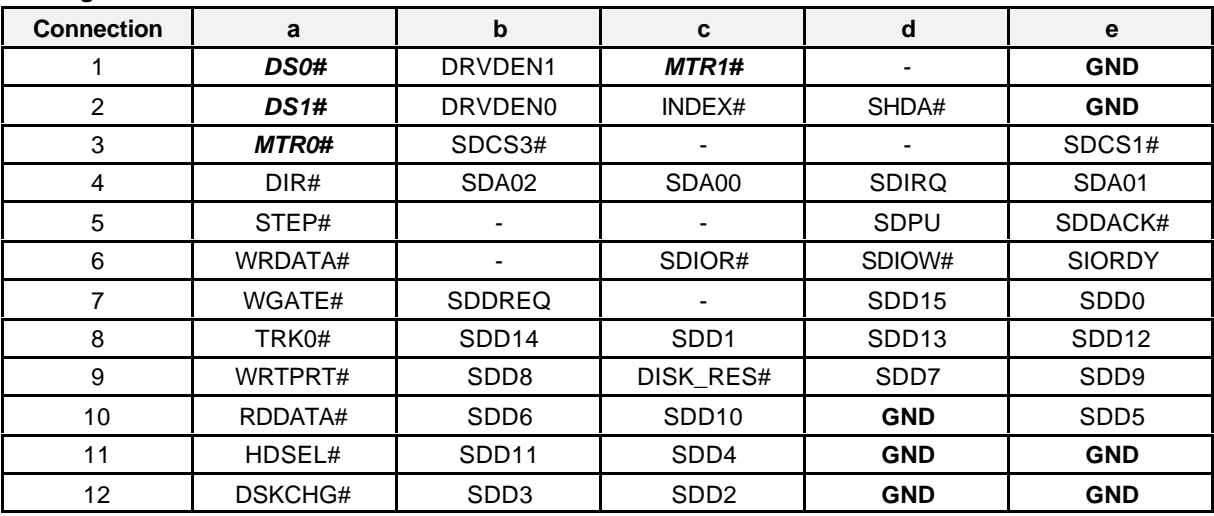

See also [2].

**Note:**

HD: Secondary channel, max. of 2 drives

FD: Drive B, in acc. w. SWAP in Setup drive A (see chapter 9.1.4).

# **5.2.2 Signals of the Rear Panel I/O Interface (SMP16-CPU066)**

Below is the allocation of the rear panel I/O interface in accordance with own definition for hard disk and floppy disk drives. X38 of the basic board of the SMP16-CPU066.

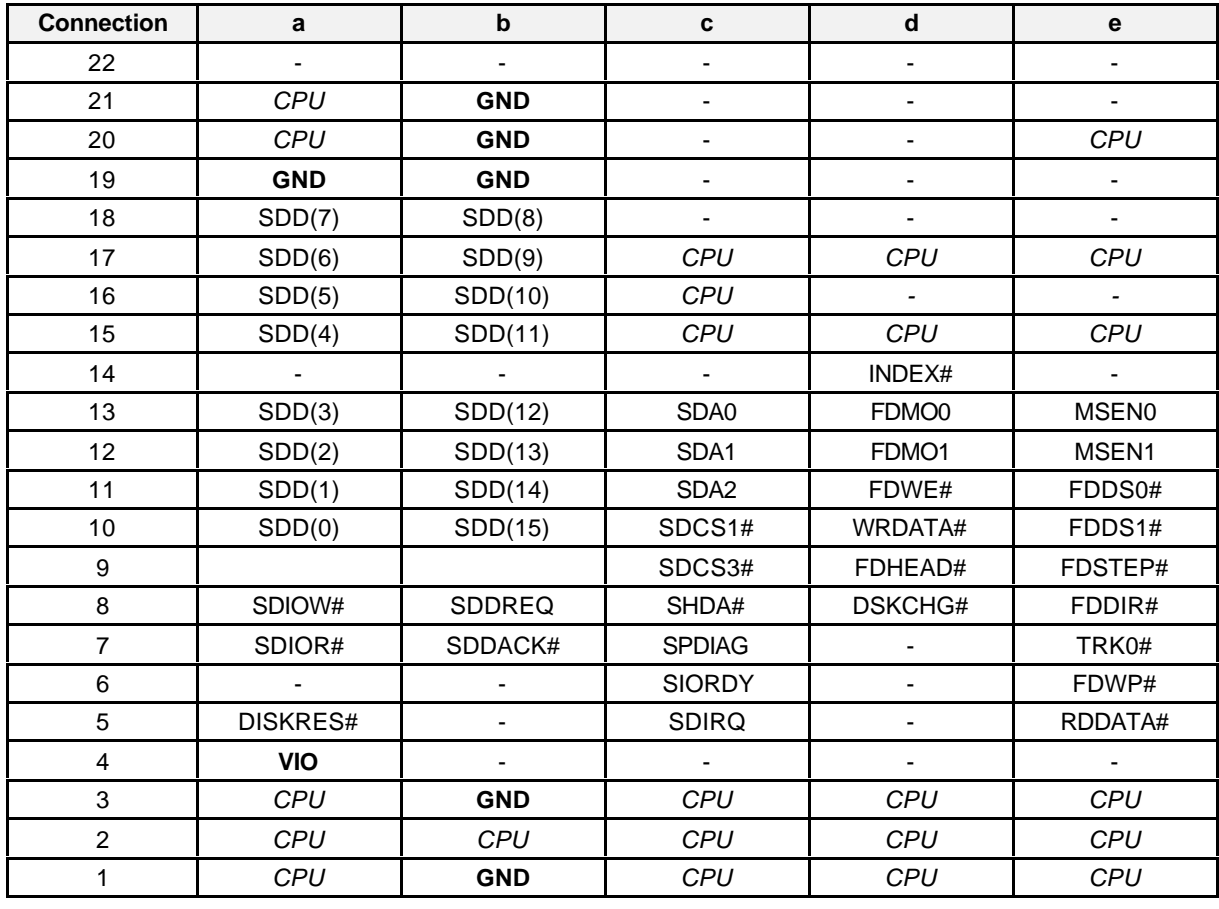

Socket J2

#### **Note:**

HD: Secondary channel, max. of 2 drives

FD: Drive B, as per SWAP in Setup drive A (see chapter 9.1.4).

Before the drive interfaces of the rear-panel IO can be used, they must be activated in BIOS Setup (see chapter 9.1.9).

# **5.2.3 Signals of the Hard Disk Interface (40-Pin)**

This interface can be used to connect two hard disk drives to the primary EIDE channel. X6 of the SMP16 expansion board.

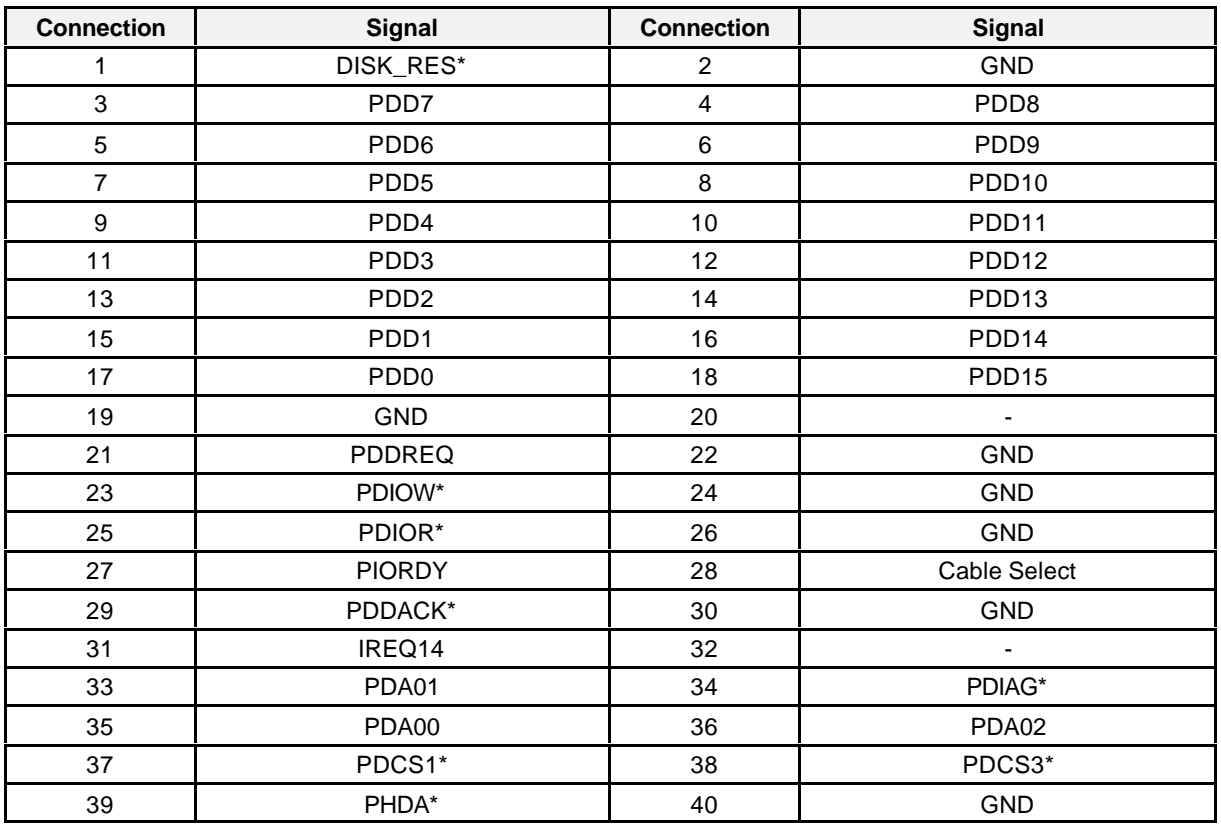

#### **Note:**

Plug connector X6/X7 can be used to connect a maximum of 2 drives.

# **5.2.4 Signals of the Hard Disk Interface (44-Pin)**

This interface can be used to connect EIDE flash disks, for example. X7 of the SMP16 expansion board.

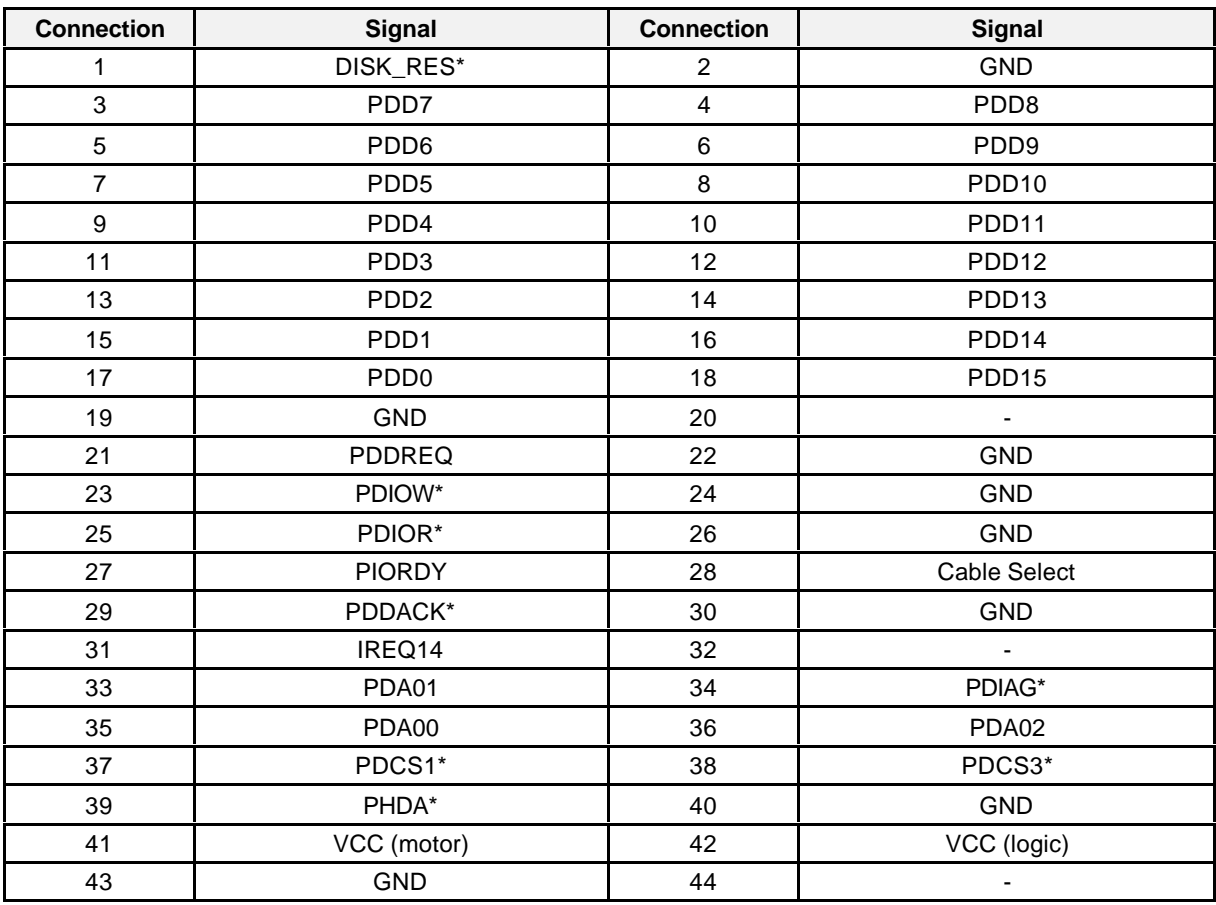

**Note:**

Plug connector X6/X7 can be used to connect a maximum of 2 drives.

# **5.2.5 Signals of the Floppy Disk Interface (34-Pin)**

34-pin strip, TTL level. X8 of the SMP16 expansion board.

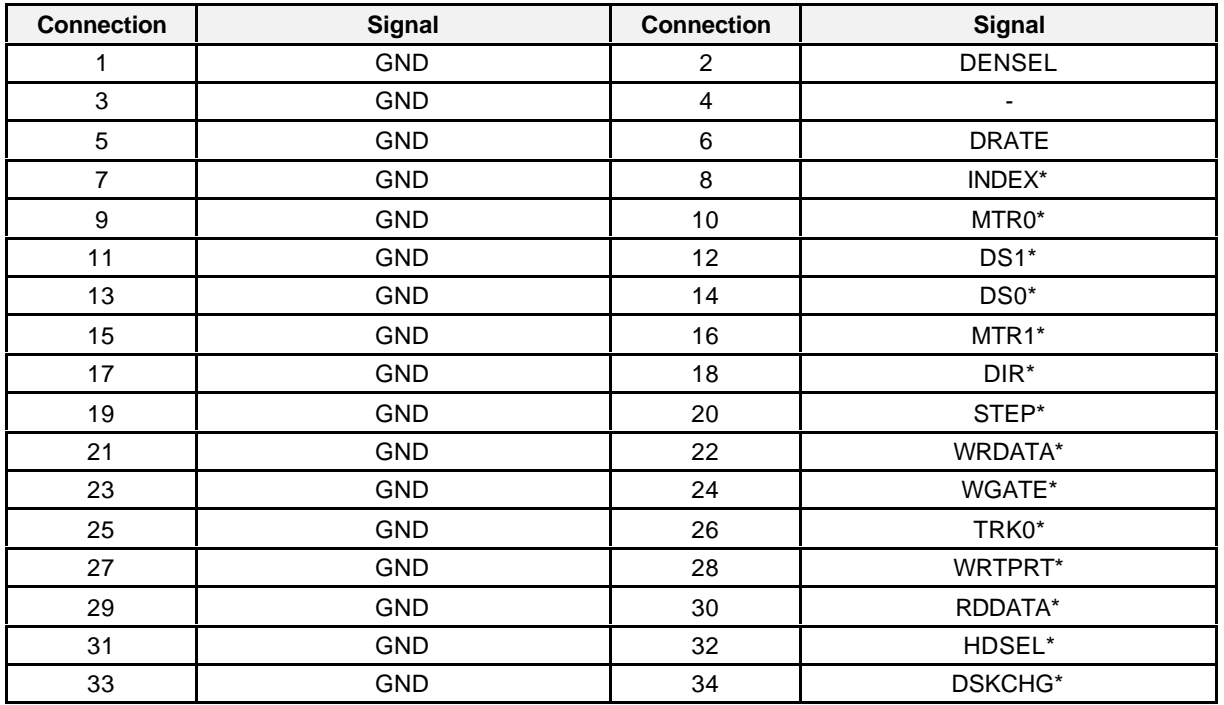

**Note:**

FD: Drive A, in acc. w. SWAP in Setup drive B (see chapter 9.1.3).

# **5.3 Front Plate Interfaces**

## **5.3.1 USB Bus Interfaces**

# **CPU**

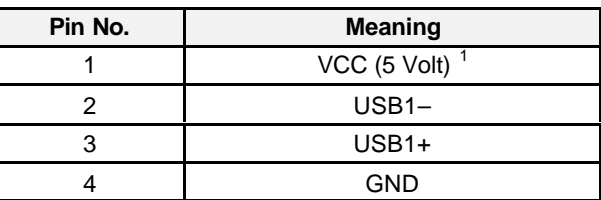

# **AGP board**

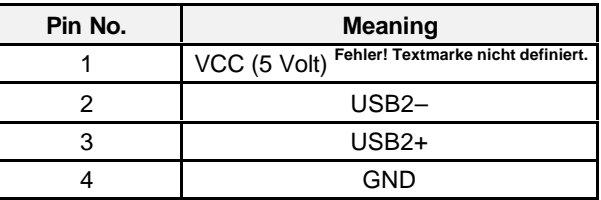

# **5.3.2 Signals of the Keyboard Interface**

The keyboard socket is also assigned to the signals of the mouse interface. Both devices can be connected when a Y adapter is used.

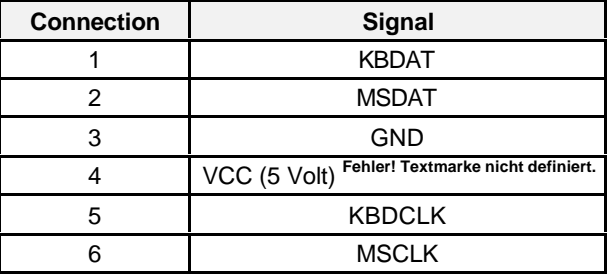

<sup>&</sup>lt;sup>1</sup> VCC filtered and protected with 1 A fuse (0.165 Ohm internal solid state resistance)!

# **5.3.3 Signals of the Serial Interfaces - COM A / COM B**

Allocation of COM A/COM B; sub D, 9-pin pin; V24 level

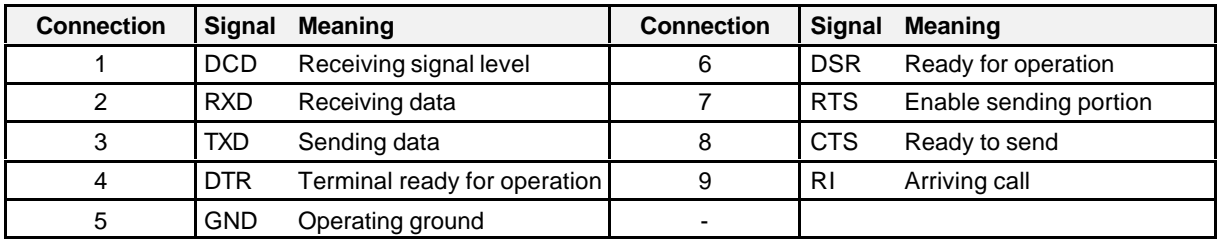

# **5.3.4 Signals of the LAN Interface (RJ45)**

Allocation of the 8-pin western socket as per IEEE 802.3 (100/10BASE-TX)

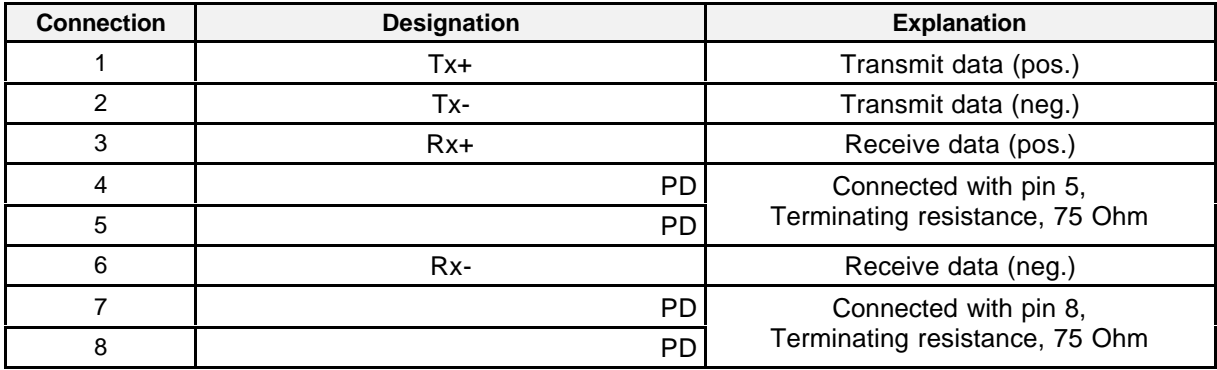
## **5.3.5 Parallel Interface - LPT1**

Allocation of the parallel interface is based on IEEE 1284. ECP + EPP 1.9 is set as default in BIOS Setup (see chapter 9.1.9). DMA channel 1 is used for this.

Allocation of LPT1, 25-pin sub D socket, TTL level

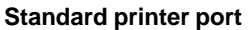

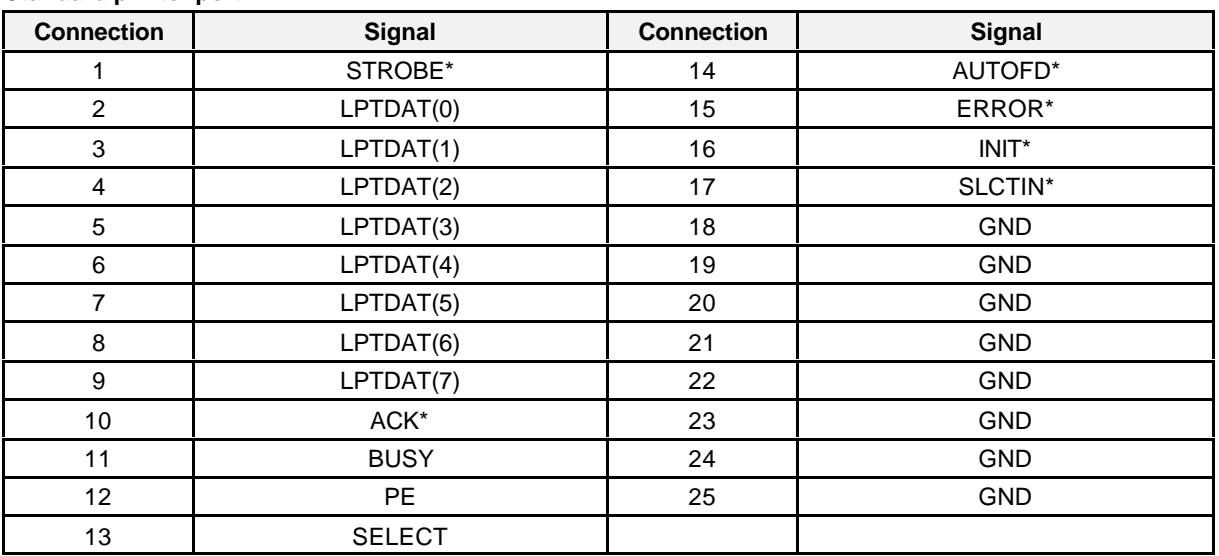

#### **Enhanced-capability port**

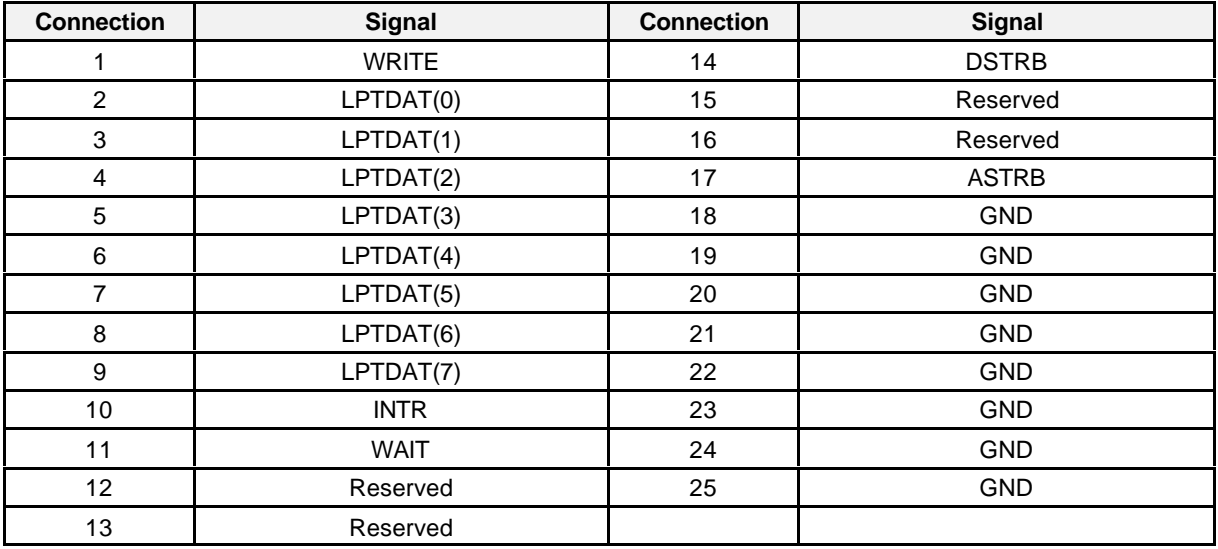

#### **Enhanced capability port**

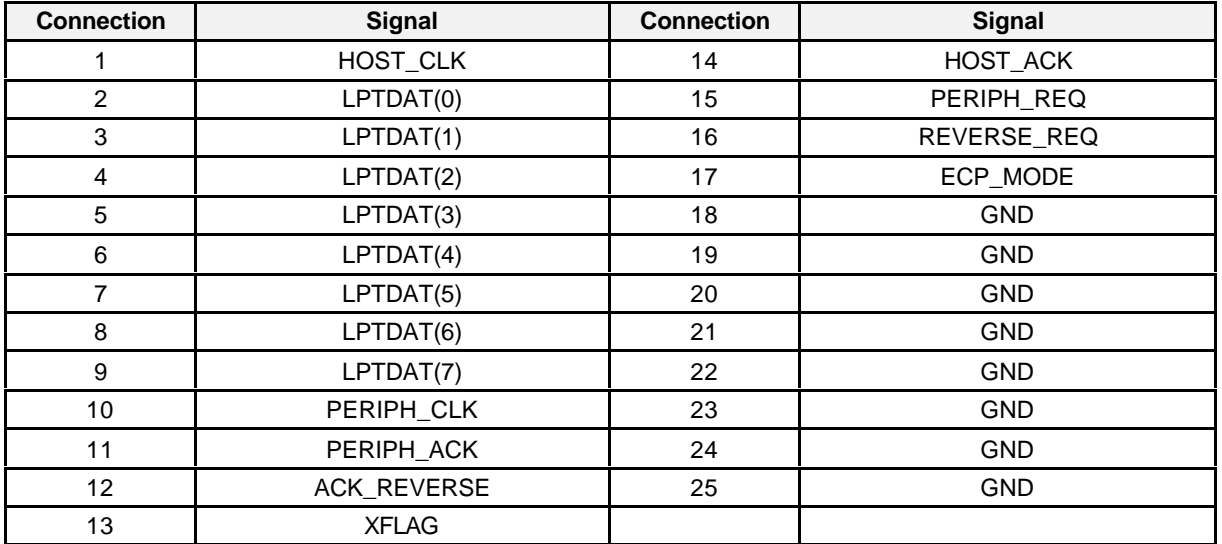

## **5.3.6 CRT/LVDS Connection**

Allocation of the CRT/LVDS interface, sub D, 15-pin socket, high density

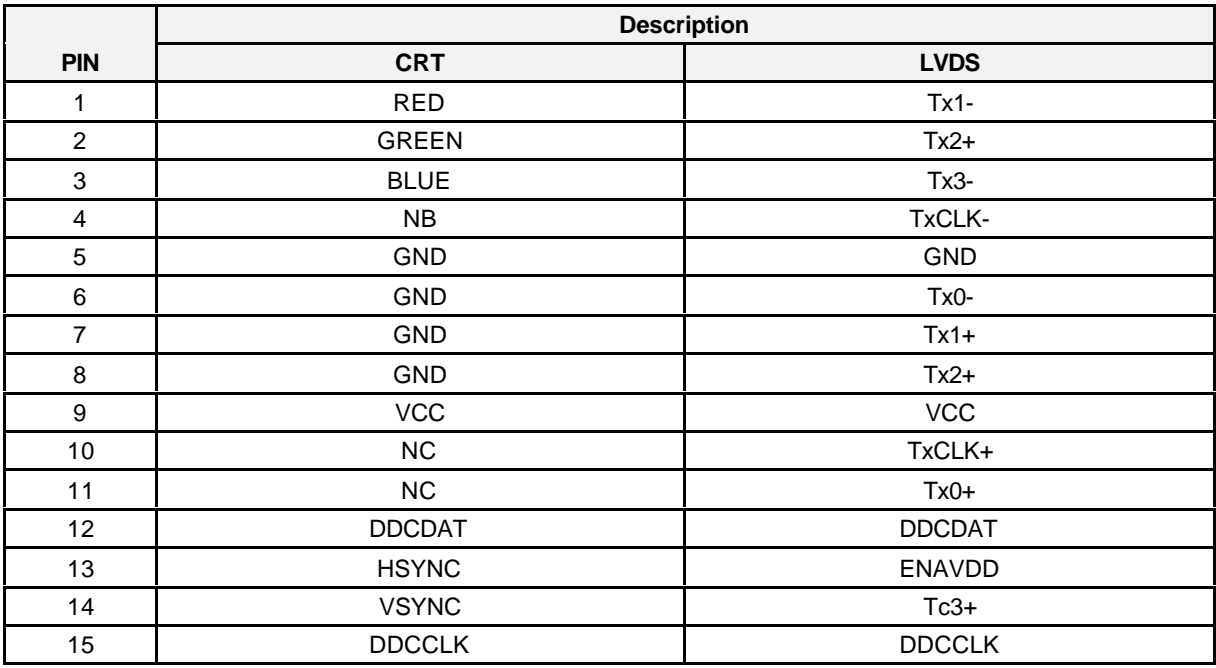

**Note:**

Starting with KS03 of the AGP module, the standard setting is "CRT-only" (see chapter 3.6).

## **5.3.7 PanelLink Connection**

Allocation of the PanelLink interface, 26-pin, HD socket strip

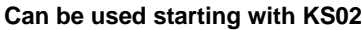

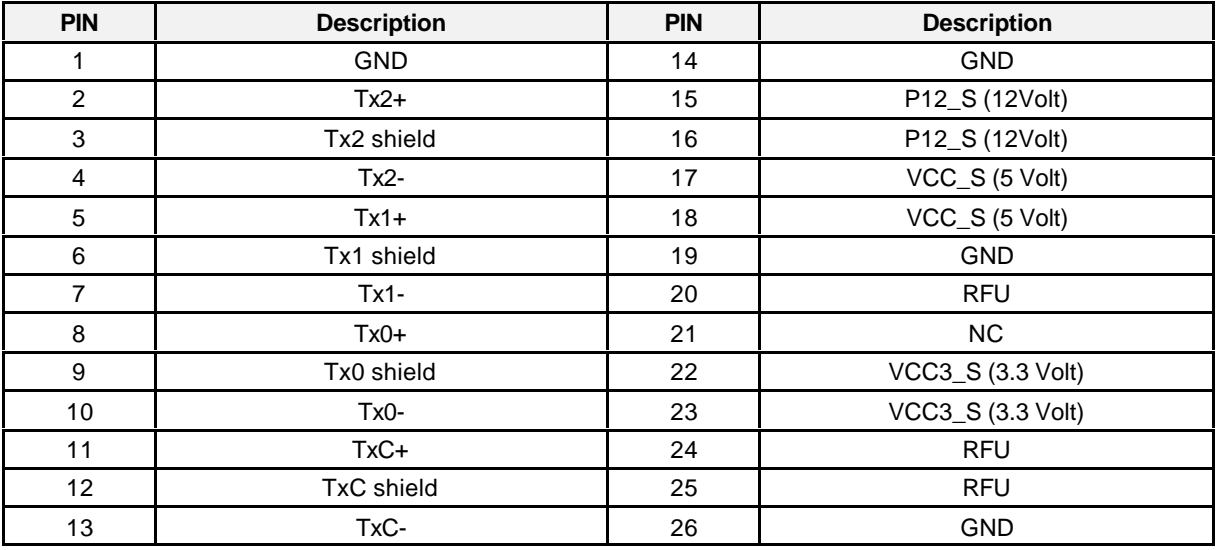

**Note:**

Starting with KS03 of the AGP module, the standard setting is "CRT-only" (see chapter 3.6).

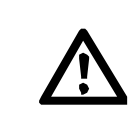

### **Warning**

KS01 of the SMP16-CPU065 did not offer the PanelLink interface. The pin allocation was redefined for KS02. It no longer agrees with the allocation of KS01.

# **6 Commissioning**

# **6.1 Wiring of the Power Supply**

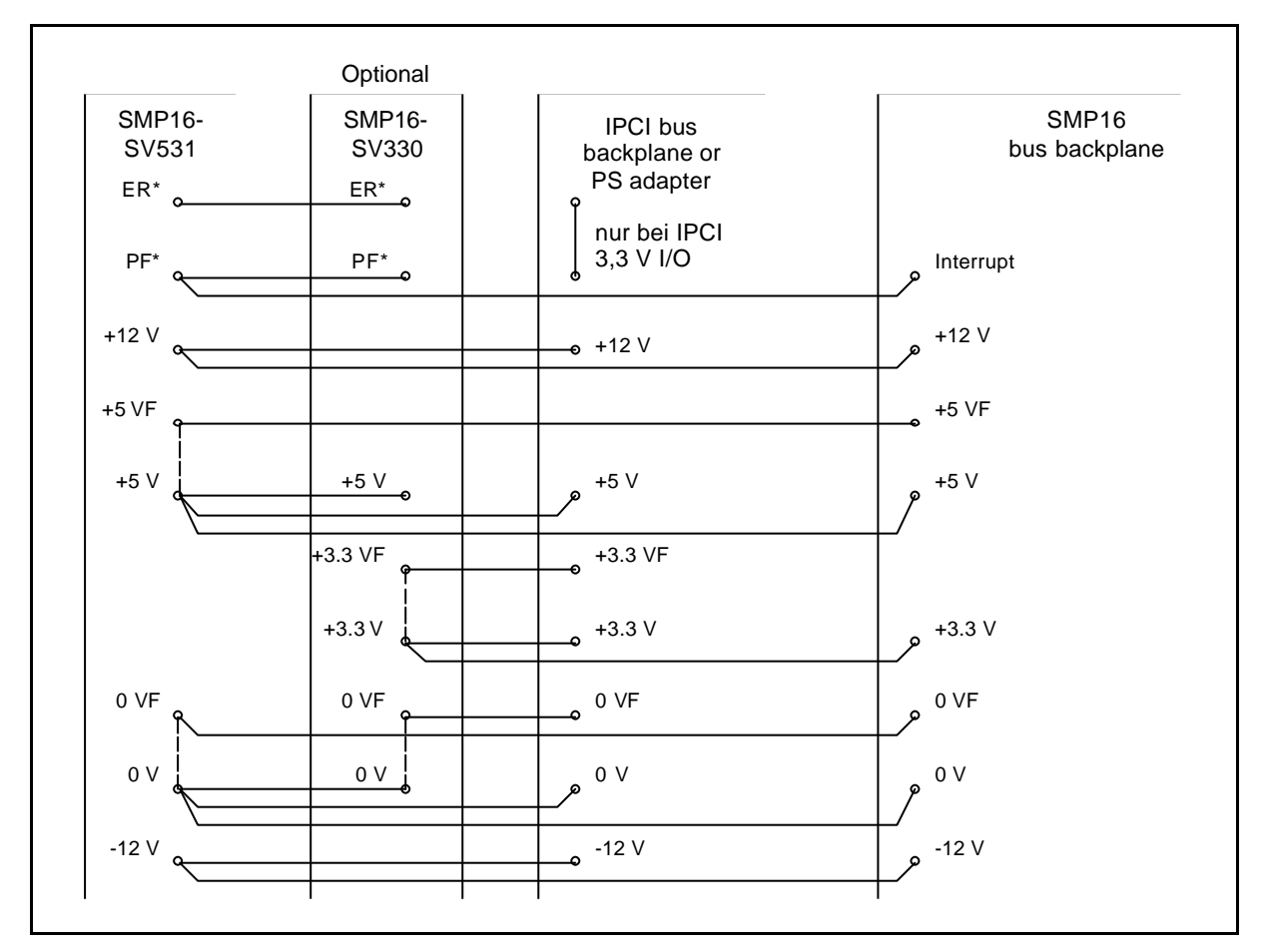

Figure 6.1 Wiring of the power supply with SMP16-SV531 and SMP16-SV330

#### **Note:**

If the sensor lines (VF) are not connected to the bus backplane, they must be connected directly to the power supply on the appropriate potential (connections in the figure with a broken line).

#### **Attention:**

If the ER\* line between SMP16-SV531 and SMP16-SV330 is not wired, an overload on the 3.3 V side may destroy the SMP16-SV330!

# **6.2 Settings on the Hardware**

The following figure shows the user-relevant connections on the configuration side of the **SMP16-CPU06x** and the setting elements in the presetting made at the factory before delivery.

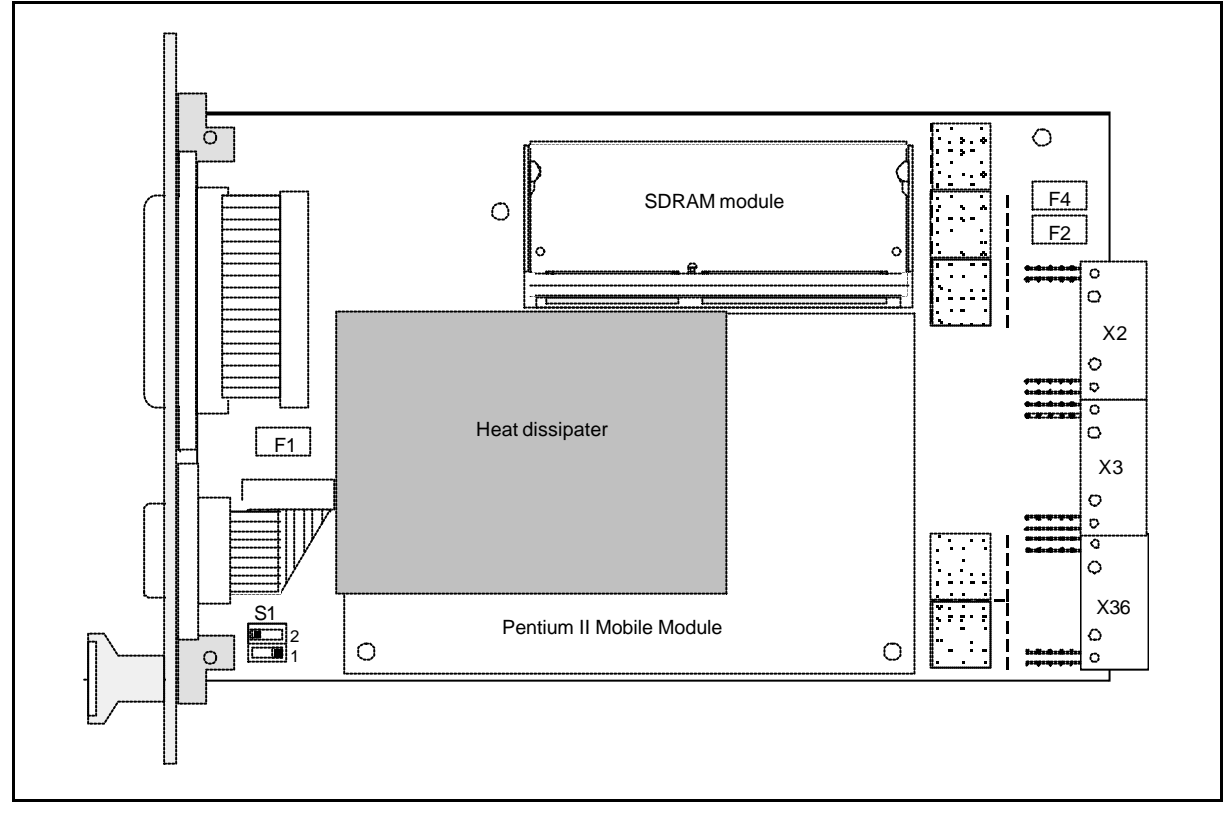

Figure 6.2 Location of the connection and setting elements on the CPU basic board of the SMP16- CPU065

Fuses F2 and F4 must be inserted when the IPCI backplane is used without a 3.3 V power supply (V  $I/O = 3.3 V$  required).

f the system has a 3.3 V power supply and it is wired, F2 and F4 must be removed.

#### **Note:**

The values for the fuses are listed in chapter 6.5.

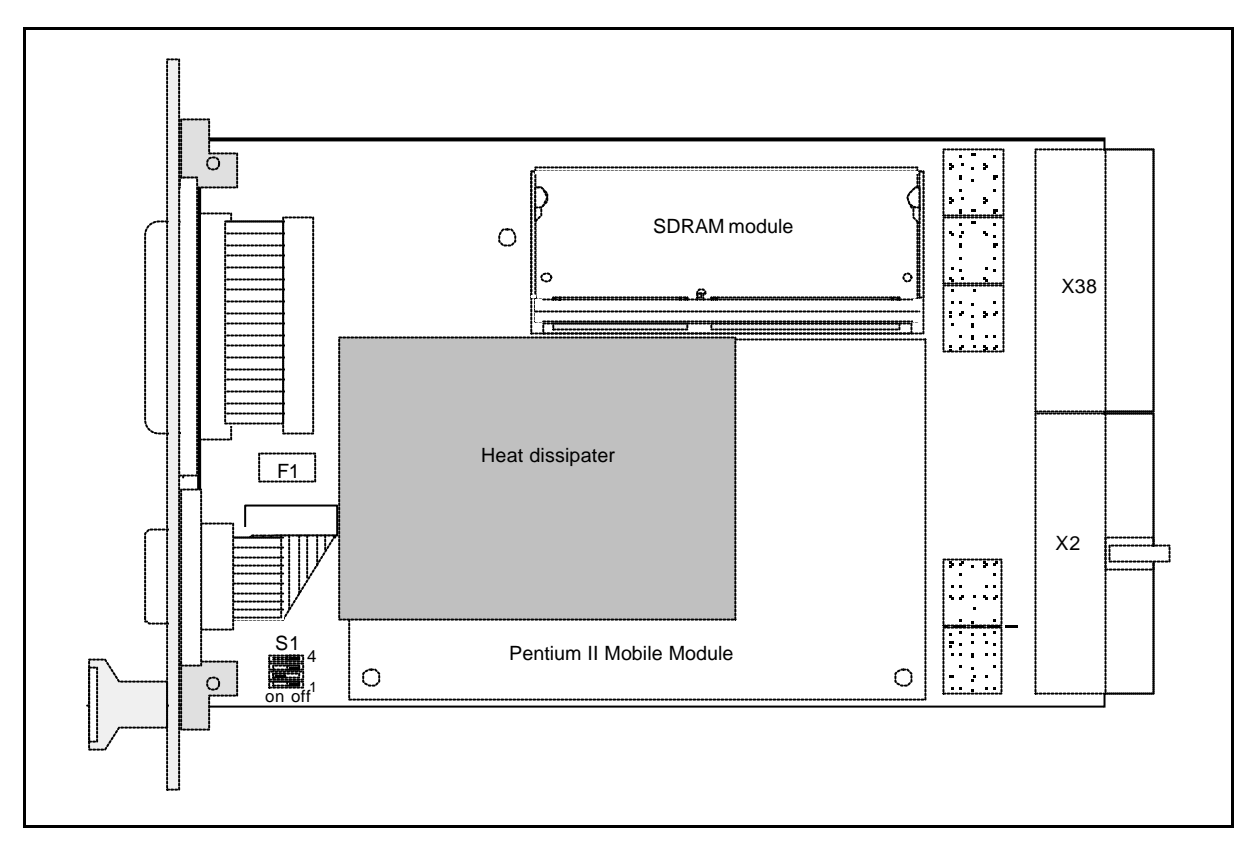

Figure 6.3 Location of the connection and setting elements on the CPU basic board of theSMP16-CPU066

Switches S1-3 and S1-4 must be closed when the CPCI backplane is used without 3.3 V power (V I/O  $= 3.3 V$  required).

If the system has 3.3 V power and this is wired, S1-3 and S1-4 must be open.

**Note:**

The values for the fuses are listed in chapter 6.5.

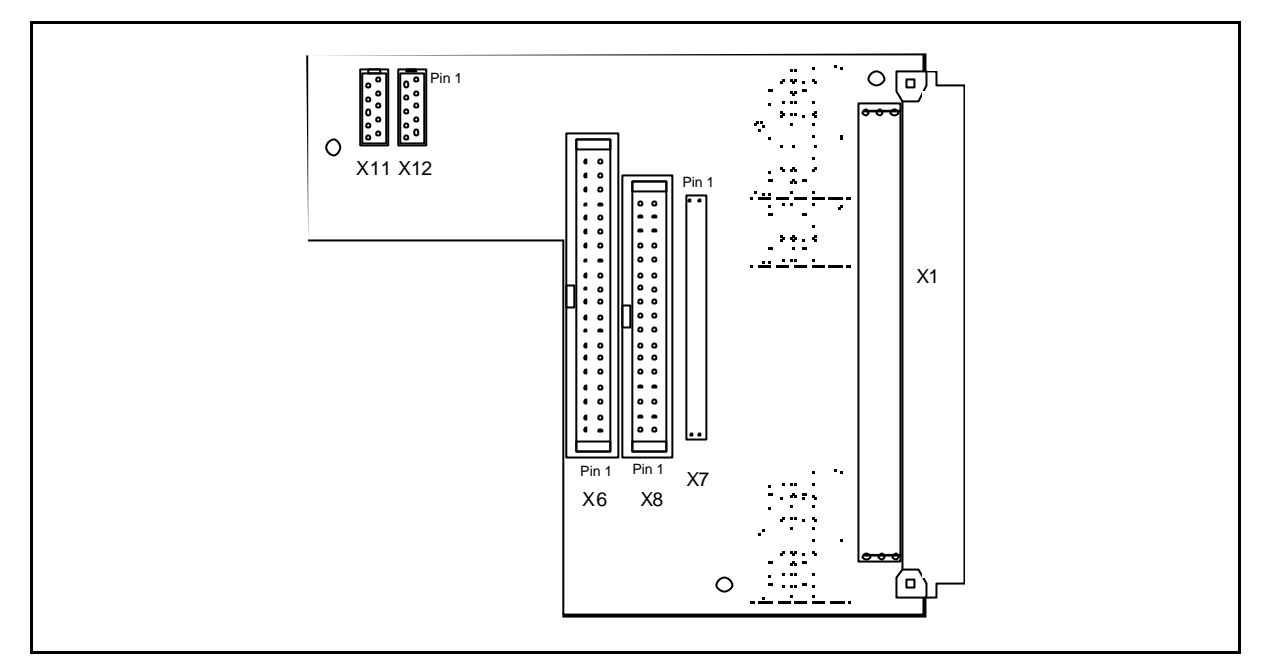

Figure 6.4 SMP16 expansion board KS02

#### **Note:**

The KS01 of the SMP16 expansion board did not have plug-in connectors for digital inputs/outputs!

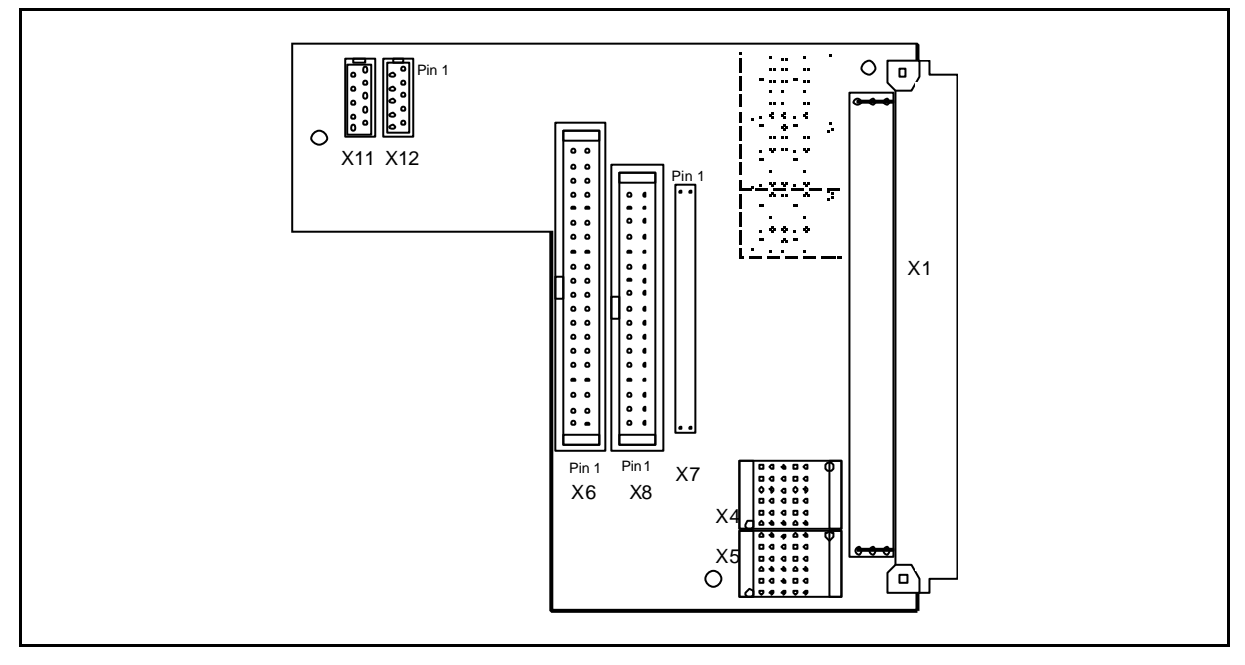

Figure 6.5 SMP16 expansion board, starting with KS03 with possible connection of the CPCI-MEM371/2 to X4/X5

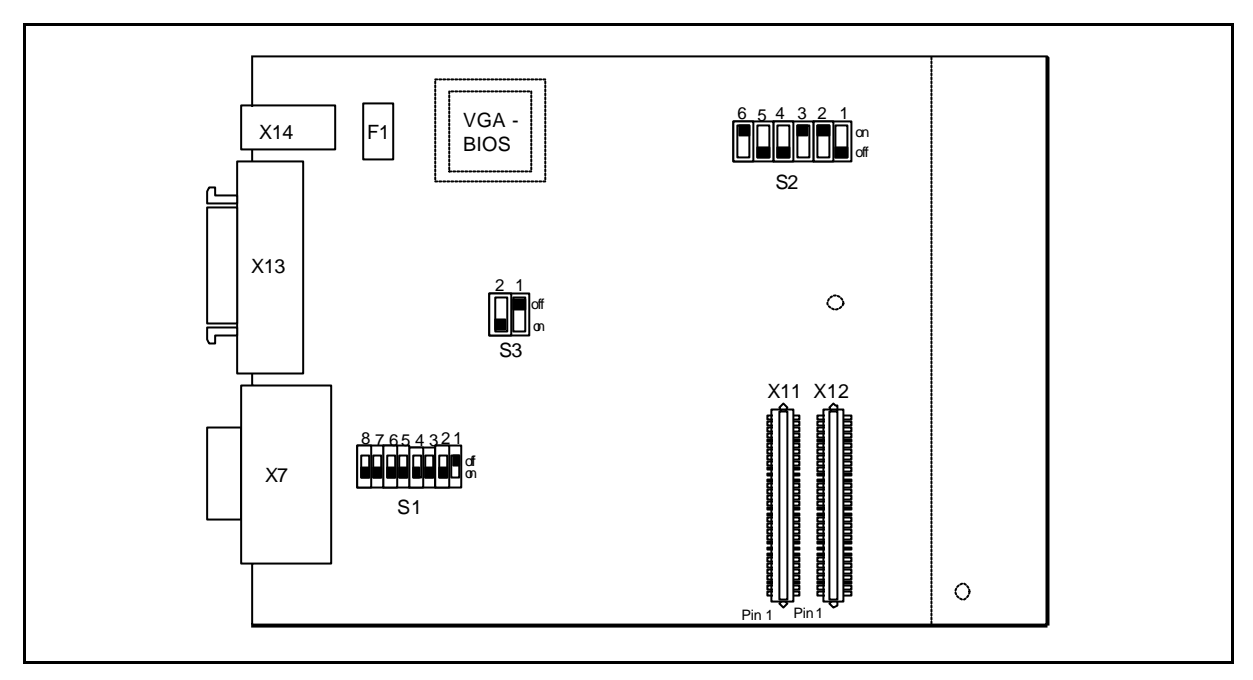

Figure 6.6 AGP graphics module

S2: Can be accessed from above. Must not be demounted.

S1/S3: Can be accessed after AGP board is demounted (switch between CRT  $\leftrightarrow$  LVDS)

# **6.3 Deleting the CMOS Configuration**

A gold capacitor briefly buffers (at least 1 hour) the function of the realtime clock and the Setup data on the CMOS-RAM when a power failure occurs or the power is turned off.

#### **Note:**

Due to the implementation of the CDT on the SMP16-CPU06x, the board cannot be put into an original state by deleting the CMOS-RAM on the RTC. Not until the CDT in flash is also set to "invalid" by the modification described below does the CPU start up with "CMOS invalid." Otherwise the data are copied from the CDT to CMOS.

#### Deleting CMOS:

If you want to delete these data and start the system with the default values from BIOS or from the CMOS default table, you can speed up the discharging of the capacitor as shown below.

- 1. Remove the **SMP16-CPU06x** from the system rack.
- 2. Close switch S1.2.
- 3. Wait approx. 1 minute and open switch X1.2 again.
- 4. During the new start, a connection must be made between pin 2 and pin 12 on the LPT plug connector (see chapter 3.1).

#### **Attention:**

Do not operate the board when S1.1 and S1.2 are ON simultaneously!

# **6.4 Wiring of the Interrupts**

Special wiring on the bus backplane is required for the interrupt signals and optional DREQ signals for the extra interrupt controller. Adhere to the notes included with the I/O boards on suggested and DOScompatible use of the interrupt signals.

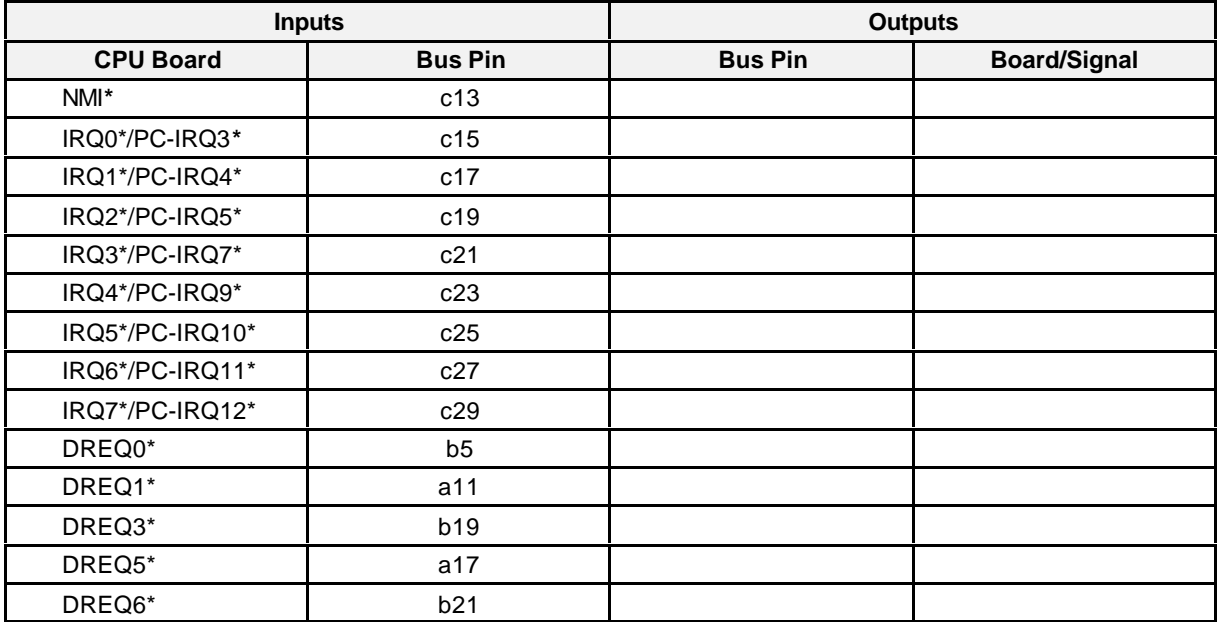

# **6.5 Changing the Fuses**

Proceed as follows to change the fuse for the keyboard and "USB" or IPCI power supply.

- 1. Remove the defective fuse from the SMD holder on the CPU basic board (see figure 4.2 for location) or from the AGP module after demounting it (see figure 4.4. for location).
- 2. Press the replacement fuse into the holder on the board.

Overview of the fuses and their amperes

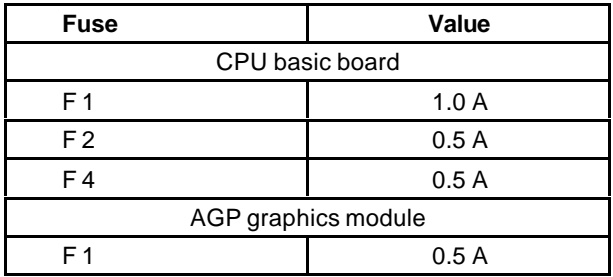

# **7 Notes on Programming**

First, this chapter gives you an overview of the address areas of the board.

Later, information is given on programming the board (modifying the address areas, special register and board functions).

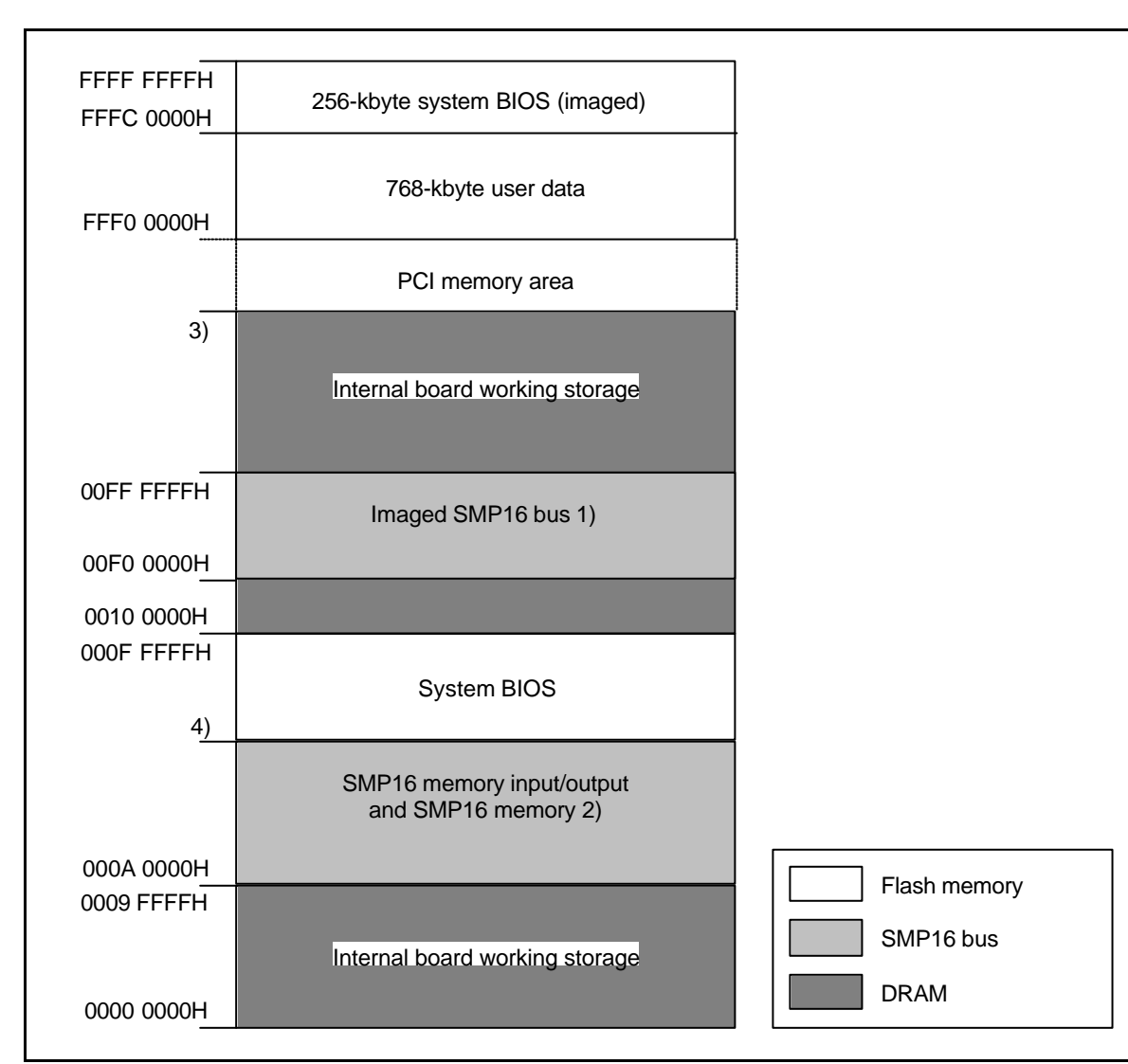

# **7.1 Memory Address Areas**

*1) "Enable Memory Hole" option must be enabled in Setup.*

*2) LAN BIOS in system BIOS can be linked in or VGA BIOS and video memory, USB and any enabled SRAM window.*

- *3) Depends on memory expansion*
- *4) With Preboot Agent 0F0000H deactivated, otherwise 0E0000H*

Figure 7.1 Memory Address Areas

## **Allocation of the memory in lowest megabyte range based on Setup settings**

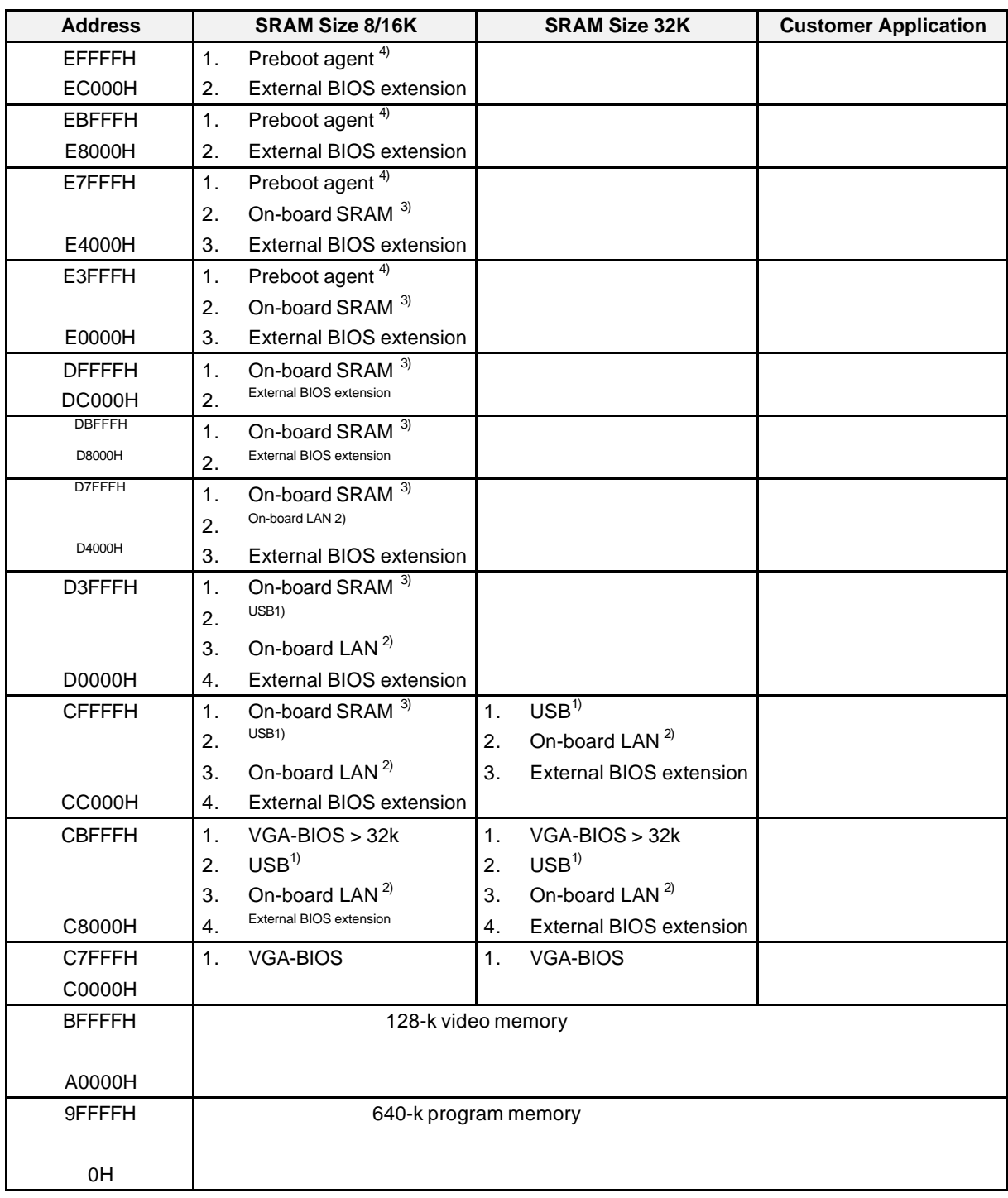

*1) If "USB-Keyboard Support" enabled in Setup*

*2) If "Boot from LAN first" enabled in Setup*

*3) If "Onboard SRAM" enabled in Setup*

*4) If "Award Preboot Agent" and "Agent after Boot" enabled in Setup*

# **7.2 Input/Output Address Areas**

The **SMP16-CPU06x** board distinguishes between the areas for the following input/output procedures.

- Input/output for internal board registers
- Memory input/output on the SMP16 bus
- Direct input/output for SMP16 AT boards
- Direct input/output for SMP16 I/O boards
- Input/output for PCI boards

The address areas for these procedures are not closed areas and can overlap.

The different address areas are identified on the SMP16 bus interface by outputing control signals **AEN**, **BUSEN**, and **IOW\*** or **IOR\*** (see chapter 4.11.2).

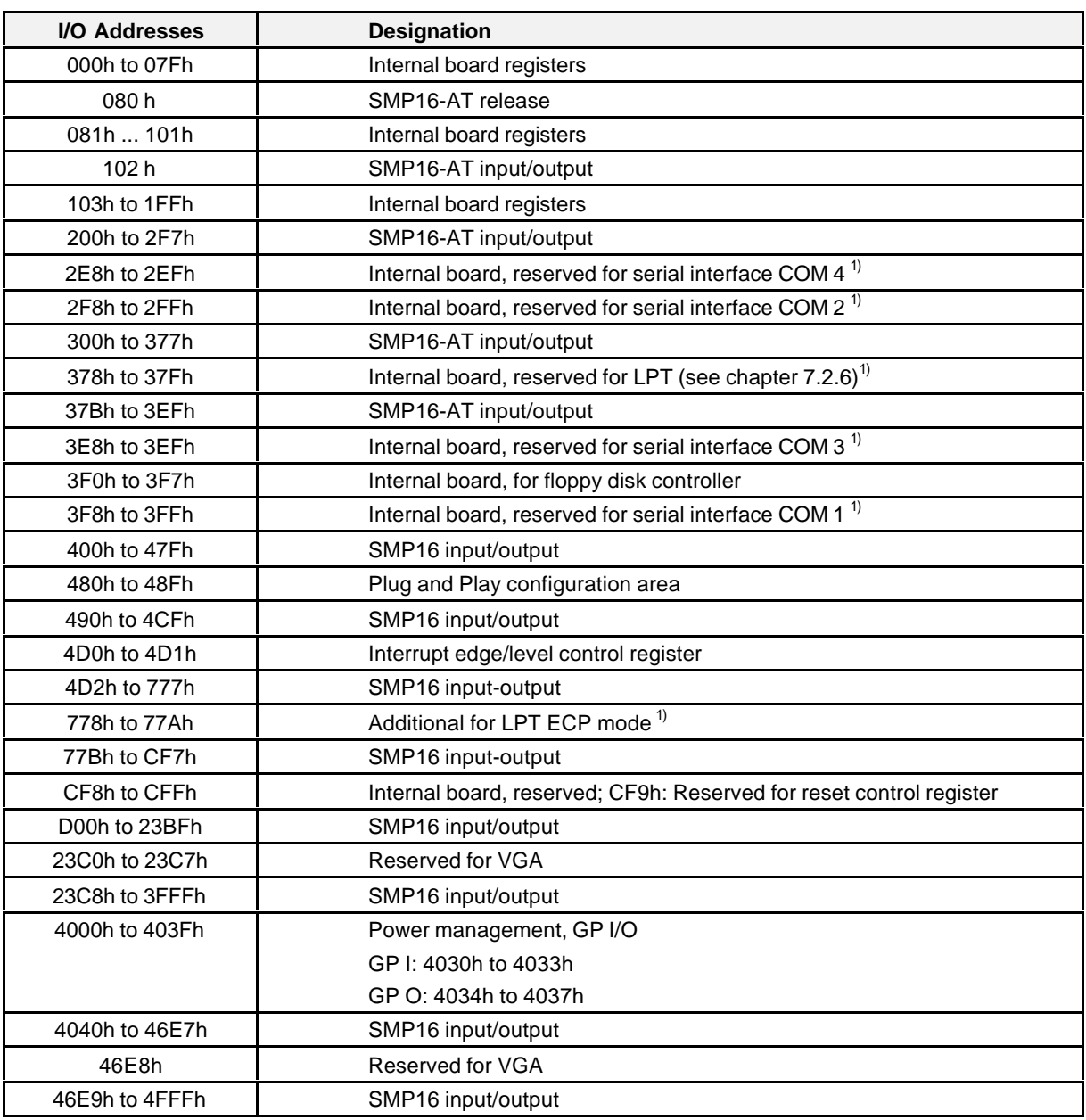

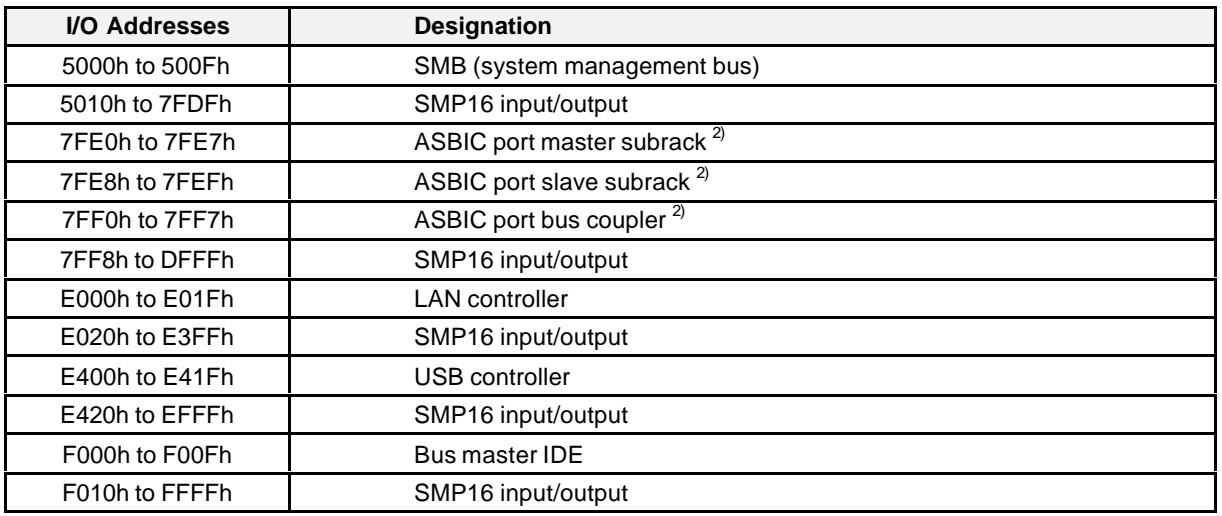

*1) Depends on setting in Setup*

*2) The addresses for the bus coupler must only be reserved if the system actually has a bus coupler. The addresses of the ASBIC of the slave subrack boards must only be reserved if ASBIC boards are actually used in the slave subrack.*

*When boards which image themselves in the I/O address area every 100h are used, I/O address areas E0 to E7, E8 to EF and F0 to F7 cannot be used for boards.*

#### **Note:**

When planning the system, remember to also include the addresses which the graphics board needs (see chapter 4.6).

BIOS automatically assigns PCI I/O addresses in the area E000h to FFFFh. These addresses can no longer be accessed on the SMP16 bus.

# **7.2.1 Input/Output for Internal Board Registers**

The input/output address area is reserved for internal board functions in the area from 000h to 1FFh (exception: addresses 80h for POST outputs and 102h for VGA register are output on the SMP16-AT bus).

If necessary and not already documented in the standard literature on AT systems, the registers will be explained after the table which follows.

The following addresses are used for internal board registers.

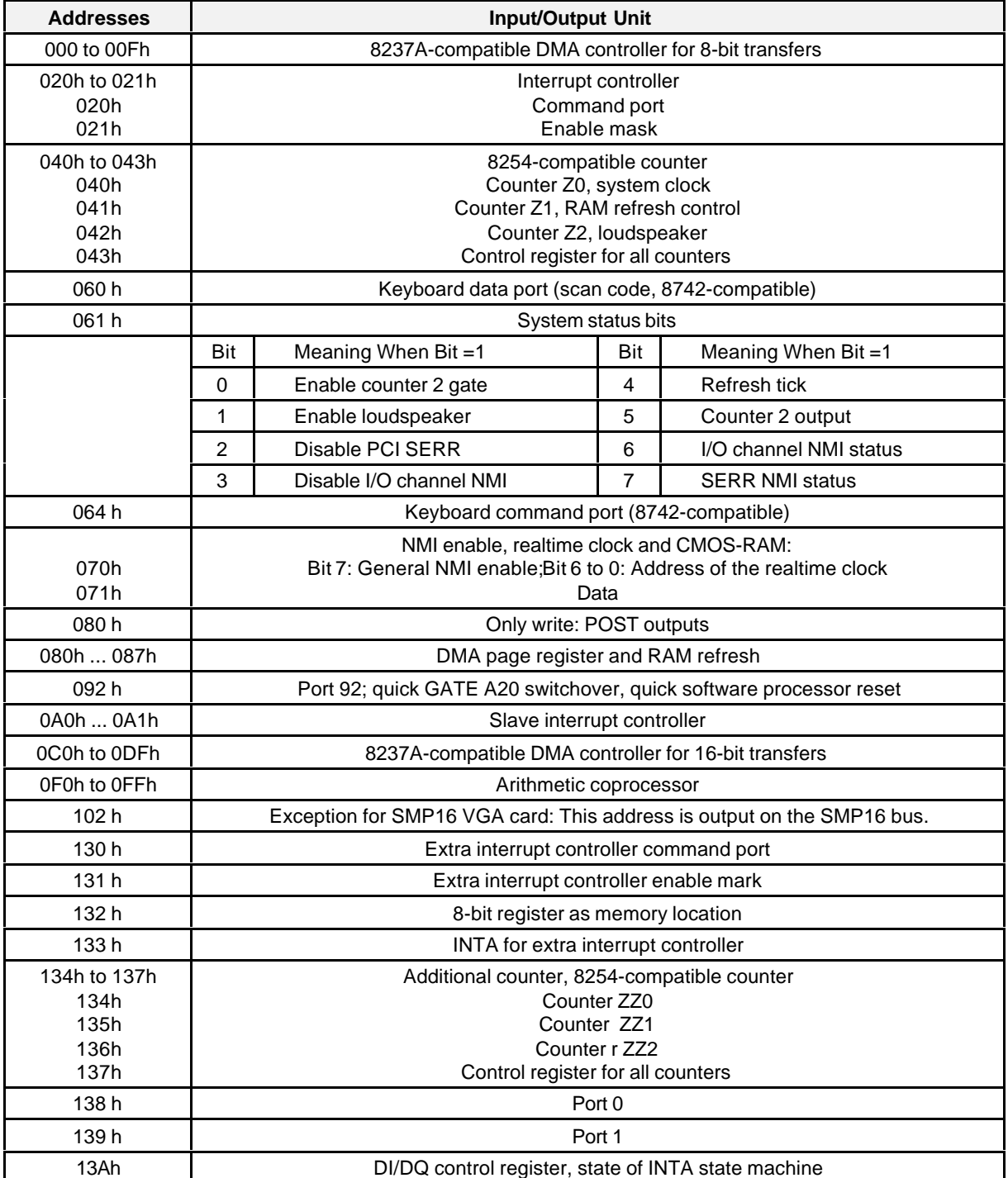

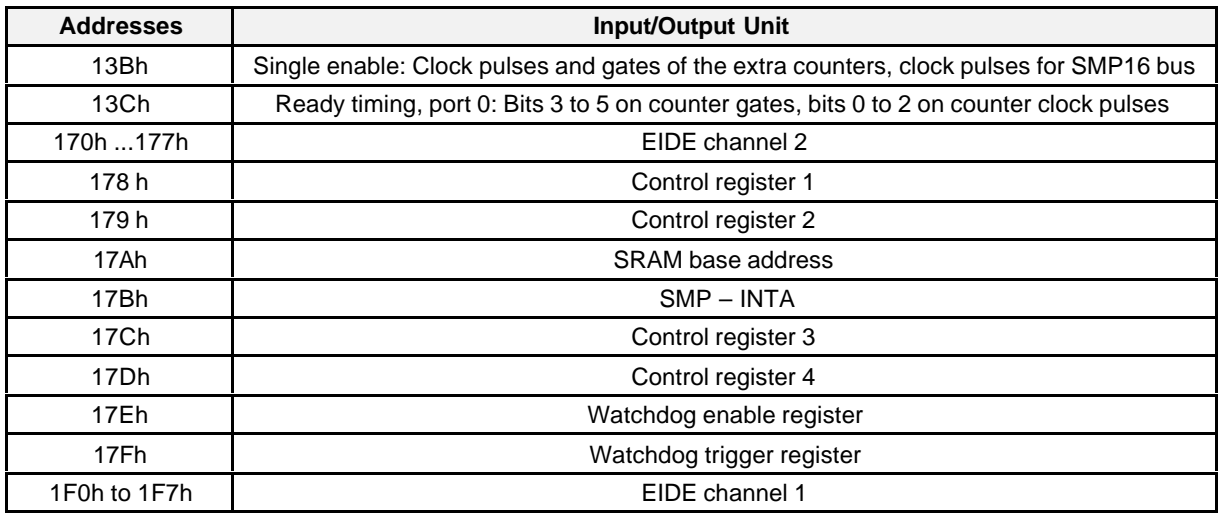

# **7.2.1.1 On-Board Controller Chips**

### **Extra interrupt controller 82C59**

The extra 82C59 interrupt controller is addressed with addresses 130h and 131h. It is initialized as follows during startup: (edges triggered; one master, no slaves; vector 80h; all interrupts masked.

- Address 130h:  $ICW1 = 11h$
- Address  $131h$ : ICW2 = 80h  $ICW3 = 00h$  $ICWA = 01h$  $OCW1 = FFh$
- Address 133h: Trigger INTA for the extra interrupt controller

#### **Note:**

When the function is used to cascade the extra interrupt controller on the SMP16 bus, this interrupt controller must be programmed in BUFFERED/MASTER mode. Bits 2 and 3 must always be set to 1 in ICW4 (address 131h) of the interrupt controller.

### **Cascading the extra interrupt controller on the SMP16 bus**

The CAS lines of the extra interrupt controller are connected to the SMP16 bus. The DACK0\* (CAS0), DACK5<sup>\*</sup> (CAS1), and DACK6<sup>\*</sup> (CAS2) signals are used for this. In addition, the Z\_INTA signal is available on DACK1\* for the extra interrupt controller.

Prerequisites: cascading is enabled (see chapter 7.2.1.7) and the extra interrupt controller is programmed in the mode described above. The DMA channels can then not be used.

The interrupt output of the extra interrupt controller must be routed to one of the PC-IRQs (see chapter 7.2.1.7).

#### **Initialization of the extra interrupt controller in buffered master mode**

 $\bullet$  Address 130h: ICW1 = 11h

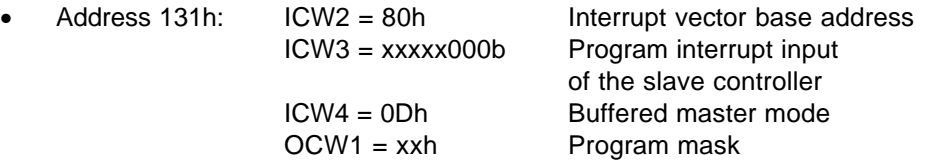

The following diagram shows how the interrupt routine can be looped in to the interrupt.

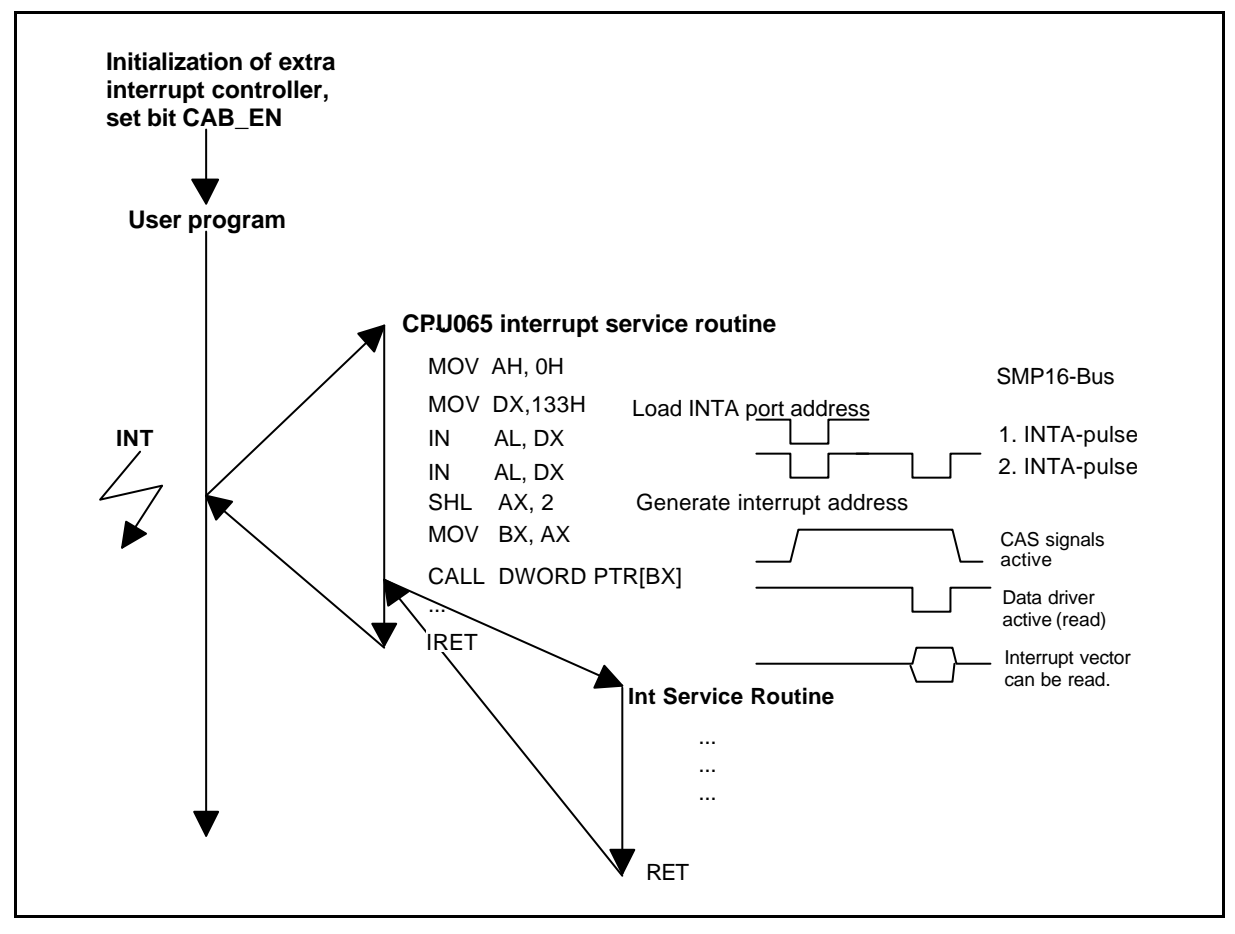

Figure 7.2 Looping in an interrupt routine to the interrupt

# **Additional counter chip 82C54**

The 82C54 additional counter chip is clock pulsed with 8.33 or 14.318 MHz and is addressed via addresses 134h to 137h.

- Address 134h = Counter0\_Count
- Address 135h = Counter1\_Count
- Address 136h = Counter2\_Count
- Address 137h = Control\_Word\_Counter0\_2

The gate inputs of the three additional counters can be enabled together. Timers ZZ0 and ZZ1 can be cascaded. The outputs are connected to the interrupt matrix via the extra interrupt controller (see figure 2.3).

BIOS initializes the counters (data 2 consecutive bytes, mode 3, binary, counter value = 0h). Gate and clock pulse inputs are inactive after the reset.

Starting with KS02 of the SMP16 expansion board, the clock pulse and gate inputs of the additional counter chip can also be enabled separately (see chapter 7.2.1.5)

In addition, you can now use six digital inputs of port 0 as gate and clock pulse inputs (see chapter 7.2.1.6).

# **7.2.1.2 Overview of the Control Register**

Allocation of SMP16 register

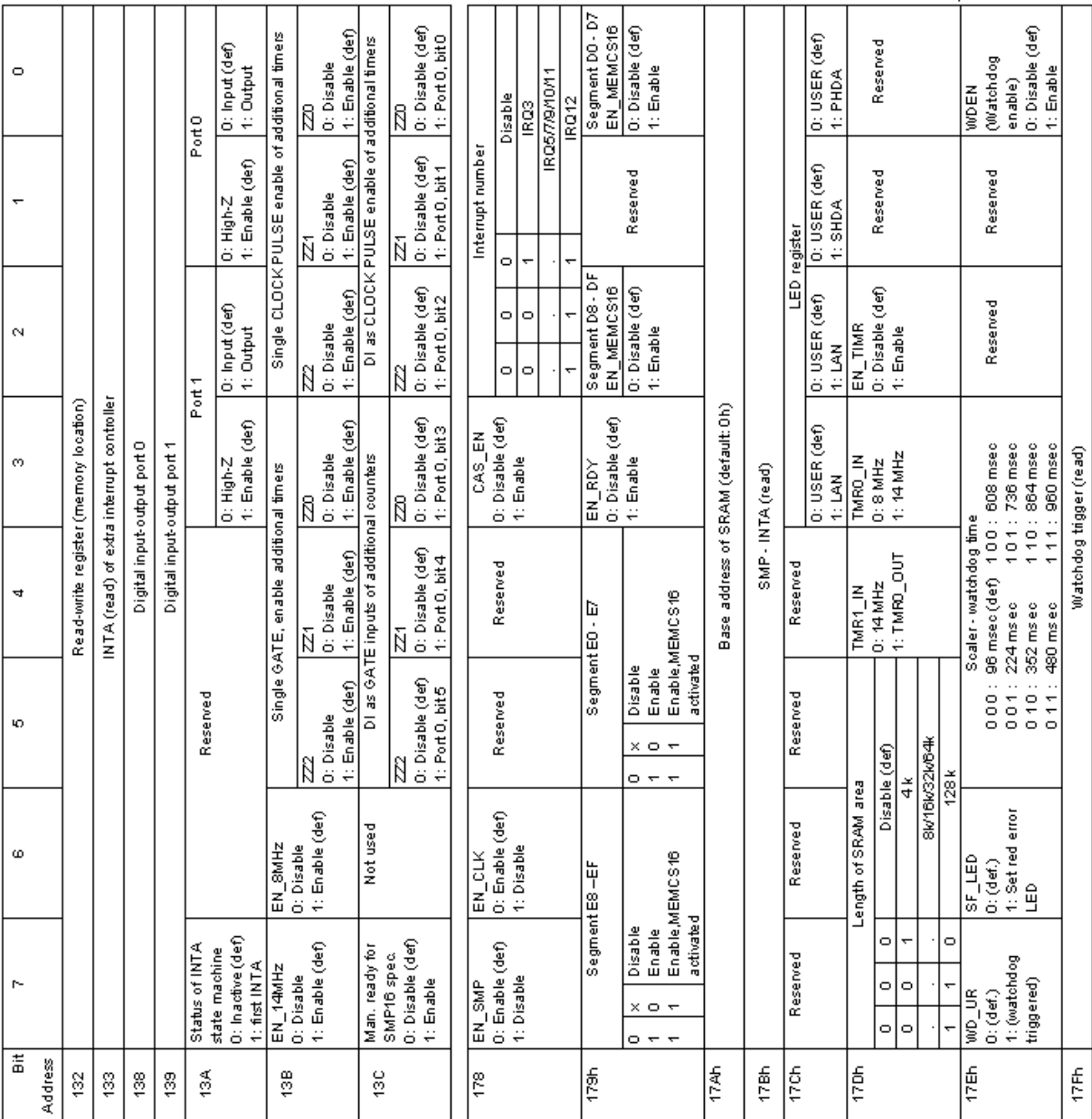

#### **Attention:**

Do not change the contents of the reserved bits! (Set by BIOS)

#### **Note:**

Registers 138h to 13Ch are not available until KS02 of the SMP16 expansion board.

# **7.2.1.3 Digital Inputs/Outputs**

Starting with KS02, the SMP16-CPU06x is equipped with two digital ports (level of max. of 5 V TTL). These ports can be parameterized as inputs or outputs. Both ports can only be addressed with 8-bit accesses.

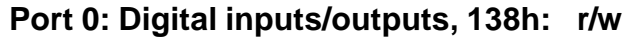

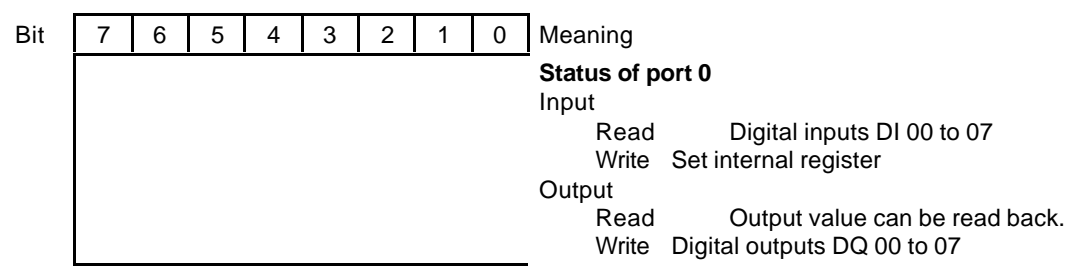

Port 0 can be used instead to address the additional counter chip (see chapter 7.2.1.6).

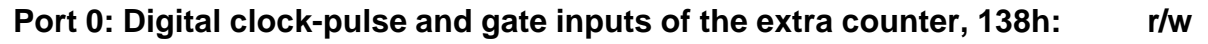

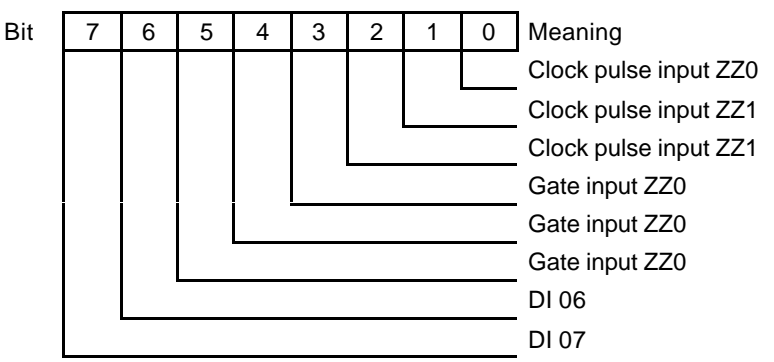

**Port 1: Digital inputs/outputs, 139h: r/w**

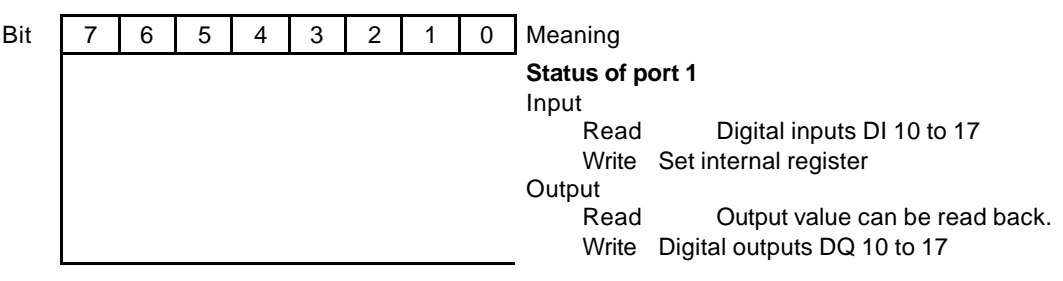

# **7.2.1.4 DI/DQ Control Register: (R/W, Address 13Ah)**

The two digital ports can be set up with this register. Bit 7 of this register also indicates the status of the INTA logic for the extra interrupt controller.

### **Meaning of the bits**

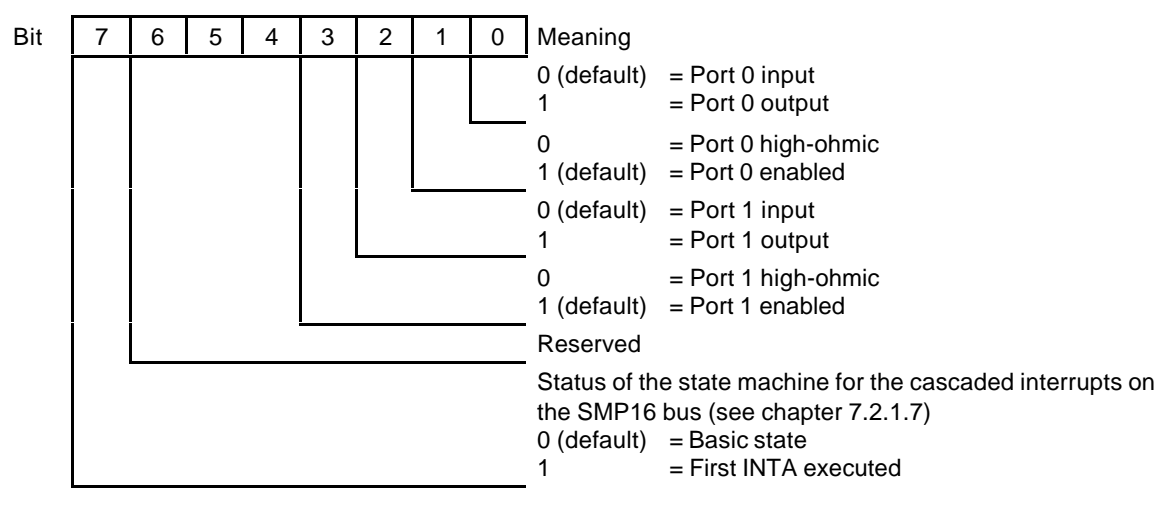

#### **Attention:**

If a port is reprogrammed to output, the last value stored in register 138/9h is triggered (when the port is also enabled at the same time).

#### **Note:**

BIOS programs the two ports as inputs.

# **7.2.1.5 Additional Control Register 1 (R/W, Address 13Bh)**

This control register can be used to expand the functions of the additional counter chip. In addition to the general enable of the additional counters (see chapter 7.2.1.12), the clock pulse and gate inputs of the three counters can be addressed separately.

In addition, the two clock pulses on the SMP16 bus can be enabled separately (see also chapter 7.2.1.7).

#### **Attention:**

This functionality can only be used when the additional counters and the clock pulses for the SMP16 bus have all been enabled (general enable).

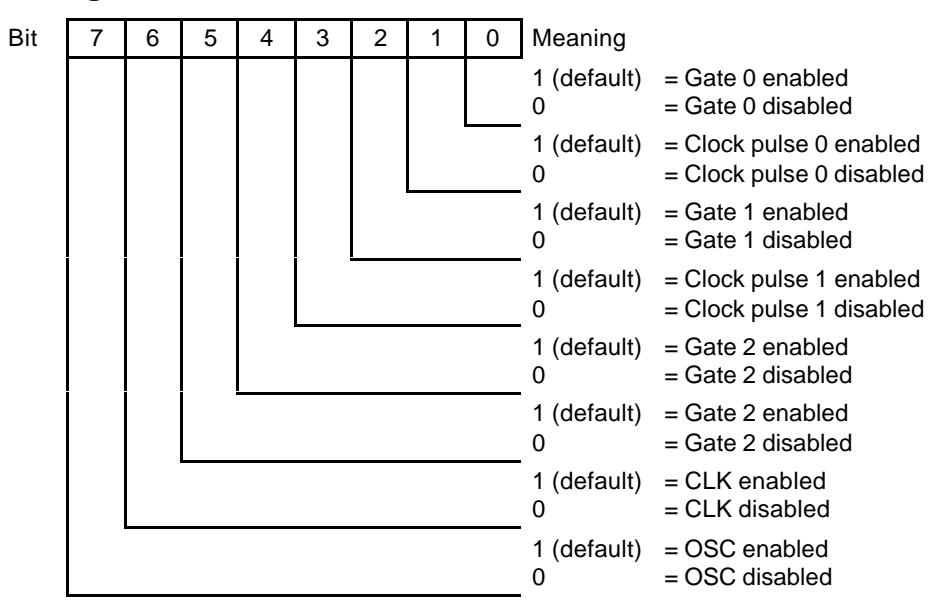

#### **Meaning of the bits**

# **7.2.1.6 Additional Control Register 2 (R/W, Address 13Ch)**

This control register can be used to address the clock pulse and gate inputs of the additional counter chip via port 0. This makes it possible to enable the gate inputs with external events and to count with the internal clock pulse frequency. In addition, the counter clock pulse can be specified externally.

#### **Attention:**

This functionality can only be used when the additional counter has been enabled (general enable). Port 0 must be set to input.

#### **Note:**

The HW also permits the appropriate bits which are parameterized as outputs to be used for the counter functions described.

The highest bit of the register can be used to specify a forced ready for the CPU. This ensures that the maximum value given in the SMP16 bus specifications for setting up an external ready after the activated command is adhered to (100 nsec). In contrast, the forced ready in control register 2 (179h, see chapter 7.2.1.8) generates a command time of at least 500 nsec during 16-bit accesses.

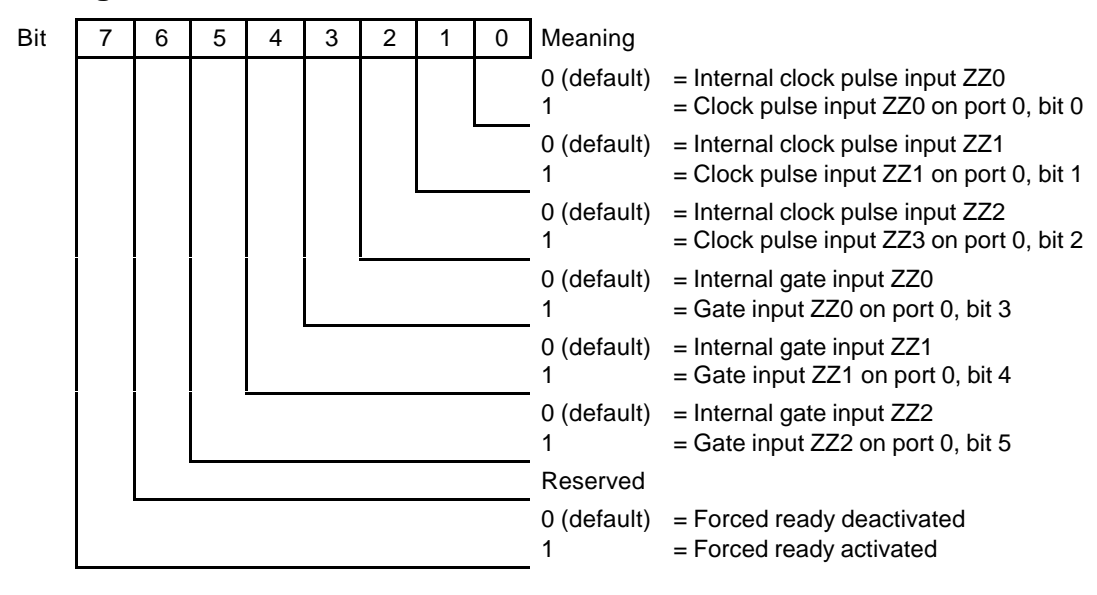

#### **Meaning of the bits**

# **7.2.1.7 Control Register 1 (R/W, Address 178h)**

An extra interrupt controller has been added to the SMP16 board to expand the PC-compatible interrupt system.

This interrupt controller (82C59) increases the number of interrupts which can be fed in over the SMP16 bus by a total of 7 interrupts. The output of the extra interrupt controller is routed for this to a PC interrupt.

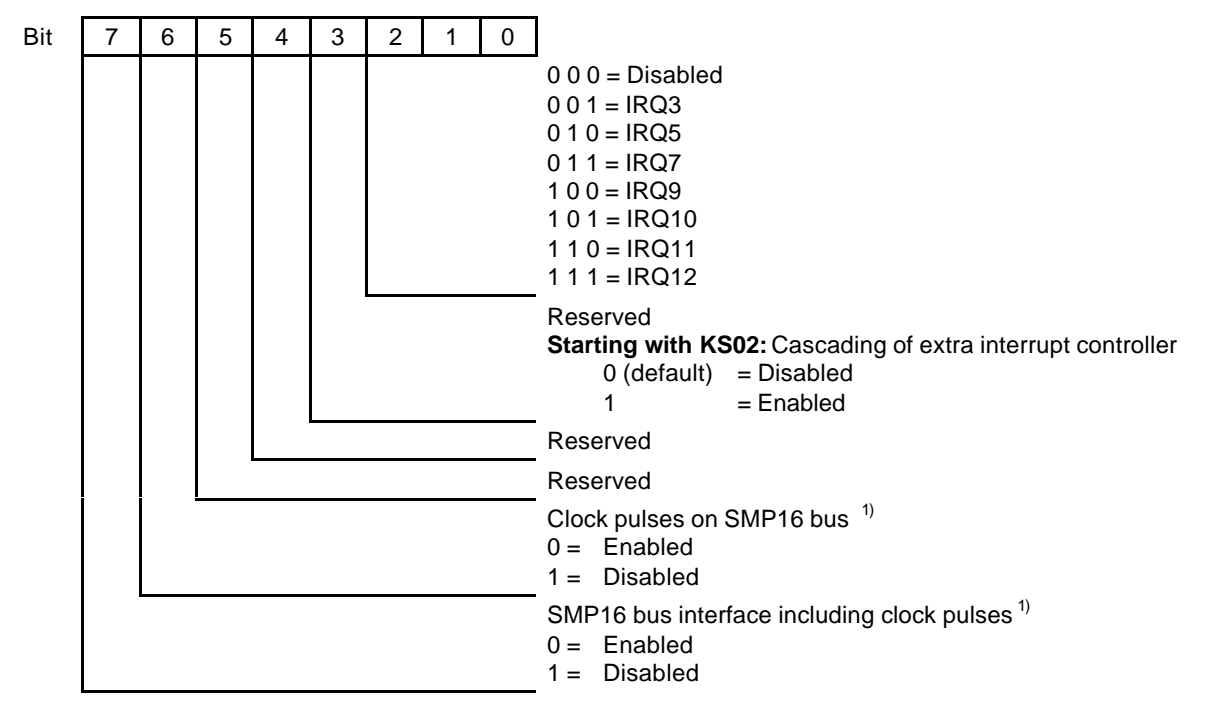

#### **Meaning of the bits**

*1) Depends on setting in Setup*

# **7.2.1.8 Control Register 2 (R/W, Address 179h)**

This register can be used to enable or disable memory address areas for the SMP16 bus.

#### **Note:**

When 16-bit accesses are set, the I/O board must actually use word accesses. If the E segment is enabled, remember that the code of the Preboot Agent may be activated there. This means accesses will not reach the SMP16 bus.

Accesses to the top 4 kbytes of the topmost enabled block are processed as memory inputs/outputs (see chapter 6.2.5).

#### **Meaning of the bits of the SMP16 control register**

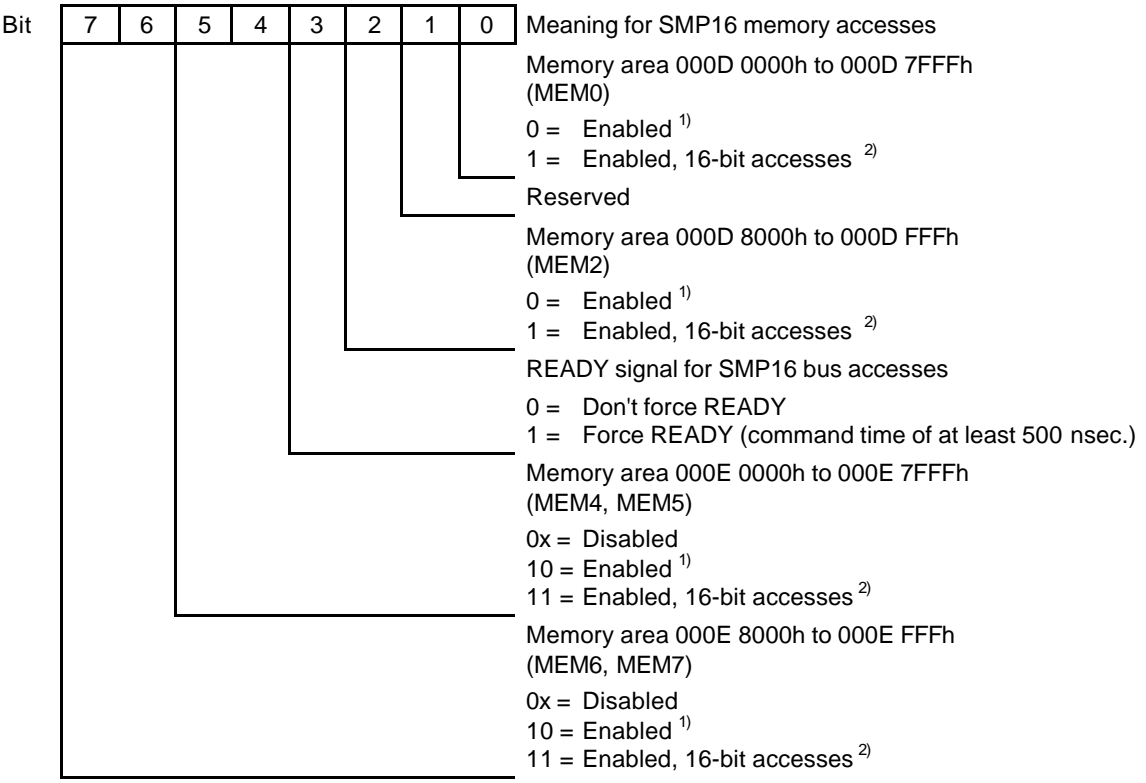

*1) I/O can activate MEMCS16\* to request 16-bit accesses from the CPU.*

*2) The CPU board activates the MEMCS16\* signal independently of the I/O.*

### **Default setting**

The default value of the SMP16 control register is 000000X0b. This results in the following assignments.

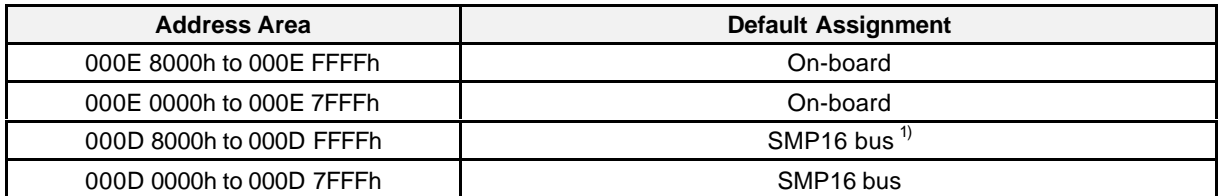

*1) MMIO\* active for 000D F000 to 000D FFFFh*

# **7.2.1.9 SRAM Address Register (R/W, Address 17Ah)**

The SMP16 board offers a 128-kbyte SRAM. This maximum of 128 kbytes can be shadowed by register in various address areas. The length and enable are handled by register 17Dh (see chapter 7.2.1.12). The presetting in BIOS Setup offers a limited selection (see chapter 9.1.10).

### **Meaning of the bits**

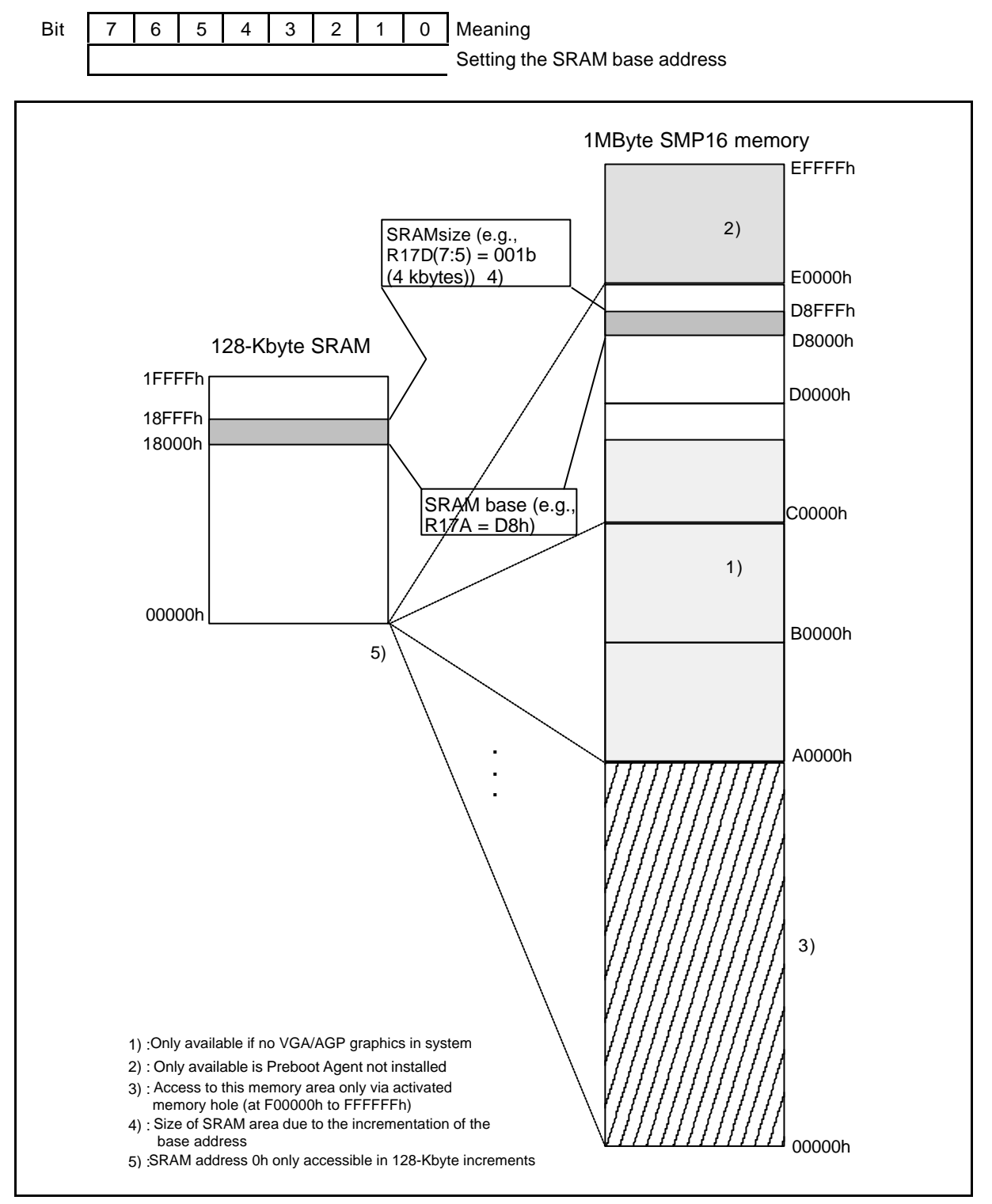

# **7.2.1.10 INTA\* Generation (Read Only, Address 17Bh)**

Cascaded interrupts on the SMP16 bus can be handled by this register. This requires a separate interrupt controller board (e.g., SMP16-SFT304) on the SMP16 bus. With the **SMP16-CPU06x**, an SMP interrupt must be used for the interrupt request of this controller.

When the "INTA\* generation" register is read on the **SMP16-CPU06x**, the interrupt-acknowledge signal is output on the INTA\* SMP16 line (connected-through line a23 on the SMP16 bus). When an interrupt control board outputs an interrupt vector, this vector is read. It can be processed as shown below.

The following diagram shows how the interrupt routine can be looped in to the interrupt.

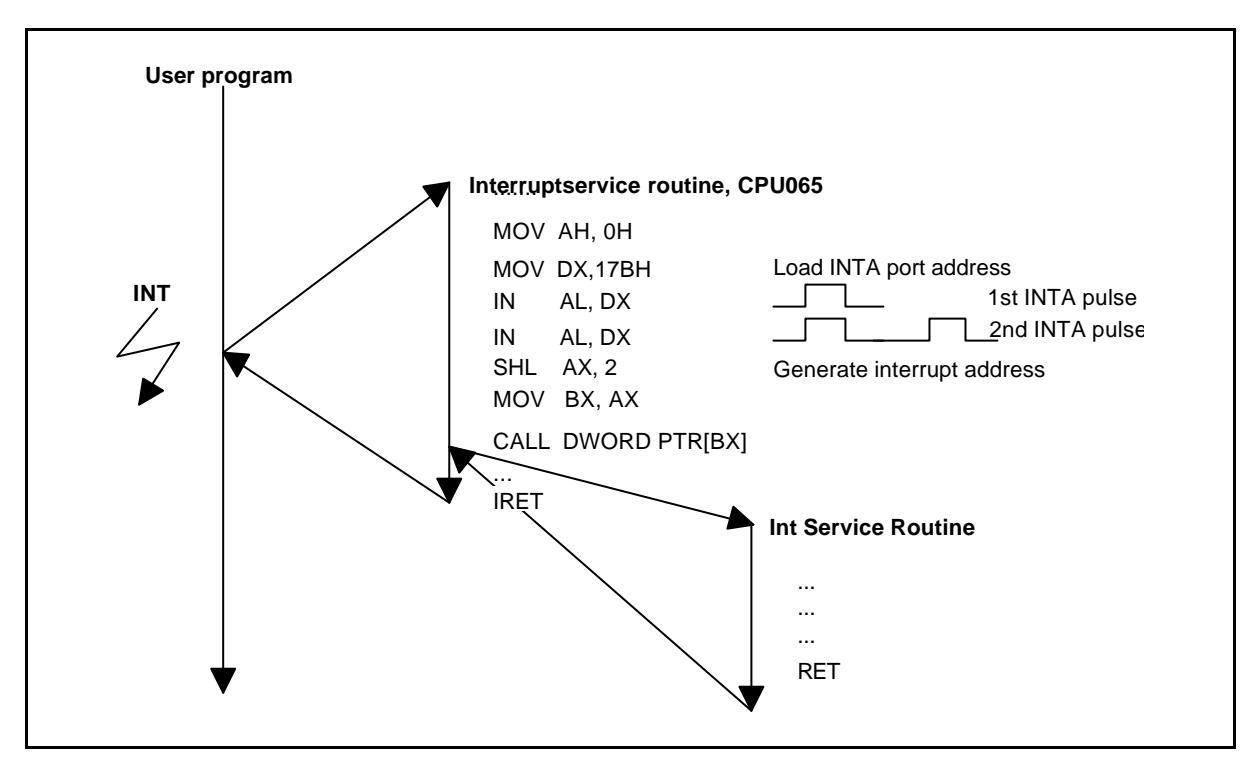

Figure 7.3 Looping in an interrupt routine to the interrupt

#### **Attention:**

Depending on which IDE channel is enabled (see chapter 9.1.9), connected-through signal IRQ\* (see chapters 5.1.3 and 5.1.4) of the SMP16 bus is placed on PC-IRQ14/15. When both IDE channels are activated, this interrupt cannot be used.

If only the secondary IDE channel is activated, the IRQ\* signal arrives at PC-IRQ14.

If only the primary IDE channel is active, "Legacy ISA" must also be activated in Setup for IRQ15 (see chapter 9.1.7). If not, the IRQ\* signal will not arrive at PC-IRQ15. The same applies when both IDE channels are deactivated.

# **7.2.1.11 Control Register 3 (R/W, Address 17Ch)**

# **Meaning of the bits**

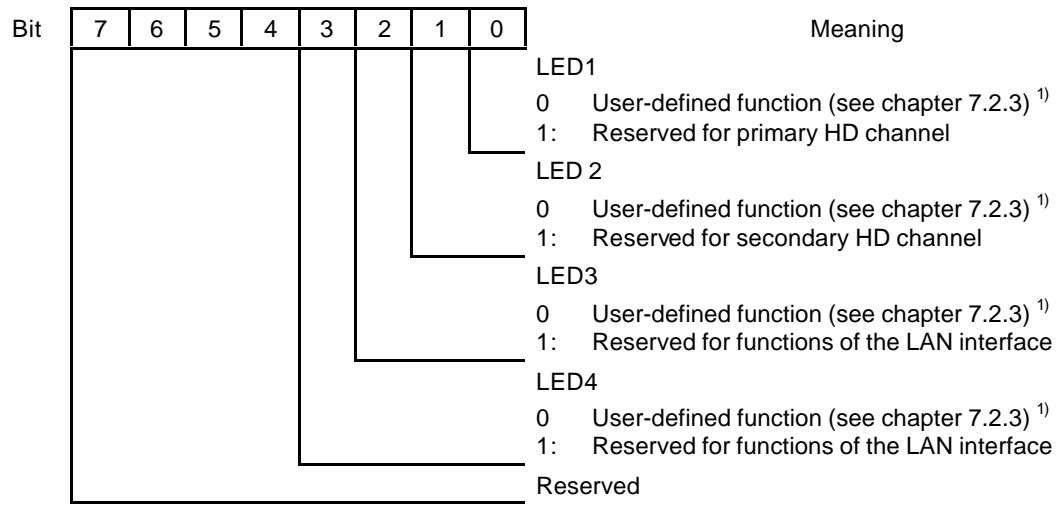

*1) Presetting in Setup possible (see chapter 9.1.10)*

# **7.2.1.12 Control Register 4 (R/W, Address 17Dh)**

The additional 82C54 counter chip with 3 counters (ZZ0, ZZ1, ZZ2) is used on the SMP16 board for realtime applications. The outputs of the additional counter chip are applied to the interrupt input of the extra interrupt controller.

Starting with KS02 of the SMP16-CPU06x, more possible settings have been added for the additional counters (see chapters 7.2.1.5 and 7.2.1.6).

This register is used to enable the SRAM and its shadowed size (for base address, see chapter 7.2.1.9).

## **Meaning of the bits**

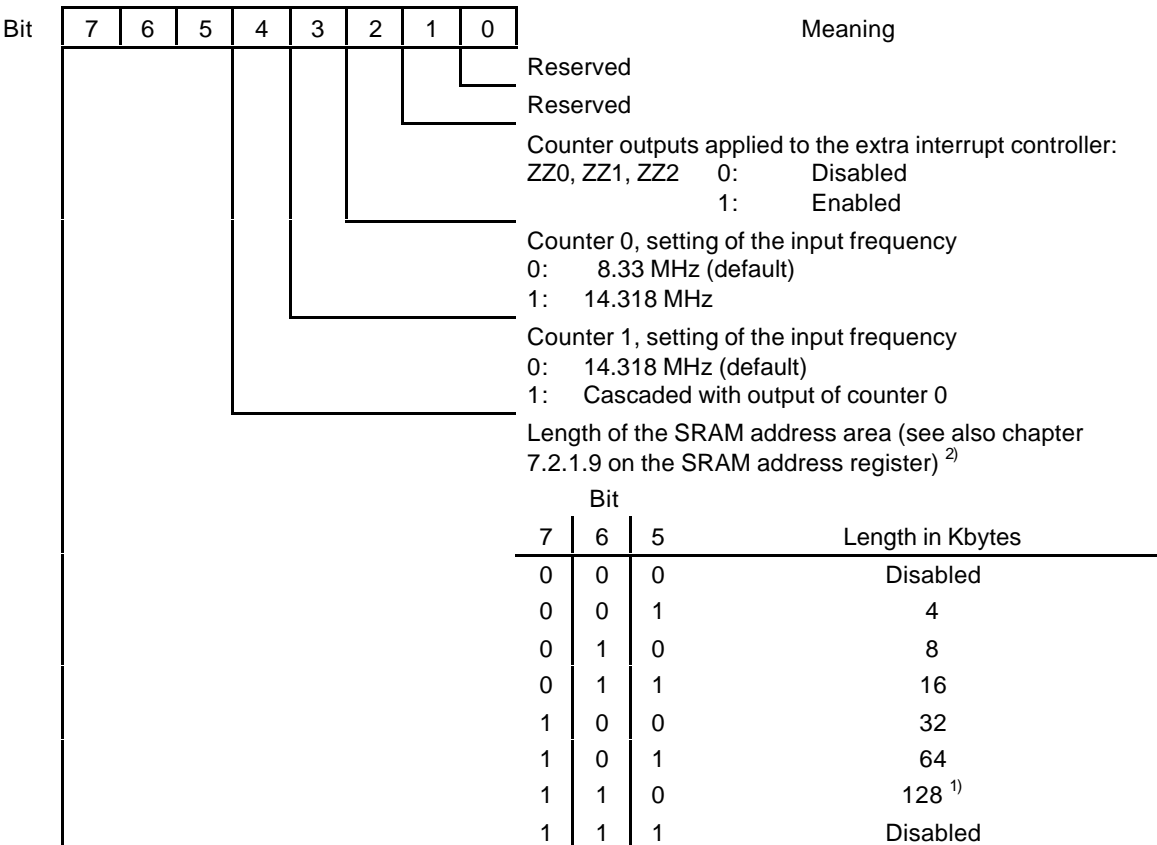

*1) This setting is only recommended when memory hole is activated.*

*2) The presetting in BIOS Setup offers a limited selection.*

# **7.2.1.13 Watchdog Enable Register (R/W, Address 17Eh)**

## **Meaning of the bits**

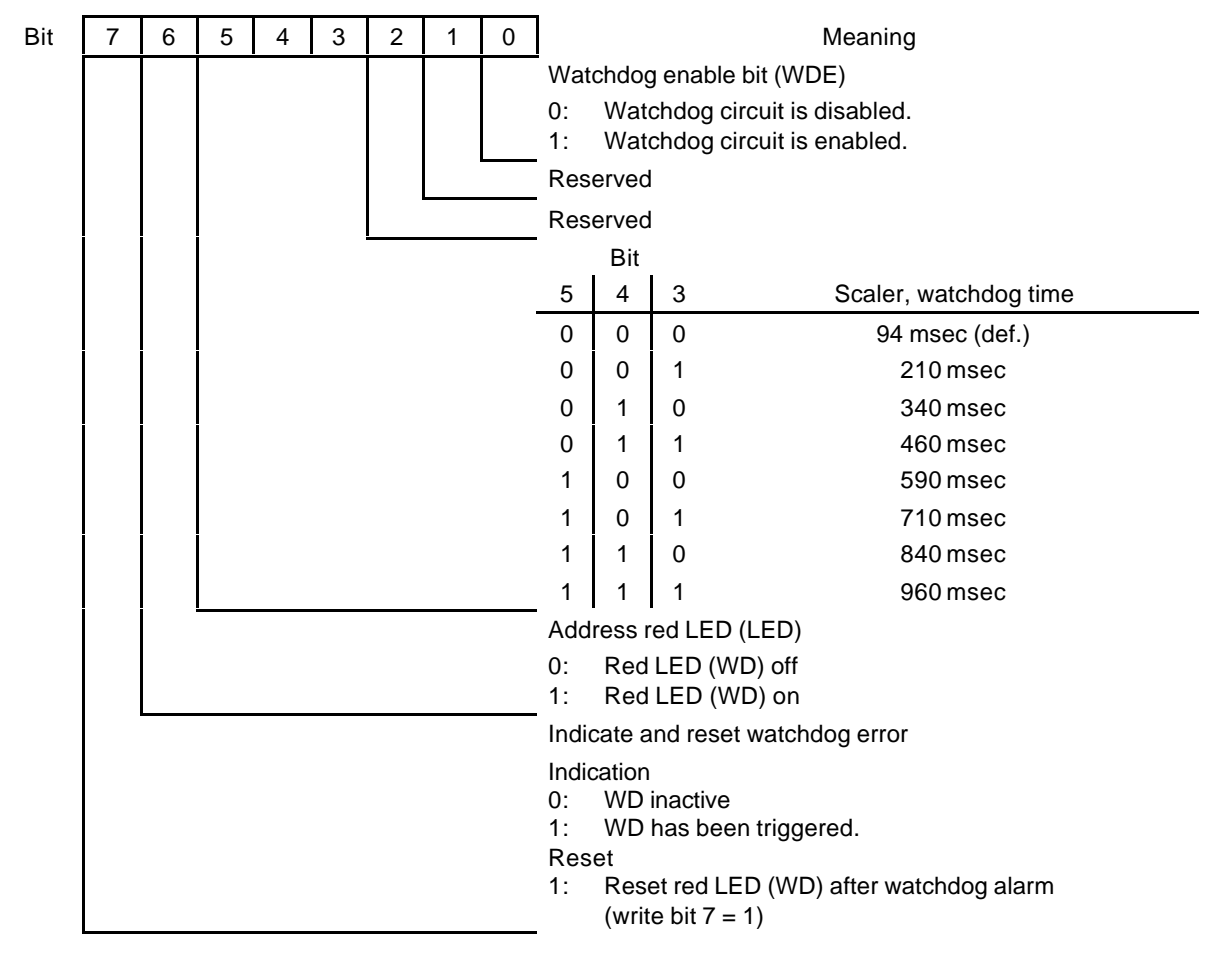

# **7.2.1.14 Watchdog Trigger Register (Read Only, Address 17Fh)**

The watchdog is triggered by a read access by this register. The result of the read access can be disregarded (i.e., dummy read).

# **7.2.2 Manual Throttling Register**

The manual throttling register is located at address 4010h. The adjustable percentage specifies the time-out of the CPU.

## **Meaning of the bits**

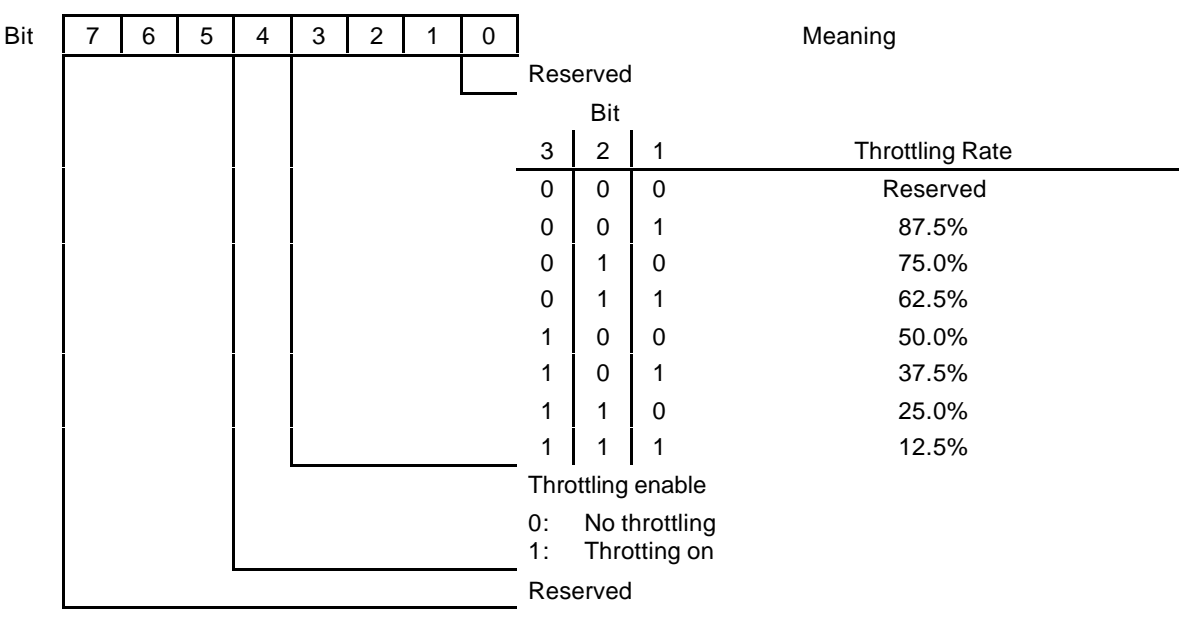

## **7.2.3 General Purpose Ports (GPP)**

PIIX4E contains GPIOs which are used for various control functions. The GPIOs are accessed in address areas 4034h to 4037h (outputs) and 4030h to 4033h (inputs).

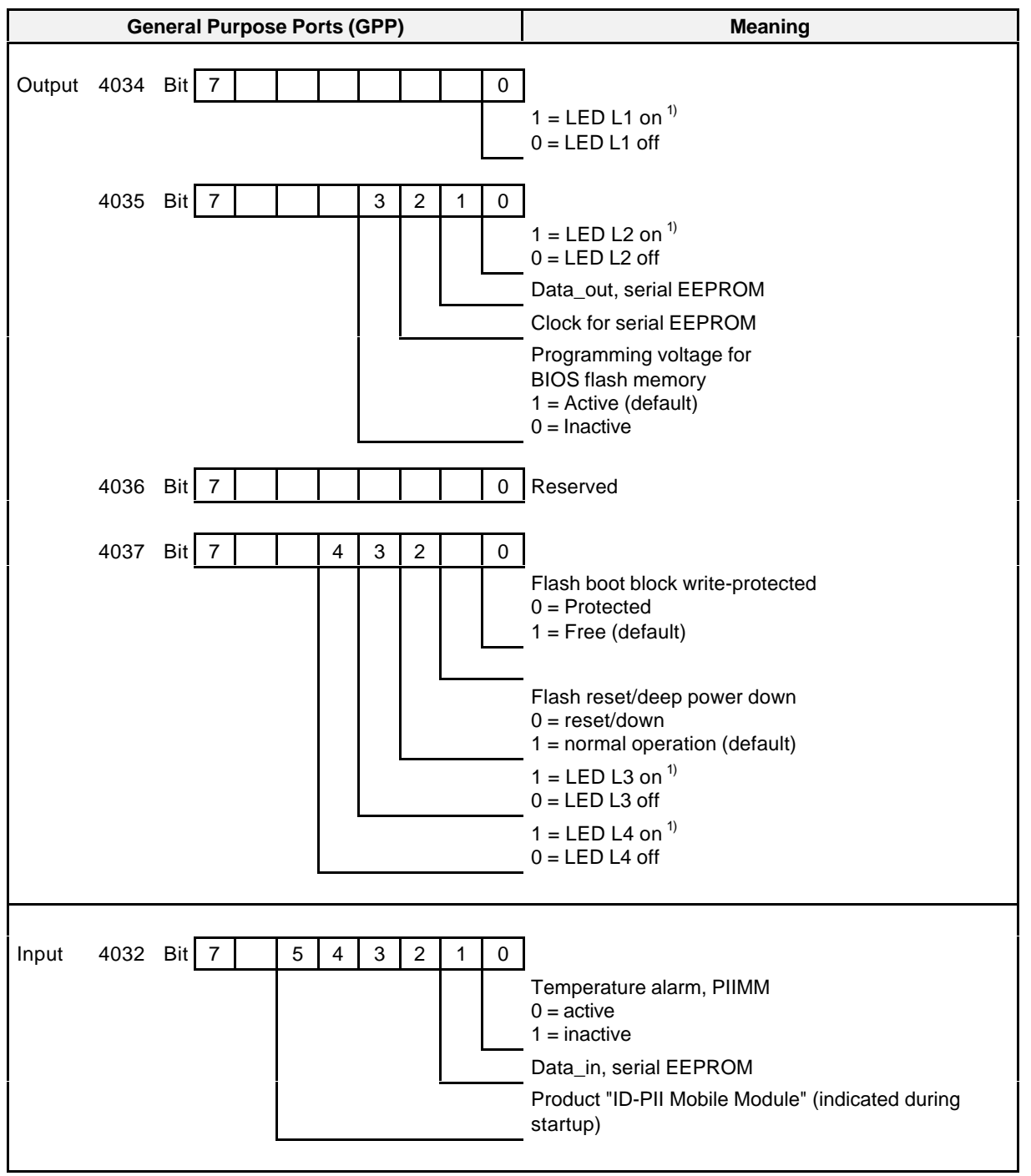

*1) Only when register 17Ch is set to user-defined function*

# **7.2.4 SMB Register Set**

The host controller in PIIX4E can be accessed starting at address 5000h. Only the registers and commands which are used to read out the temperatures of the processor core and BX chipset will be described here.

#### **SMB register and its meaning**

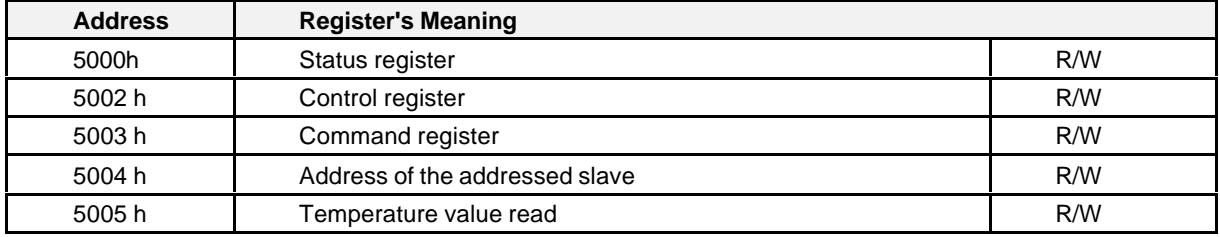

#### **Description of the bits**

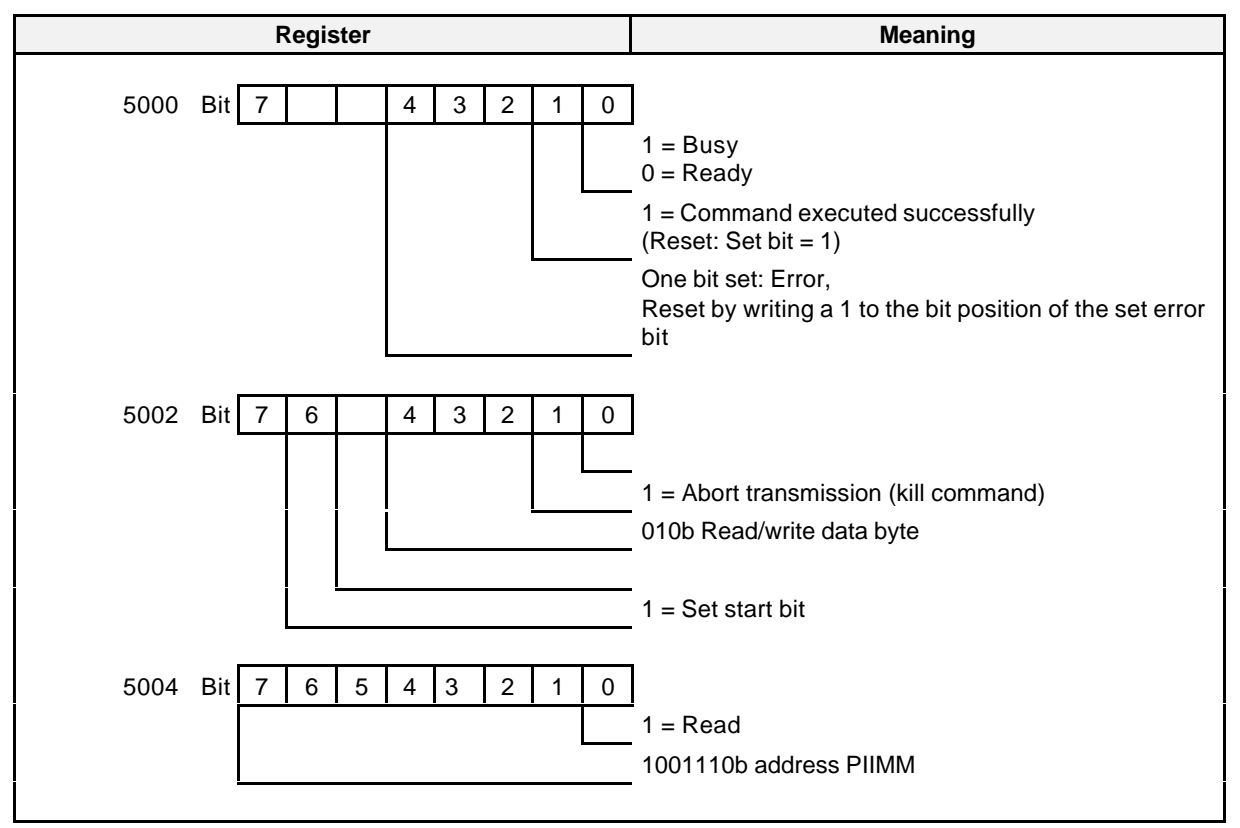

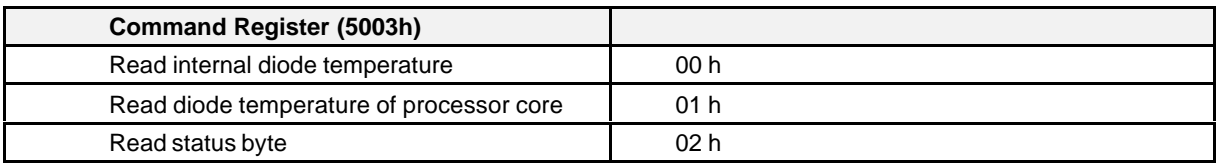

## **Temperature coding**

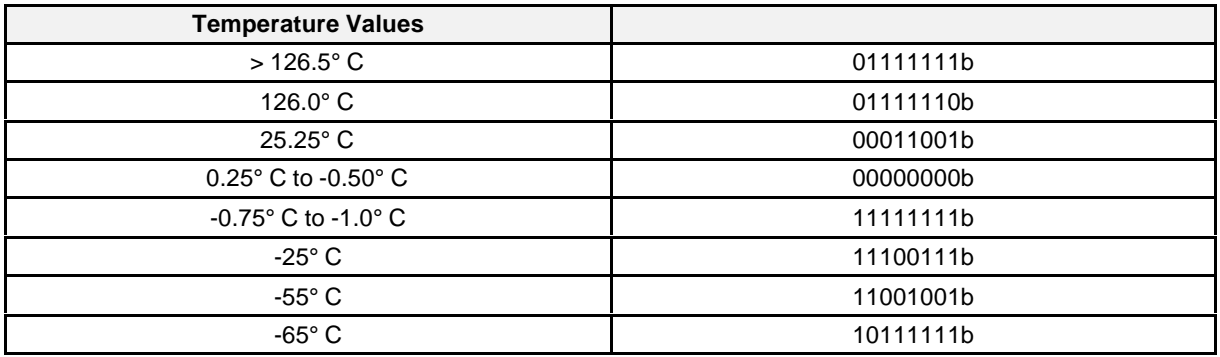

### **Programming examples**

#### **Read module temperature(s)**

```
Initialization:
```
...

Read status register: 5000 h Bits 4 - 2 on or several bits = 1: Error occurred Acknowledge:  $5000h = 000xxx00h$ ;  $x = 1$  in acc. w. set error bit Bit 1 = 1: SMB interrupt, last command completed successfully Acknowledge: 5000h = 02h ... **Read data:** Load SMB address PIIMM  $5004h = 9Dh$ Load SMB command 5003h = 00h ((BX temperature sensor) 01h (sensor in processor core) Load control register 5002 = 48h ("read/write" data byte, start bit set) Wait for 5000h bit  $1 = 1$ Acknowledge: 5000h = 02h Read data byte Read 5005h

...

#### **ARA package (Alert Response Address) for resetting the temperature alarm**

```
...
Initialization:
...
loop:
  Read temperature or
  status (e.g., 10h -> upper limit for processor temperature exceeded)
  Correct cause
   ...
goto loop
...
Acknowledge temperature alarm:
Load ARA
        5004h = 19h
Load control register
        5002h = 44h (read/write byte, start bit set)
Wait for 5000h bit 1 = 1Acknowledge: 5000h = 02h
Read address of SMB device with interrupt
        Read 5005h (always 9Dh here)
...
```
#### **Note:**

Starting with KS02 of the basic board, the red LED indicating a temperature alarm is cleared with this. However, a prerequisite is that the module temperatures do not (no longer) exceed the set limits.

## **7.2.5 Memory Input/Output on the SMP16 Bus**

Memory input/output is a special access mode on the SMP16 bus. The MMIO\* signal (Memory Mapped  *is active. The AEN and BUSEN signals are inactive. Boards set to MMIO\* are addressed.* 

The highest 4 kbytes of the address area enabled for the SMP16 bus are used for memory input/output (see chapter 7.2.1.6).

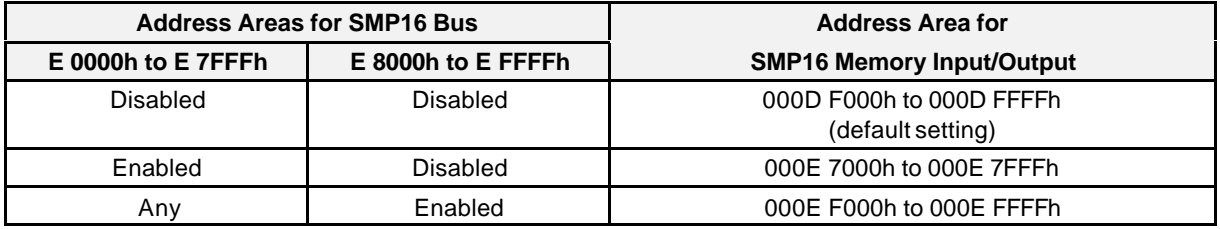

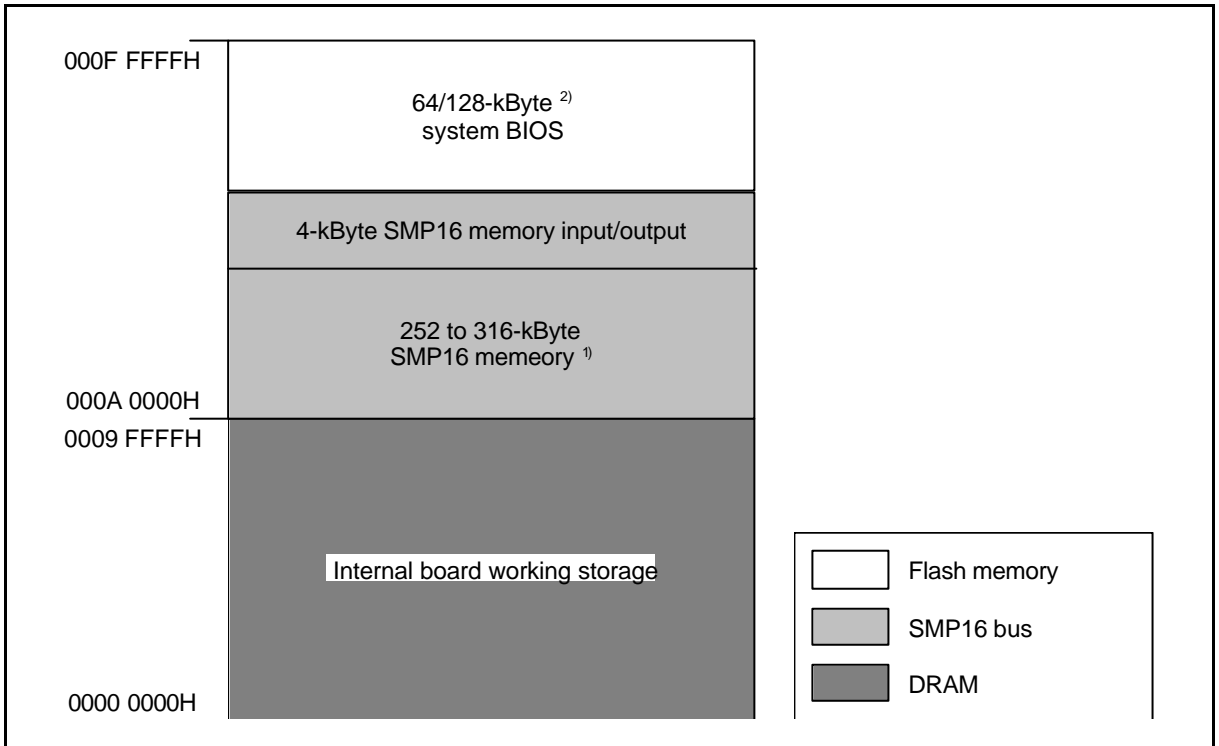

*1) The available SMP16 memory area is restricted by PCI boards with option ROM (e.g., PCI VGA or bootable SCSI controller, LAN BIOS, SRAM).*

*2) Depends on enable of preboot agent in Setup*

Figure 7.4 Location of the SMP16 memory area
## **7.2.6 Direct Input/Output for SMP16 AT Boards**

 In the I/O address area for SMP16 AT boards (200h to 3FFh), the boards are activated by outputting the AEN signal and the address. The following addresses from this address area are preset for internal board use and are not available on the SMP16 bus.

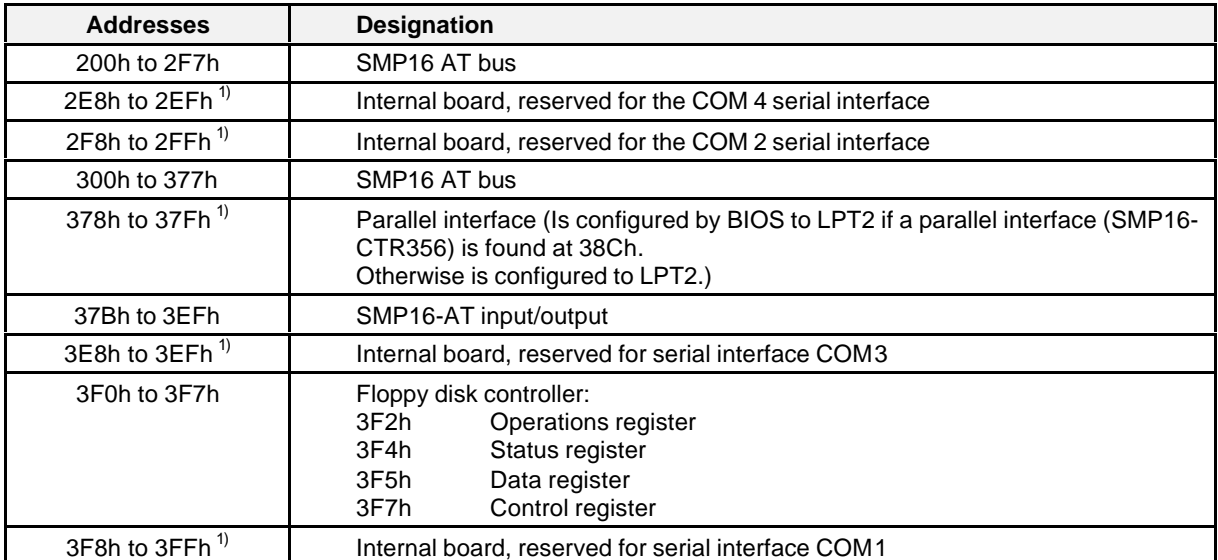

*1 If the on-board interface is disabled (Setup), the I/O area and the related interrupt are available on the SMP16 bus.*

*Up to 2 I/O areas are assigned for the serial interface depending on the setting in Setup.*

#### **7.2.7 Direct Input/Output for SMP16 I/O Boards**

In addition to the address and the command, the BUSEN signal is activated in the input/output address area for SMP16 boards (0400h to FFFFh). The following addresses from the address area are reserved.

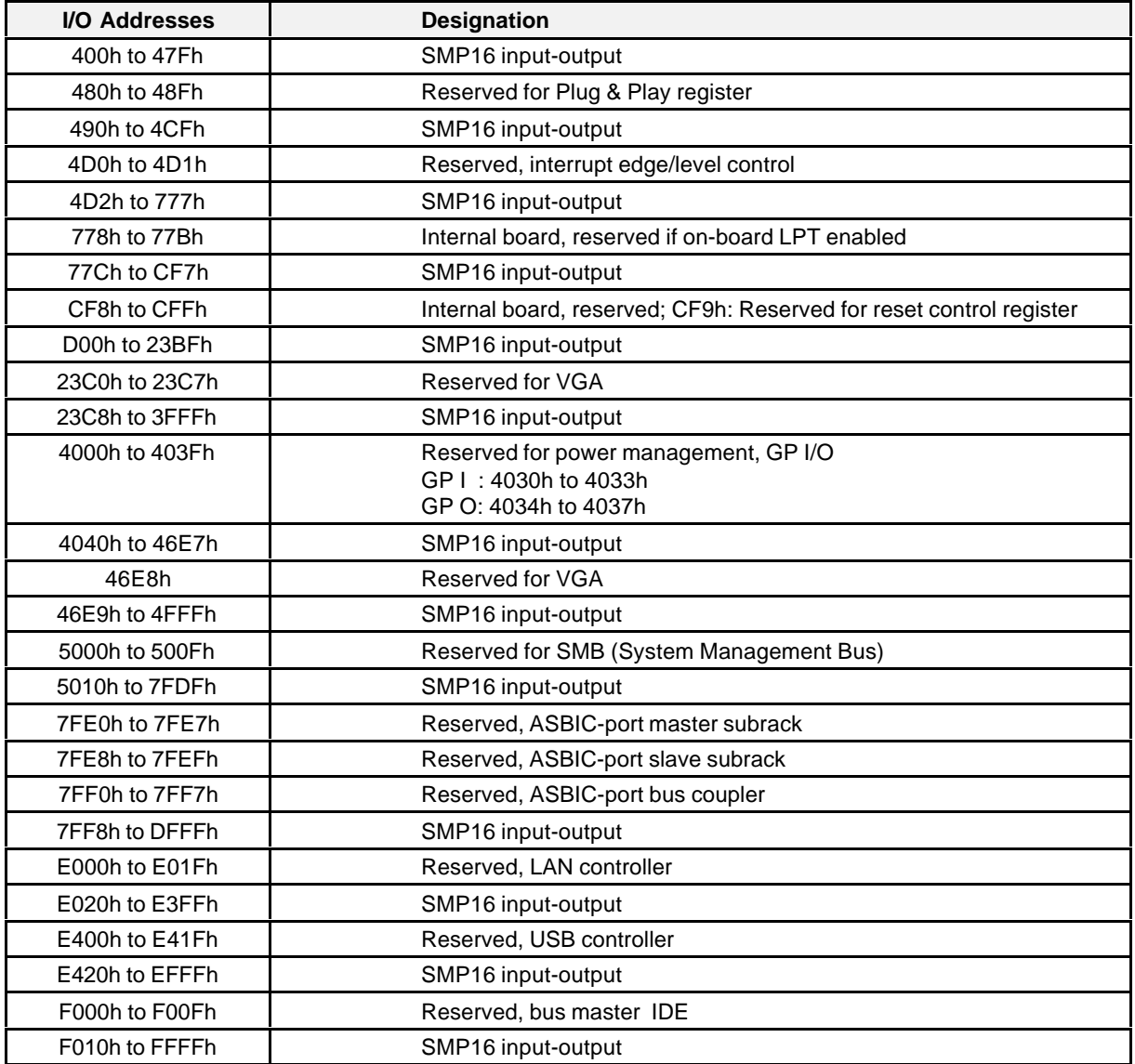

When the **SMP16-CPU06x** is used in the SMP16 computer system, the reserved addresses may not be used by SMP/SMP16 boards. The address areas of the PCI controller and the registers of the PIIX4E do not appear on the SMP16 bus.

#### **Note:**

The I/O resources of additional PCI expansion boards are placed in the area E000h to FFFFh. This restricts available I/O memory even more for SMP16 input-output.

When SMP boards are used in an SMP16 system, remember that, with the limited I/O address area (only 256 bytes) of these SMP boards, address imaging also causes addresses to be decoded which are output for SMP16 boards (400h to FFFFh).

Example: Restriction of the SMP16 VGA board to the address assignment for SMP boards

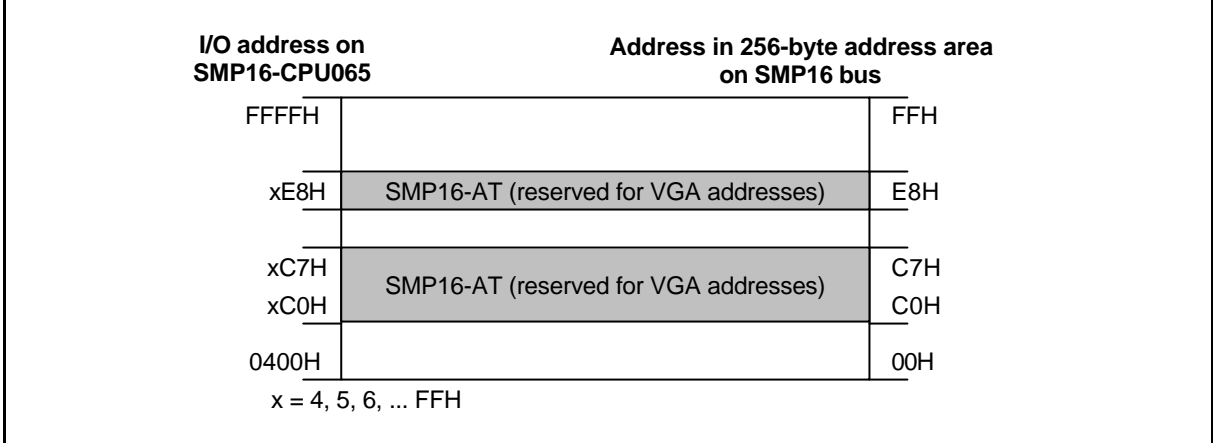

Figure 7.5 Addressing in the 256-byte input/output address area

# **8 Driver Software**

All software for the SMP16-CPU06x is available from the Internet under the following address.

- http://www.ad.siemens.de/sicomp/index.shtml (SICOMP-Homepage).
- **Support**
- **FAQ's, Tipps & Tricks, Infos, Downloads, Dokumentation**
- **SICOMP Industrierechner** > **SICOMP SMP** > **Software für SMP** > **Baugruppensoftware**
- **Downloads**

## **8.1 LAN Drivers**

The drivers for the AM79C973 LAN controller are also always available on the AMD homepage.

http://www.amd.com/

Operating systems supported:

- DOS
- Win3x
- Win9x
- WinNT
- Win2000

BSP supports the LAN controller under RMOS.

## **8.2 Graphics Drivers**

The drivers for the graphics controller from the Silicon Motion company are also available on the Internet.

#### http://www.siliconmotion.com

Operating systems supported:

- Win 9x
- WinNT
- Win2000
- LINUX
- QNX

DOS and WIN3x are no longer supported by Silicon Motion (i.e., there are no drivers for these operating systems). The maximum possible resolution is limited to 640 x 480 pixels (standard VGA mode).

Control Panel is available in addition to the drivers for the individual operating systems. This software lets you utilize the complete functionality of the graphics controller.

- Splitting the display over two displays (CRT and PanelLink display)
- Presentation of a section of a screen in the second display
- Presentation turned by 90°

## **8.3 IOS**

You will always find the latest BIOS for the SMP16-CPU06x on the Internet. With the SMP16-CPU065, the BIOS version is based on the construction status of the basic CPU board.

KS01 V1.xx KS1x/02 and higher V2.xx

With the SMP16-CPU066, starting with KS01, the BIOS of the basic CPU board is based on the status of the SMP16-CPU065 V2.xx (same version).

The setting of BIOS is described in chapter 9. The BIOS update is discussed in chapter 10.3.

In addition to BIOS, the BIOS update utility AWDFLASH.EXE is available for updating BIOS (see also chapter 10.2).

## **8.4 LAN Boot BIOS**

The boot BIOS of AMD is integrated in system BIOS for the LAN controller. Depending on the Setup setting "Boot from LAN first" (see chapter 8.1.4), this BIOS is jumped to first and an attempt is made to boot from a server.

If this is not successful, further attempts to boot are made in the following sequence.

## **8.5 Board Support Package**

The Board Support Package (BSP) for the RMOS operating system is available for accessing the functions and manipulating on-board functions.

Chapter 11 describes the BSP functions in detail.

# **9 BIOS**

## **9.1 BIOS Setup**

The **SMP16-CPU06x** has a Setup service program for configuring and setting the computer. If you received the CPU as part of a customized computer, the correct entries have already been made to meet your requirements. If this is the case, you ought to check the configuration settings with the Setup service program (described further down). In particular, you should make a note of the hard disk specifications in case you need this information later.

If you are installing the CPU yourself or reconfiguring your computer or the message "Run Setup" appears on your monitor screen, you will have to enter new Setup information. This section describes how to proceed.

#### **Note:**

Due to the CMOS Default Table concept, the Setup default values are not set after the system test at the factory (see chapter 9.1.15).

The settings should always be checked and adjusted to the planned application.

#### **9.1.1 Starting Setup**

The Setup service program is stored in the BIOS ROM. When you turn on the **SMP16-CPU06x**, you have the opportunity to start this program. An appropriate message appears during the self test (POST=Power-On Self-Test) during startup. Press the <Entf>/<Del> key to call the Setup service program.

If you press the key too late, the POST test routines continue and you can no longer call Setup. If this happens, trigger a new start by simultaneously pressing <Strg>/<Control>, <Alt> and <Entf>/<Del> or by pressing the reset button on the system rack. If neither of these methods works, you can trigger a new start by turning the computer off and on again.

Setup can be protected by a password. If so, you will be asked to enter the password.

**Note:** The following pages of Setup show default Setup values.

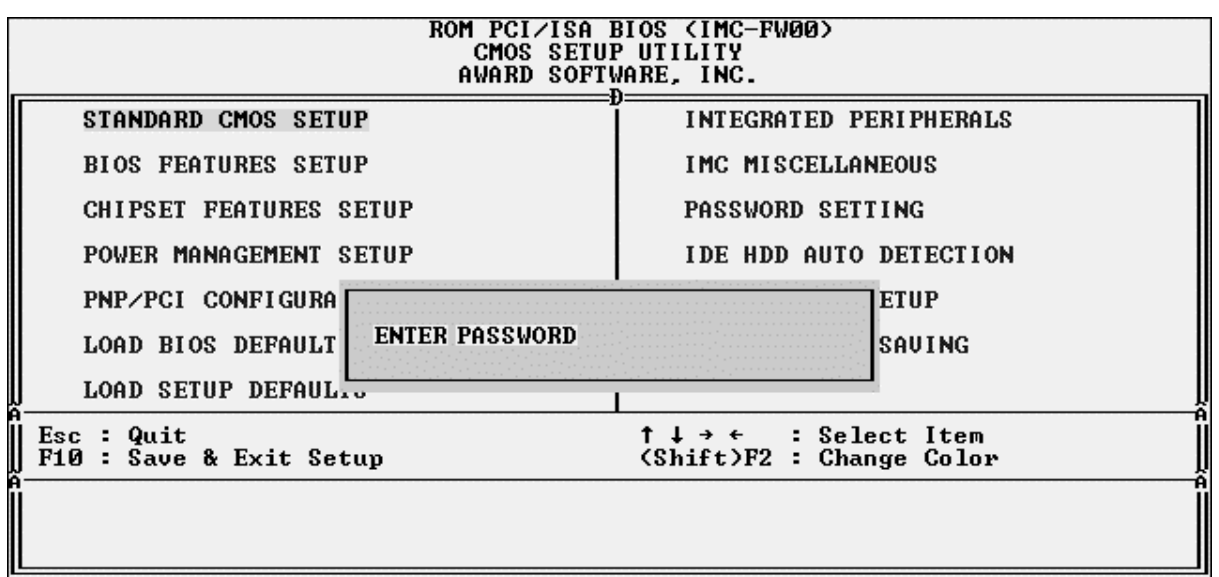

#### **Main menu**

The main menu of the CMOS SETUP UTILITY then appears with the following options.

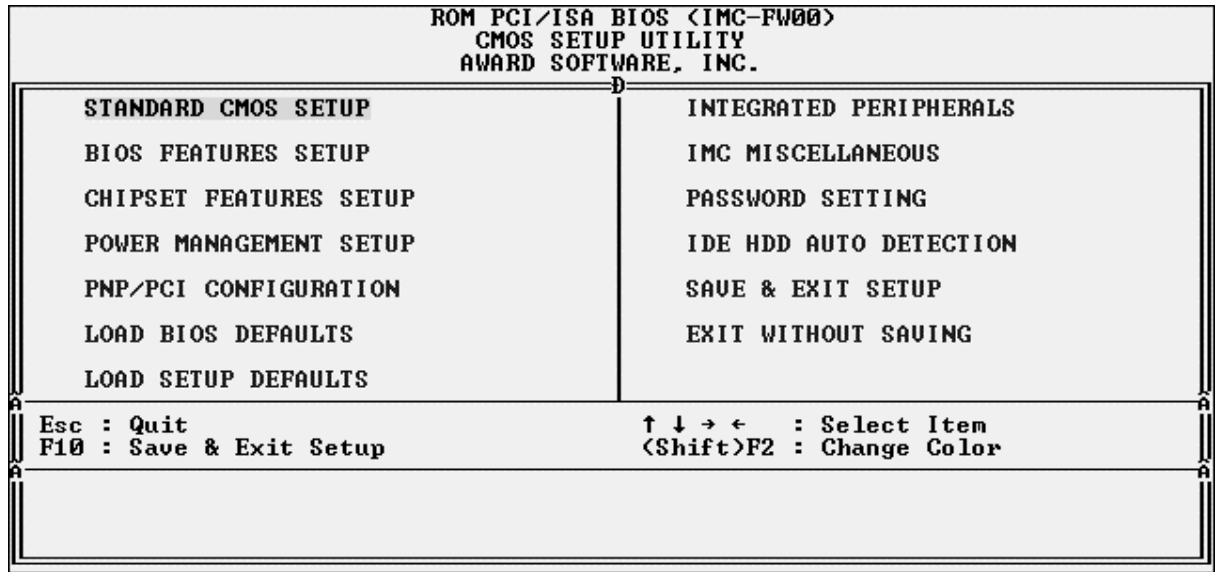

## **Operator input in Setup**

The bottom section of the menu shows the keys with which the menu can be manipulated.

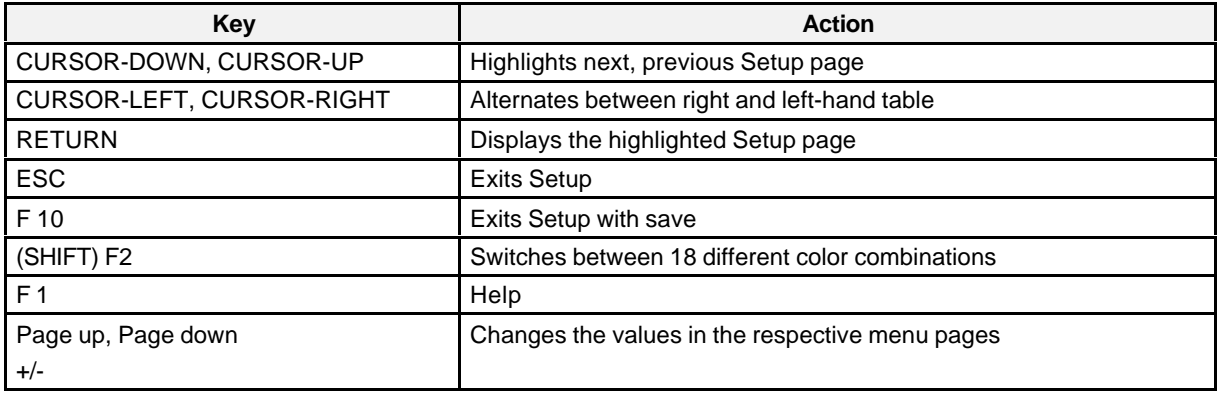

Keys specific to Setup are described in the applicable sections.

#### **9.1.2 Exiting Setup**

After the <ESC> key is pressed, the following dialog box appears.

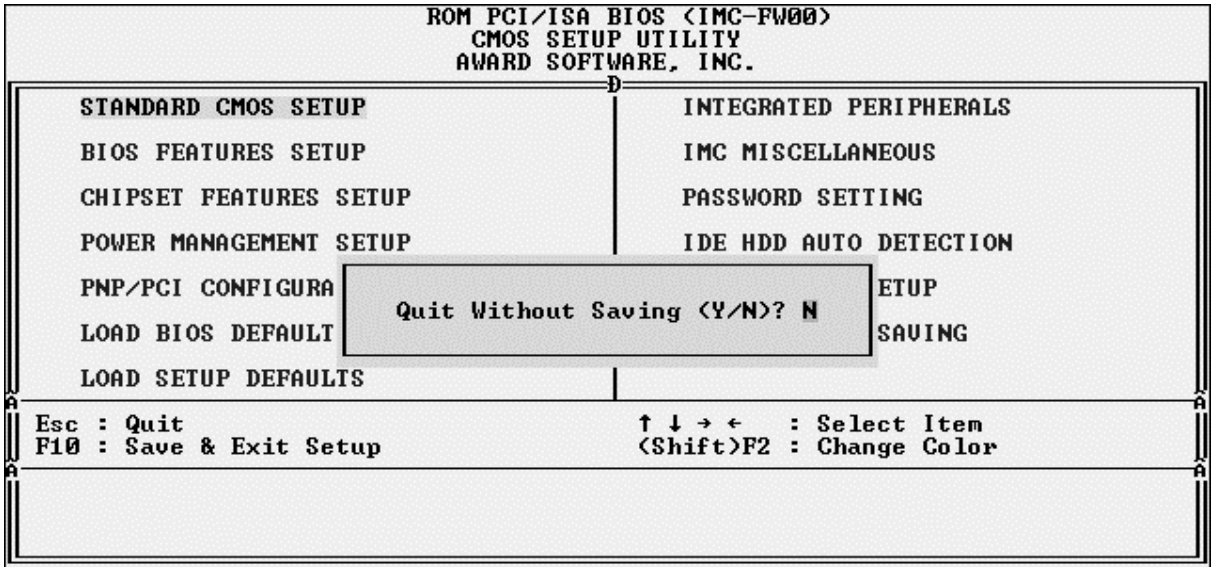

<Y> exits Setup without saving the entries.

#### **Note:**

If you are using a German keyboard, always use the <Z> key in Setup instead of the <Y> key since the German keyboard driver has not yet been loaded during Setup.

<RETURN> or <N> causes the message to disappear. You can now use F 10 or the "Save & Exit Setup" option to exit and the main menu.

#### **Note:**

The sections which follow describe further use of Setup and the parameters of the individual Setup pages.

#### **9.1.3 Setup Page - "Standard CMOS Setup"**

This option is used to enter basic information on the computer hardware, and set the system clock and the error handling at system startup.

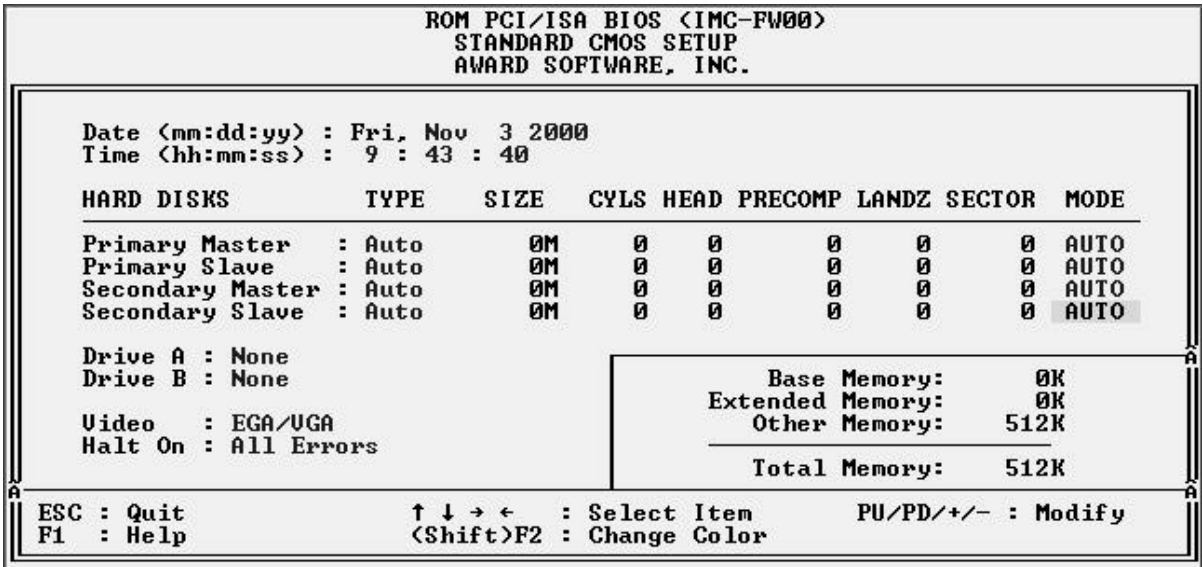

#### **Attention:**

Loading the BIOS or Setup defaults does not change this page! Changes to this page must always be done by hand.

#### **Note:**

Default BIOS and Setup values do not change this page. The above screen must be changed by the user. Only the memory sizes are entered automatically.

#### **Date and time**

After being highlighted with the cursor, the values can be changed by using the <Page up>/<Page down> or <+>/- keys.

#### **Hard disks**

The parameters of all IDE hard disks installed on the system are entered here.

The PCI-IDE connections on the CPU board provide a primary and a secondary channel for connection of up to 4 IDE hard disks or other IDE devices.

Up to two hard disks can be supported by each channel (master and slave).

The following parameters can be defined for each IDE channel.

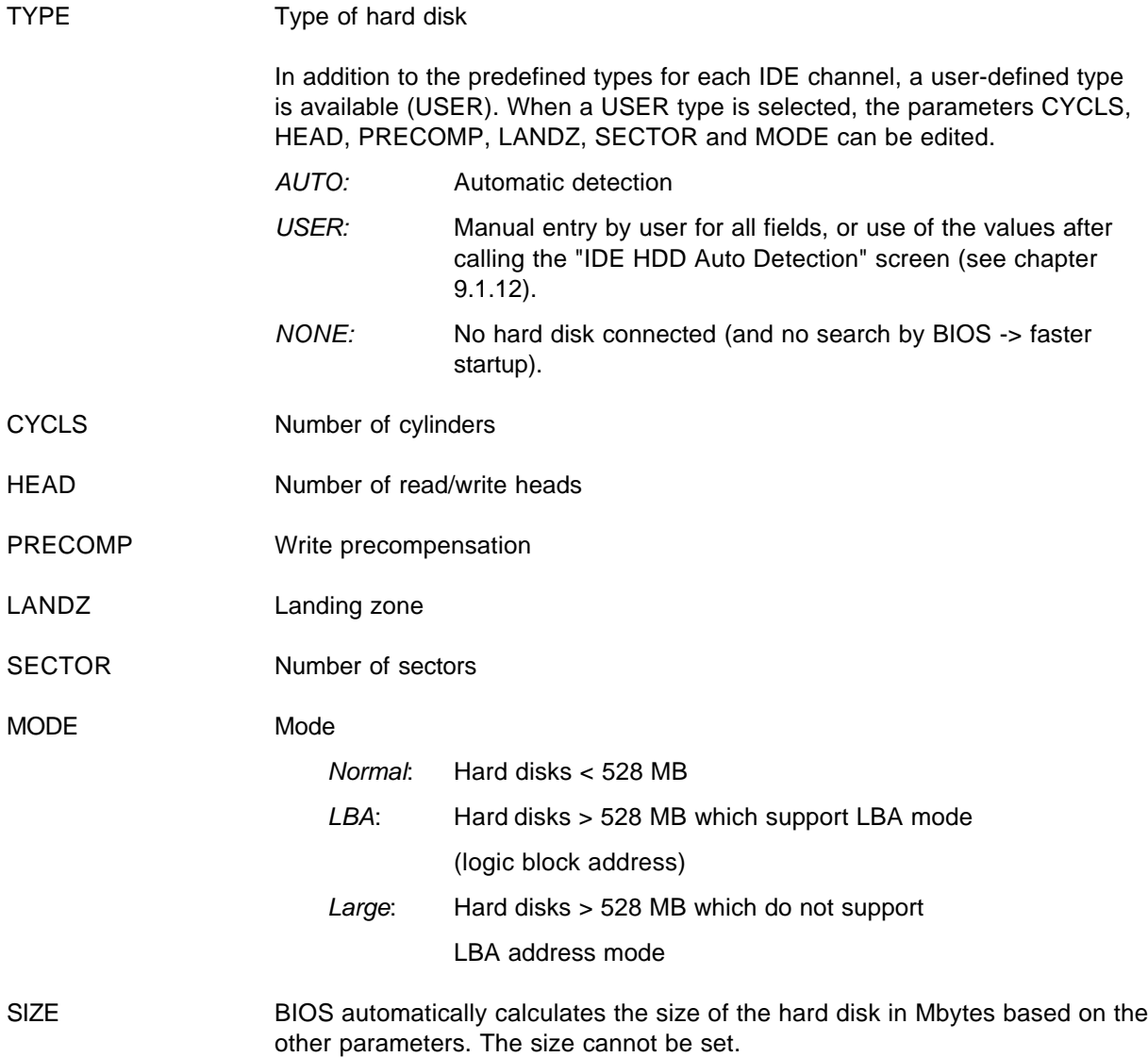

#### **Automatic detection of hard disks during system startup**

The IDE HDD AUTO DETECTION option in the main menu is used to enter the specifications of the hard disk automatically (see chapter 9.1.12).

*Auto* can be selected in the TYPE and MODE fields for each of the fields PRIMARY MASTER, PRIMARY SLAVE, SECONDARY MASTER, and SECONDARY SLAVE. This permits the system to automatically detect the hard disks during startup.

Some older hard disks do not support this function. The *User* option must be configured here.

#### **Drive A/drive B**

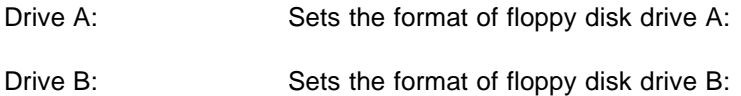

#### **Video**

The type of graphics card is entered in this field. Options include: EGA/VGA, CGA 40, CGA 80, and Mono (for Herkules and MDA). Select EGA/VGA when a card with VGA or higher resolution is installed.

## **Halt On**

When this option is activated, BIOS halts at an error during startup and outputs an error message. If the option is not activated, BIOS continues on without an error message but uses default values for processing. When this option is activated, you can also exclude the following error causes.

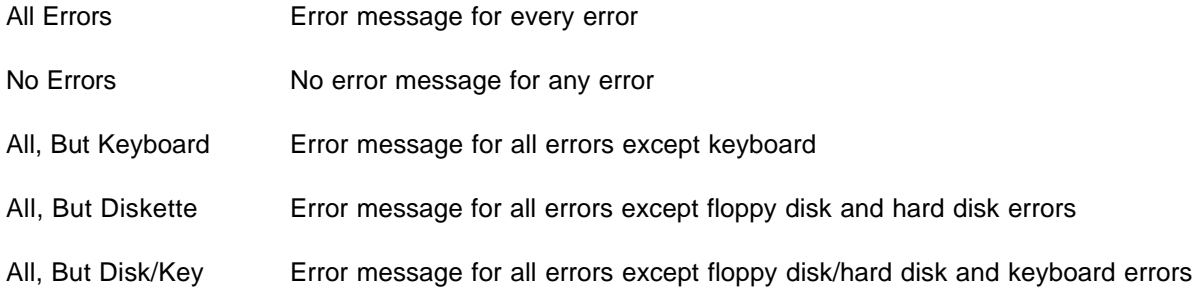

## **Base, Extended, Other Memory**

The type and size of detected DRAM is indicated here.

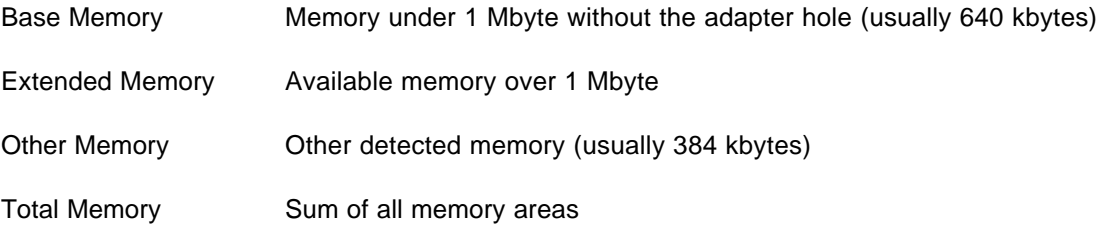

#### **9.1.4 Setup Page - "BIOS Features Setup"**

This option consists of configuration entries for performance enhancement or individual setting of the system.

The bottom right-hand section offers other functions in addition to the keys already described.

- F 5 Loads the old values
- F 6 Loads the BIOS default settings
- F 7 Loads the Setup default values

#### **Note:**

These settings only apply to the currently opened page!

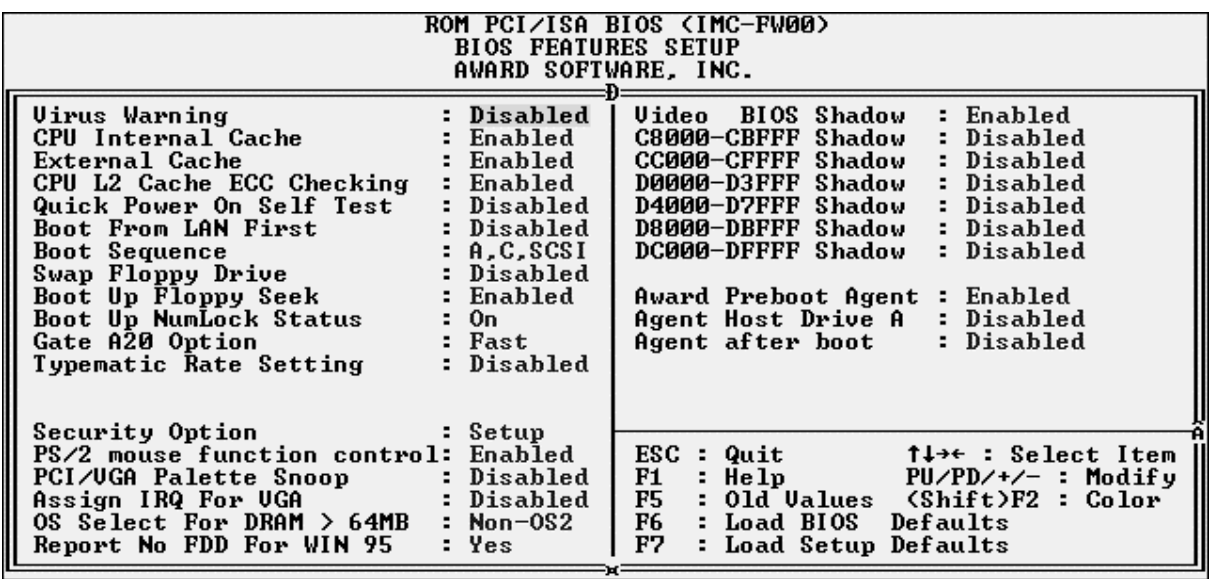

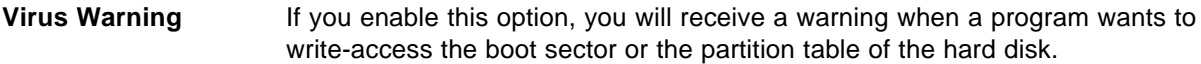

**CPU Internal Cache** 1) This option lets you enable or disable the internal processor cache.

**External Cache**<sup>1)</sup> This option lets you enable external processor cache.

**CPU L2 Cache ECC Checking** The ECC checking function of the level-2 cache of the CPU can be set here.

**Quick Power On Self** This field lets you speed up the self test after the computer is turned on **Test** (POST) by omitting a second, third and fourth test of the SDRAM. Each test checks the entire system.

*<sup>1)</sup> Activated caches increase system performance.*

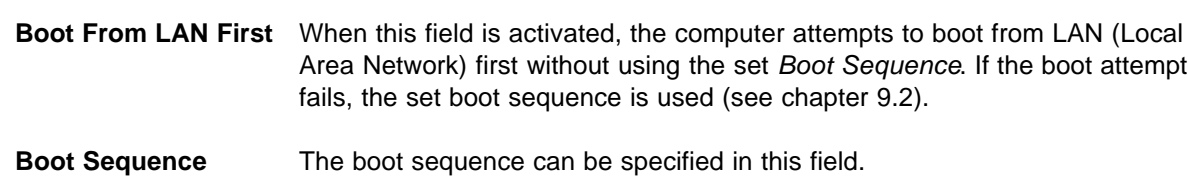

For example, A, C, SCSI means: attempt to boot from drive A: first, then from C: and then from SCSI.

**Note:**

When "leftovers" of a boot sector are still left on drive C: during the boot sequence C, A, SCSI, attempts to boot stop there and the specified boot sequence is not followed.

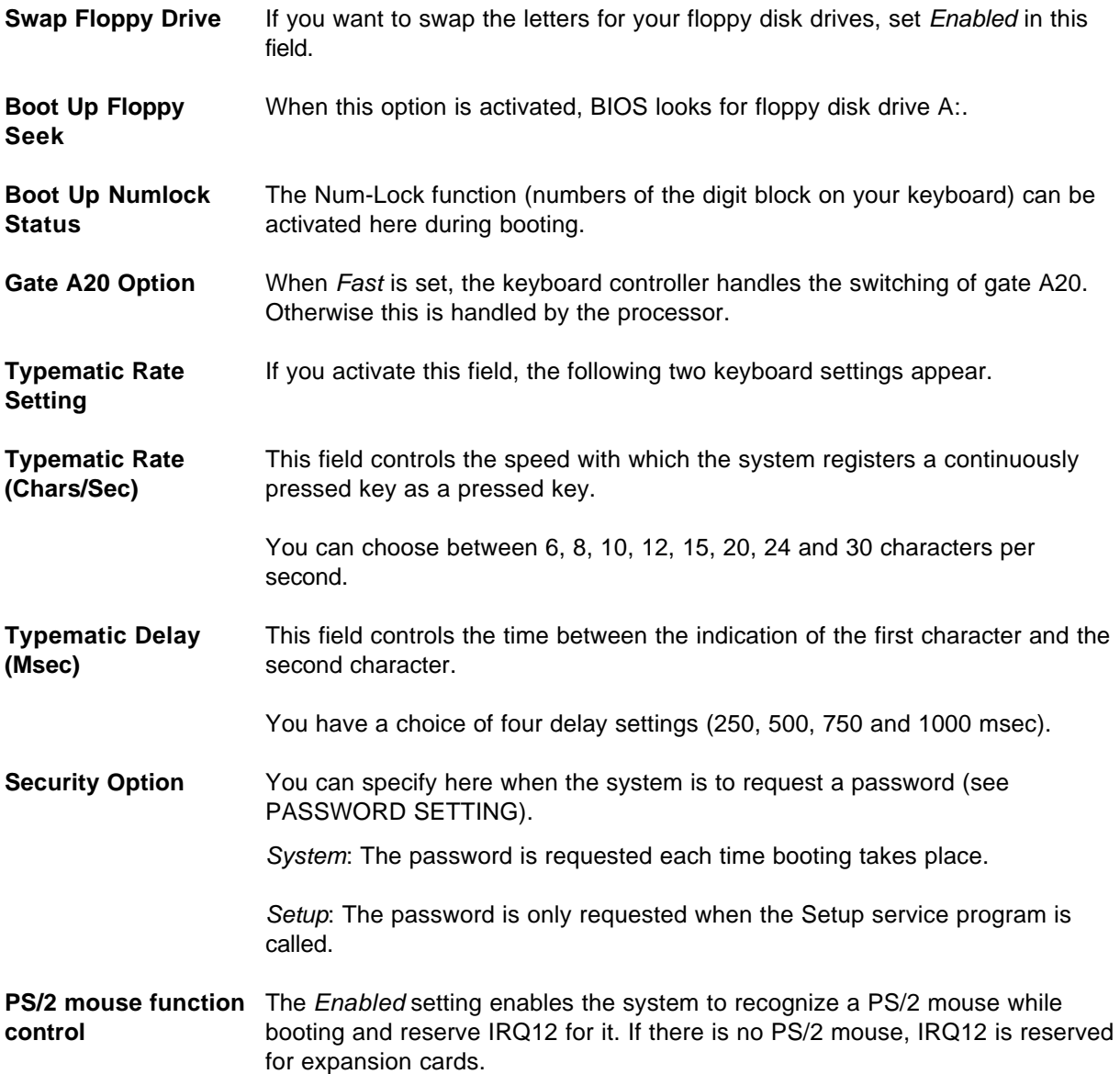

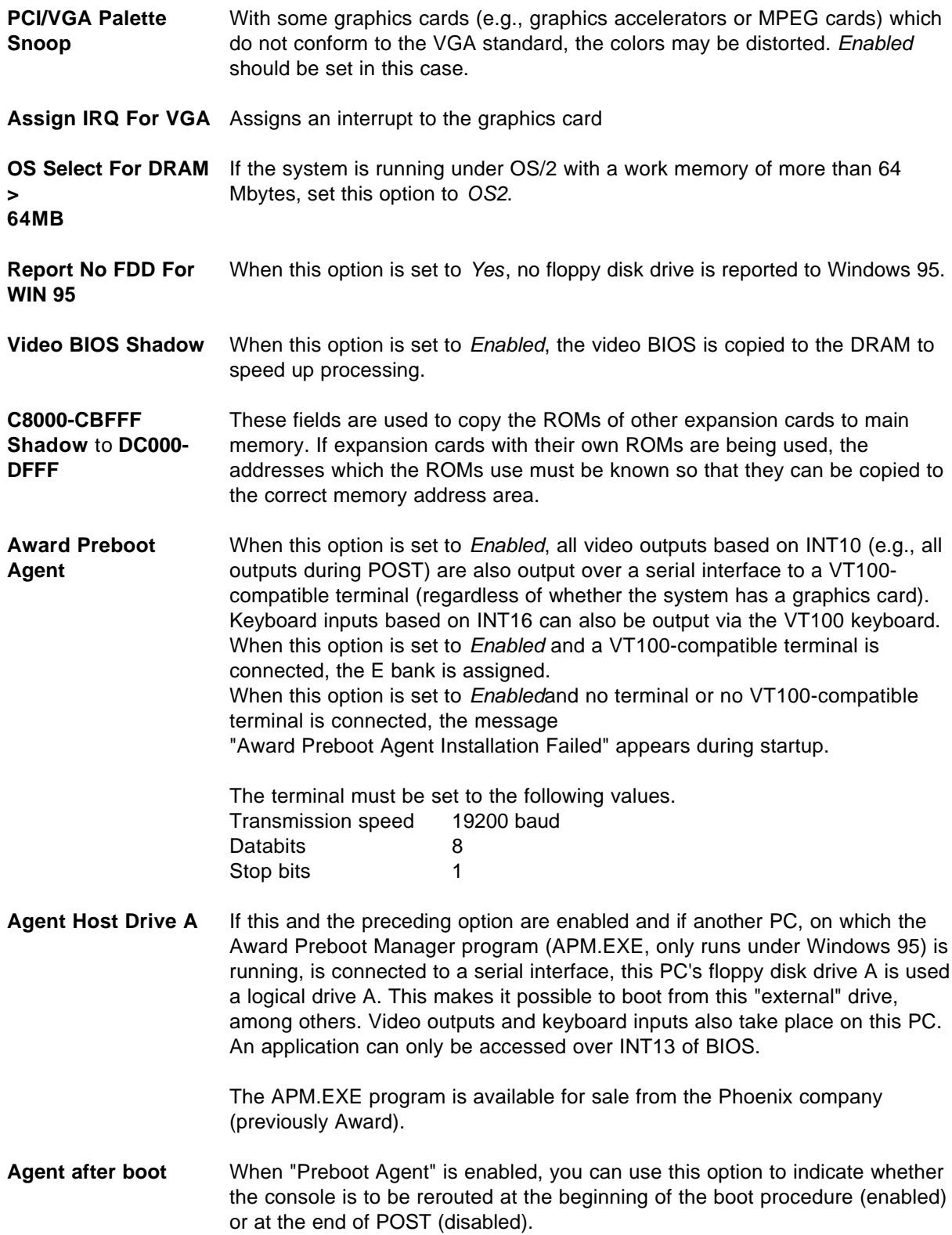

Ţ

F.

## **9.1.5 Setup Page - "Chipset Features Setup"**

Deeper-level chipset settings can be made with this Setup page.

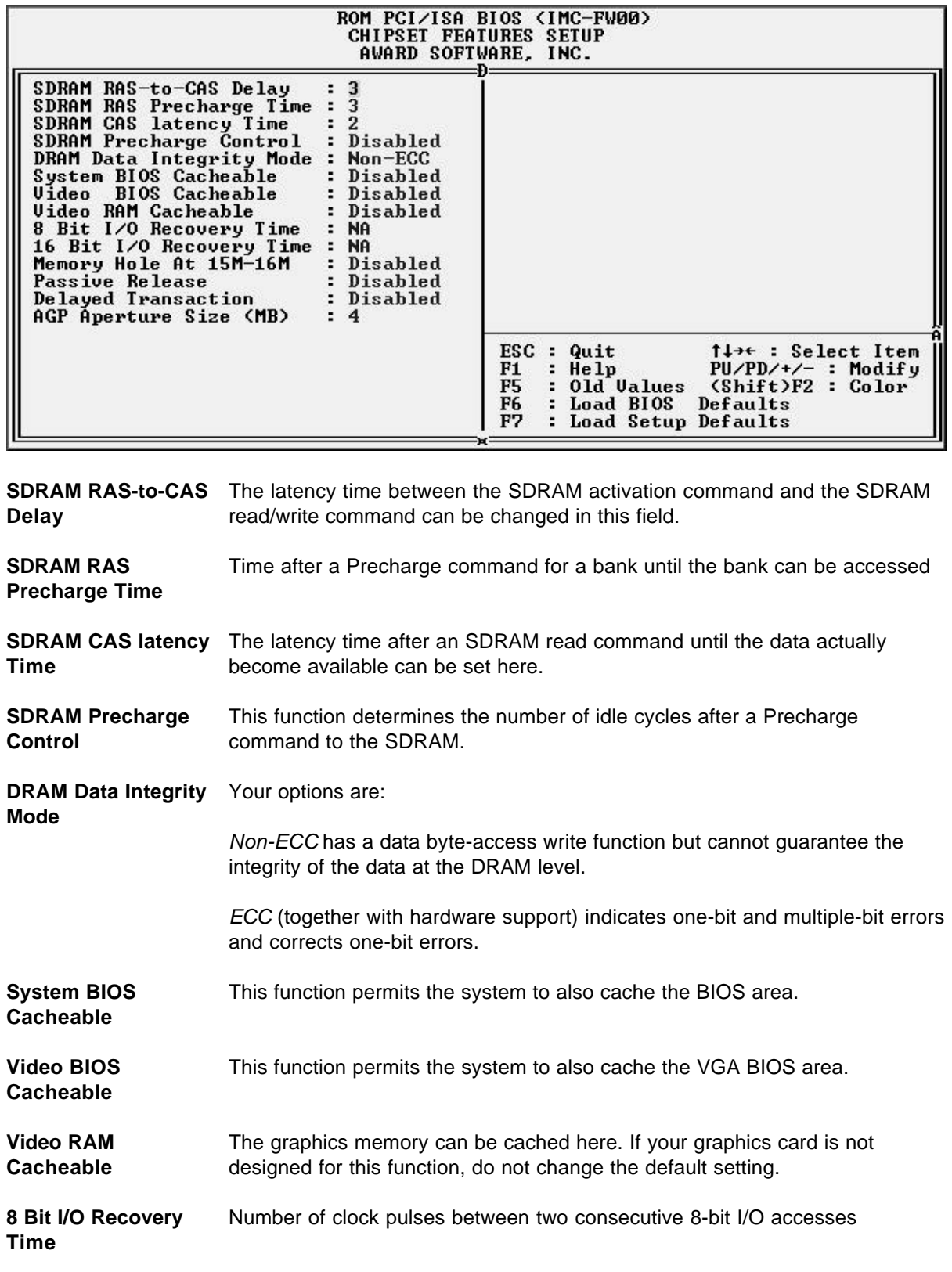

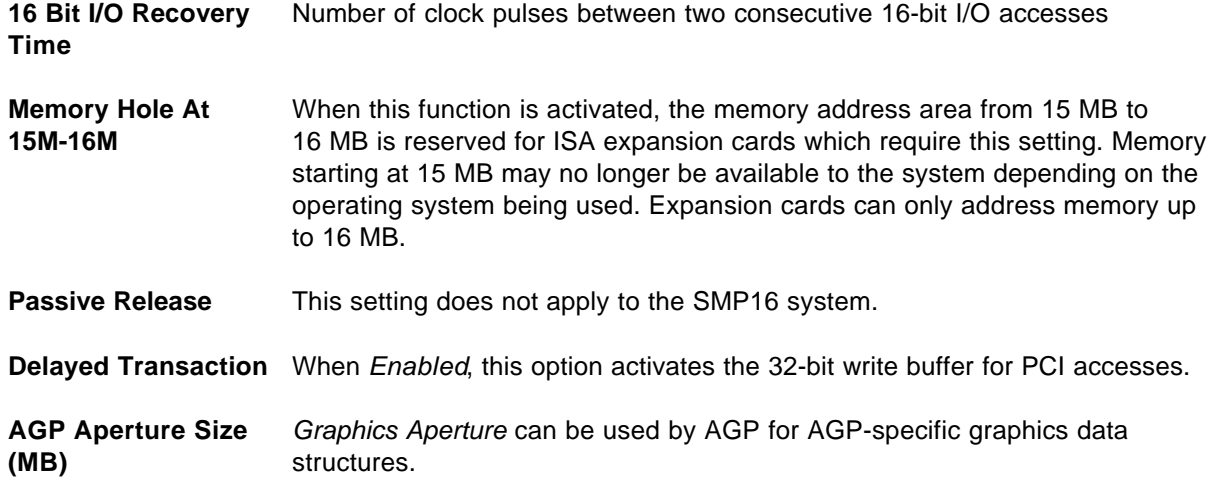

#### **9.1.6 Setup Page - "Power Management Setup"**

This option reduces power consumption.

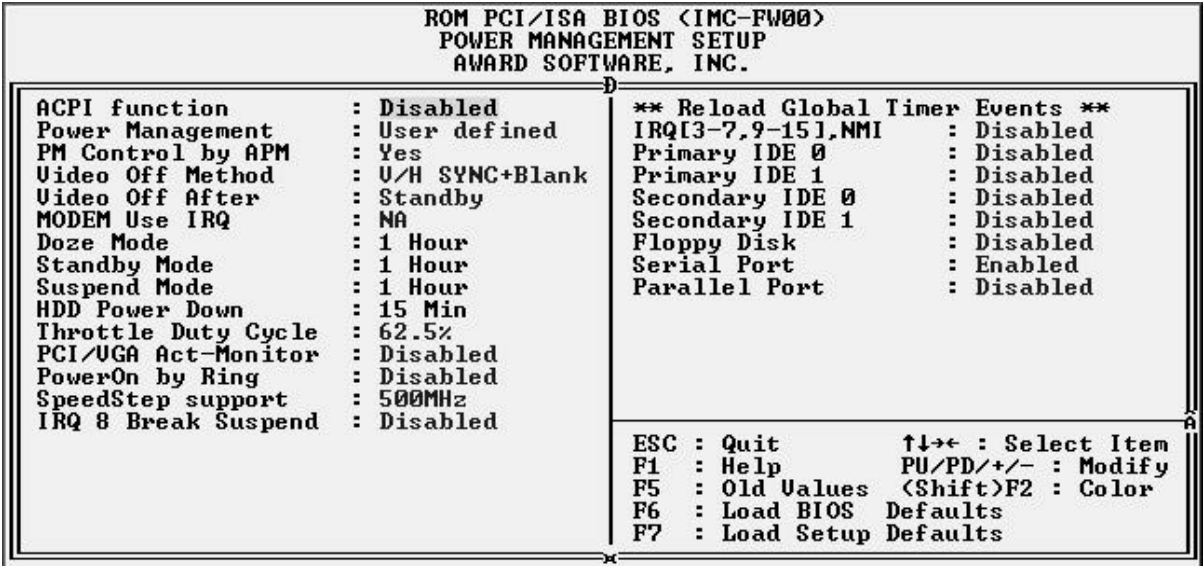

#### **ACPI Support** ACPI version 1.0 is implemented in BIOS. The hardware of the SMP16-CPU06x supports status S1.

*Enabled*. Not supported automatically until Win98. Under Win95, ACPI installation must be triggered manually.

*Disabled*. ACPI is not supported even under an operating system with ACPI capability.

#### **Power Management** This field contains the main power-saver choices. Three settings are available.

*Max Saving* lets computer assume power-saver mode after a short period of inactivity.

*Min Saving* works just like *Max Saving* except that the period of inactivity is longer.

*User Defined* lets you set the power-saver options individually.

#### **IMPORTANT:**

A service program for *Advanced Power Management* (APM) should be installed so that the system clock doesn't stop when the system enters Suspend mode.

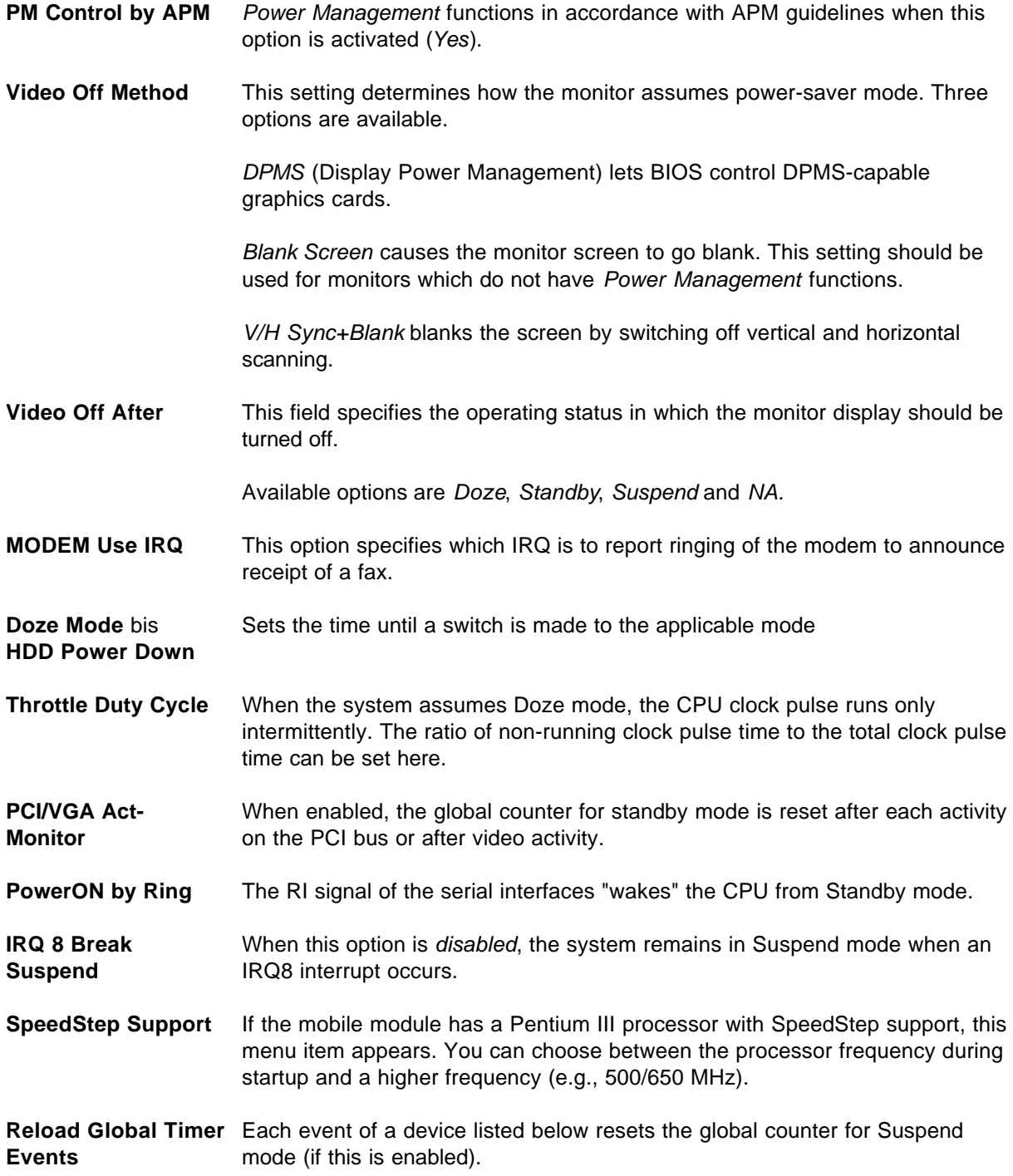

## **9.1.7 Setup Page - "PNP/PCI Configuration"**

This option reserves interrupts and DMA channels for the SMP16 bus. These are then no longer available for automatic assignment by BIOS.

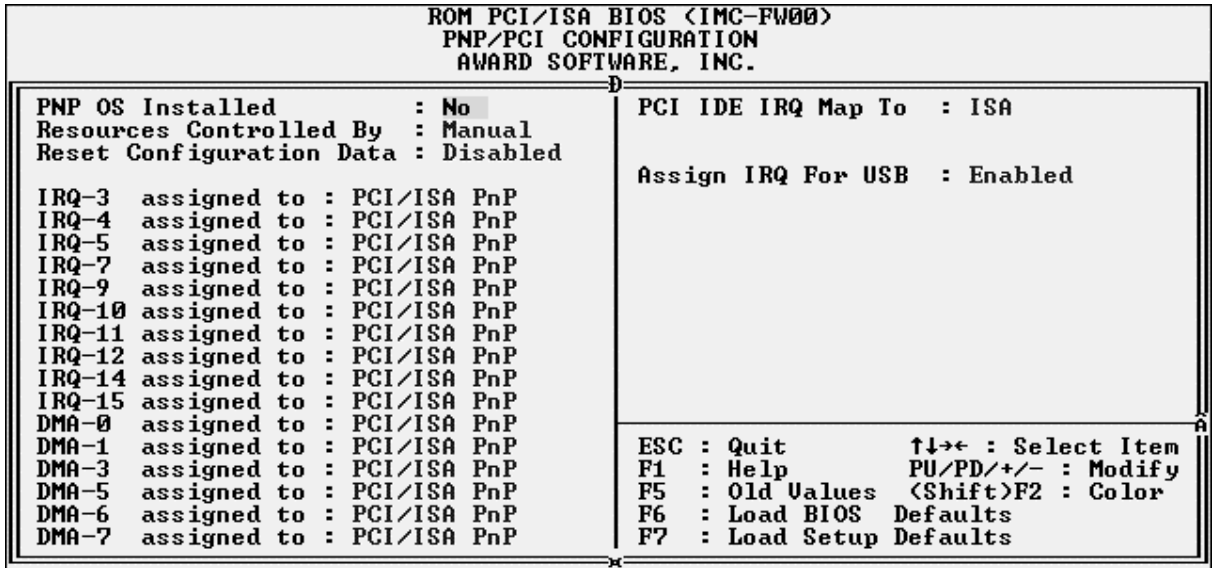

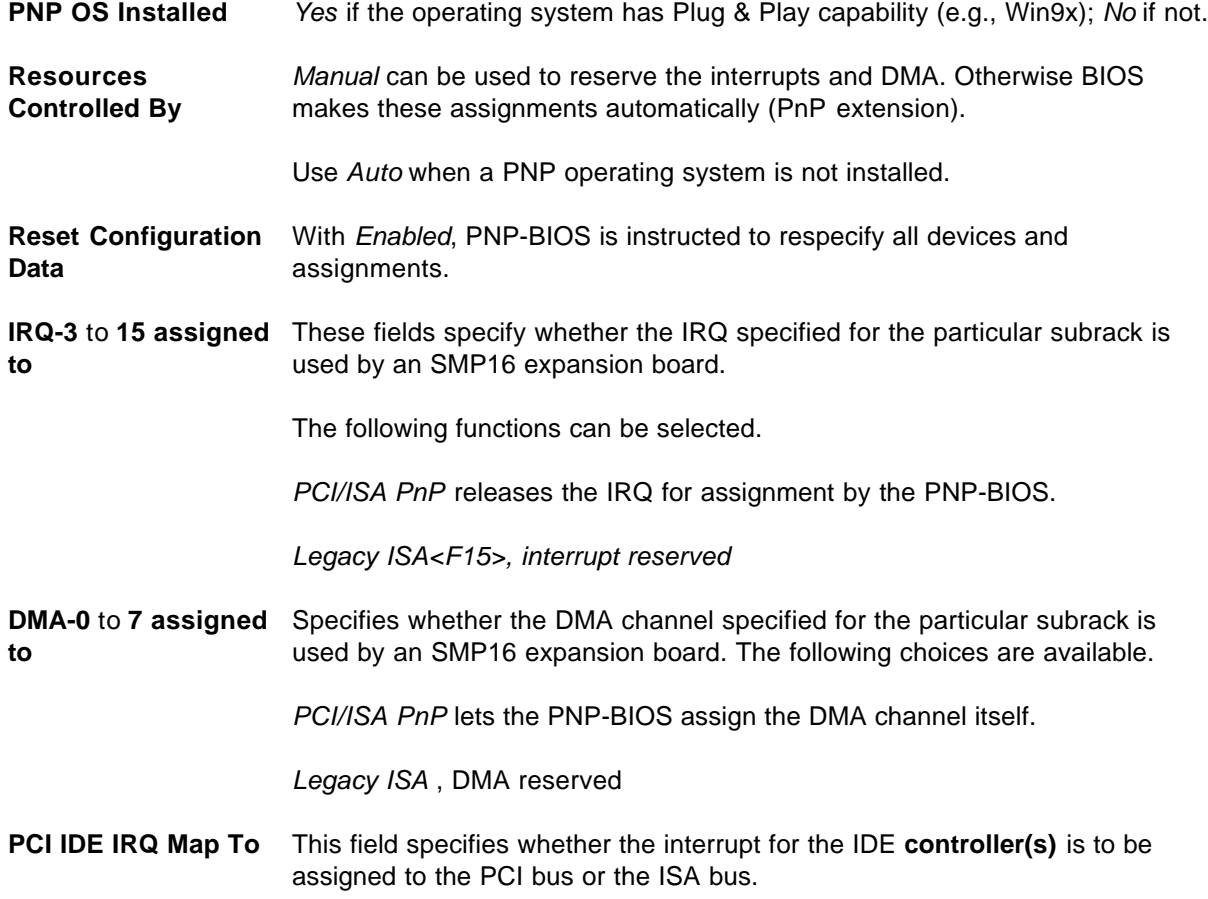

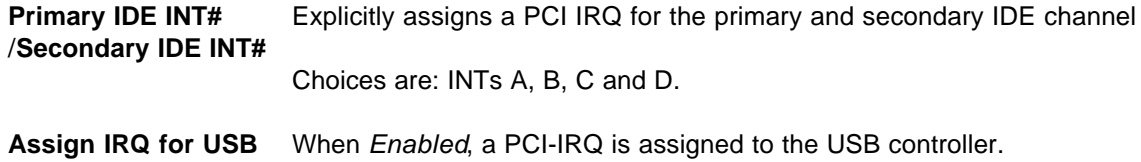

#### **9.1.8 Setup Page - "Load BIOS Defaults" and "Load Setup Defaults"**

"Load Setup Defaults" lets you load the basic settings with which the board always functions. In contrast, "Load BIOS Defaults" loads optimized presettings for normal operation. If you select the presettings in this menu, all affected settings are changed.

When pages in the main menu are selected, the following dialog screen appears.

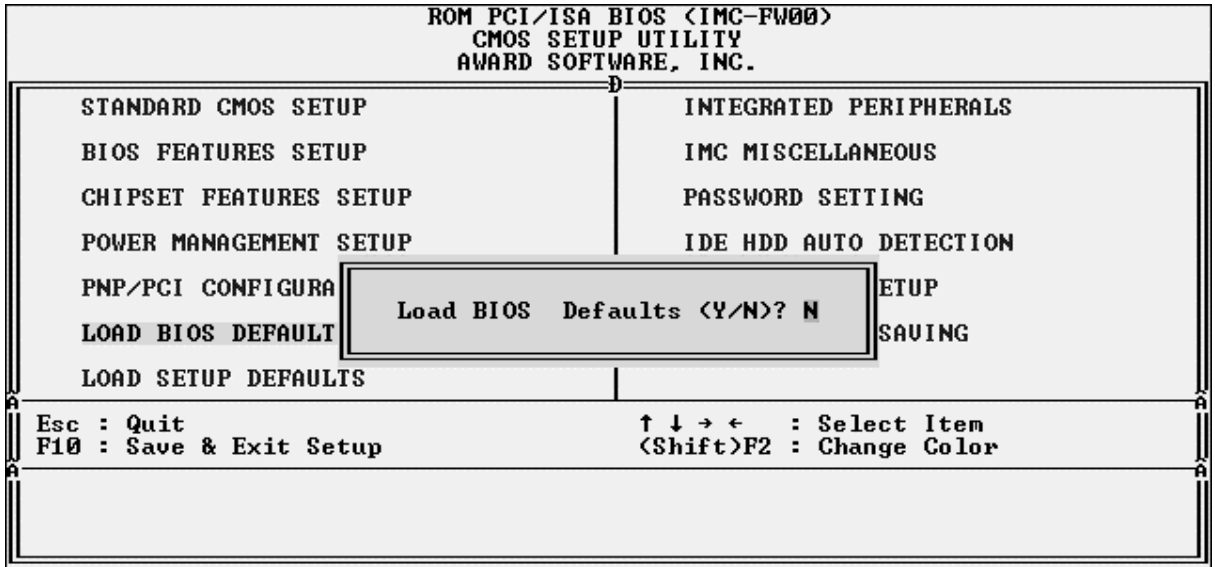

<Y> loads the presettings.

<RETURN> or <N> causes the message to disappear, and the presettings are not loaded.

#### **Note:**

These menu items reset the settings of all Setup pages to their default values!

In addition to the two default settings, other settings can be made to increase board performance (e.g., cacheability, SDRAM parameters, and so on).

If this causes problems, it is easy to return to a stable state again by using the default settings.

## **9.1.9 Setup Page - "Integrated Peripherals"**

The settings of the peripherals are specified on this page.

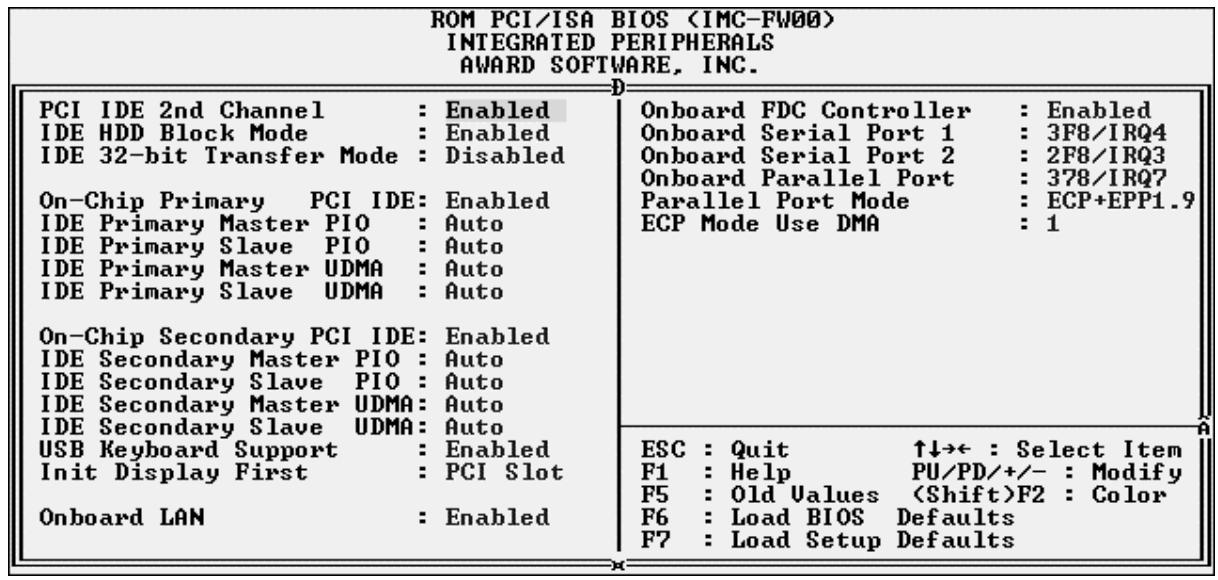

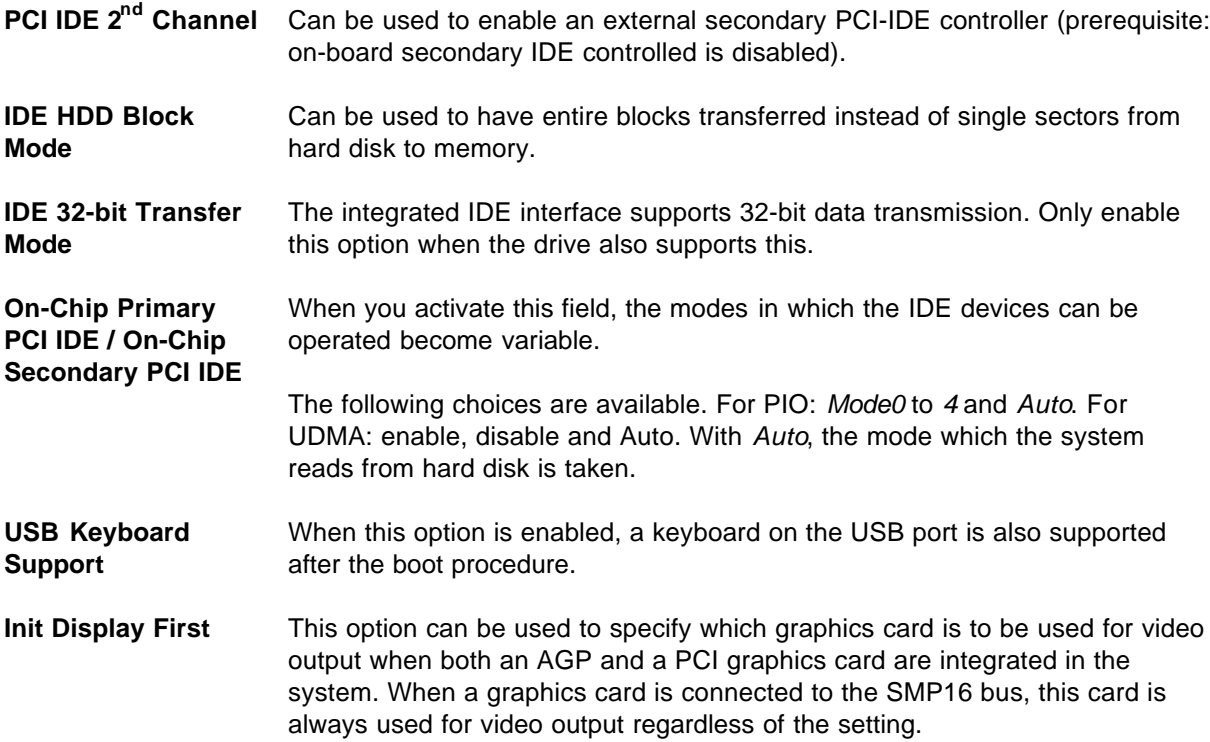

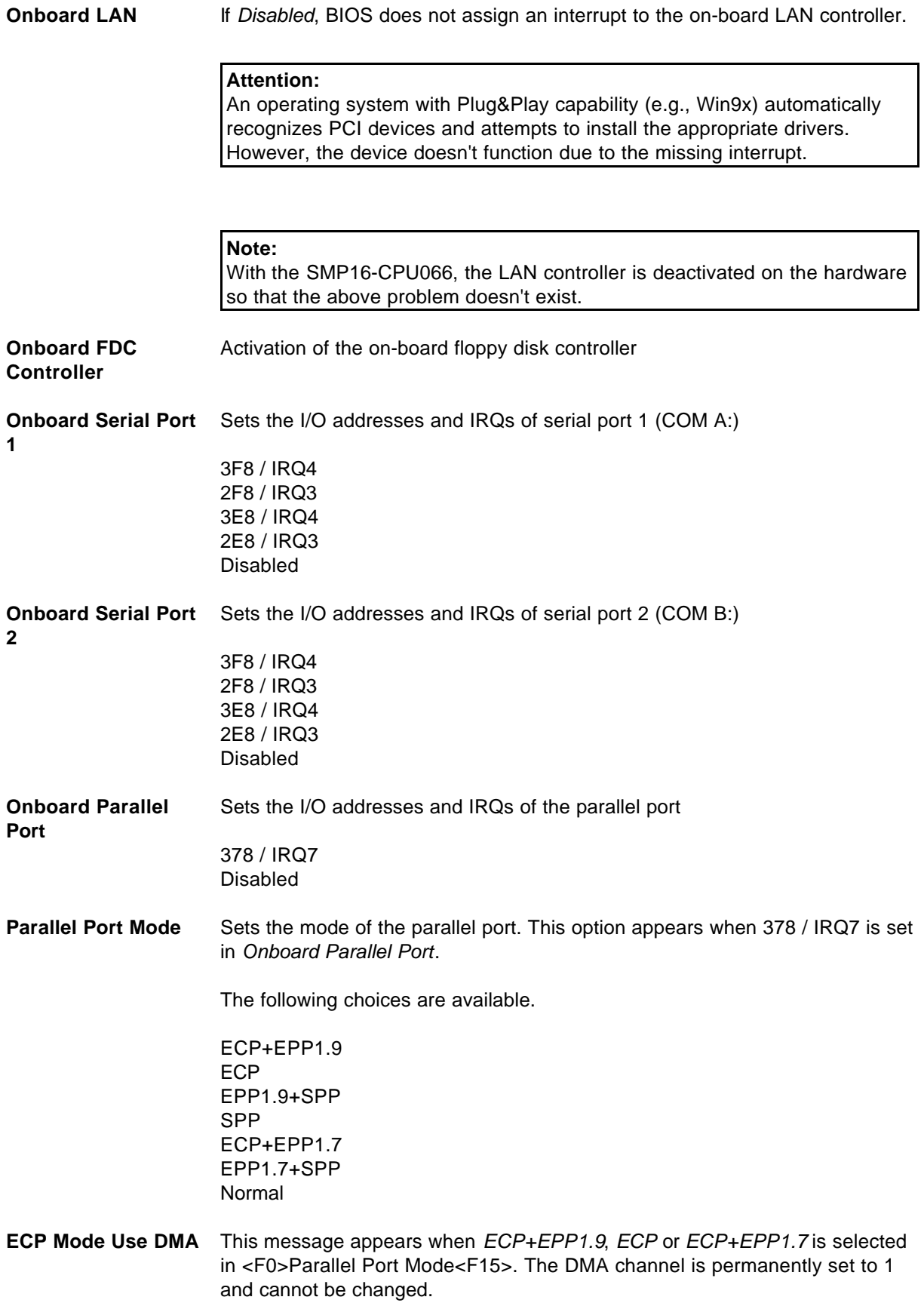

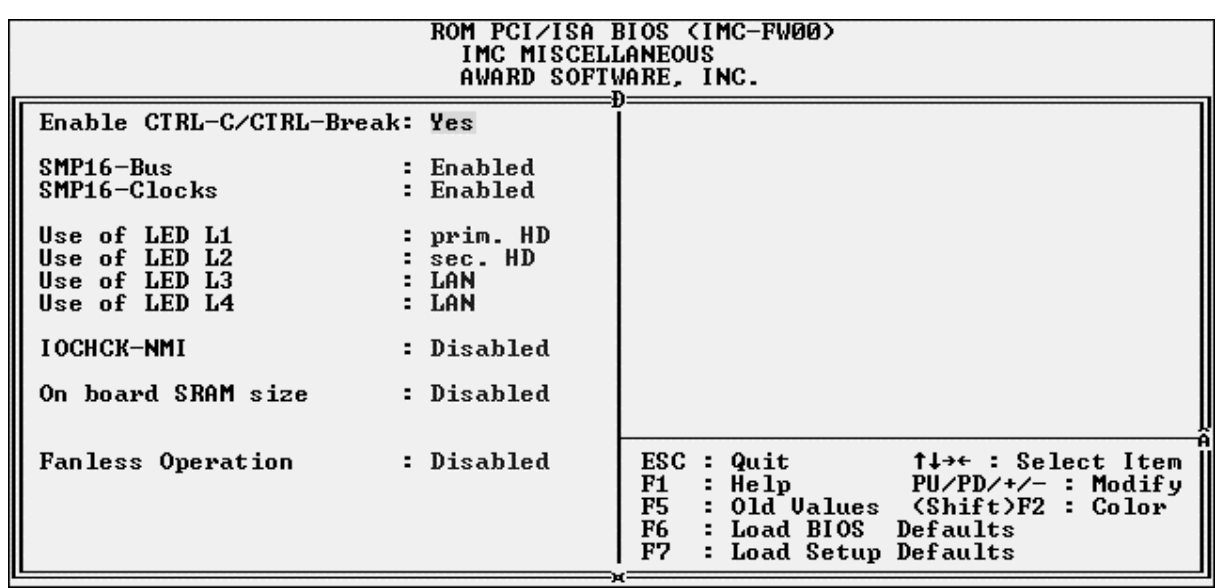

#### **9.1.10 Setup Page - "IMC Miscellaneous"**

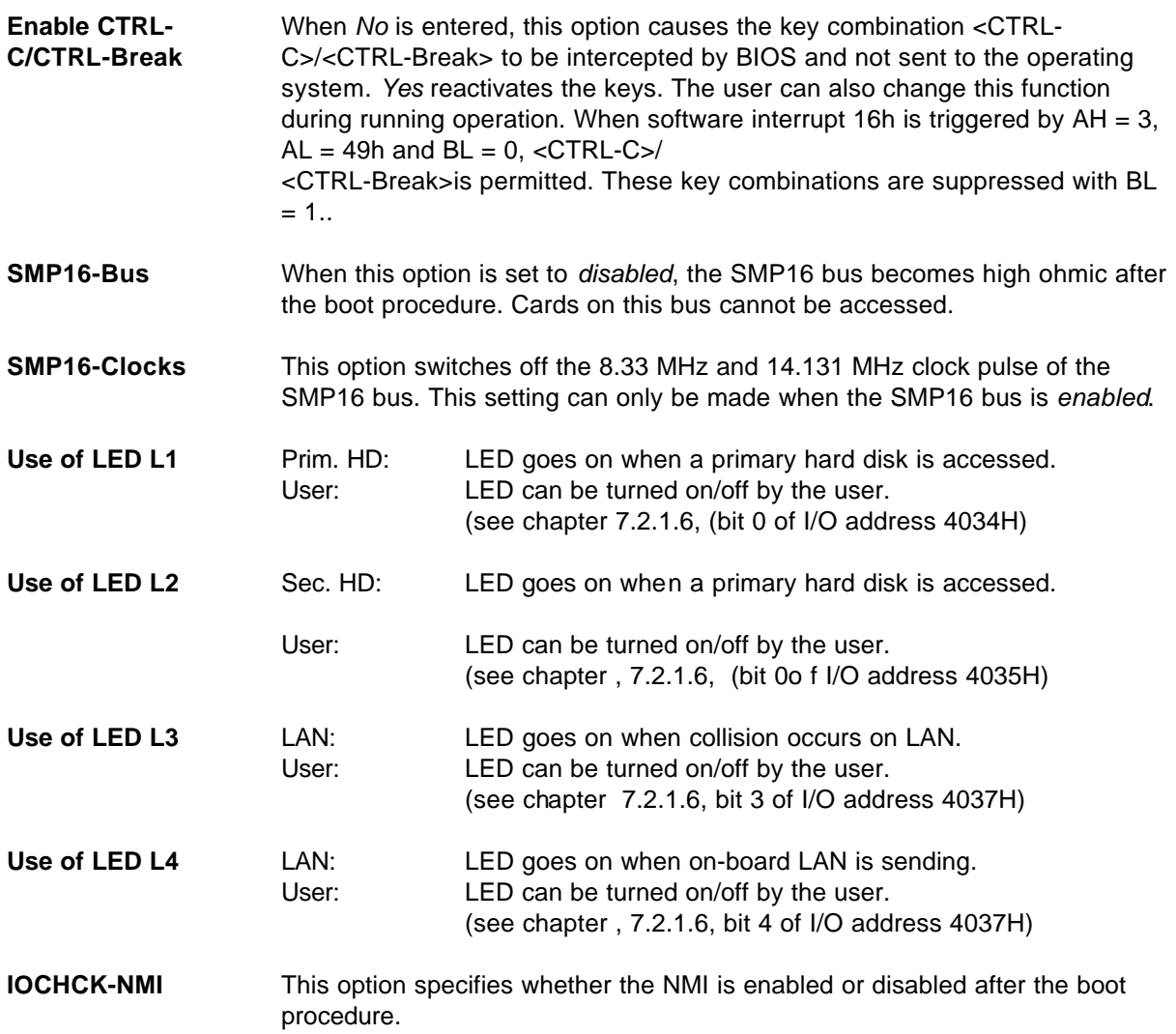

**On board SRAM size** Sets the size of an address window for the on-board SRAM. The following settings are available.

> Disabled 8kByte 16kByte 32kByte

Other settings can be made by the user's application (see chapter 7.2.1.13).

**On board SRAM base adr.** This value specifies the base address of the SRAM window. This value can only be set when the SRAM is not disabled. Selection of the base address depends on the size of the window set.

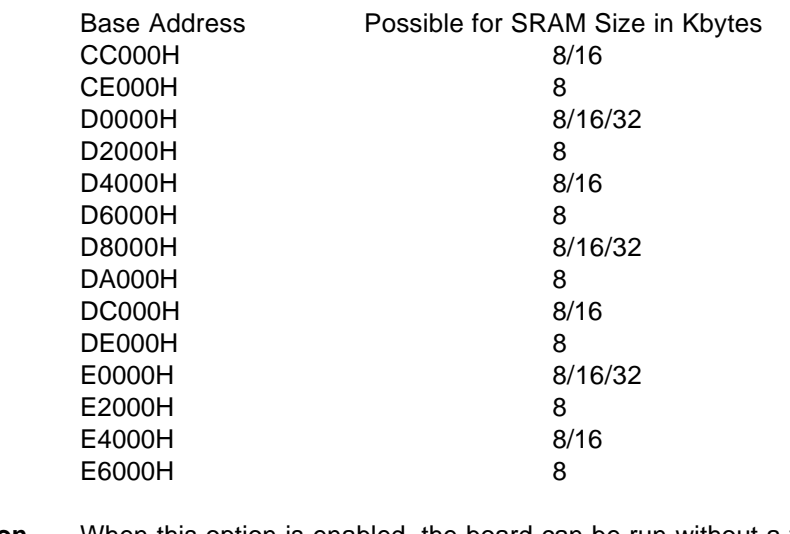

**Fanless Operation** When this option is enabled, the board can be run without a fan. The processor is then only in operation 50% of the time.

#### **Attention:**

The Power Management functions in BIOS and the operating system must have been deactivated since these might overwrite the setting.

This option is used to set the Setup password. Activate this option when you want to specify a password. A dialog screen appears in which you can specify the password. Remember that the computer distinguishes between upper case and lower case letters and the password may have up to eight alphanumeric characters. When a password has been entered, the password is requested when the Setup page is called.

Before password protection can be activated, it must be specified in the *Security Option* of the BIOS FEATURES SETUP menu when the system is to request the password.

To deactivate the password, press the <RETURN> key when the "Enter Password" dialog box appears. A message then confirms that the password has been deactivated.

#### **9.1.12 Setup Page - "IDE HDD Auto Detection"**

This option determines the parameters of an IDE hard disk and enters them automatically in STANDARD CMOS SETUP.

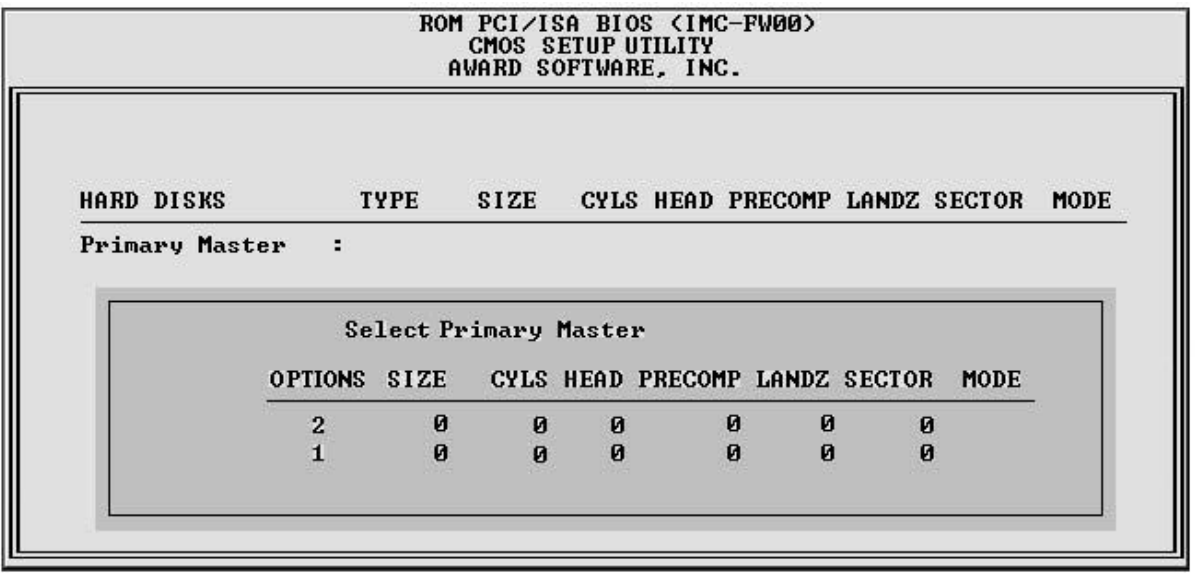

Up to four IDE drives can be detected. The parameters for each hard disk are shown in succession in a box.

The values are accepted by pressing the <Y> key or selecting one of the numbers in the *OPTIONS* field (in our case 2, 1).

Press the <N> key to jump to the next hard disk.

The detected values are entered in the table in STANDARD CMOS SETUP as user values.

#### **Note:**

Since the Elite BIOS of the **SMP16-CPU06x** calculates the hard disk parameters differently than the Power BIOS of the SMP16-CPU055 (particularly in LBA mode), the hard disk may have to be reformatted and a new installation performed.

## **9.1.13 Setup Page - "Save & Exit Setup"**

This option is used to save all values entered during the current session to the CMOS memory. After you select the Setup option, the following dialog screen appears.

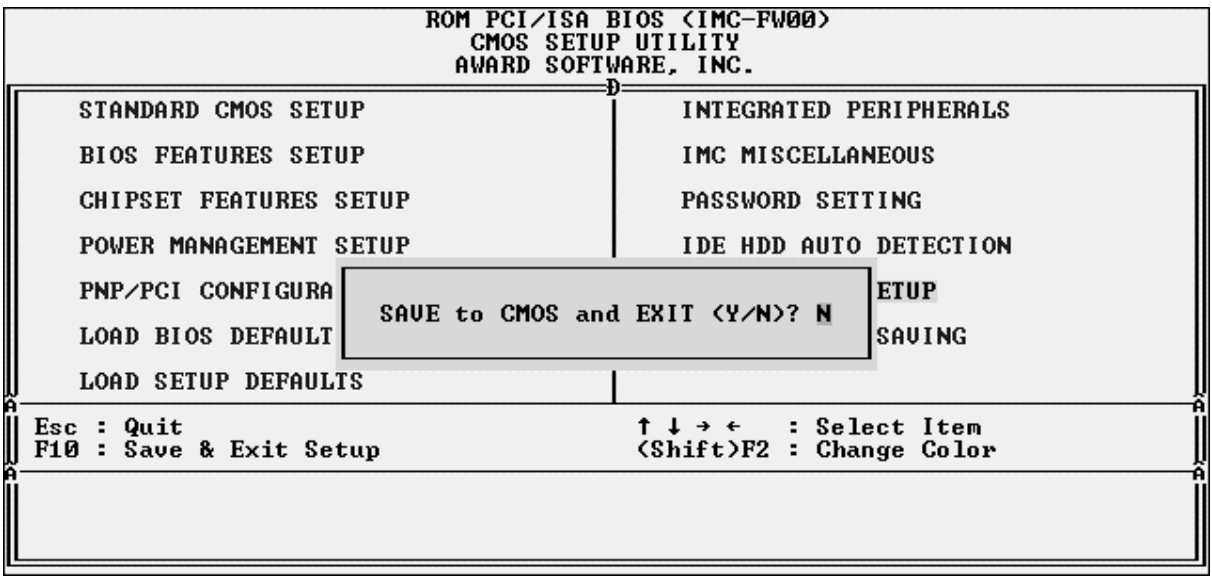

Use <Y> to save and exit Setup.

Press <RETURN> or <N> and the message disappears.

## **9.1.14 Setup Page - "Exit Without Saving"**

This option can be used to exit the Setup service program without saving. After activation, the following message appears.

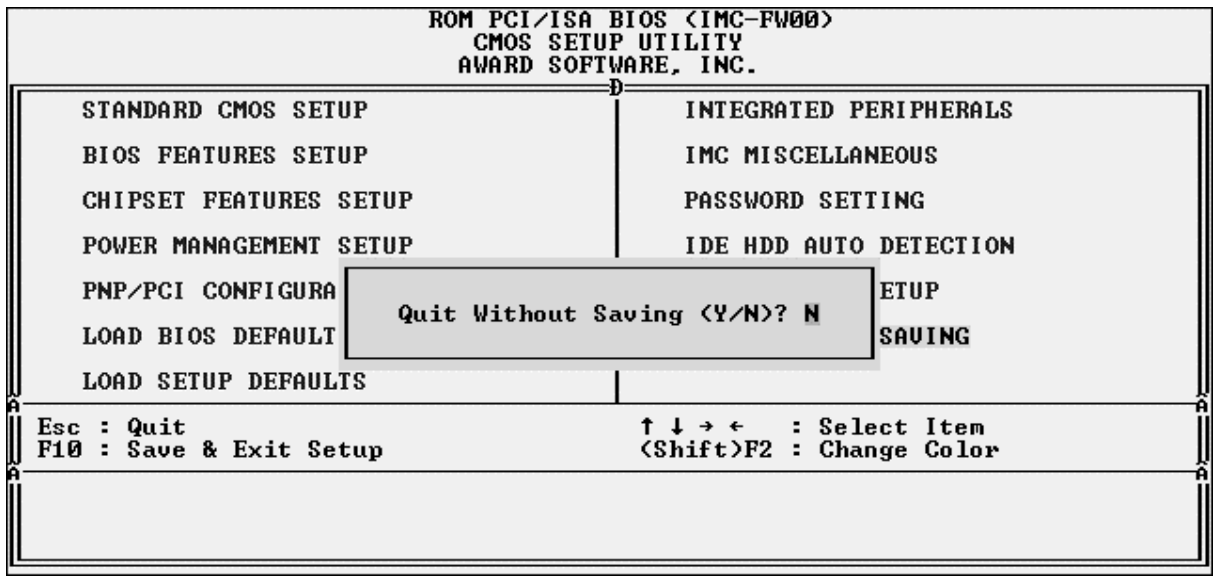

Use <Y> to exit Setup's main menu without saving.

Press <RETURN> and <N> and the message disappears.

## **9.1.15 Setup - Default Setting**

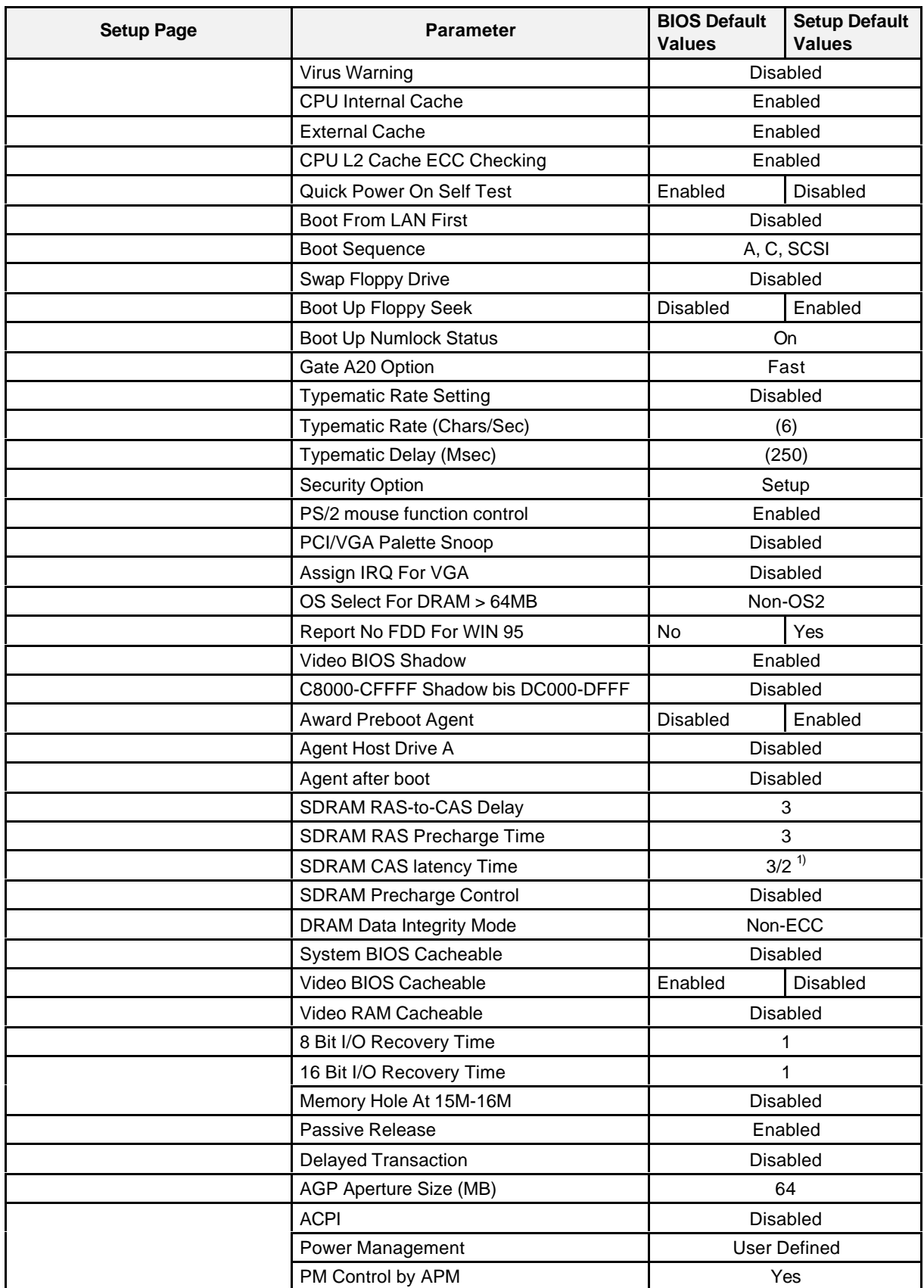

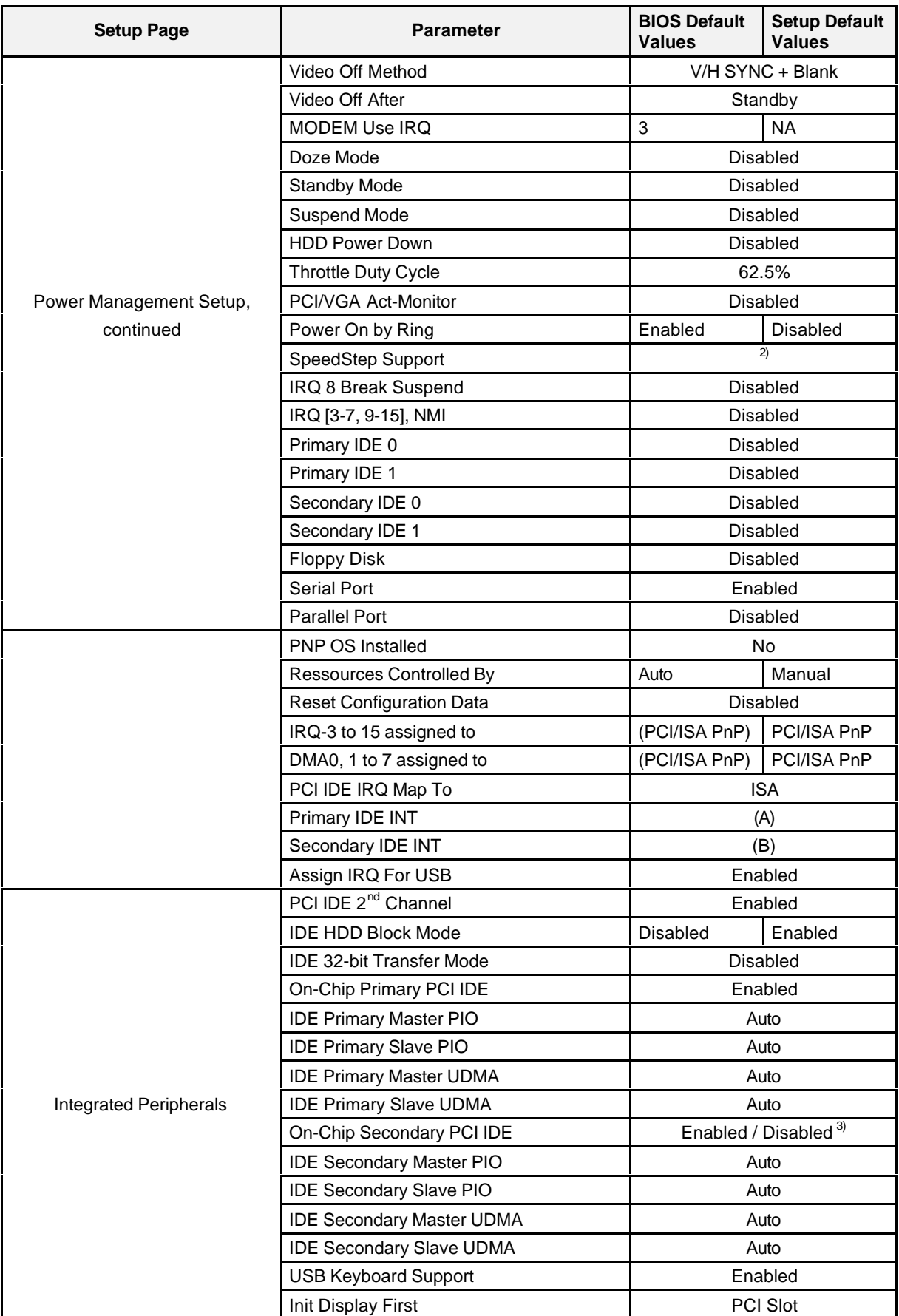

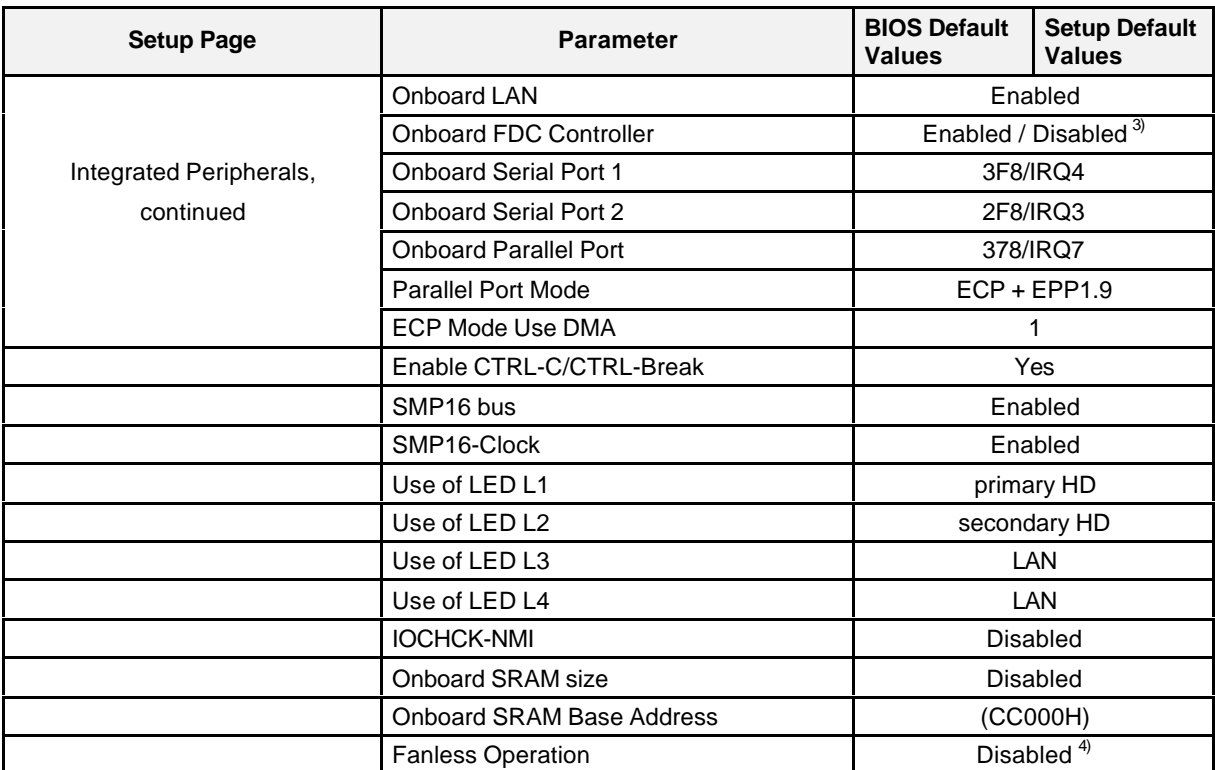

*1) Starting with BIOS version 2.08: CAS Latency set to 2*

*2) Future expansions. Shows the clock-pulse frequency of the mobile module. Prerequisite: a module with SpeedStep capability is installed. Otherwise menu item is not shown.*

- *3) Enabled for SMP16-CPU065. Disabled for SMP16-CPU066.*
- *4) For modules with Pentium III processors (starting at 500 MHz): This Setup option is no longer available (fanless operation not permitted!).*

#### **9.2 LAN Boot BIOS**

The boot BIOS extension for the LAN boot is located in BIOS flash. When activated in Setup (see chapter 9.1.4), this is jumped to. The following message appears on the monitor screen.

Novell NetWare Ready Firmware v1.00 (940810) (C) Copyright 1991 - 1994 Novell, Inc. All Rights Reserved

Press <Home> key to boot from local Drive

After the above message appears, you have approx. 2 seconds to press the <Home> / <Pos1> key to bypass the LAN boot. A selection of servers for the LAN boot then appears.

Novell NetWare Ready Firmware v1.00 (940810) (C) Copyright 1991 - 1994 Novell, Inc. All Rights Reserved AMD PCNTNW Ethernet MLID v3.00 (950630) (C) Copyright 1991 - 1995 AMD, Inc. all rights Reserved To boot from Novell Server, https://www.press 1 To boot from IBM LAN Server 2.x/3.x, press 2 To boot from IBM LAN Server 4.x, press 3 To boot from Microsoft Lan Manager Server, press 4 To boot from first available Server, press 5 If no selection within 10 seconds, will use choice 5 Please, make your choice now!

If you don't make your choice now, BIOS attempts to boot from the first available servers. The LANboot BIOS makes 10 attempts to establish a connection. During this, the following is displayed on your screen.

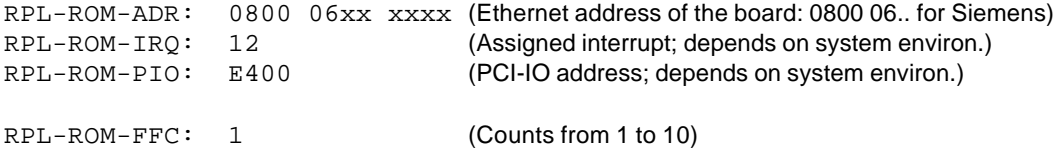

When all attempts to boot fail, the set boot sequence is used (see chapter 9.1.4).

## **9.3 BIOS Flash Memory**

The BIOS flash memory permanently installed on the board is divided into blocks of different sizes. These blocks can be cleared and rewritten with a BIOS update (see chapter 10). The following figure shows the physical arrangement of the block.

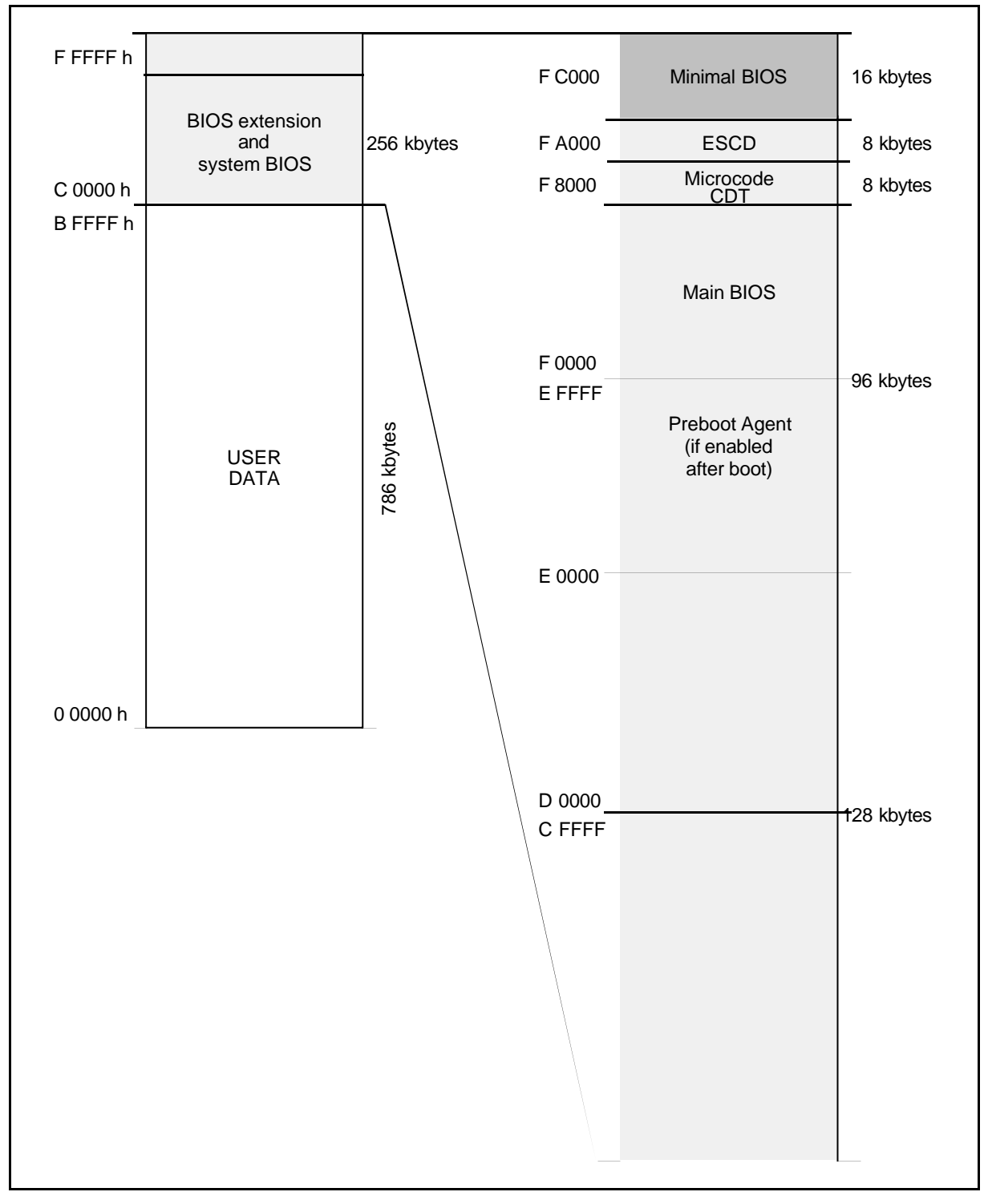

Figure 9.1 Organization of the BIOS flash memory

## **9.4 ROM-BIOS Interrupts**

All ROM-BIOS interrupts are listed here.

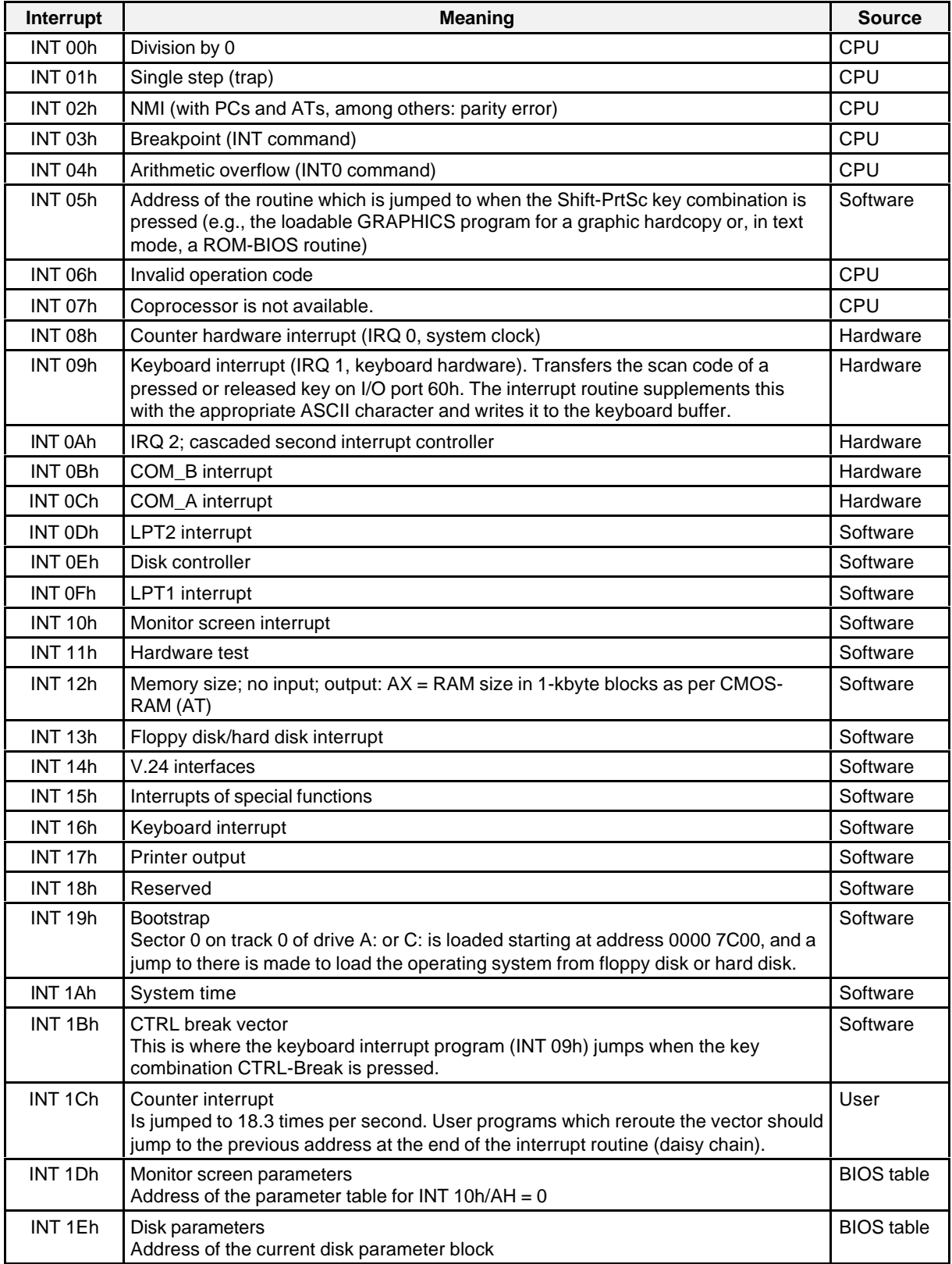

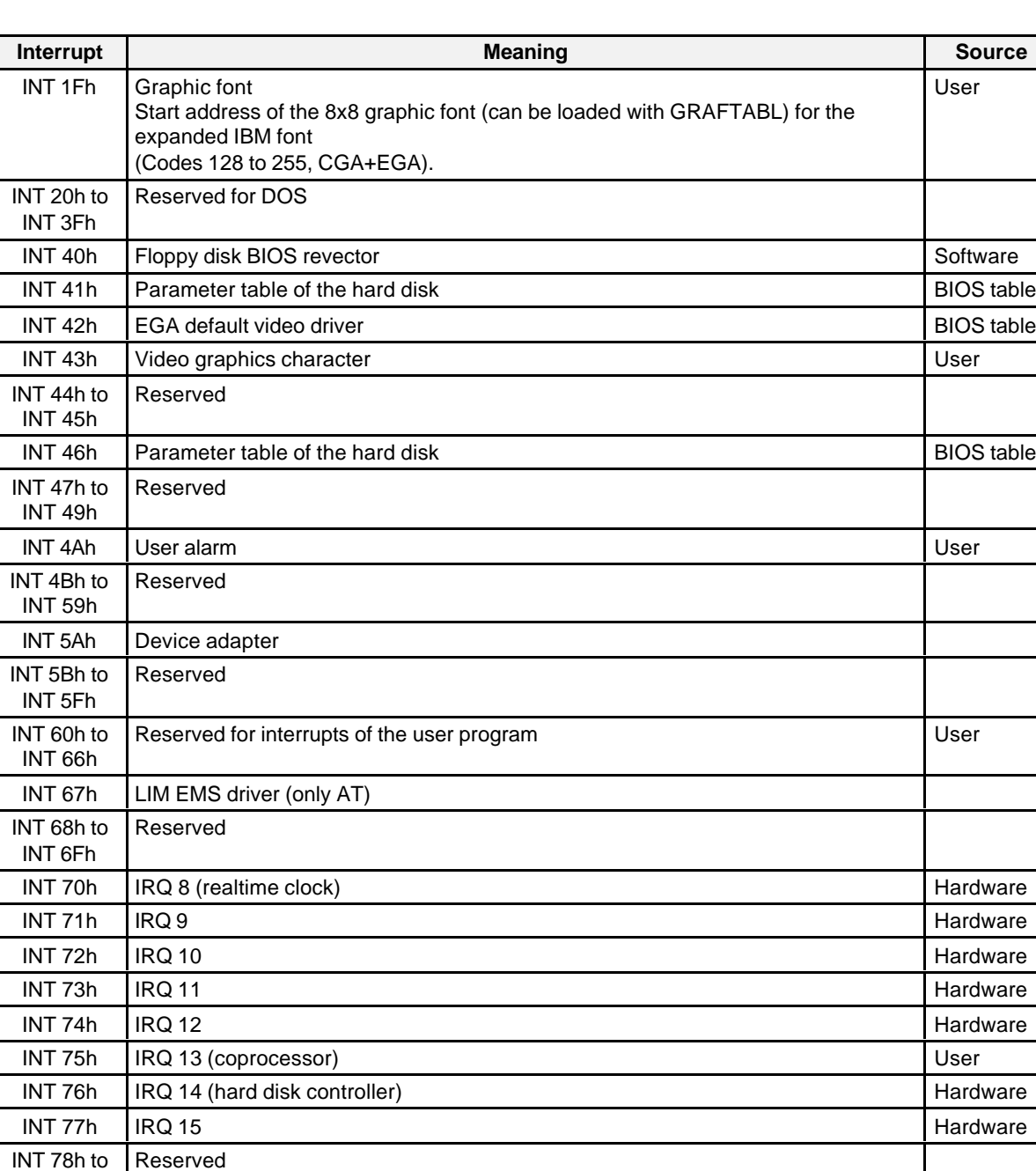

Reserved for BASIC BASIC

Reserved for interrupts of the user program Network Contact Theorem 2012

INT 7Fh

INT 80h to INT F0h

INT F1h to INT FFh
# **9.5 BIOS Data Area**

The following table shows the assignment of the BIOS data area (BDA = BIOS Data Area) starting in the DRAM at address 0040:0000h.

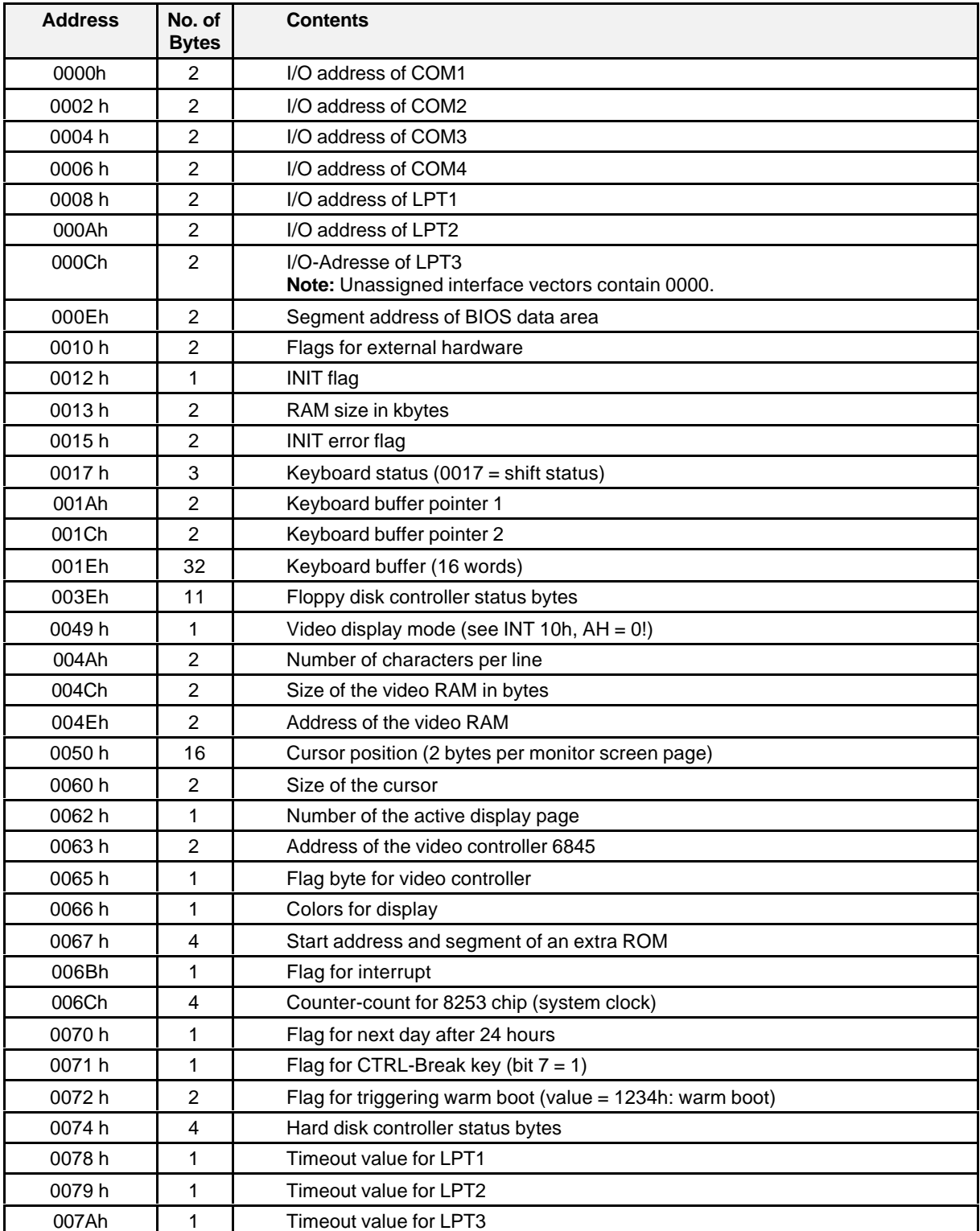

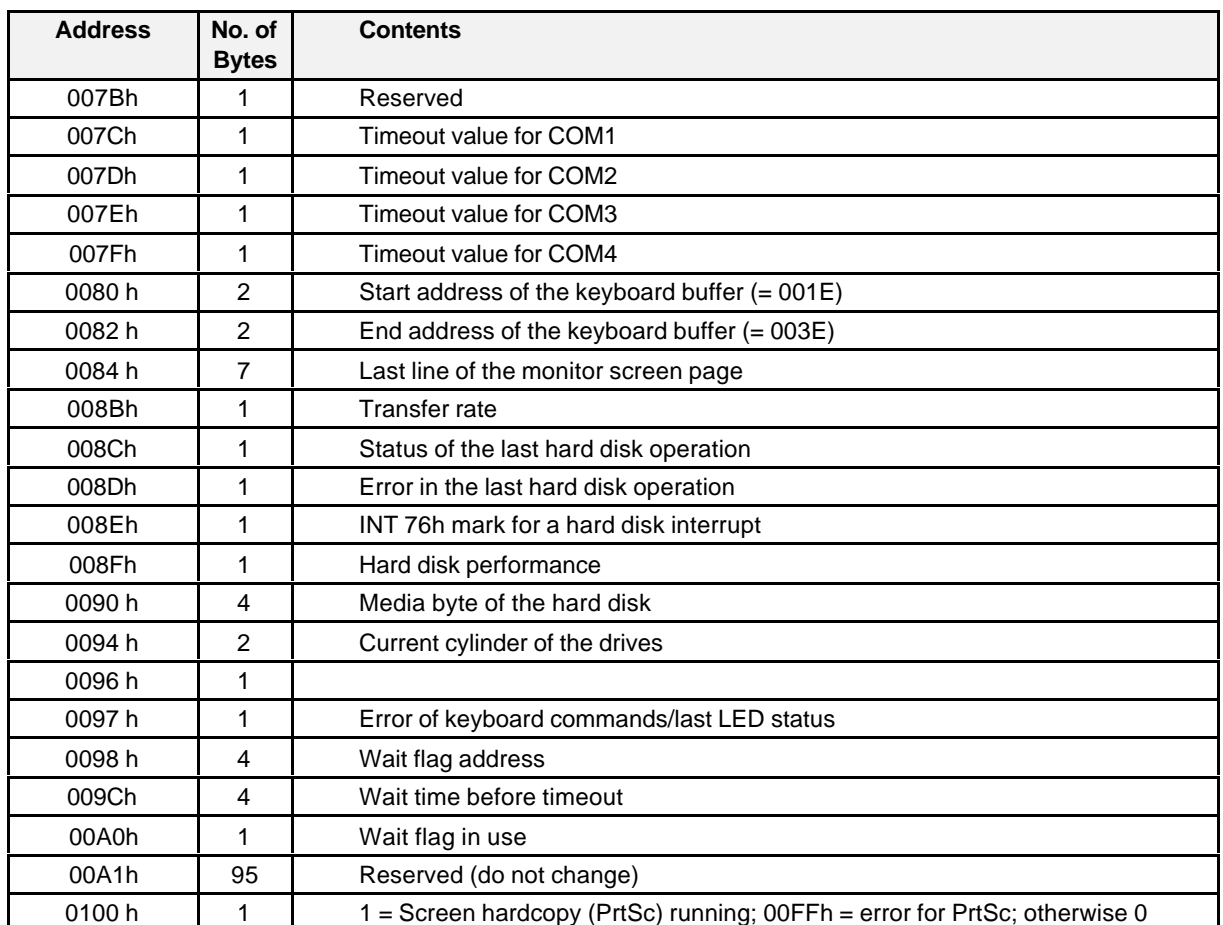

# **10 BIOS Update**

# **10.1 System BIOS**

**Note:**

To update this BIOS you will need AWDFLASH.EXE, a program available from the Internet (see chapter **Fehler! Verweisquelle konnte nicht gefunden werden.**).

### **AWDFLASH.EXE**

This is the service program with which you can load a new BIOS to the programmable flash chip of the board. The BIOS version is indicated when the system starts up after the text string **SMP16-CPU06x**. The program can only be run under DOS. With Win95/98, "*F8"* must to pressed during system startup to access the DOS prompt.

# **10.2 The AWDFLASH.EXE Service Program**

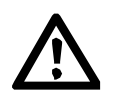

### **Warning**

To program the screen on the SMP16-CPU06x, you will need the version of AWDFLASH.EXE available on the Internet. If "unknown" appears after **Flash Type**, this ROM chip cannot be programmed with this version of AWDFLASH.EXE.

**Note:**

The call parameter /? gives you a list of possible command line parameters (only on systems with graphics card, see chapter 10.3.2).

# **10.3 How To Update Your BIOS**

### **10.3.1 System with Graphics Card**

- 1. Download the new BIOS file from the Internet (WWW or FTP).
- 2. Start your computer in DOS mode.
- 3. Start the AWDFLASH.EXE program. During this you can also transfer the name of the new file as call parameter. Example:

AWDFLASH File

If you don't enter a file name, the program will ask you to enter one.

- 4. You are now asked whether you want to make a backup of the existing BIOS. If you reply with Y, you will be asked to enter a name for the file under which you want to save your old BIOS.
- 5. You are now asked to confirm programming. If you reply with Y, the new BIOS is programmed to flash memory.

### **Attention:**

During programming, do not reset or turn off the system. The flash memory would be incomplete and the CPU would be unable to boot again.

6. After programming, you can start the system again by pressing the F1 key, and the modified BIOS takes effect. Pressing F10 gives you the DOS level but the old BIOS will still be used until the next system startup.

#### **Note:**

The CMOS settings are retained for use when the updated BIOS starts up.

### **10.3.2 System with Console Rerouting without Graphics Card**

Since the AWDFLASH.EXE program generates its monitor screen outputs without using INT10 (video interrupt), you cannot see program messages on your terminal when console rerouting is used. However, you can specify all required entries when the program is called.

Enter the following to program a new BIOS and save the old version.

AWDFLASH <NEWBIOS> /Py <OLDBIOS> /Sy

Enter the following to program a new BIOS without saving the old version.

AWDFLASH <NEWBIOS> /Py /Sn

**Note:**

After the last floppy disk access, wait approx. 1 minute, and then start the system again.

# **11 BSP-CPU06x: RMOS on the SMP16-CPU06x**

The BSP-CPU06x includes an RMOS3-PC1 V3.20 configuration for the **SMP16-CPU06x**. The differences from a standard PCI system are listed below.

- EIDE driver for secondary channel
- TCPIP connection for on-board LAN is integrated in the configuration.
- Support of the extra interrupt controller
- SRAM driver for buffered SRAM in memory hole (15 to 16 Mbytes)

In addition, there are functions for:

- Temperature monitoring
- Use of BIOS flash memory by the user
- Use of the serial EEPROM by the user
- Use of the buffered SRAM
- TEST6x.386 sample test program for checking the additional functions

All required expansions to the RMOS configuration are stored in the files RMCONF.C and RCCPU06x.C. Only the PC1 version is supported (not RMOS for Windows).

# **11.1 RMOS and Power Management/Fanless Operation**

The BIOS of the **SMP16-CPU06x** makes it possible to activate different power management functions (see chapter 9.1.6) or fanless operation (see chapter 7.1.10).

When the RMOS operating system is loaded, the BIOS functions are replaced with RMOS functions. However, this does not apply to the power management functions (system management interrupt and handler). These functions remain active.

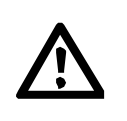

### **Warning**

When power management is active, an undesired transition to the power down sequence (doze, standby, suspend) can occur. Just as with "fanless operation" mode, realtime may not be guaranteed and, if activated, a watchdog may be triggered.

# **11.2 Installation Program**

Proceed as follows to install the BSP-CPU06x on the developer's computer.

- 1. If not already done, install RMOS3 V3.20 on your development computer.
- 2. Place the floppy disk with the BSP-CPU06x in the floppy disk drive.
- 3. Start the installation program. A:\INSTALL.EXE The installation program is controlled by the INI file PRODUCT.INI.
- 4. Follow the instructions of the program on your monitor screen. When you select RMOS3 as the destination system, the self-unpacking file PRODUCT3.EXE is unpacked under this destination directory.

The following overview shows the structure of the installed files.

```
(Destination directory)<br>| READ_C6x.1Px
                                 Latest product information (this file)
 |
  +---LIB
      | |
     .<br>+---CADUL
                 R3CPU06x.LIB Library containing CPU06x driver (SRAM-Disk)
                                 driver-Configuration and CPU06x-Initializations.
                 RM3UTL0.LIB Library containing the functions for accessing
                                 the ser. eeprom, feprom, temperature, ...
                 PCIBX.LIB Library containing the functions for accessing
                                  the Intel BX-Chipset
 | |
     \bar{X} =-BC
                  | RM3UTL0B.LIB Library containing the functions for accessing
                                 the ser. eeprom, feprom, temperature, ...
                                   | for Borland C++ V4.02/V4.5
 |
 +---INCRCCPU06x.SUB Subsystem for rccpu06x.c
                 RD40.H headerfile for the SRAM driver
                 UTIL0.H headerfile for the cpu06x specific functions
 |
  ---SYSTEM | |
     \sqrt{---PC} CPU6x
                  | BOOTDISK.BAT Batch file to generate a boot disk
 | GENSYSC.BAT Batch file to generate RMOS for PC (CADUL)
 | GENSYSI.BAT Batch file to generate RMOS for PC (Intel)
                  | GENTCPC.BAT Batch file to generate RMOS(TCPIP) for PC (CADUL)
                 GENTCPI.BAT Batch file to generate RMOS(TCPIP) for PC (Intel)<br>HW PC1.ASM Startup code for PC - for use with CADUL and Inte
                 HW_PC1.ASM Startup code for PC - for use with CADUL and Intel RCCPU06x.C Source of general CPU06x HW-Initializations
                                 Source of general CPU06x HW-Initializations
                 RCCPU06x.H Headerfile of general CPU06x HW-Initializations<br>RM3LPC1.BLD Builder input
                                 Builder input
                 RM3LTCP.BLD Builder input (with tcpip)
                 RMCONF.C Software configuration for PC<br>RMOS.INI RMOS configuration file
                                 RMOS configuration file
 |
  +---BIN
                  | HDINIT.386 Loadable HD-initialization program
                  | HDPART.386 Loadable HD-partitioning program
   +---EXAMPLES
 | |
      ---HDHDINIT.C Main module for calling hd_init
```
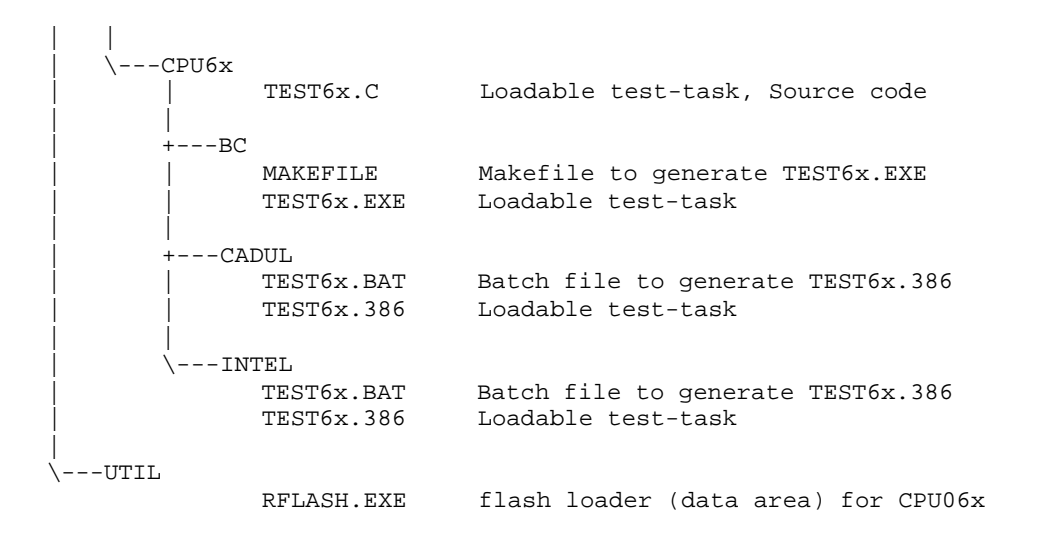

# **11.3 RMOS Configuration for the SMP16-CPU06x**

The sample systems supplied with the BSP-CPU06x include the support of the secondary EIDE controller, the integration of the TCP/IP connection, the support of the additional interrupt controller, and the initialization of an SRAM driver in the memory hole.

The following sections explain the adjustments to the RMOS3 PC1 system which are required.

### **11.3.1 Support of the Secondary EIDE Controller**

The BSP-CPU06x contains an extention for EIDE hard disks. This can also be used to address hard disks in LBA mode and to partition and format up to 8 Gbytes.

In addition, the BSP-CPU06x supports the secondary EIDE controller on the SMP16-CPU06x. This permits up to 3 hard disks to be used on the SMP16-CPU06x.

**Note:**

After partitioning and formatting two hard disks (e.g., SMP16-MEM351 on the primary channel and IPCI-MEM361, or two hard disks via RPIO on the secondary channel) on the SMP16-CPU06x under MS-DOS, the sequence of the logical drive designators under RMOS3 is not the same as that under MS-DOS.

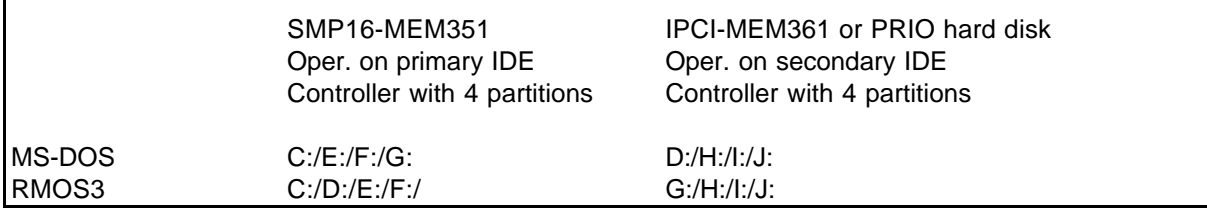

In comparison to the product in RMOS3 V3.20, the following expansions have been introduced for the EIDE controller.

- The EIDE driver supports ATA-3.
- The EIDE driver supports LBA mode.
- The EIDE driver supports 32-bit data transfer.
- Hdinit.386 automatically determines the hard disk parameters and sets the default translation mode on the hard disk.
- Hdpart.386 supports 8-bit number entries for parameter "1<sup>st</sup> LBA" (required for large hard disks).

The following expansions were implemented in support of the secondary EIDE controller.

- The EIDE driver supports the addresses of the secondary channel.
- Hdinit.386 automatically recognizes the secondary channel. The BIOS parameters are only evaluated for the secondary channel when two hard disks were not detected on the primary channel.

#### **Note:**

The secondary channel only supports one hard disk. This means that a total of 3 hard disks (2 hard disks on the primary channel and 1 hard disk on the secondary channel) can be used.

- During startup (RMCONF.C, RCCPU06x.C), a check is made to determine whether a hard disk is connected to the secondary channel (check whether secondary IDE controller was enabled in BIOS – read hard disk register 0x376 - then write-access the hard disk). If yes, a driver with the addresses for the secondary channel is installed, and the entry "SEC\_CHANNEL" is made in the catalog of resources. Handling of the secondary channel is entered with the compiler switch #define CPU06x (see RMCONF.C) in RMCONF.C and RCCPU06x.C (see below).
- Hdpart.386 supports the secondary channel.

### **Excerpt from the example RMCONF.C**

```
#ifdef HSFS
     /* ---------------------------- */
      /* Announce hard disks for HSFS */
      /* ---------------------------- */
     RcGetHardDiskType( &hdtype ); /* check if harddisk installed */
     if ( hdtype & PCHD0 ) /* yes: announce hard disk 0 if present */
      {
          /* check free heapsize and use 10% of it for x_h and init or 128KB */<br>err = RmGetMemPoolInfo(RM HEAP. & mem); /* get free memory info */
          err = RmGetMemPoolInfo(RM_HEAP, \t{a}mem); /* get free memory info
           if ( err )
               freeheap = 0x20000ul; else
               freeheap = (0x200000ul < mem.avail mem size ? mem.avail_mem_size : 0x200000ul) / 10;
           x_hd_init(
                    Dev, \begin{array}{ccc} & /* & \text{Console device} \\ \text{Unit,} & & /* & \text{Console unit} \end{array} */
                    Unit, \begin{array}{ccc} 1 & 0 & \text{if } 0 \leq x \leq 1, \\ -1, & \text{if } 0 & \text{if } 0 \leq x \leq 1. \end{array} -1, /* Hardisk device (-1 = look for hd0) */
                    0, \frac{1}{1} /* Harddisk unit \frac{1}{1} /* Poolid (use heap) \frac{1}{1} /* Poolid (use heap)
                                            * Poolid (use heap) */<br>
* Max bytes of pool */
                    (long) freeheap, /* Max bytes of pool
                    (uchar) 1, \frac{1}{1} \frac{1}{1} \frac{1}{1} Interactive Mode; 1 == yes, 0 == no \frac{1}{1}<br>"C" \frac{1}{1} \frac{1}{1} \frac{1}{1} \frac{1}{1} \frac{1}{1} \frac{1}{1} \frac{1}{1} \frac{1}{1} \frac{1}{1} \frac{1}{1} \frac{1}{1} \frac{1}{1} \frac{1}{1} 
                                            /* Volume name to start from
 );
#ifdef CPU06x
           SecUnit++;
#endif
     }
      if ( hdtype & PCHD1 ) /* yes: announce hard disk 1 if present */
\{
```

```
/* check free heapsize and use 10% of it for x_hhd_init or 128KB */<br>err = RmGetMemboolInfo(RM HERD \kappa_{mem}): /* get free memory info
         err = RmGetMemPoolInfo(RM_HEAP, &mem); /* get free memory info
         if ( err )
             freeheap = 0x20000ul; else
              freeheap = (0x200000ul < mem.avail_mem_size ?
                            mem.avail_mem_size : 0x200000ul) / 10;
         RmGetEntry(RM_CONTINUE, HD0DRV, &cat); /* search HD0 device */
         x_hd_init(
                 Dev, /* Console device */
Unit, \frac{1}{2} /* Console unit \frac{1}{2} /* Console unit
 (int) cat.id, /* Hardisk device (-1 = look for hd0) */
                 1, \frac{1}{1} \frac{1}{1} \frac{1}{1} \frac{1}{1} \frac{1}{1} \frac{1}{1} \frac{1}{1} \frac{1}{1} \frac{1}{1} \frac{1}{1} \frac{1}{1} \frac{1}{1} \frac{1}{1} \frac{1}{1} \frac{1}{1} \frac{1}{1} \frac{1}{1} \frac{1}{1} \frac{1}{1} \frac{1}{1} \frac{1}{1} \frac{1}{1}-1, / Poolid (use heap)
                 (long) freeheap, /* Max bytes of pool \binom{*}{k}<br>(uchar) 1, /* Interactive Mode; 1 == yes, 0 == no \binom{*}{k}(uchar) 1, /* Interactive Mode; 1 == yes, 0 == no */
 "D" /* Volume name to start from */
) \mathbf{i}#ifdef CPU06x
         SecUnit++;
#endif
   }
#ifdef CPU06x
     if (inbyte(0x376) != 0xff) /* secondary channel */
     {
       dummy_in = inbyte(0x172); /* SecCount */
       outbyte (0x172,0x5a); /* Test Pattern */
                                   /* Recovery Time */
       if (inbyte (0x172)==0x5a)
       {
         char (* const Driven []) =
         {"C", "D", "E"};
         outbyte( 0x172 , dummy_in);
         /* check free heapsize and use 10% of it for x_hd_init or 128KB */
         err = RmGetMemPoolInfo(RM_HEAP, &mem); /* get free memory info */
         if ( err )
              freeheap = 0x20000ul;
         else
              freeheap = (0x200000ul < mem.avail_mem_size ?
                            mem.avail_mem_size : 0x200000ul) / 10;
         RmCatalog(RM_CATALOG_UNIT,SecUnit,0x00,"SEC_CHANNEL");
         RmGetEntry(RM_CONTINUE, HD0DRV, &cat); /* search HD0 device */
         x_hd_init(
                  Dev, /* Console device */
                                    * Console unit */<br>/* Hardisk device (-1 = look for hd0) */
                                     (int) cat.id, /* Hardisk device (-1 = look for hd0) */
                 (int) cat.id, /* Hardisk device (-1 = look for hd0) */<br>(int) SecUnit, /* Harddisk unit */<br>-1, /* Poolid (use heap) */
                  -1, /* Poolid (use heap) */
                 (long) freeheap, /* Max bytes of pool */<br>(uchar) 1, /* Interactive Mode; 1 == yes, 0 == no */
                                    /* Interactive Mode; 1 == yes, 0 == no */<br>/* Volume name to start from */
                 Driven[SecUnit] /* Volume name to start from
                  );
       }
     }
#endif
    print(f("n");
```
### **Excerpt from the example RCCPU06x.C**

```
/* function: RcInitHd0
;
; installs hd0 driver to RMOS
;
; return: errorcode
*/
int _FIXED _NEAR
RcInitHd0( void )
{
    uint hdtype;
    int err;
    uint devno;
   uint SecUnit=0;
   x nucprintf(NUCMSG"init hd0 driver\n\r");
   RcGetHardDiskType(&hdtype); \frac{1}{2} /* get number and type of */
                                        /* installed harddisks */
#ifndef CPU06x
    if ( ! hdtype)
    {
        x_nucprintf(NUCMSG"no harddisk found\n\r");
       return RM_OK; /* no harddisk -> nothing to do */
    }
#endif
   err = RmCreateDriver( 0,
                              HD0DRV, /* device name */
                              (RmDCDStruct *) &dcd, /* pointer to dcd */
                              &devno);
    if ( err ) return err;
   if ( hdtype & PCHD0 ) / harddisk 0 */\{err = RcInitHd0Unit(0u, 0u); /* initialize unit 0 */
        if ( err ) return err;
        SecUnit++;
 }
    if ( hdtype & PCHD1 ) /* harddisk 1 */
    {
       err = RcInitHd0Unit(1u, 0u); \qquad /* initialize unit 1 */
        if ( err ) return err;
        SecUnit++;
    }
#ifdef CPU06x
    if (inbyte(0x376) != 0xff) /* secondary channel */
    {
      err = RcInitHd0Unit(SecUnit, 1u); /* initialize sec. unit */
      if ( err ) return err;
    }
#endif
   return RM_OK ;
}
/* function: RcInitHd0Unit
;
;
   ; return: errorcode
*/
static int _FIXED _NEAR
RcInitHd0Unit( uint drive, uint secondary )
{
    UCD_HD0 ucd;
```

```
 char unitname[32];
    int err;
    uint unitno;
    if ( secondary )
     x_nucprintf(NUCMSG"harddisk second channel %d\n\r",drive);
    else
     x_nucprintf(NUCMSG"harddisk primary channel %d\n\r",drive);
    ucd = ucd_init;
    if ( (drive == 1) && (!secondary) )
       ucd.spec.type_mode |= 0x10; /* set second HD drive */
    sprintf(unitname,HD0UNIT "%c",'0'+drive);
    if ( secondary )
    {
 ucd.spec.disk_req = 0x376; /* second channel */
 ucd.spec.base_hdc = 0x170; /* second channel */
    }
    err = RmCreateUnit( HD0DRV, /* device name */
                    unitname, /* unit name
                      (RmUCDStruct *) &ucd, /* pointer to ucd */
                      &unitno);
    if ( err ) return err;
                                       /* set interrupt handler */
                                       /* for harddisk drive */
    if ( secondary )
    {
    err = RmSetDeviceHandler(IRQ15, /* IRQ */
                          HD0DRV, /* IKQ<br>
HD0DRV, /* device name */
 unitname, /* unit name */
 X_HD0_INTR); /* interrupt entry point */
    }
    else
    {
   err = RmSetDeviceHandler(IRQ14, \begin{array}{ccc} \n \end{array} /* IRQ */<br>HDODRV, /* device name */
                                     بہ ہے<br>/* device name<br>/*
 unitname, /* unit name */
 X_HD0_INTR); /* interrupt entry point */
    }
    return err;
```
**}**

### **11.3.2 TCP/IP Connection**

The RMOS configuration contains the configuration for the TCP/IP connection for the on-board LAN chip of the CPU board. The stack and the driver are loaded dynamically at runtime (RMOS.INI). Static configuration is also possible by removing the NO\_COM291 switch in RMCONF.C.

Required accessories

The RMOS3-TCP/IP package must be ordered separately.

The PCILAN.DRV driver for the on-board LAN block is included in the BSP-TCPDRIV package. The BSP-TCPDRV is available on the Internet under the following address.

- http://www.ad.siemens.de/sicomp/index.shtml (SICOMP-Homepage).
- **Support**
- **FAQ's, Tipps & Tricks, Infos, Downloads, Dokumentation**
- **SICOMP Industrierechner** > **SICOMP SMP** > **Software für SMP** > **Baugruppensoftware**
- **Downloads**

### **Attention:**

PCI group interrupts may not be used (i.e., when there are 2 PCI boards, 2 different interrupts must also be set in BIOS). See chapter 7.1.7.

Two generation batches (GENTCPC.BAT and GENTCPI.BAT) are included for linking the dynamic TCP/IP driver to the RMOS3-PC1 system. A bootable RMOS3-PC1 system can be generated after the system has been compiled and the "REM" commentary characters have been removed from the RMOS.INI file.

#### **Note:**

The BSP-CPU06x only contains batch files GENTCPC.BAT and GENTCPI.BAT for generation of the dynamic TCP/IP connection. The TCP/IP connection cannot be used without the RMOS3-TCPIP package (stack, utilities) and the drivers in BSP-TCPDRIV.

The following excerpt shows the modifications required in the RMOS.INI file.

### **Excerpt from sample RMOS.INI**

```
[RMOS]
 rate=1ms
  logsvcx=YES
 sysdev=BYT_EGA_0
run=A:\BIN\LOADER.386 A:\BIN\PCILAN.DRV
run=A:\BIN\LOADER.386 A:\BIN\TCPIP.DRV
run=A:\BIN\TCPCONF.386 ETH970_MBX 0 130.205.32.199 255.255.0.0
```
### **11.3.3 Extra Interrupt Controller**

The third 82C59 interrupt controller (see chapter 7.2.1.1, will now be referred to as the PCSSPIC - **PC S**oft **S**lave **P**rogrammable **I**nterrupt **C**ontroller) is supported with the aid of the BSP-COM224.

- Addition of the SSPIC handler X\_INT\_SSPIC to the file HW\_PC1.ASM
- Implementation of the procedures RcSetPICMaskPC(), RcInitSSPIC() and RcEOIProcPC() in the file RCCPU06x.C
- Provision of predefined variables in RCCPU06x.H.
- Adjustment of the RMCONF.C file

IRQ5 (SSPIC\_IRQ5) or IRQ9 (SSPIC\_IRQ9) interrupts are provided for the cascading of the third interrupt controller (see RCCPU06x.H).

IRQ5 is used as the default interrupt for the PCSSPIC. Using the interrupt matrix for the additional interrupt (control register 1, address 0x178 (bit 0 – bit 2), see 5.2.1.7), the output of the PCSSPIC is connected to an interrupt input of the master interrupt controller (PCMPIC, IRQ5) or slave interrupt controller (PCSPIC, IRQ9).

#### **Attention:**

After the third interrupt controller is integrated, the default interrupt (e.g., IRQ5, SMP16 bus: c19 or PCI interrupt) can no longer be used as desired.

If integration of the third interrupt controller is to be suppressed, #define SSPIC\_IRQ5 must be removed from RCCPU06x.H.

### **Excerpt from example RCCPU06x.H**

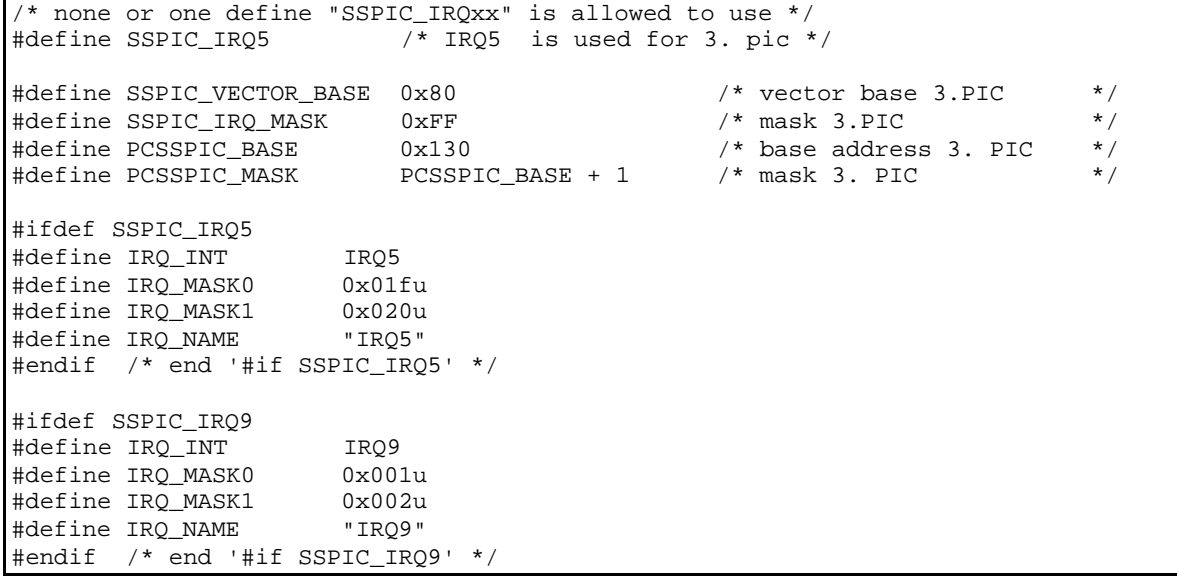

### **11.3.4 SRAM Driver**

The buffered 128-kbyte SRAM (see chapter 4.2.4) is supported with the SRAM driver for the SMP16- CPU040 (RD40 driver of the BSP-CPU040). The driver emulates an SRAM disk. It is registered with the RMOS file system so that the SRAM is used as a logical drive (drive R0:). If not already formatted, the driver automatically formats the SRAM disk during startup.

The SRAM driver is integrated in configuration file RMCONF.C with the switch #define SRAM\_DRIVER. The SRAM driver is configured (CPU control registers 17Ah and 17Dh, see chapters 7.2.1.9 and 7.2.1.12) so that 128 kbytes of the memory hole can be utilized starting at base address 0x0f80000. The following message appears during RMOS startup if the memory hole is not enabled.

```
NUC: Memory Hole disabled in Bios Setup
NUC: SRAM-Driver not loaded
```
**Note:**

The memory hole must be enabled in the BIOS of the CPU (see chapter 9.1.5) so that the SRAM driver can be initialized.

When one or more SMP16-COM201s are used, make sure that the memory areas do not overlap.

### **11.3.4.1 Initialization Functions for the SRAM Driver**

Configuration file RCCPU06x.C contains, among others, a default driver configuration (DCD and UCD) and functions for configuring and initializing the SRAM driver for the **SMP16-CPU06x**.

- DCD
- UCD for 1 unit
- RcInitSRAM(): Call in RMOS configuration portion
- RcInitSRAMenv(): Call in RMOS initialization task

The initialization data and functions are packed in accordance with the RMOS convention in an initialization file in which the **RcInitSRAM()** function handles the entire driver initialization. In addition, the **RcInitSRAMenv()** function handles the registration of the driver with HSFS.

### **11.3.4.1.1 Constant Definitions for SRAM Driver**

The constants required for initialization of the SRAM disk are defined in the RCCPU06x.H file.

```
#define RD40_RAM_ADR 0x0f80000l /* Start-address of SRAM-Disk (16MB)*/
#define RD40 RAM SIZE 128 /* Size in Kbytes of SRAM-Disk
*/
                                \frac{7}{7} (64 or 128) */<br>\frac{7}{7} SRB limit */
#define RD40_SRB_BORDER 0x0 /* SRB limit */
#define RD40_SRB_TIME 0x0
```
#### **Note:**

The RD40\_RAM\_SIZE parameter may have to be adjusted to the actual SRAM size.

If you change parameters RD40\_RAM\_ADR and RD40\_RAM\_SIZE, you will also have to adjust the RcInitSRAM() initialization function in RCCPU06x.C.

### **11.3.4.1.2 RcInitSRAM Initialization Function**

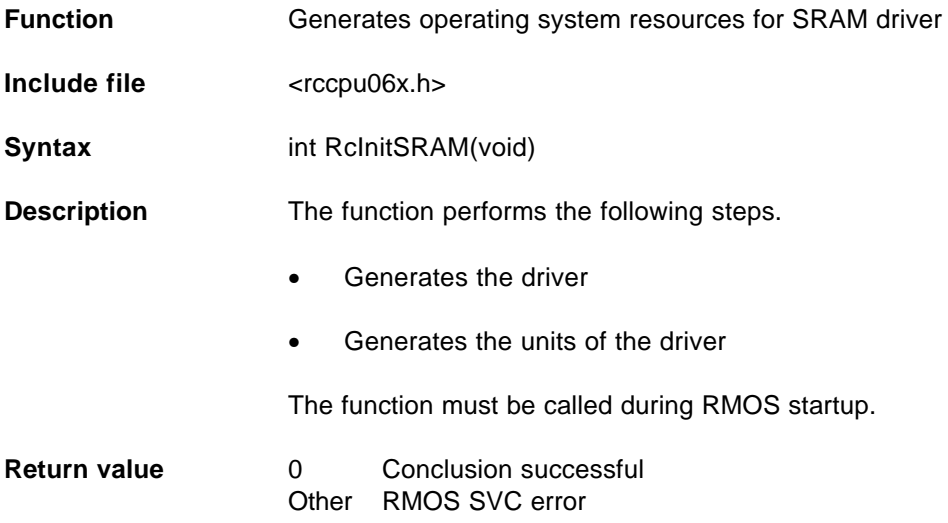

This function must be called before the startup of RMOS.

### **Excerpt from the example RMCONF.C**

```
x_nucprintf(NUCMSG"init 3964 com2: (SLAVE)\r\n"); /* init 3964 com2 unit */<br>ChkError(RcInit3964rCOM2(19200ul, /* Baudrate */
   ChkError( Refinit3964rCOM2( 19200u1, 19200w2)) /* Baudrate */
                     DATA_8 | STOP_1 | NOPARITY, \prime* Mode */
                     2, /* COM2 = SLAVE */
                      0, /* Timeout Acknowledge */
                      0 ) /* Timeout Character */
           );
#endif
/* new for CPU06x */
#ifdef SRAM-DRIVER
    x_nucprintf(NUCMSG"config SRAM-driver\r\n"); /* init SRRAM-driver */
    ChkError(RcInitSRAM());
#endif /* SRAM_DRIVER */
   x nucprintf(NUCMSG"set system parameter\r\n");/*set console for output */
                                              /*defined with SYS_CONSOLE */
    ChkError( RmSetOS(ROUND_ROBIN,SVC_EXCEPTION_MESSAGE, syscon) );
#ifndef NO_REPORTER
   x_{\text{nucprint}}(NUCMSG"create reporter\r\nu'); ChkError( RcInitReporter(SYSTEMCONSOLE, /* system console */
```
### **11.3.4.1.3 RcInitSRAMenv Initialization Function**

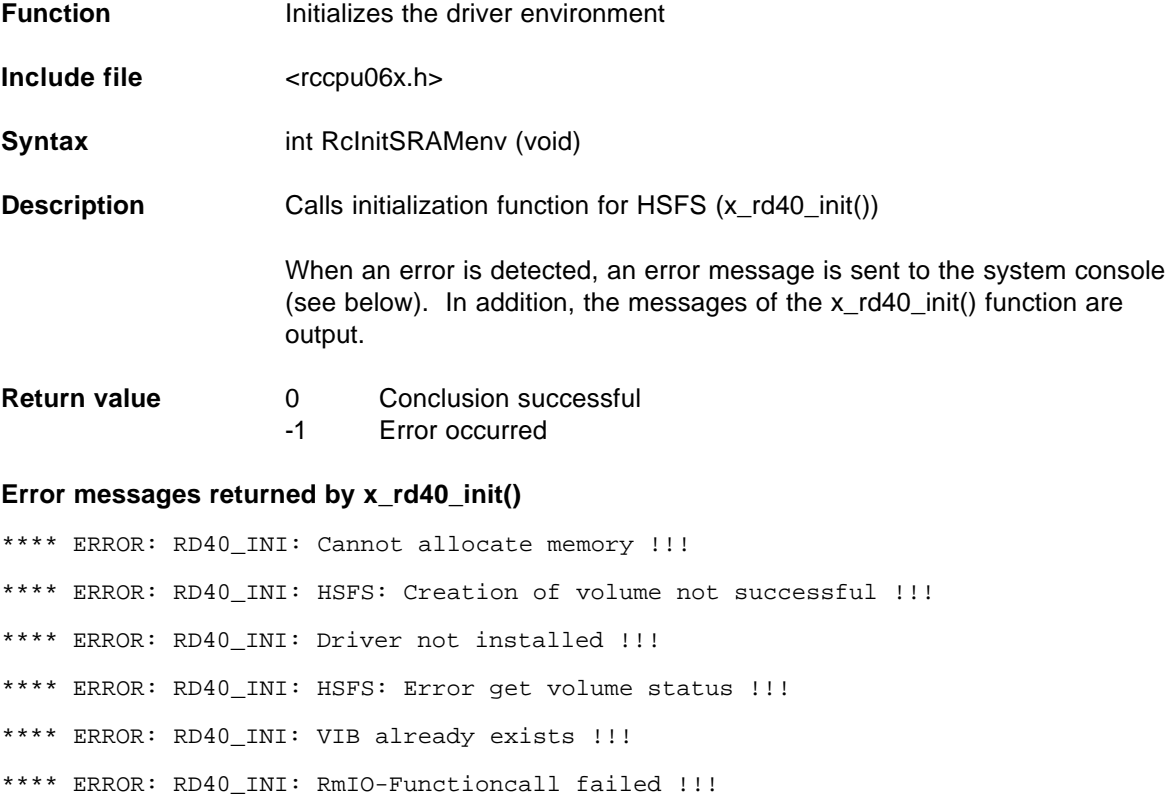

\*\*\*\* ERROR: RD40\_INI: General device error !!!

\*\*\*\* ERROR: RD40\_INI: Wrong number of units !!!

\*\*\*\* ERROR: RD40\_INI: Unable to format Disk !!!

\*\*\*\* ERROR: RD40\_INI: Parameter error !!!

\*\*\*\* ERROR: RD40\_INI: Unexpected errorcode !!!

This function must be called in the Init task.

### **Excerpt from the example RMCONF.C**

```
/* new for CPU06x */
#ifdef SRAM_DRIVER
  RcInitSRAMenv(); /* Initialize HSFS and driver-environment */
                            /* for SRAM-driver for CPU06x. */
#endif /* SRAM_DRIVER */
#ifndef NO_CLI
   /* -------------- */
    /* Initialize CLI */
    /* -------------- */
    Status = RcInitCli();
#endif
```
### **11.3.5 System Generation**

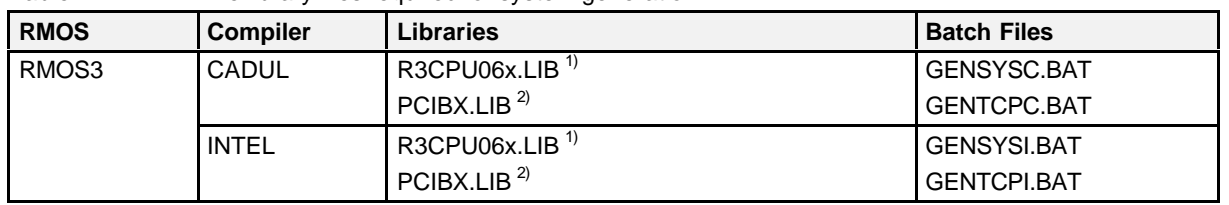

Table 11.1 The library files required for system generation

*1) Library contains drivers and configuration files for the SMP16-CPU06x*

*2) Library contains system functions.*

Batch file GENSYSC.BAT or GENSYSI.BAT creates an RMOS3-PCI system (without TCP/IP support).

### **Excerpt from the example GENSYSC.BAT**

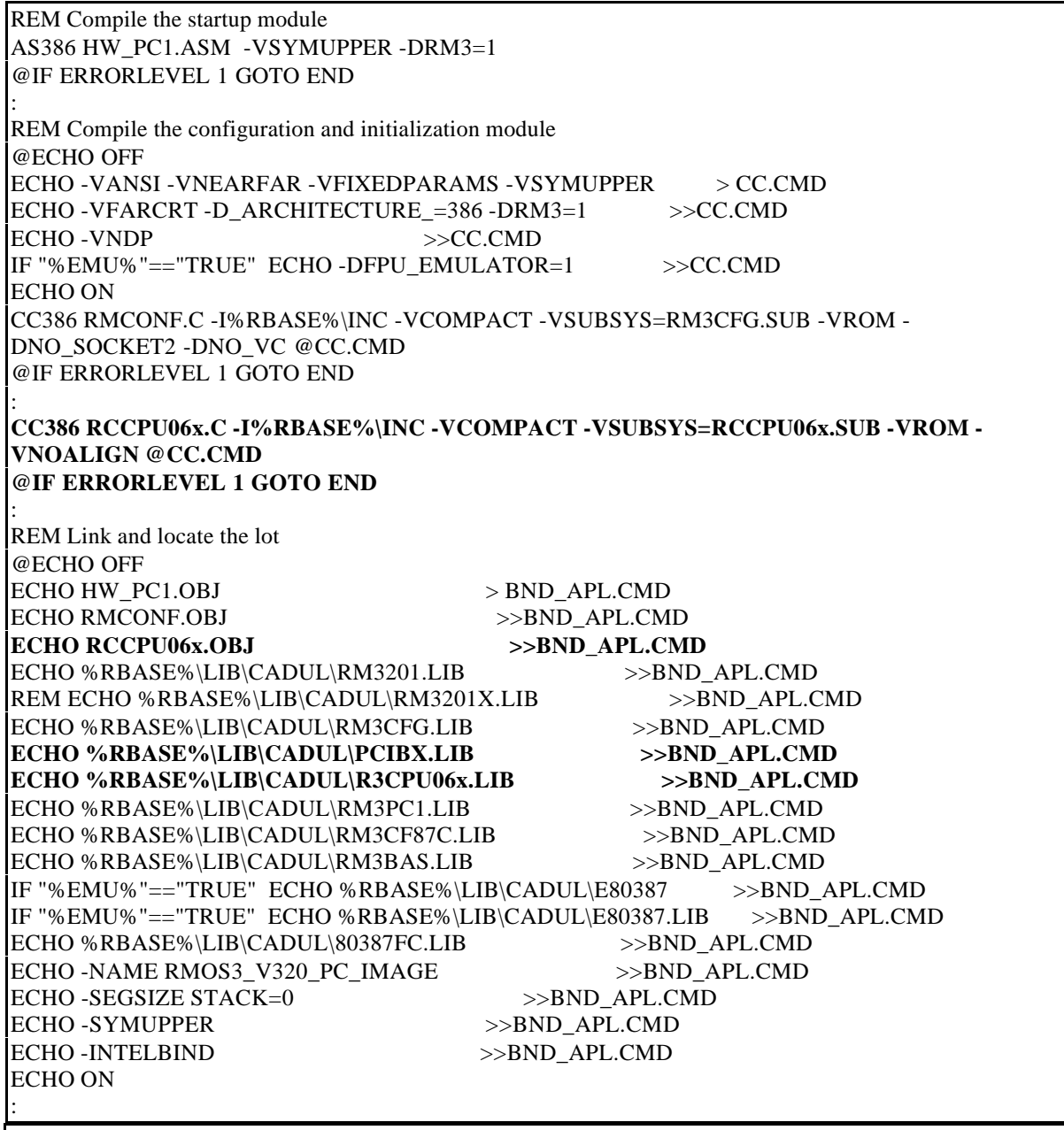

REM Warning #383 can be ignored

:

: LINK386 -CF BND\_APL.CMD -OJ RM3\_PC1.LOC -PR RM3\_PC1.MAP -BF **RM3LPC1.BLD** -TD .

%RBASE%\UTIL\QCOFTS RM3\_PC1.LOC P386 L08000 UCOM:RMOS3\_V320\_PC\_IMAGE GOTO END

Batch file GENTCPC.BAT or GENTCPI.BAT creates an RMOS3-PCI system with dynamic TCP/IP drivers.

### **Excerpt from the example GENTCPC.BAT:**

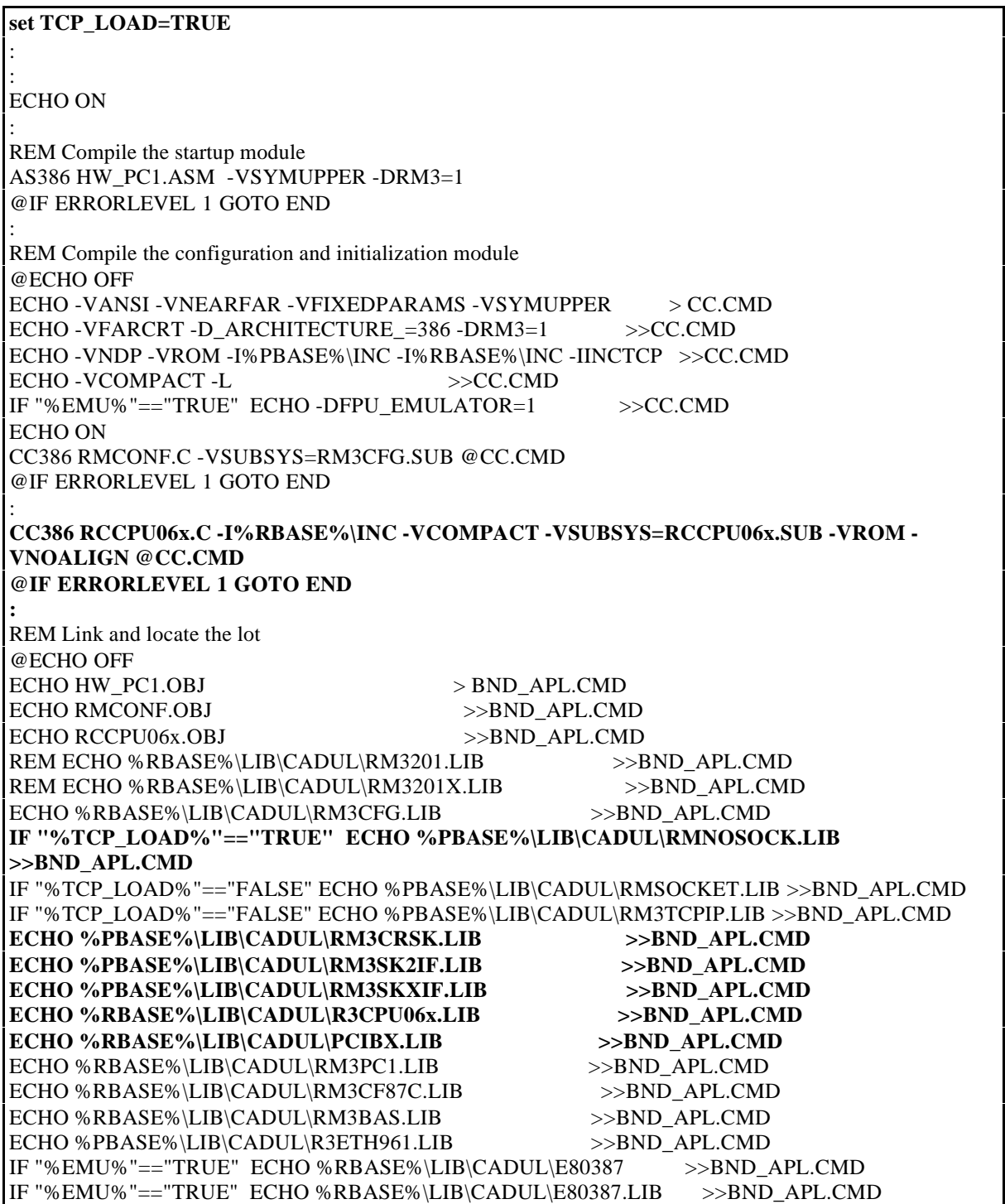

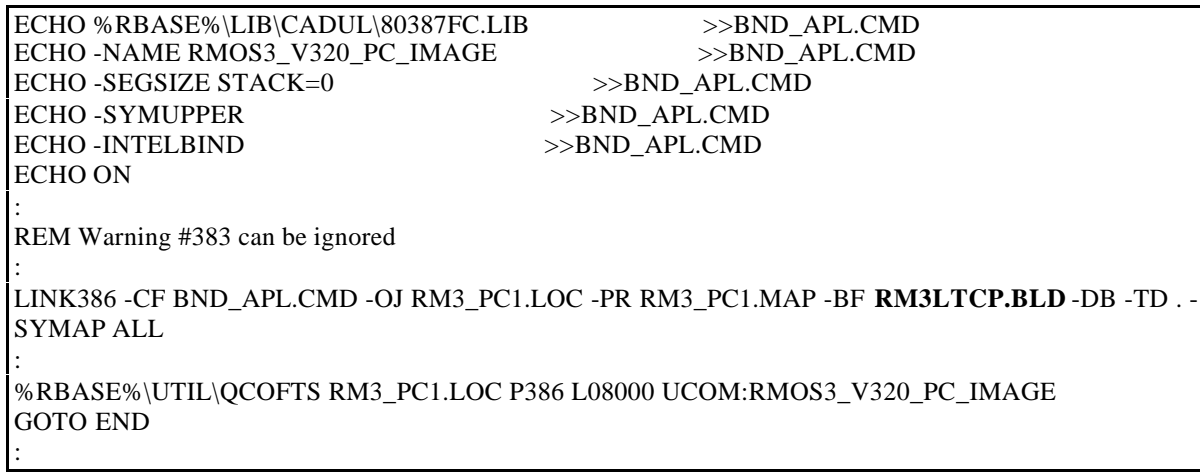

Directory SYSTEM\PC\_CPU6x contains a sample configuration for an RMOS-PC1 system.

File RMCONF.C contains the expansions for the **SMP16-CPU06x**.

These expansions are activated by the following instruction.

#define CPU06x /\* activates the Initializations needed for CPU06x \*/

# **11.4 Additional Functions**

Additional functions are included with the BSP-CPU06x which permit the user to use the new features of the SMP16-CPU06x.

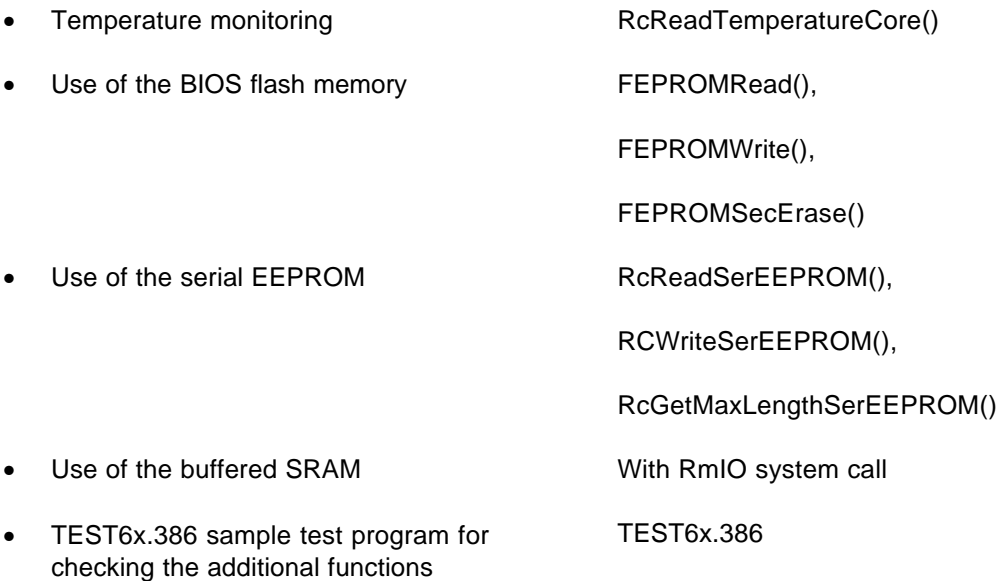

# **11.4.1 Temperature Monitoring**

The Pentium II mobile module is equipped with two temperature sensors (CORE and BX) which can be read by the system management bus (SMB). These sensors generate an alarm when adjustable limit values are exceeded.

BIOS specifies the limits for the CORE and BX temperature at 100° C each. If this limit is reached, socalled "throttling" is turned on. The throttling rate is permanently set by BIOS to 50%. (i.e., the CPU is only on 50% of the time). When fanless operation is enabled in BIOS, the throttling rate is always 50%. This ensures operation within the module specifications even at an ambient temperature of 55° C and fanless operation (or failure of the fan).

### **Attention:**

When throttling is activated, the realtime is no longer guaranteed, and a watchdog may be triggered.

Only the CORE temperature (processor temperature) is read. The temperature range is –127 degrees to +127 degrees. A temperature of more than 127 degrees is shown as 127 degrees. The temperature is rounded off to the next whole number (e.g.,  $0.25 \div 0$ ,  $0.50 \div 1$ ).

### **Example**

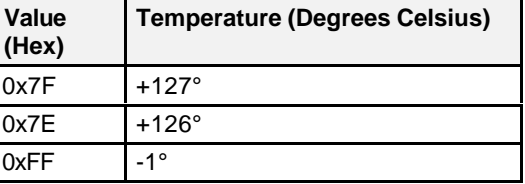

### **11.4.1.1 Reading the Processor Temperature - RcReadTemperatureCore()**

**Function** Reads processor temperature **Include file** <rccpu06x.h> **Syntax** int RcReadTemperatureCore (unsigned char \* buffer)

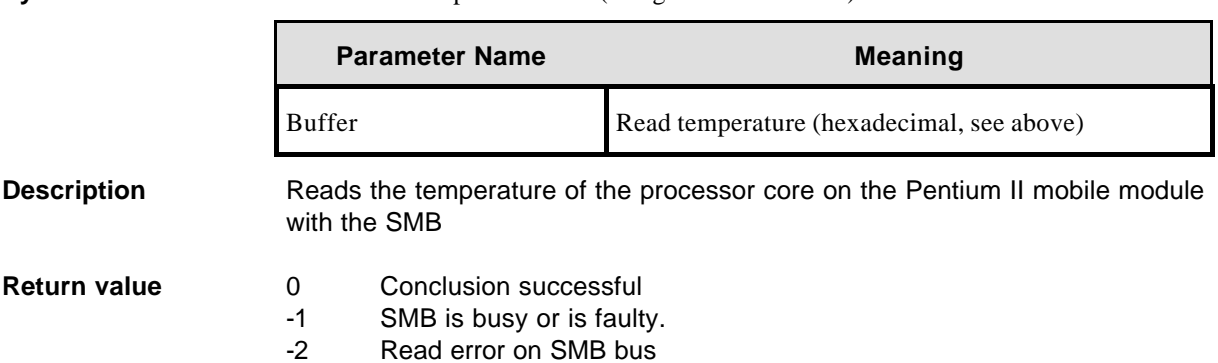

This function can be used, for instance, to have a task read the temperature at regular intervals and then intervene at a certain temperature limit. Users can program their own throttling rate based on the termperature.

The call is protected against multiple accesses (i.e., this call should only be called by one task).

### **11.4.2 Use of the BIOS Flash Memory**

The BIOS flash memory permanently installed on the board can be utilized by the user up to a size of 766 kbytes.

There are two way to utilize this memory.

- Use of available RMOS calls for accesses during runtime
- Use of the RFLASH.EXE MS-DOS utilities to process the USER DATA area of the BIOS flash memory

### **11.4.2.1 Calls under RMOS**

The following RMOS calls are available to access the BIOS flash memory.

## **11.4.2.1.1 Reads USER AREA of the BIOS Flash - FEPROMRead**

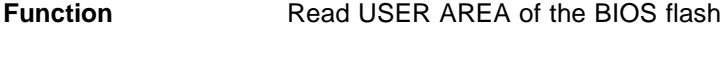

**Include file** <rccpu06x.h>

**Syntax** int FEPROMRead (unsigned int FEPROMAdrOffset, unsigned int Length, unsigned char \* Buffer);

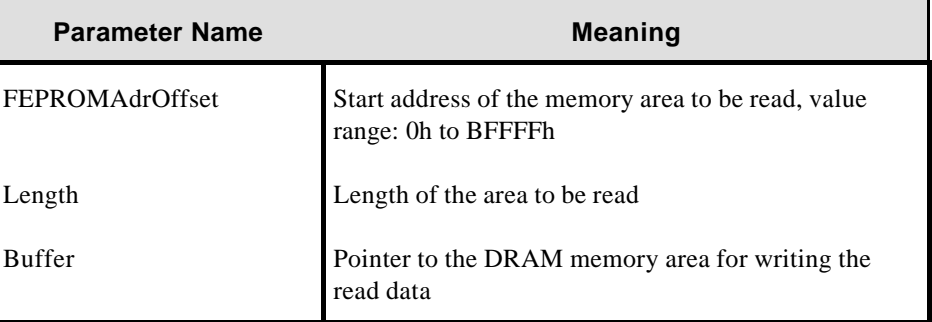

**Description** Reads an area from the USER AREA of the BIOS flash to DRAM memory

**Return value** 0 **Conclusion successful** 

- -1 Invalid address (FEPROMAdrOffset is greater than 768k)
- -2 Invalid length (last address to be written is greater than 768k)
- -3 Invalid buffer (buffer is ZERO)
- -4 Error while writing the flash
- -5 Sector is not deleted.

### **11.4.2.1.2 Writing the USER AREA of the BIOS Flash - FEPROMWrite**

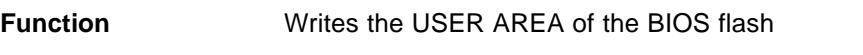

**Include file** <rccpu06x.h>

**Syntax** int FEPROMRead (unsigned int FEPROMAdrOffset, unsigned int Length, unsigned char \* Buffer);

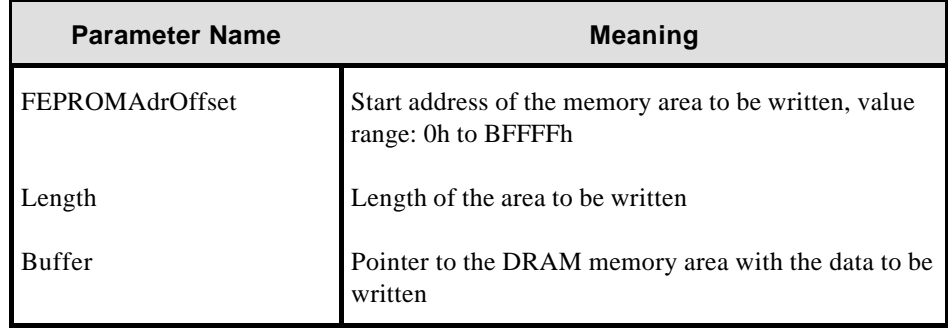

**Description** Writes an area from the DRAM memory to the USER AREA of the BIOS flash

- **Return value** 0 **Conclusion successful** 
	- -1 Invalid address (FEPROMAdrOffset is greater than 768k)
	- -2 Invalid length (last address to be written is greater than 768k)
	- -3 Invalid buffer (buffer is ZERO)
	- -4 Error while writing the flash
	- -5 Sector is not deleted.

### **11.4.2.1.3 Deleting the USER AREA of the BIOS Flash - FEPROMSecErase**

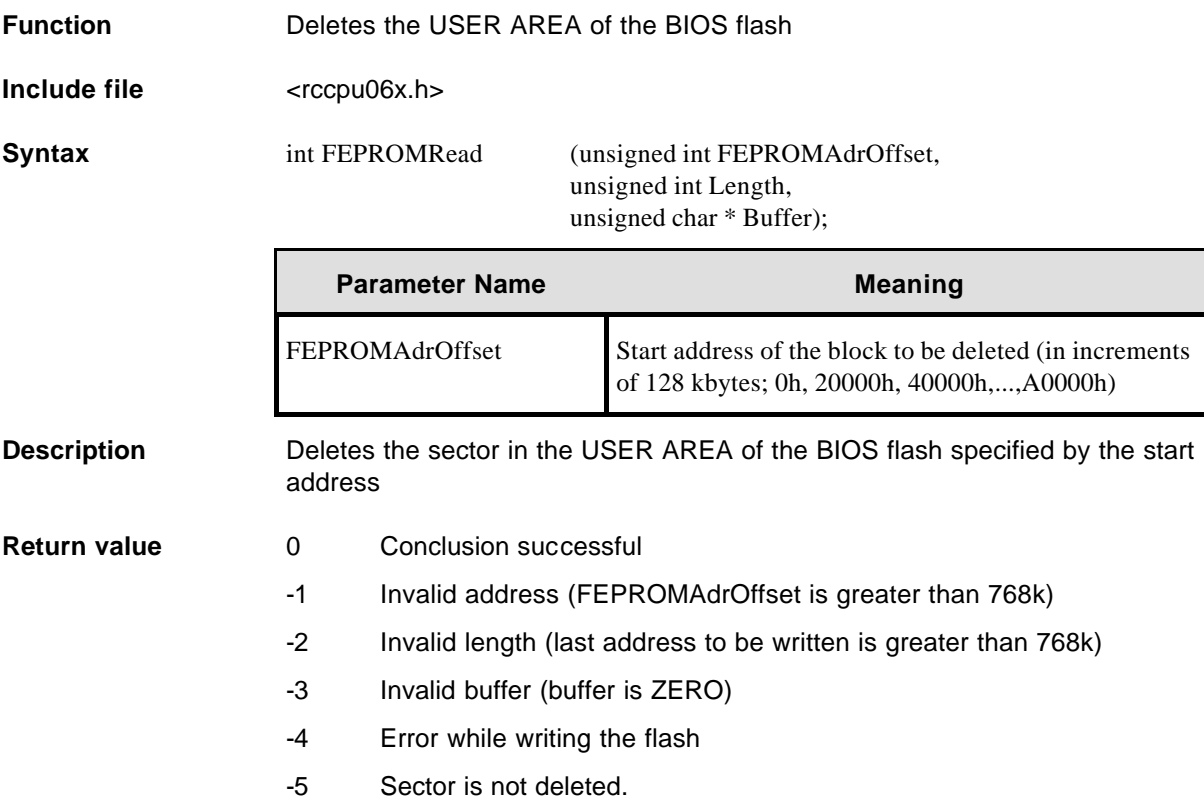

The system link of the flash routines is identical to that for the SEEPROM routines.

### **11.4.2.2 USER DATA Update Utility**

This MS-DOS program deletes, backs up and writes the 768-Kbyte USER DATA area of the BIOS flash memory (see figure 6.1).

### **Prerequisites**

The RFLASH.EXE program can only be used when no memory manager (e.g., EMM386) is loaded since the program uses protected mode.

### **Program control**

The program can be controlled with menu-prompting or call parameters in the command line. To start the menu-prompted version, call the RFLASH.EXE program without parameters.

### **General use of the menus**

- Deletion and write accesses to flash memory must be confirmed.
- With read and write accesses to files, you will be asked to enter the file name. The file name may consist of up to 17 characters.

## **11.4.2.2.1 Main menu**

When the RFLASH.EXE program is called without parameters, the following start screen appears.

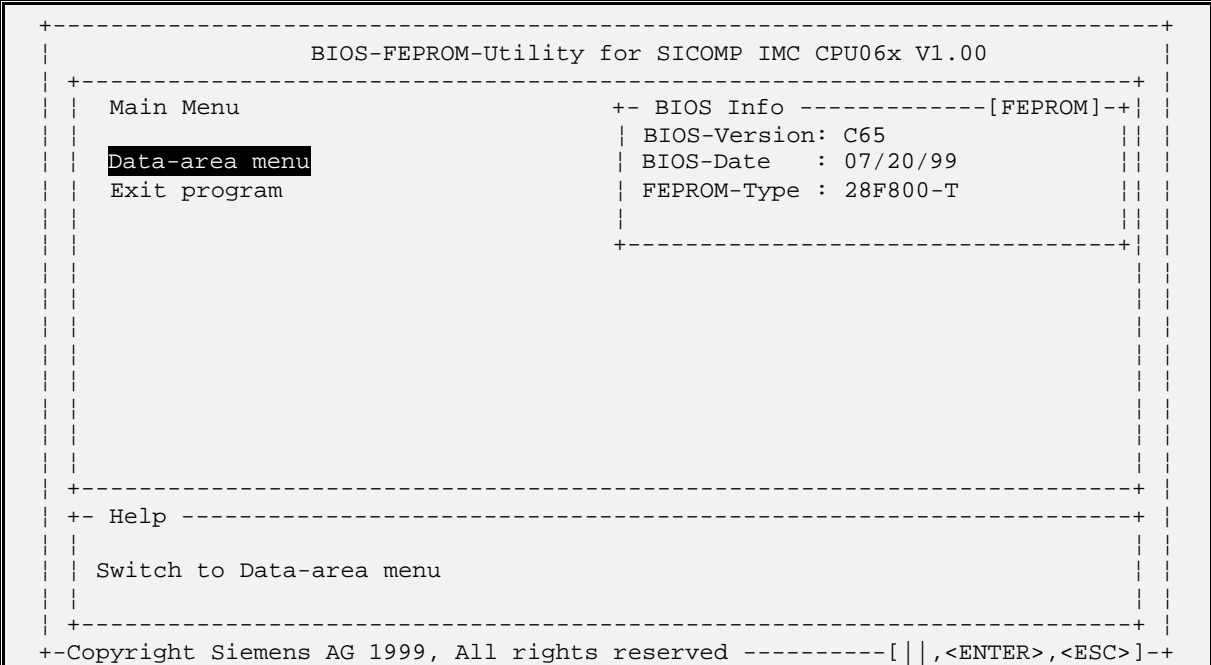

### **BIOS Info [FEPROM]:**

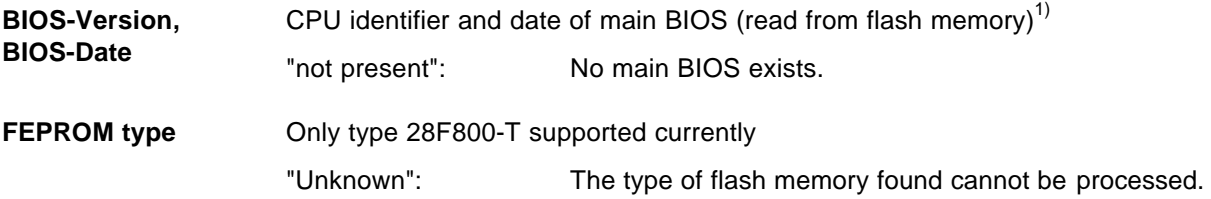

*<sup>1</sup> "Unknown" is indicated when neither a main BIOS nor minimal BIOS exists.*

## **11.4.2.2.2 Data Area Menu**

The commands in this menu can be used to move the user data in the data area between flash memory and floppy disk/hard disk.

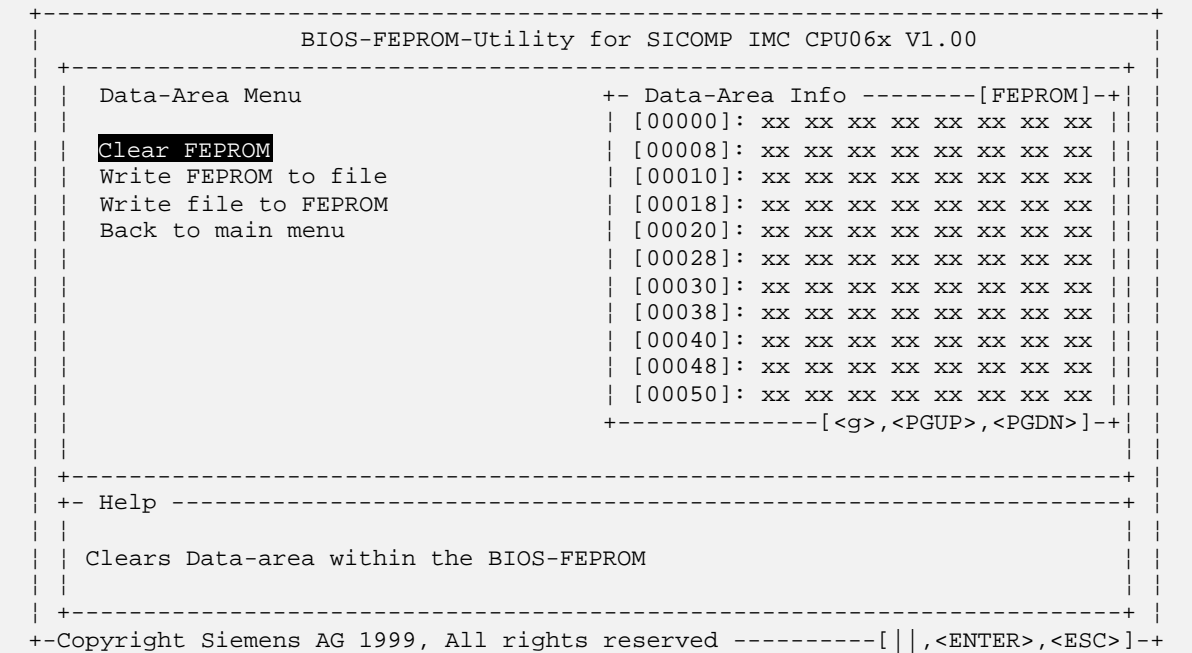

### **Menu commands**

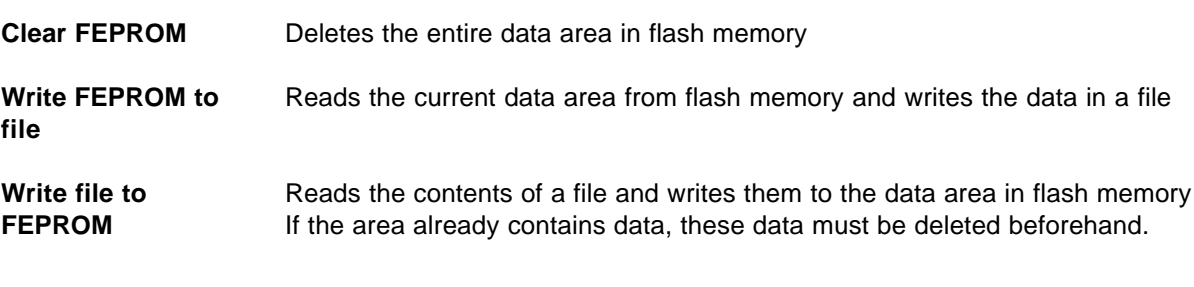

### **Indicating the data area**

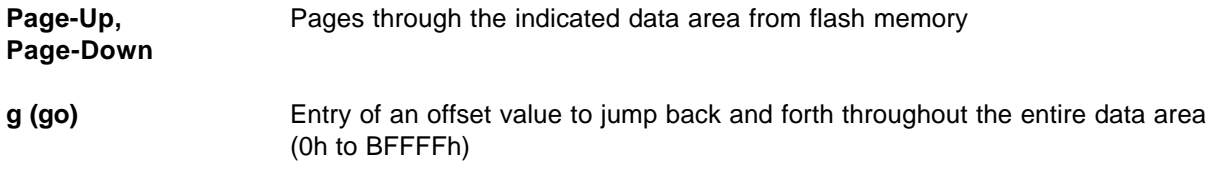

### **Layout of a data area file**

A data area file is a binary file with a maximum length of 768 kbytes. It can contain any data.

## **11.4.2.2.3 Call Parameters**

When the USER DATA update utility is called with the command line parameters, the menu-prompted user interface is not shown. All operations are then controlled by the parameters.

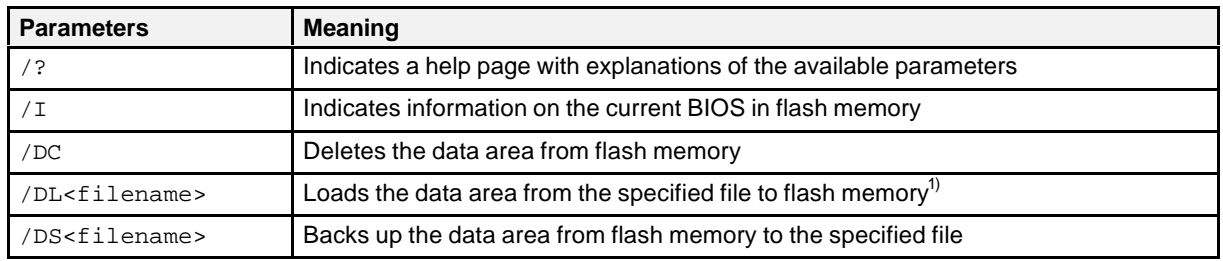

*1) Flash memory must be deleted beforehand.*

Several parameters can be specified in one call. These parameters are then executed in succession. The command line may not exceed 128 characters.

### **Note:**

The actions are the same as the menu commands of the user interface with the following exceptions.

- No "are you sure" query is made before writing to flash memory.
- When an error occurs, the program is terminated and the other commands specified are not executed.

Files names must immediately follow (no blanks) the command and may not be longer than 17 characters. Since this length will definitely not be sufficient to enter absolute paths, we recommend accessing the program with the MS-DOS path and then executing it from the directory containing the desired files.

### **Example**

BIOSUP /I /DSuser\_old.bin /DLuser\_new.bin

- Information on the BIOS in flash memory is displayed on the monitor screen.
- The old user data are backed up with the /DS option in the USER\_OLD.BIN file.
- The user data are loaded with the /DL option from the USER NEW.BIN file to flash memory.

## **11.4.2.2.4 Error Messages**

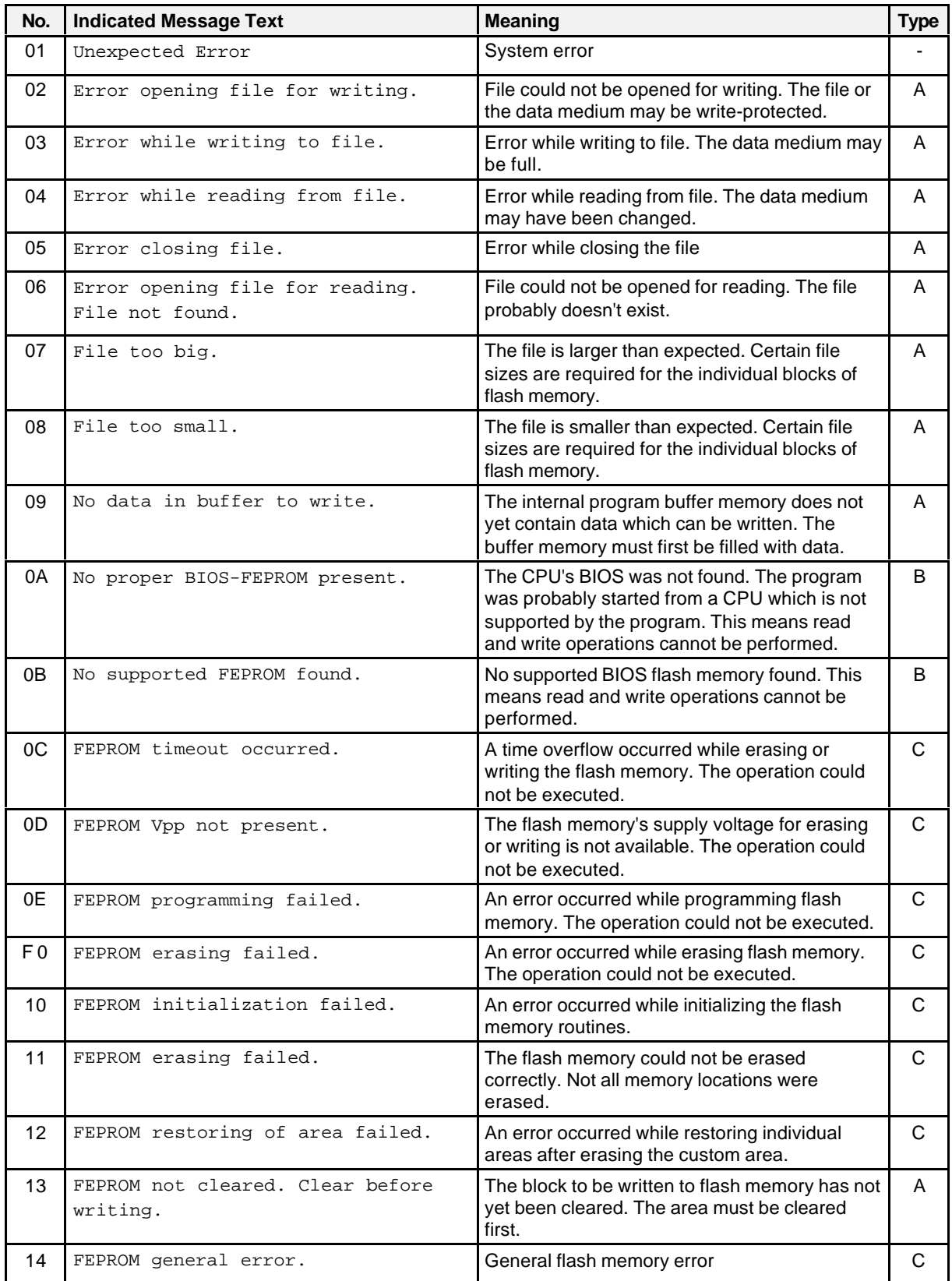

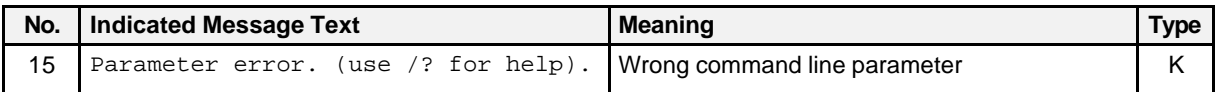

### **Types of messages**

- A: Error during data handling. Usually an operator error.
- B: Program doesn't support CPU board.
- C: Flash memory error. Shouldn't occur during normal operation. Repeat action.
- K: Error only with command line version

### **11.4.3 Use of the Serial EEPROM**

The board is equipped with a 256-byte EEPROM for storing configuration data. The contents of this chip are retained even without battery backup after the supply voltage is turned off. The first 64 bytes are reserved for manufacturer data and may not be overwritten.

### **Attention:**

The EEPROM is designed for 1 million write-accesses.

**Note:**

The functions do not check to determine whether the maximum number of write-accesses has already been reached. The calls are not protected against multiple accesses (i.e., these calls should only be called from one task).

### **11.4.3.1.1 Reading the Serial EEPROM - RcReadSerEEPROM**

**Function** Reads the serial EEPROM

**Include file** <rccpu06x.h>

**Syntax** int FEPROMRead (unsigned int FEPROMAdrOffset, unsigned int Length, unsigned char \* Buffer);

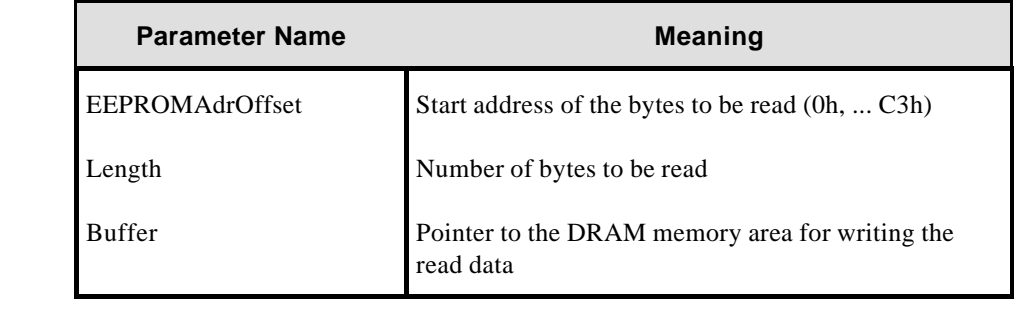

**Description** Reads a certain number of bytes from the serial EEPROM

**Return value** 0 **Conclusion successful** 

- -1: Write error
- -2 Invalid address (EEPROMAdrOffset is greater than )196
- -3 Invalid length (Length is greater than )196
- -4 Invalid buffer (buffer is ZERO)

# **11.4.3.1.2 Writing the Serial EEPROM - RcWriteSerEEPROM**

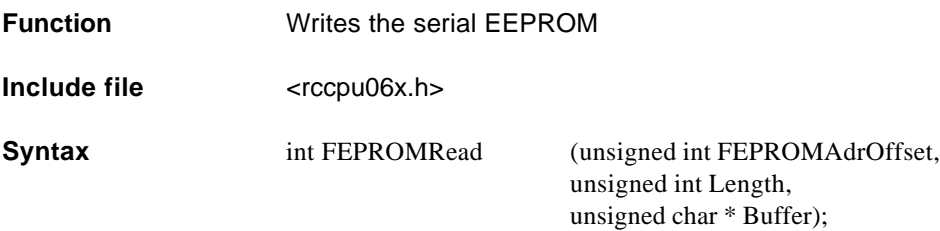

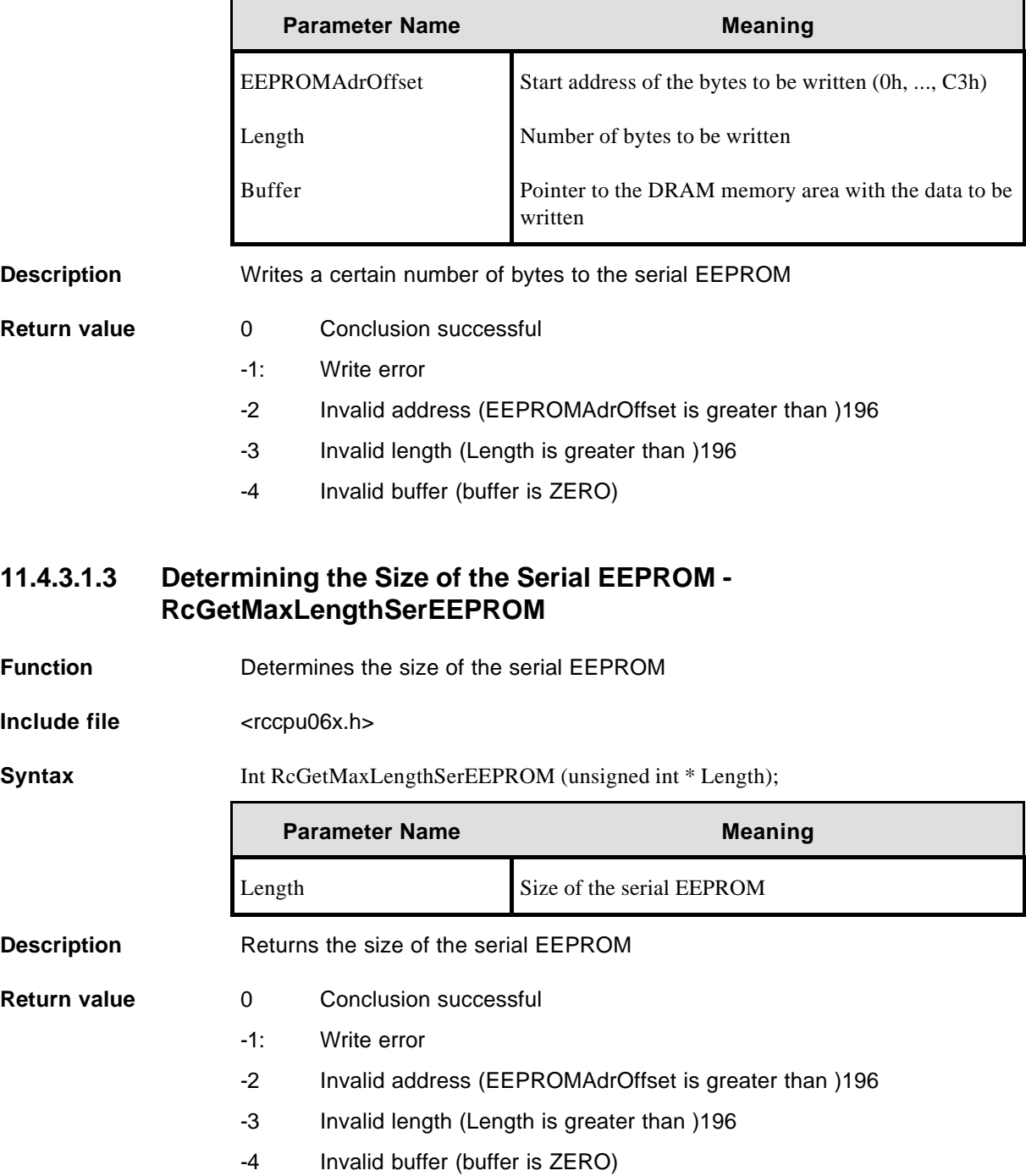

### **11.4.4 Use of the Buffered SRAM**

The driver emulates an SRAM disk. It is registered with HSFS (High Speed File System) so that the medium can be used as a logical drive (R0:). If not already formatted, the SRAM disk is formatted automatically by the driver during startup. The following message appears during RMOS startup if the memory hole is not enabled.

NUC: Memory Hole disabled in Bios Setup NUC: SRAM-Driver not loaded

The driver can only be used in an RMOS3-PC1 system (V3.20).

### **11.4.4.1 Organization of the Tasks/Functions**

The driver is only the SVC portion of a driver. It is not an interrupt-driven driver. It is implemented as a driver so that it can be registered with HSFS (i.e., so that the SRAM disk can be addressed as a logical drive).

### **Overview**

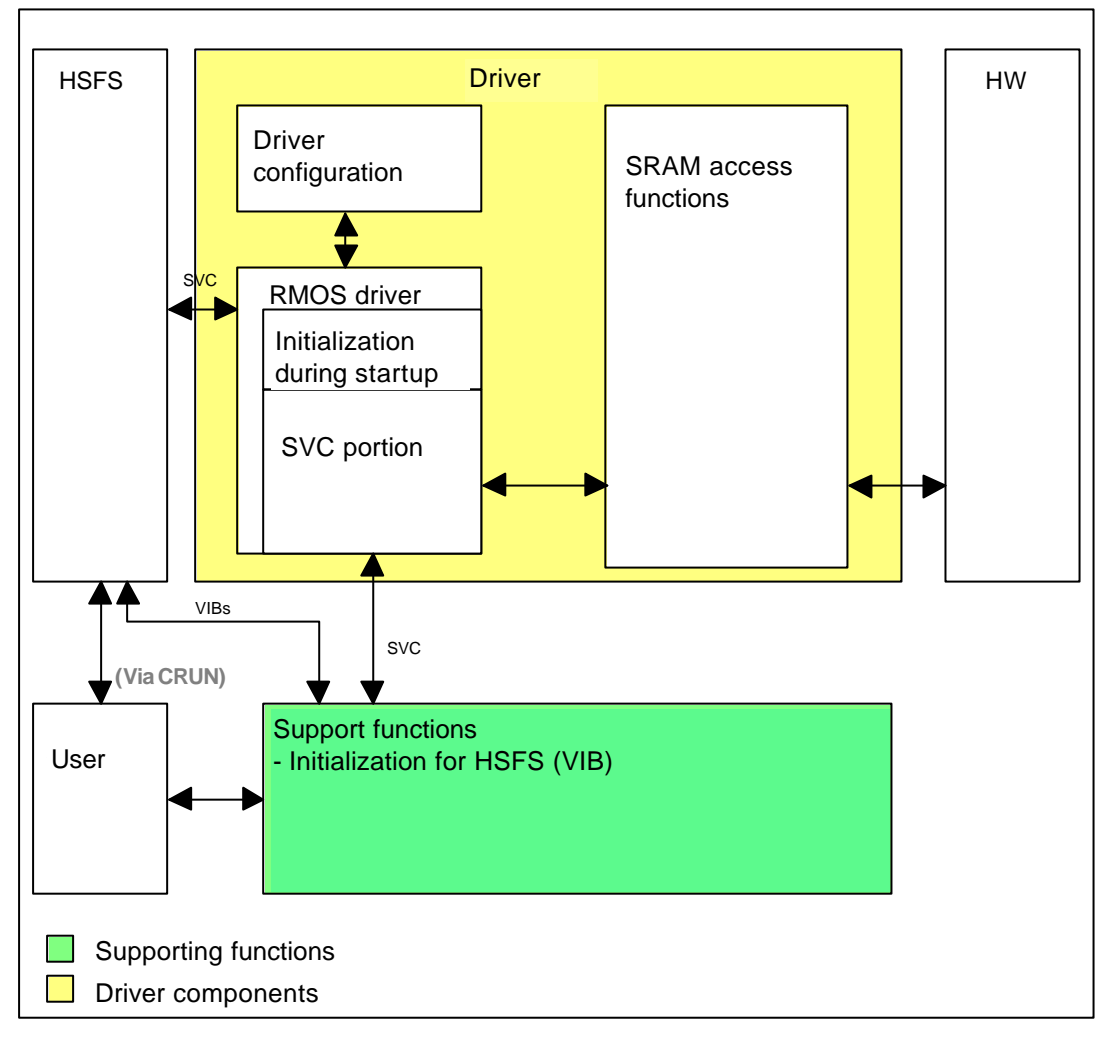

Figure 11.1 Structure of the RMOS driver/functions

The HSFS handles the logical management of the memory as a drive. The HSFS also handles formatting.

### **11.4.4.2 Driver Configuration Blocks**

Tables are used to configure the driver (device) and its units.

- DCD (Device Control Data)
- UCDs (Unit Control Data)

The tables are required when the driver is linked to RMOS.

The layout of the tables will now be described.

### **11.4.4.2.1 Device Control Data Table (DCD)**

Driver-related configurations are specified in the DCD (Device Control Data).

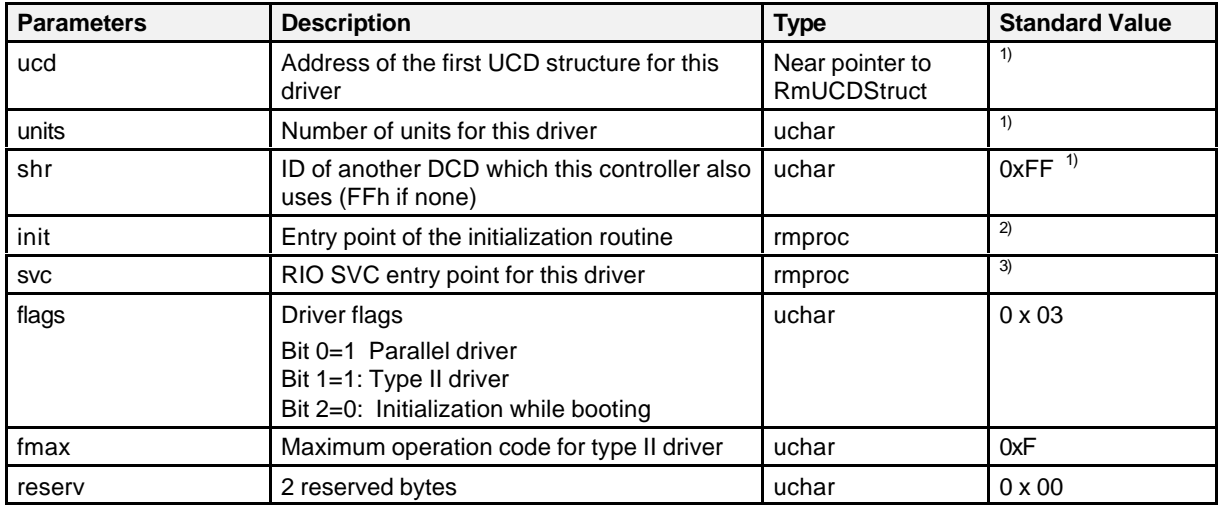

Table 11.1 Layout of the DCD

*1) This value is used by RMOS.*

*2) X\_RD40\_INI\_UCB for the RMOS driver*

*3) X\_RD40\_SVC\_BR for the RMOS driver*

The DCD block is set up in the RCCPU06x.C file.
## **11.4.4.2.2 Device Control Data Table (UCD)**

#### **Type definition for UCD**

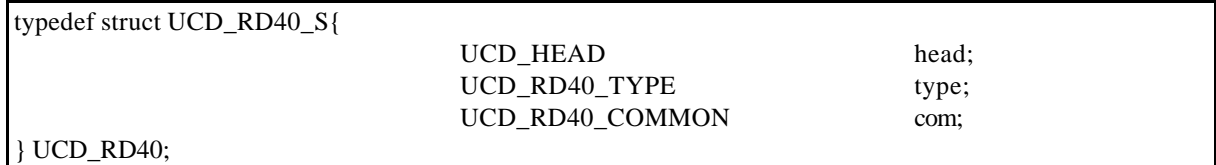

The UCDs are set up in the RCCPU06x.C file.

The driver-related parameters are located in the UCD block starting at **port**. The following parameters must be specified for unit 0.

Table 11.2 Parameters in UCD\_HEAD

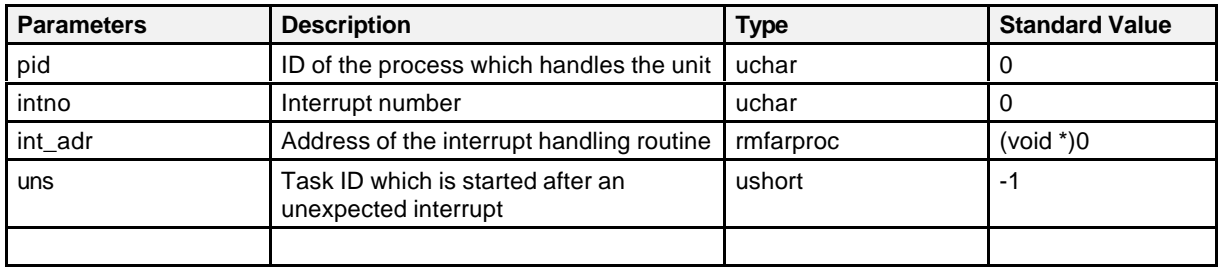

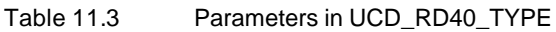

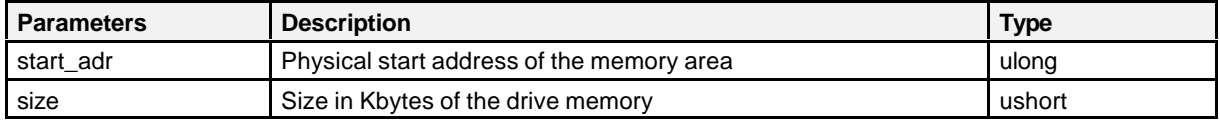

The driver sets up a descriptor based on start\_adr and size. This descriptor is used to access the memory within the driver. The predefined values for the **SMP16-CPU06x** should be used for start\_adr and size.

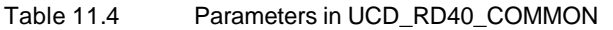

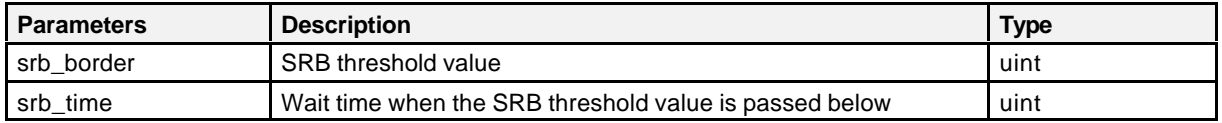

### **srb\_border**

The RMOS driver operations are executed sequentially in the RMOS-S state. Since extensive read/write operations may require a great deal of time, the S state waiting queue may overflow. Parameter srb\_border specifies how many SRBs must still be free in the RMOS waiting queue so that a read/write operation can be processed. If not enough SRBs are free, the RMOS driver stops processing the read/write operation for srb\_time time and then checks the number again until enough SRBs are available again to the system. Processing is then continued.

When 0 is entered for srb\_border, the RMOS driver calculates the threshold value during system startup. The SRB threshold value is calculated as shown below.

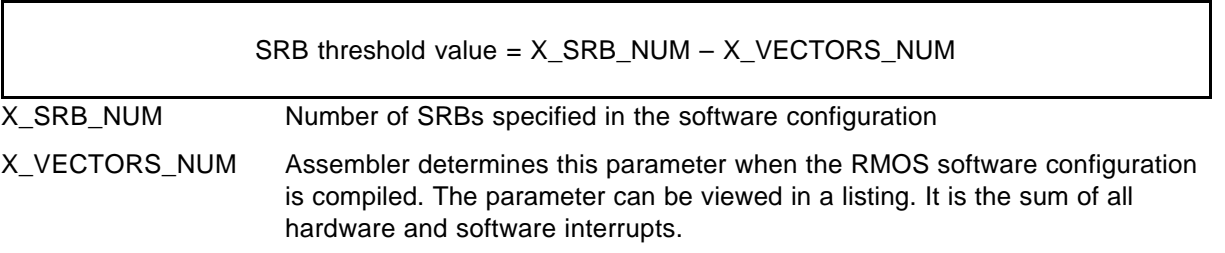

When a value other than 0 is entered for srb\_border, this value is used as is for the threshold value.

#### **srb\_time**

This parameter specifies after how many milliseconds the RMOS driver is to interrupt a read/write operation when the SRB threshold value is violated. When 0 is entered for UCD\_SRB\_TIME, the RMOS driver calculates the wait time during system startup as shown below.

srb\_time =  $2 x$  (X\_SRB\_NUM – SRB threshold value)

If a value other than 0 is entered for UCD\_SRB\_TIME, this value is used as is as the wait time.

## **11.4.4.3 Driver Service Functions**

Input/output requests to the driver are initiated with the RmIO system call. During software configuration, the driver receives a device ID. All RmIOs assigned to the driver must use this ID.

The driver is located in the **R3CPU06x.LIB** library in directory LIB\CADUL.

## **SYNTAX for RmIO system call**

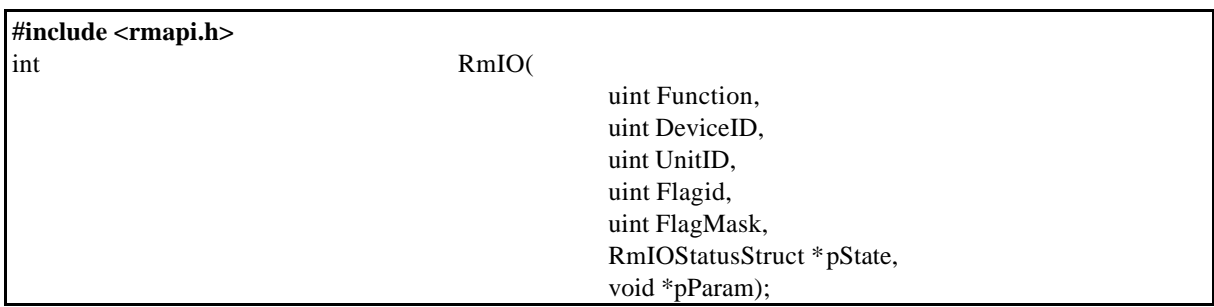

See the RMOS documentation for the parameters of RmIO.

| <b>Bit</b> | Value   | <b>Meaning</b>                                          |  |  |
|------------|---------|---------------------------------------------------------|--|--|
| 7          |         | Preemptive bit                                          |  |  |
|            | 0       | Arrange I/O request in the order of priority            |  |  |
|            |         | Place I/O request at the beginning of the waiting queue |  |  |
| 6          |         | Wait bit                                                |  |  |
|            | 0       | Wait for end of the I/O operation                       |  |  |
|            |         | No waiting                                              |  |  |
| 5, 4       |         | Reserved                                                |  |  |
| $3$ to $0$ | 0 to 15 | Operation code (see below)                              |  |  |

Table 11.5 RmIO parameter "function"

Table 11.6 Operation code for RmIO parameter "function"

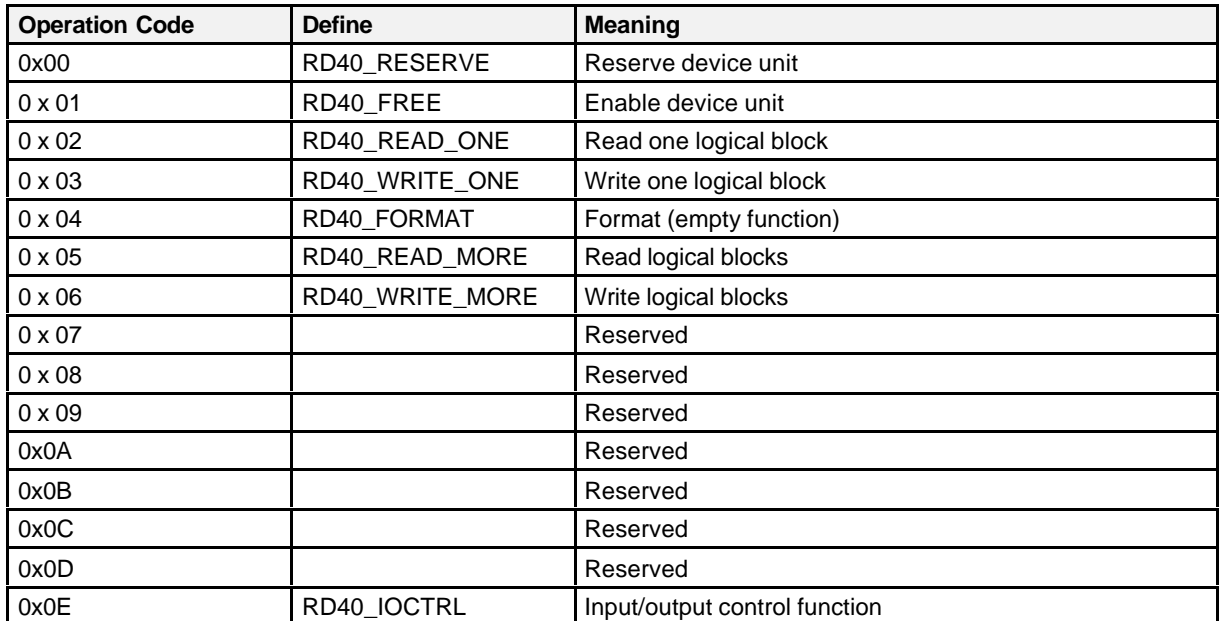

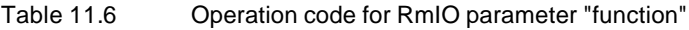

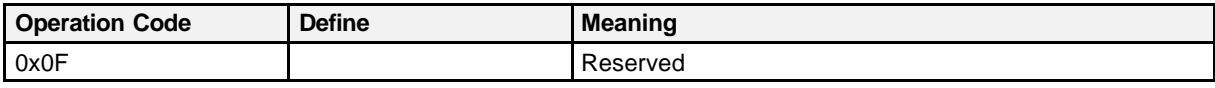

When a function code is invalid, the driver does not execute the I/O request and returns an error code (-1) in the primary status byte.

The RD40\_IOCTRL function is divided further into suboperations. These suboperations are adapted to the requirements of the SRAM driver.

Table 11.7 Suboperations for operation code

| <b>Suboperation</b> | <b>Define</b>  | <b>Meaning</b>                                                                                                  |
|---------------------|----------------|----------------------------------------------------------------------------------------------------|
| 0x00                | RD40 GET PARAM | Read operational parameters                                                                                     |
| $0 \times 01$       |                | Reserved                                                                                                    |
| $0 \times 02$       | RD40 IDENT     | Determine size of the partition. Only the size parameter<br>from the UCD is returned here converted into bytes. |

#### **RmIO parameter pState**

During the RIO system call, a pointer to a type RmIOStatusStruct structure is transferred with the pState parameter. The driver stores in this field the status after execution of the applicable job. The status field should be evaluated after each job. It is not sufficient to only check an RmIO system call with the return value since the nucleus only stores information on the correctness of the parameters here (i.e., this provides no information on the status after the RmIO system call was processed).

With several pseudo parallel RmIO system calls (bit 6 in the Function parameter), each call must have its own status field in which the parameters can be returned.

The first byte in the status field is the primary status byte. The second byte is the secondary status byte. The other bytes are combined into word groups and called 2nd status word (for RMOS2) or 3rd and 4th status word (for RMOS3). The following table explains the codes for the primary and secondary status bytes and for the 2nd or 3rd and 4th status words for the RD40 driver.

| Primary<br><b>Status Byte</b> | <b>Secondary</b><br><b>Status Byte</b> | 2nd Status<br>Word | 3rd and 4th<br><b>Status</b><br><b>Words</b> | <b>Meaning</b>                                           |
|-------------------------------|----------------------------------------|--------------------|----------------------------------------------|----------------------------------------------------------|
| $\Omega$                      | $0 \times 00$                          | $0 \times 0000$    | $0 \times 0000$                              | The I/O request is in the waiting queue.                 |
|                               |                                        |                    | $0 \times 0000$                              |                                                          |
| 1                             | $0 \times 00$                          | $0 \times 0000$    | $0 \times 0000$                              | The I/O request is being processed.                      |
|                               |                                        |                    | $0 \times 0000$                              |                                                          |
| 2                             | $0 \times 00$                          | $0 \times 0000$    | $0 \times 0000$                              | The I/O request was concluded successfully.              |
|                               |                                        |                    | $0 \times 0000$                              |                                                          |
| $-1$                          | $0 \times 00$                          | $0 \times 0000$    | $0 \times 0000$                              | I/O request returned due to invalid parameter            |
|                               |                                        |                    | $0 \times 0000$                              | assignment                                               |
| $-2$                          | $0 \times 00$                          | $0 \times 0000$    | $0 \times 0000$                              | Reservation/release operation was not executed since     |
|                               |                                        |                    | $0 \times 0000$                              | the device is already reserved or not reserved.          |
| -3                            | $0 \times 00$                          | $0 \times 0000$    | $0 \times 0000$                              | No partition exists. Parameter size or addr in UCD is 0. |
|                               |                                        |                    | $0 \times 0000$                              |                                                          |

Table 11.8 Meaning of the errors of the RD40 driver

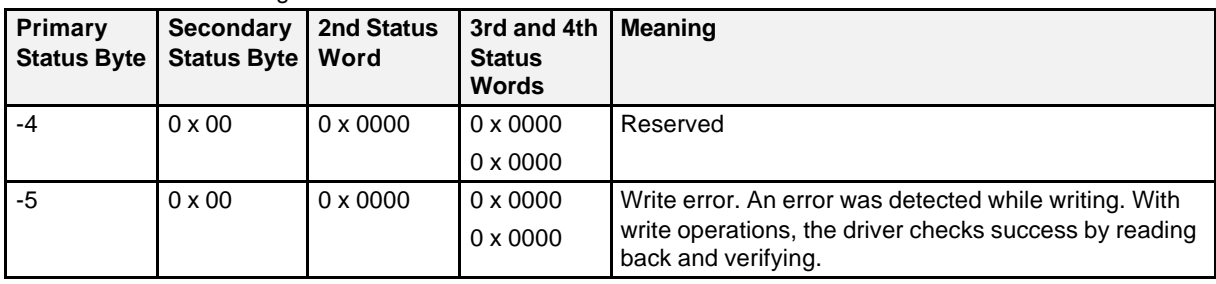

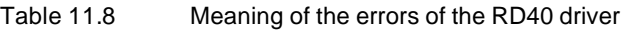

Table 11.9 Defines for status indications

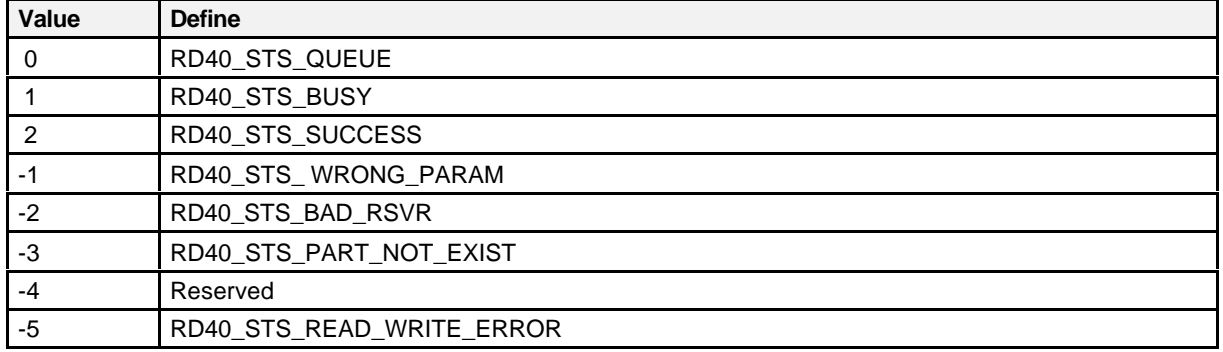

## **11.4.4.3.1 Reserving a Device Unit**

Operation code: 0x00

This operation reserves the unit specified in the RmIO system call exclusively for RmIOs of the calling task. RmIOs of other tasks are accepted but are not executed until after the unit is released. RmIOs with a set preemptive bit are an exception. I/O requests to a reserved unit are processed in a fixed sequence.

- 1. Calls with the set preemptive bit in time sequence
- 2. Calls of the task which reserved the unit in time sequence
- 3. Calls of other tasks in the order of priority after release of the unit

If a task attempts to reserve the same unit again without previous release, an error message (-2) is stored in the primary status byte. The previous reservation is retained.

Parameter block: Not required

## **11.4.4.3.2 Enabling a Device Unit**

Operation code: 0 x 01

This operation cancels the reservation of the unit specified in the RmIO system call. I/O requests which were blocked by the reservation can now executed in the order of their priority. If the task attempts to release a unit which was not reserved by it before or was already released, an error code (-2) is returned in the primary status byte.

Parameter block: Not required

## **11.4.4.3.3 Reading One Logical Block**

Operation code: 0 x 02

This operation transfers one logical block (512 bytes) from a unit to a read buffer. The logical block is read starting at the logical block address specified in the parameter block.

Parameter block:

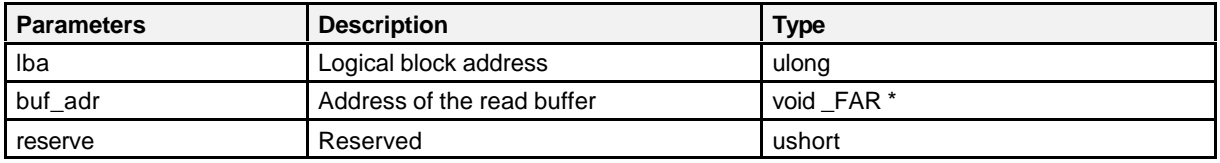

An incorrect logical block address causes the operation to be terminated with an error code (-1) in the primary status byte.

If no SRAM exists, the primary status byte contains error code -5 after the termination.

Type definition: RD40\_READ\_ONE\_TYP

### **11.4.4.3.4 Writing One Logical Block**

Operation code: 0 x 03

This operation transfers one logical block (512 bytes) from a write buffer to a unit. The logical block is written starting at the logical block address specified in the parameter block.

Parameter block:

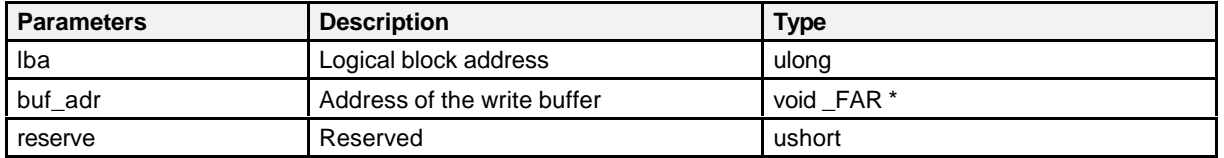

The write buffer contains the data to be transferred. An incorrect logical block address causes the operation to be terminated with an error code (-1) in the primary status byte.

Type definition: RD40\_WRITE\_ONE\_TYP

## **11.4.4.3.5 Formatting**

Operation code: 04 h

This operation does nothing. It is only implemented for RMOS compatibility. Unformatted SRAM is automatically formatted with the x\_rd40\_init() function when the drivers are linked. This is why the x\_rd40\_init() function is called during startup.

Parameter block: Not required

## **11.4.4.3.6 Reading Logical Blocks**

Operation code: 0 x 05

This operation transfers one or more logical blocks (512 bytes) from a unit to a read buffer. The logical blocks are read starting at the logical block address specified in the parameter block.

Parameter block:

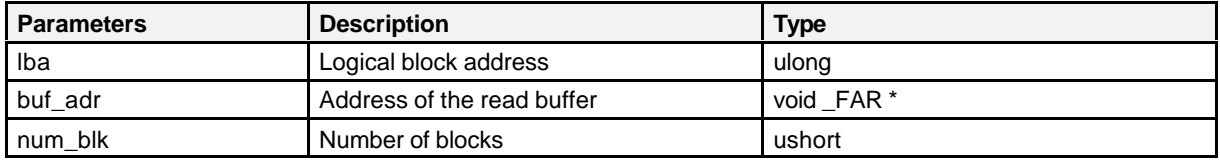

An incorrect logical block address causes the operation to be terminated with an error code (-1) in the primary status byte.

If no SRAM exists, the primary status byte contains error code -5 after the termination.

Type definition: RD40\_READ\_MORE\_TYP

### **11.4.4.3.7 Writing Logical Blocks**

Operation code: 0 x 06

This operation transfers one or more logical blocks (512 bytes) from a write buffer to a unit. The logical blocks are written starting at the logical block address specified in the parameter block.

Parameter block:

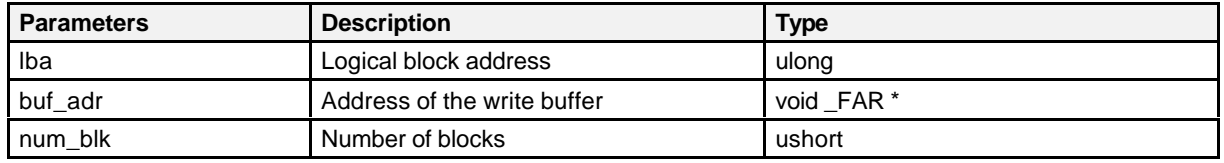

The write buffer contains the data to be transferred. An incorrect logical block address causes the operation to be terminated with an error code (-1) in the primary status byte.

Type definition: RD40\_WRITE\_MORE\_TYP

## **11.4.4.3.8 Input/Output Control Operation**

Operation code: 0x0E

Parameter block:

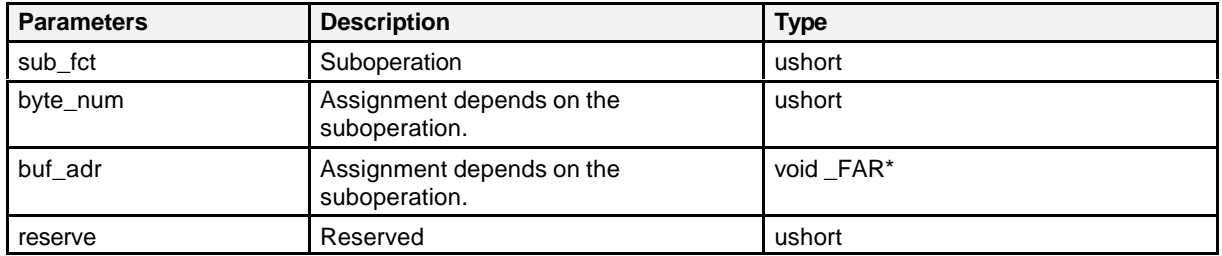

Suboperation:

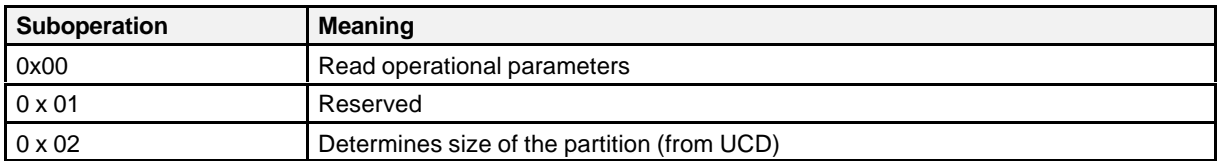

Type definition: RD40\_IOCTRL\_TYP

#### **11.4.4.3.8.1 Reading Operational Parameters**

Suboperation: 0x00

This suboperation reads the current operational parameter data of a unit assigned to the RMOS driver. The parameters are stored in a buffer. The address of the buffer is transferred in the parameter block.

Parameter block:

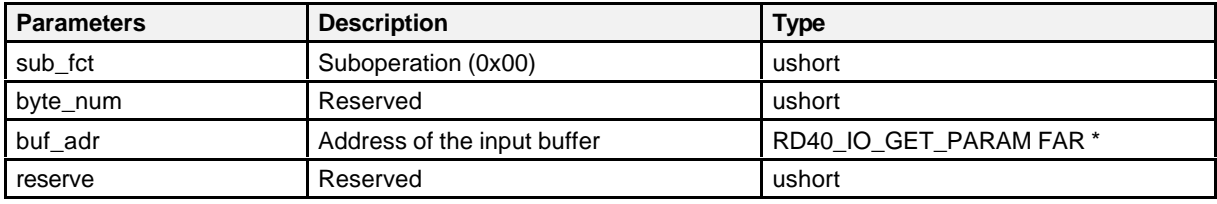

## **Type definition for RD40\_IO\_GET\_PARAM**

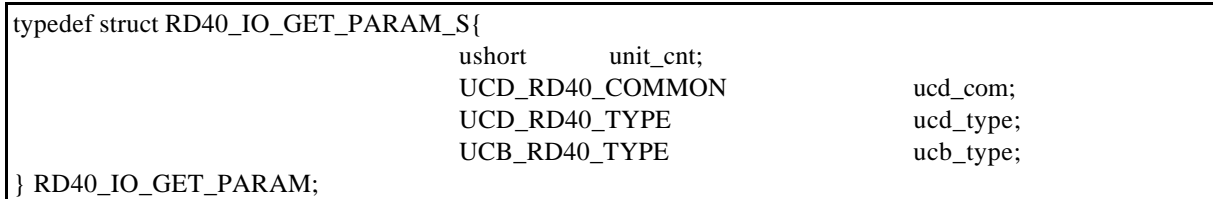

## **Type definition for UCB\_RD40\_TYPE**

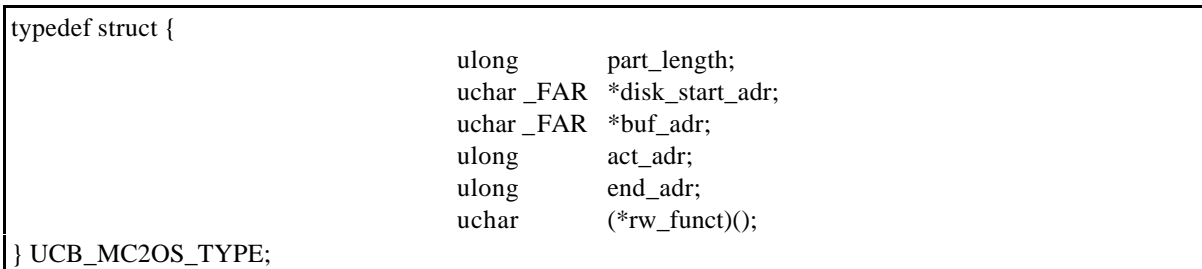

#### Layout of UCB\_RD40\_TYPE

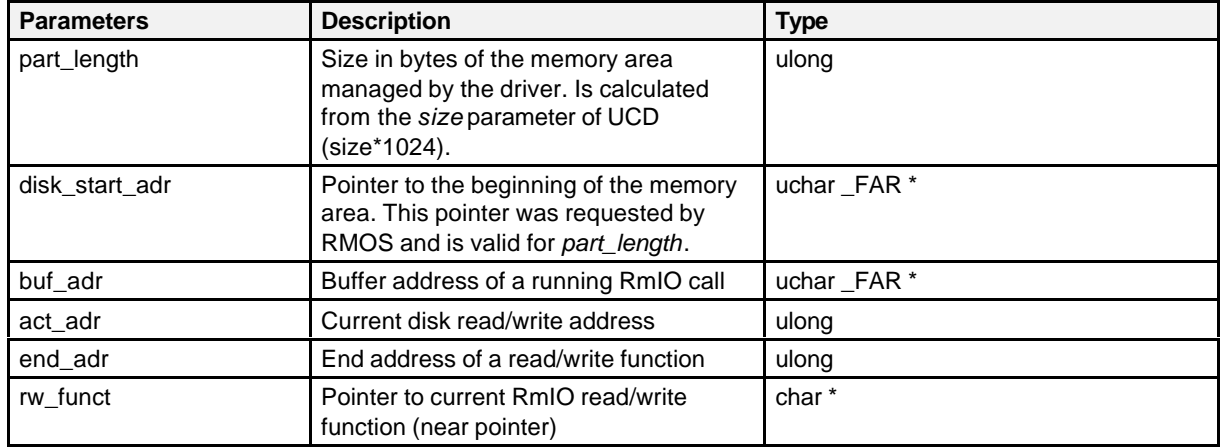

#### **11.4.4.3.8.2 Determining the Size of the Partition**

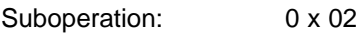

Parameter block:

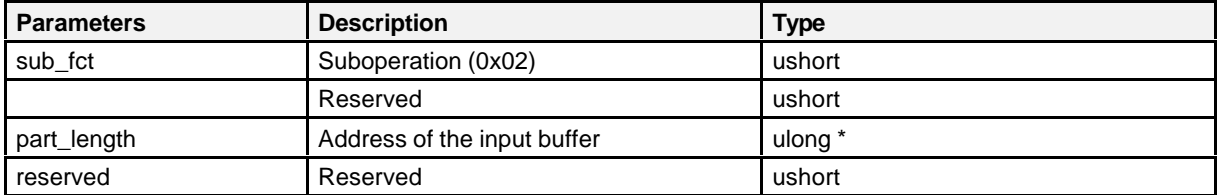

When called, this suboperation transfers a pointer to a 32-bit word (in the parameter block) in which the partition size parameterized in the driver is returned in bytes in the parameter block. The value is taken from the *size* (size\*1024) parameterized in the UCD. This value can be used, for instance, to format the disk.

#### **11.4.4.4 System Function x\_rd40\_init**

The SRAM disk cannot be used as a logical drive under RMOS V3.20 unless the RMOS driver has an interface defined by HSFS. The driver can then be registered with the HSFS and addressed as a logical drive via the HSFS.

#### **Note:**

System function x\_rd40\_init is called from RcInitSRAMenv.

A VIB (Volume Identification Block) must be created for each logical drive. The createvib call of the CRUN library is used for this. This function transfers, among others, the data carrier designation (e.g., B: '**R0**'), device ID and unit ID to the HSFS.

These VIBs are created in system function **x\_rd40\_init**.

**Function** Linking in all units of the driver in the HSFS

**Include file** <rd40.h>

**Syntax** int x\_rd40\_init(uint console\_flag);

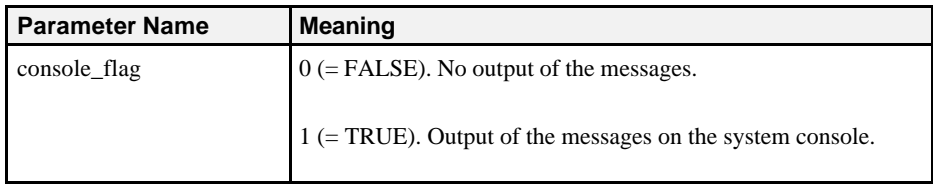

**Description** The function creates a VIB for each unit of the specified driver. The VIBs are used with the HSFS. The initialization function must be called once after system reset. When the VIBs are set up, a check is made to determine whether the drive is already formatted. If not, an attempt is made to format it (only possible with SRAM disk). The disk is formatted with the size defined in the UCD of the driver. The disk size used for formatting depends on the memory size (e.g., 128 Kbytes for SRAM) specified in the driver UCD. Two bytes in the boot sector (i.e.,1st sector) are scanned to determine whether the disk is already formatted. The disk is formatted when byte  $0 = 0xEB$  and byte

A drive is set up.

 $2 = 0x90$ .

**R0:** SRAM disk drive (if present)

If *console\_flag* is set, the following message is displayed.

(c) Siemens AG, RMOS3 RD40 Initialization Vx.y Partition DOS, size: xxxxx KB, announced as: R0 (new formatted) If an error occurs, the function is immediately exited with an error code. When a partition was newly formatted, "(new formatted)" is displayed.

The required memory (e.g., for the VIB) is taken from the heap.

This function is called within RcInitSRAMenv() which can be used instead of x\_init\_rd40() (see below).

#### **Note:**

When parameters other than the default parameterization of the driver are to be used, remember that a 12-bit FAT is set up during formatting. This means that the maximum size of the drive is limited to approx. 2043 Kbytes.

**Return value** 

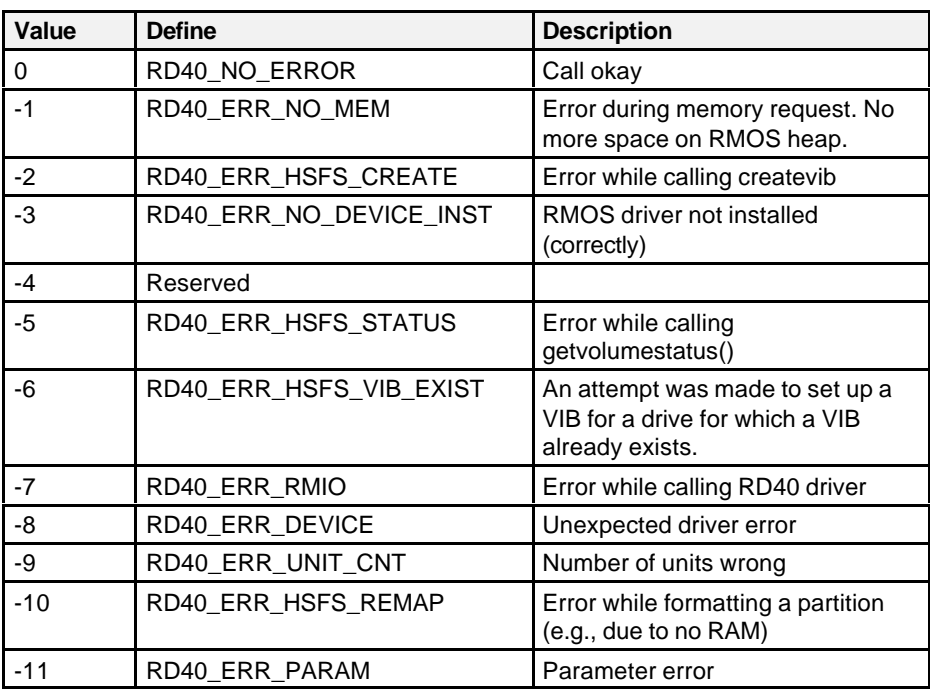

### **11.4.5 Description of test program TEST6x.386**

The test program \EXAMPLES\CPU06x\CADUL\TEST6x.386 can be used to check the following functions of the SMP16-CPU06x under RMOS.

- Read/write the USER AREA of the BIOS flash
- Read/write the serial EEPROM
- Read the processor temperature

#### **Call parameters**

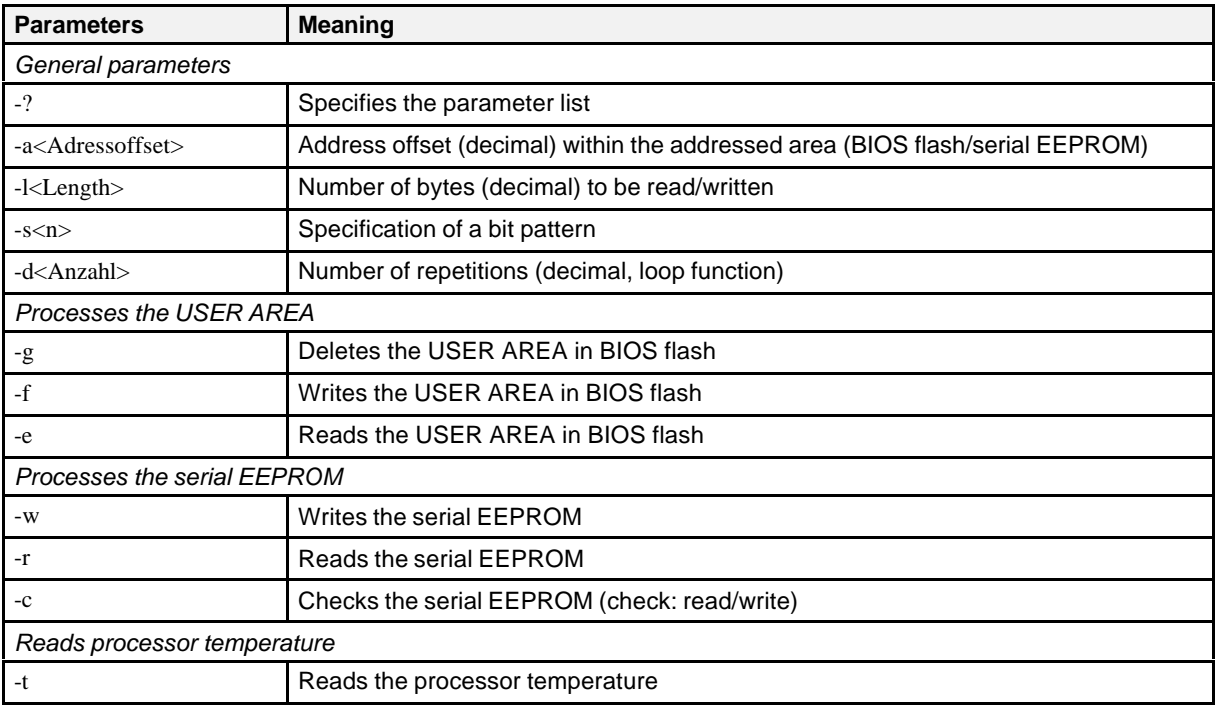

#### **Examples:**

- Delete the USER AREA in BIOS flash TEST6x -g
- Write 20 bytes (ascending numerical sequence) to the USER AREA in BIOS flash, starting at address 0

TEST6x -a0 -l20 -s1 -f

- Read 10 bytes from USER AREA in BIOS flash, starting at address 10 TEST6x -a10 -l10 -e
- Write 10 bytes of pattern 0x55h to the serial EEPROM, starting at address 0 TEST6x -a0 -l10 -s2 -w
- Read 5 bytes from the serial EEPROM, starting at address 5 TEST6x -a5 -l5 -r
- Check the serial EEPROM (read/write 10 times) TEST6x -d10 -c
- Read the CORE temperature of the processor module TEST6x –t

# **12 Appendix**

## **12.1 Notes on the Different Operating Systems**

## **12.1.1 Windows NT**

Windows NT does not support the AGP interface until service pack 3. Up to that point, only the standard resolution of up to 800 x 600 with 16 colors can be used.

When you use the board with the WindowsNT operating system but without the SMP16 bus backplane, set "SMP16-Bus" to "Disabled" in BIOS Setup under "IMC MISCELLANEOUS" (see chapter 9.1.10).

## **12.1.2 Win9x**

Operating systems that support power management (e.g., APM with Win9x) reset manual throttling during startup.

This also means that the no-fan setting is canceled in Setup.

If this happens, power management must be deactivated in the operating system (e.g., deactivate the support for APM in system control under Win9x).

Another method is to control throttling with a program/driver. It is important to reset the throttling rate after a power management event (e.g., power save mode after a period of inactivity) arrives.

### **12.1.3 RMOS**

When the SMP16-CPU06x is used with the SMP16-COM223 (DMA mode), experience has shown that "Passive Release" must be dactivated in BIOS for correct operation (see chapter 9.1.5).

# **12.2 Layout of the CMOS RAM and the CDT**

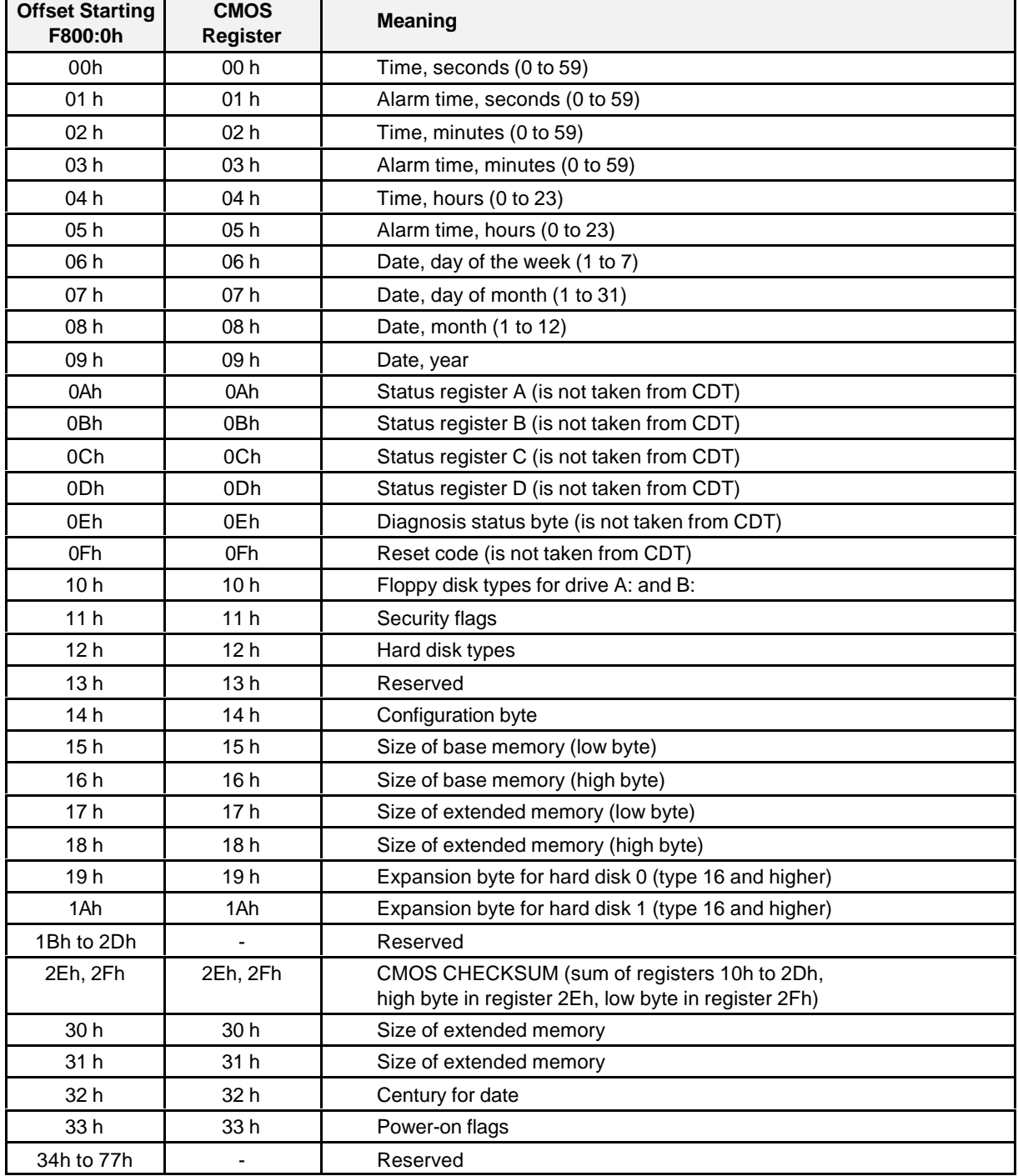

The CMOS default table is an image of the 128-byte CMOS RAM.

#### **Attention:**

As used here, "reserved" means that these memory locations are used internally by BIOS. They are stored in the CDT.

# **12.3 Use of the CDT during BIOS Startup**

The following figure shows the interplay between CDT and CMOS RAM during system startup.

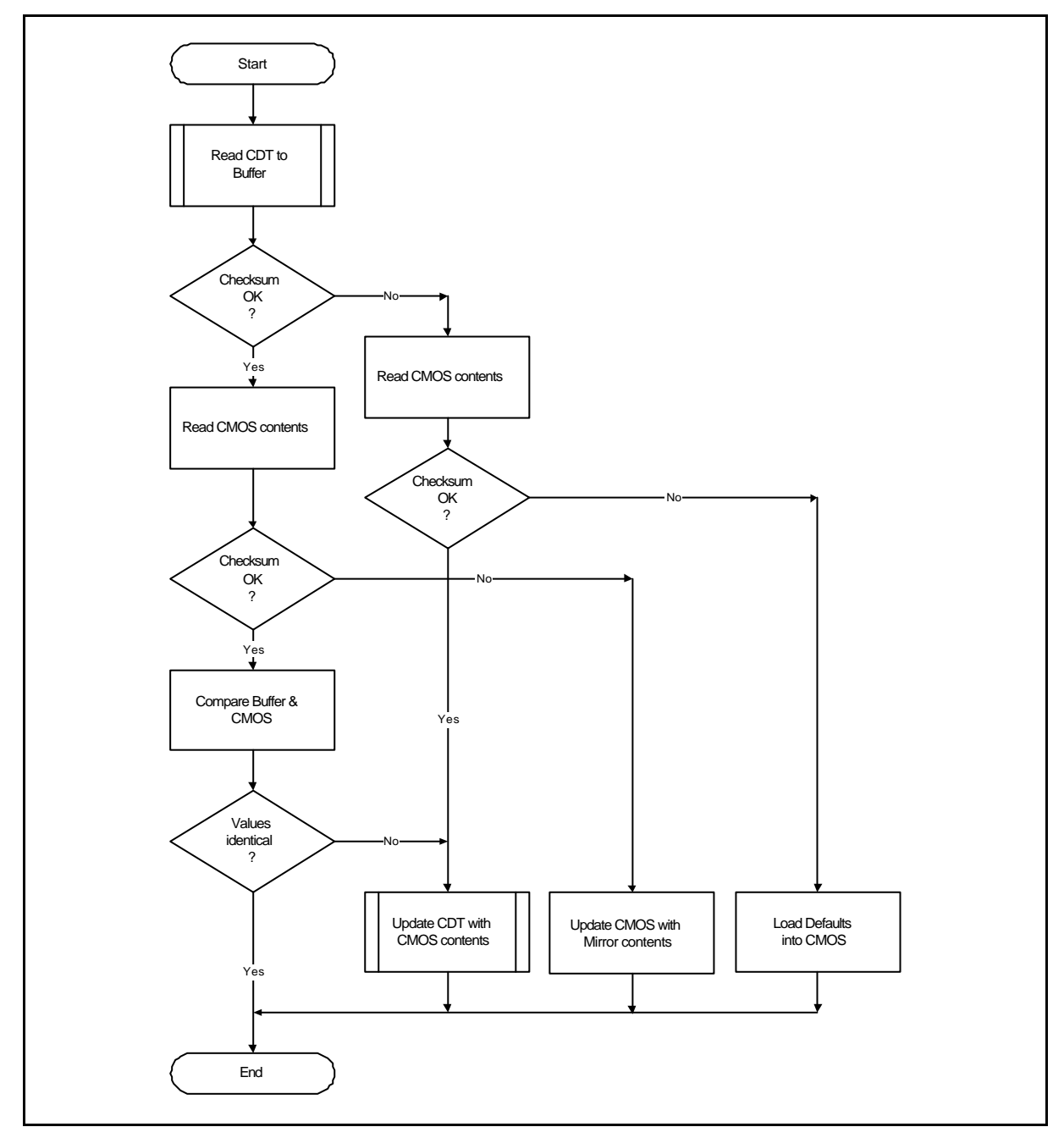

The CDT always contains the last valid contents of the CMOS RAM (i.e., the CDT is rewritten each time CMOS changes or the CDT is copied to CMOS when the contents of CMOS were destroyed).

#### **Note:**

The only sign the user has that the contents of CMOS have been lost is a clock showing the wrong time.

# **12.4 POST Codes**

The following codes are output to address 80h during system startup.

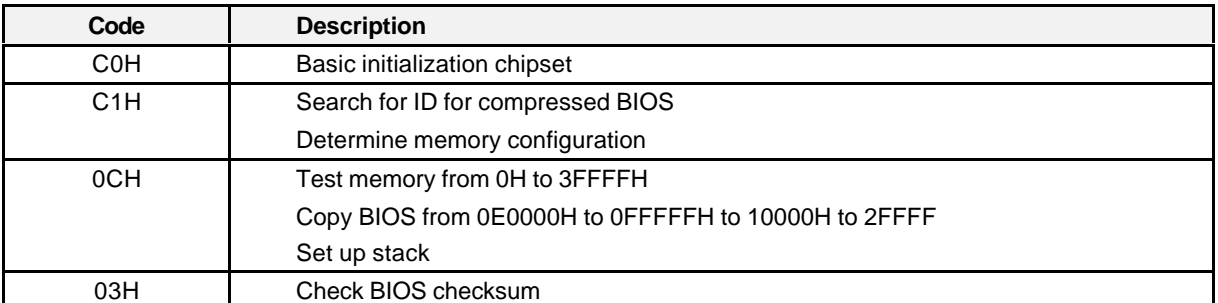

Starting here, the procedure varies. If the checksum of BIOS was okay, the standard startup is continued.

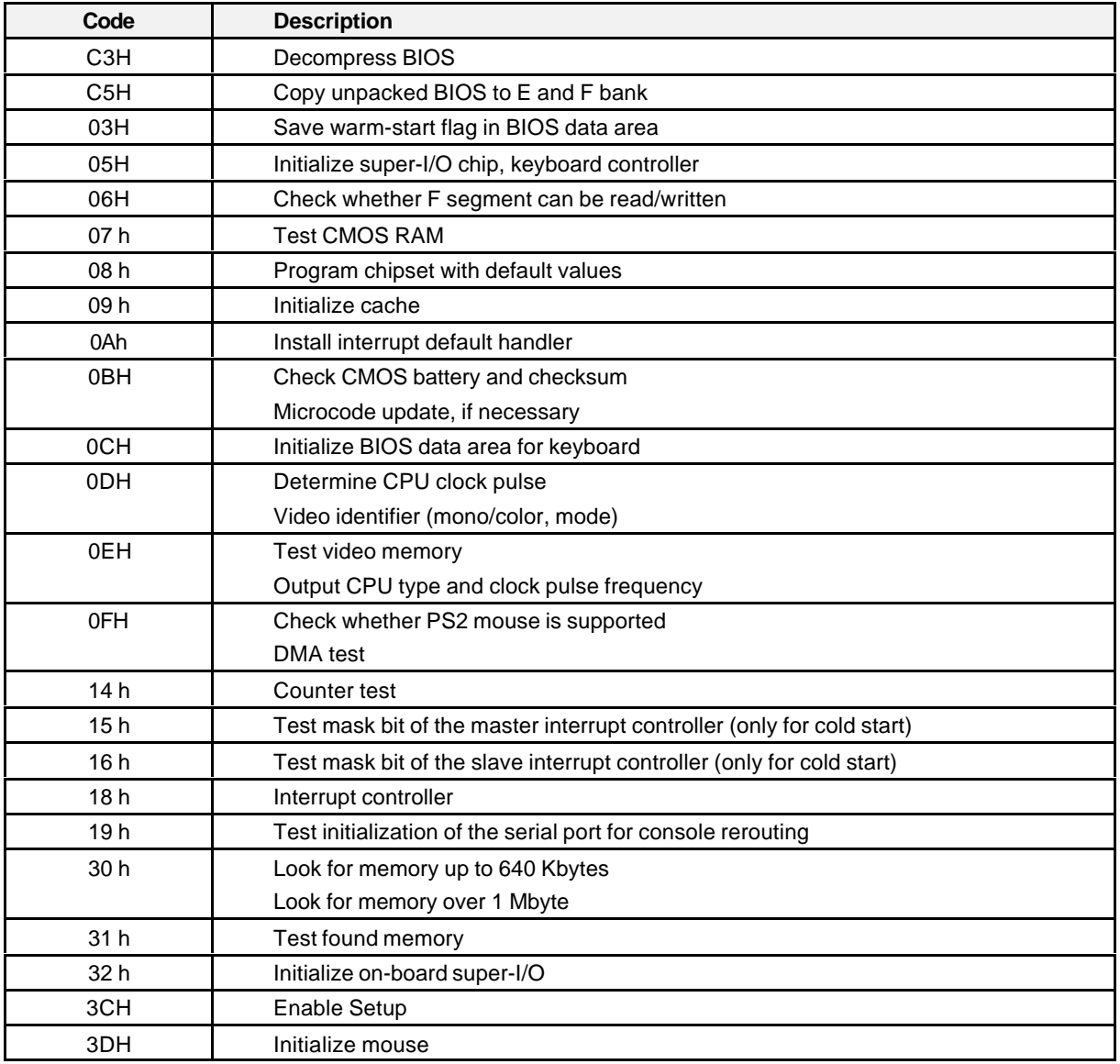

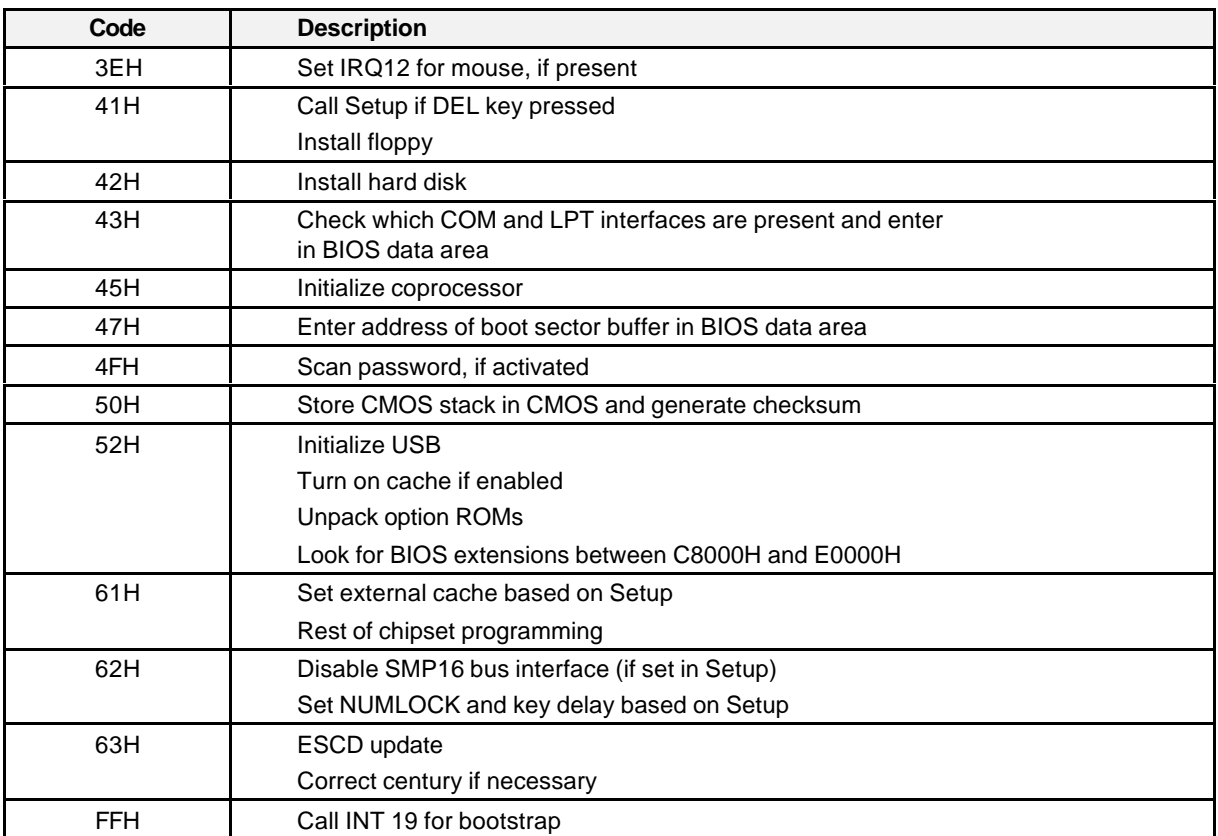

If the checksum of BIOS was wrong, a minimum BIOS is executed from the boot block of the flash.

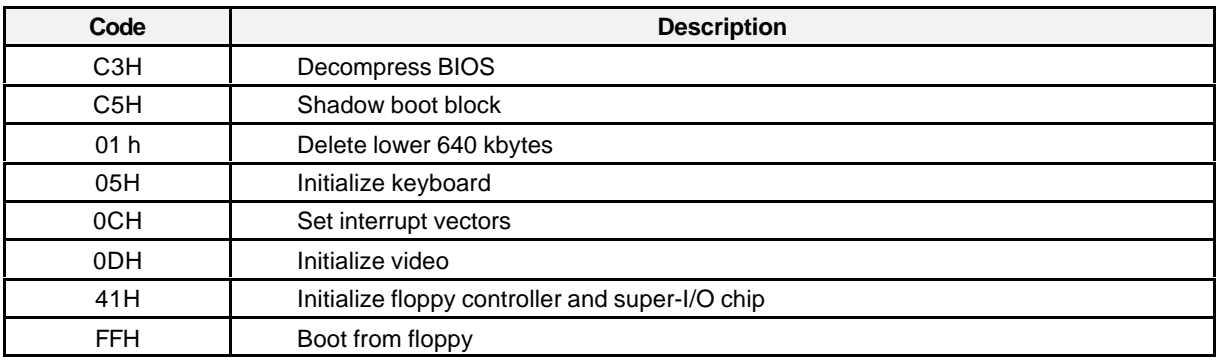

## **12.5 View of the Front Plate of the SMP16-CPU06x**

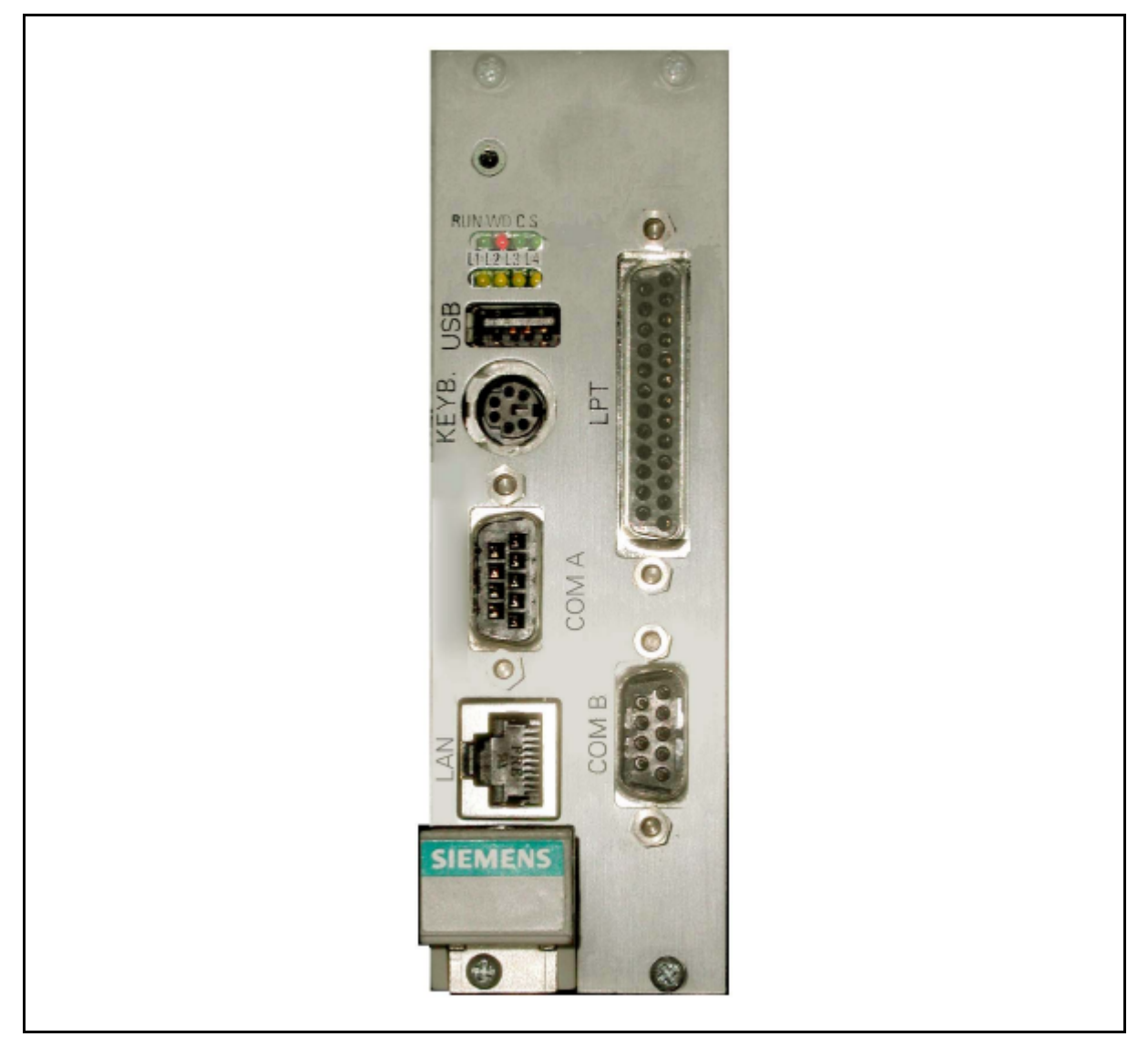

Figure 12.1 Front plate of the SMP16-CPU06x

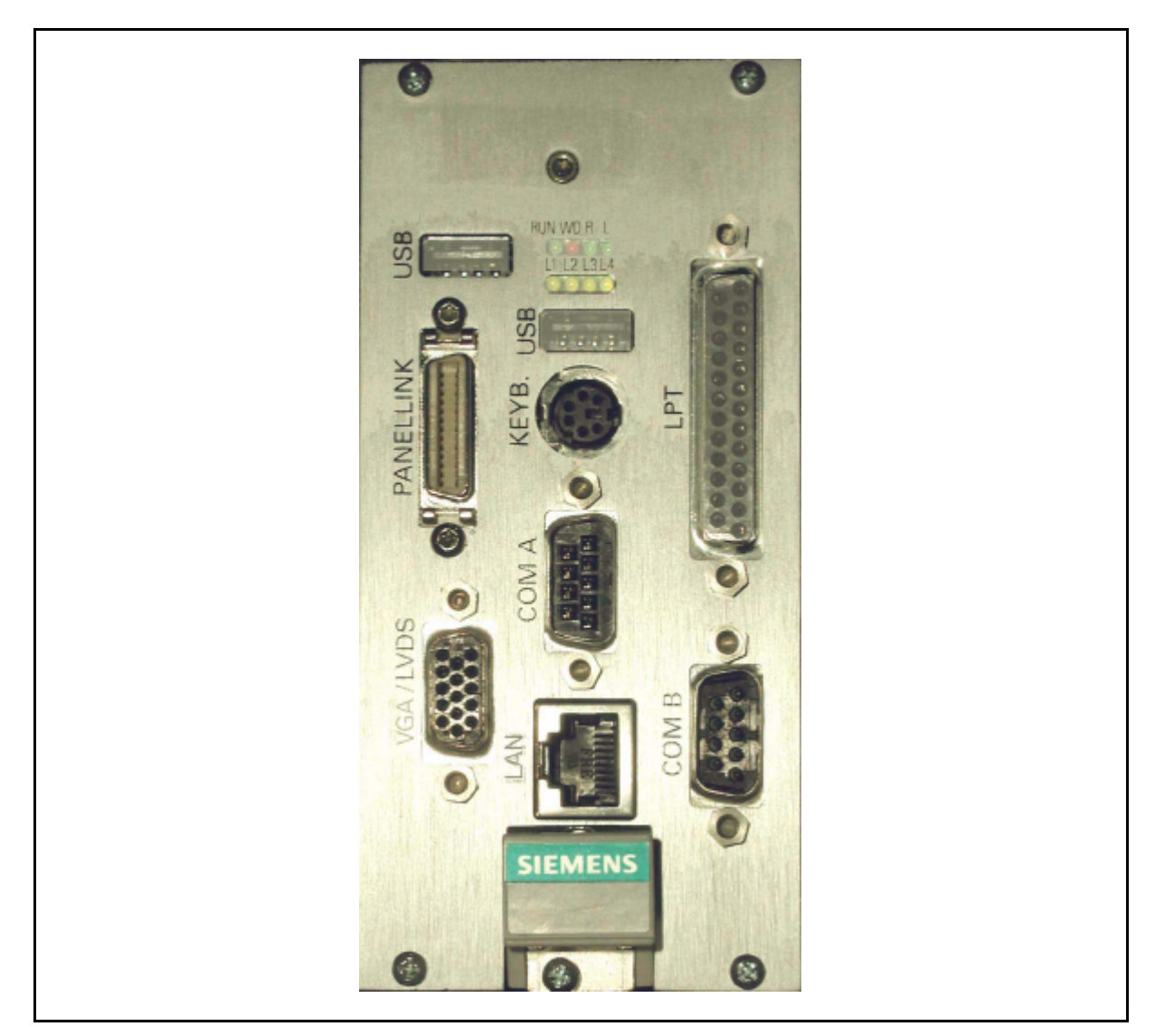

Figure 12.2 Front plate of the SMP16-CPU06x with the AGP option

# **12.6 Abbreviations and Terms**

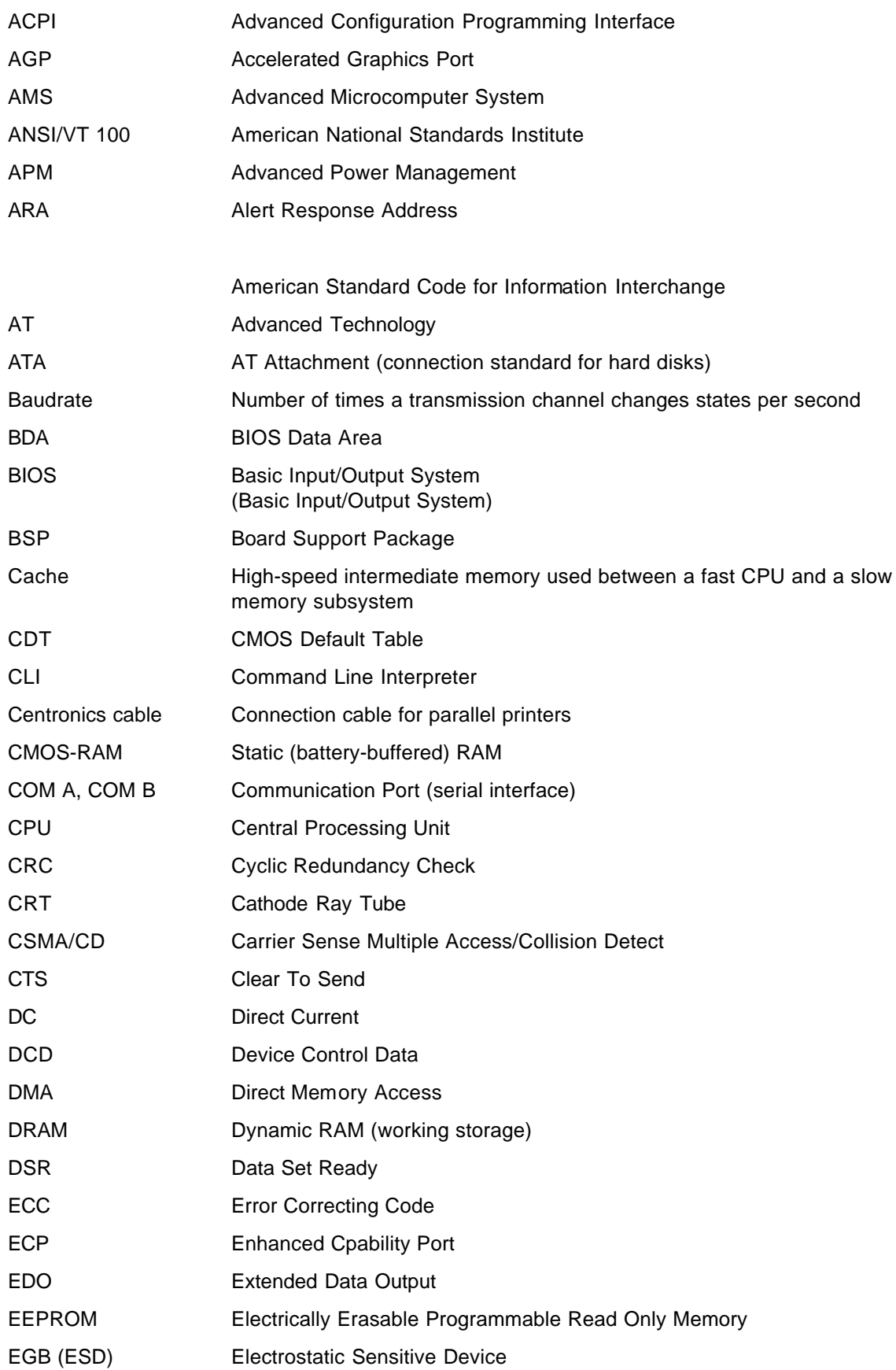

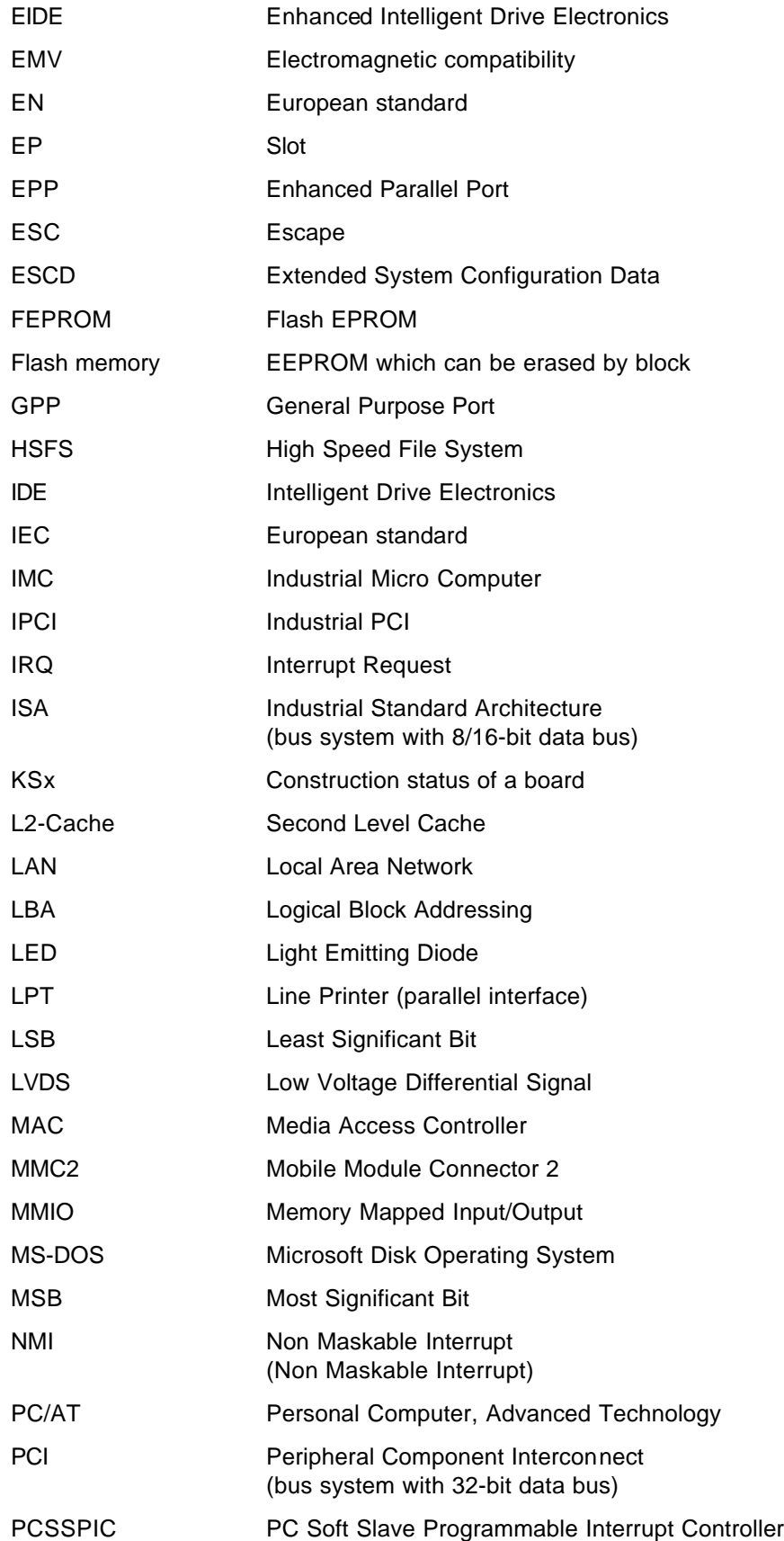

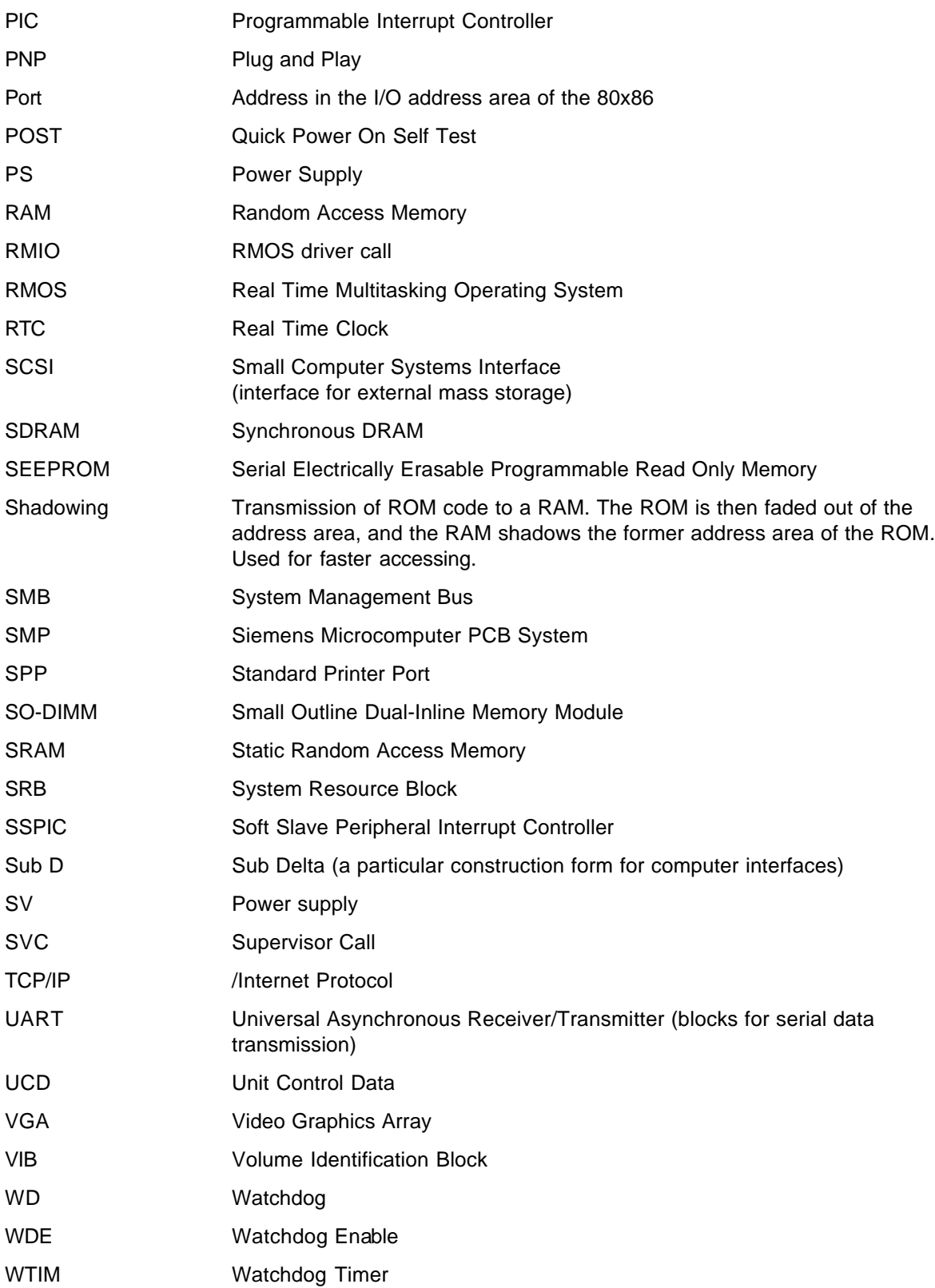